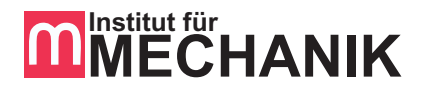

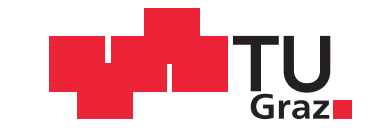

Ing. Andreas Gölles, BSc

# **Materialparameterbestimmung von Statorblechpaketen mittels statistischer Methoden und Betrachtung ihrer Unschärfe mittels Fuzzy-Arithmetik**

## **Masterarbeit**

zur Erlangung des akademischen Grades Diplom-Ingenieur

Masterstudium Maschinenbau

eingereicht an der

## **Technischen Universität Graz**

Univ.-Prof. Dr.-Ing. habil. K. Ellermann Dipl.-Ing. S. Haas

> Institut für Mechanik Technische Universität Graz Graz, 2016

# **Eidesstattliche Erklärung Affidavit**

Ich erkläre an Eides statt, dass ich die vorliegende Arbeit selbstständig verfasst, andere als die angegebenen Quellen/Hilfsmittel nicht benutzt, und die den benutzten Quellen wörtlich und inhaltlich entnommenen Stellen als solche kenntlich gemacht habe. Das in TUGRAZonline hochgeladene Textdokument ist mit der vorliegenden Masterarbeit identisch.

I declare that I have authored this thesis independently, that I have not used other than the declared sources/resources, and that I have explicitly indicated all material which has been quoted either literally or by content from the sources used. The text document uploaded to TUGRAZonline is identical to the present master's thesis.

Graz, 2. Februar 2016 ............................................................

(Unterschrift / Signature)

# **Danksagung**

Ich danke allen die diese Arbeit lesen.

Zusätzlich danke ich meinen Eltern, dem Institut für Mechanik, meinen Arbeitgebern und dem Staate Österreich, dass mir diese Bildung ermöglicht wurde.

## *Danke !*

# **Abstract**

Knowing the eigenfrequencies and eigenmodes of the stator core stack is essential for designing electrical machines. Newer approaches for their determinations are based on stacks modelled with the finite element method. Essential in such models is the material law which is described by material parameters. The material parameters could be interpreted as engineering constants like the Young's modulus.

In this work, a procedure for finding these material parameters is applied. In the first step of the procedure for finding the material parameters, these parameters will be estimated with basic engineering expertise. Statistical analysis techniques known from the design of experiment are applied to build a response surface from the model behavier. With this response surface, the material parameters are optimized so that the calculated eigenfrequencies match the experimental data.

Furthermore, fuzzy arithmetic is applied to handle the vagueness of the system. The material parameters are modelled as estimated fuzzy numbers. Subsequently, the system is evaluated based on the transformation method. The gained information is aligned with the deviation of the experimental data and the estimated vagueness of the parameters is computed with the inverse fuzzy arithmetic.

# **Kurzfassung**

Die Kenntnis der Eigenfrequenzen und Eigenmoden des Statorblechpakets ist essentiell für das Entwerfen von elektrischen Maschinen. Neuere Ansätze für ihre Berechnung verwenden Finite Elemente Modelle des Blechpakets. Wesentlich in solchen Modellen ist das Materialgesetz, welches durch Materialparameter beschrieben wird. Die Materialparameter können als Ingenieurskonstanten, wie z.B. der Elastizitätsmodul, interpretiert werden.

In dieser Arbeit wird ein methodisches Vorgehen zur Ermittlung der Materialparameter verwendet. Im ersten Schritt des Verfahrens werden die Ingenieurskonstanten mit einfachen mechanischen Zusammenhängen geschätzt. Die Analysetechniken aus der statistischen Versuchsplanung werden angewendet um eine Wirkungsfläche vom Modellverhalten zu erstellen. Aufgrund dieser Wirkungsfläche werden die Materialparameter so optimiert, dass die berechneten Eigenfrequenzen bestmöglich auf die zuvor in einem Experiment bestimmten Eigenfrequenzen passen.

Darüber hinaus wird Fuzzy-Arithmetik angewendet um die Unbestimmtheit des Systems zu untersuchen. Die Materialparameter werden als Fuzzy-Zahlen basierend auf das Experiment und der Rechnung geschätzt. Anschließend wird die Unschärfe des Systems mittels der Transformationsmethode berechnet. Die erhaltenen unscharfen Eigenfrequenzen werden mittels einer inversen Berechnung an die Daten aus dem Experiment angepasst. Dadurch kann die Unschärfe der Materialparameter bestimmt werden.

# **Inhaltsverzeichnis**

<span id="page-5-0"></span>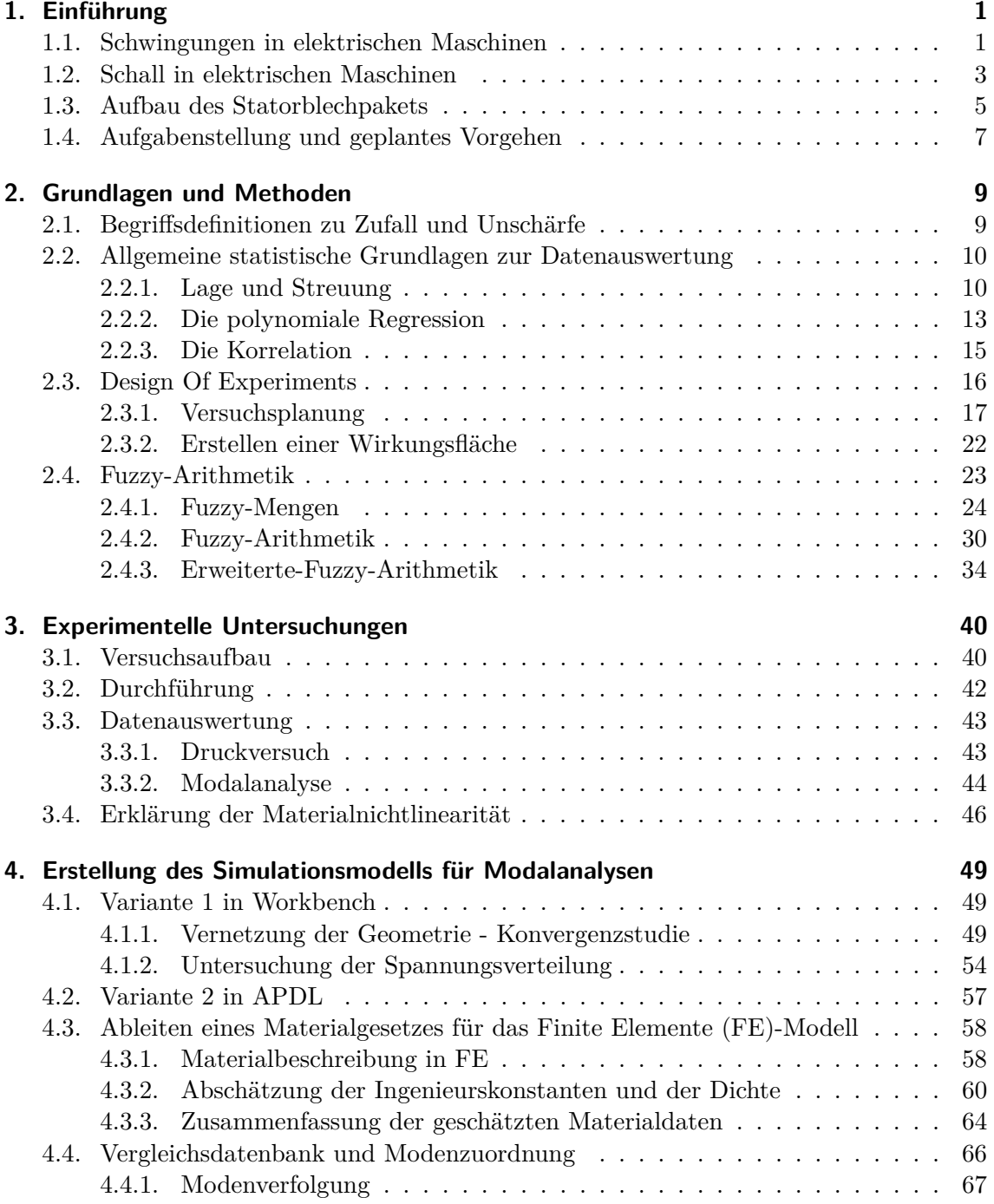

<span id="page-6-0"></span>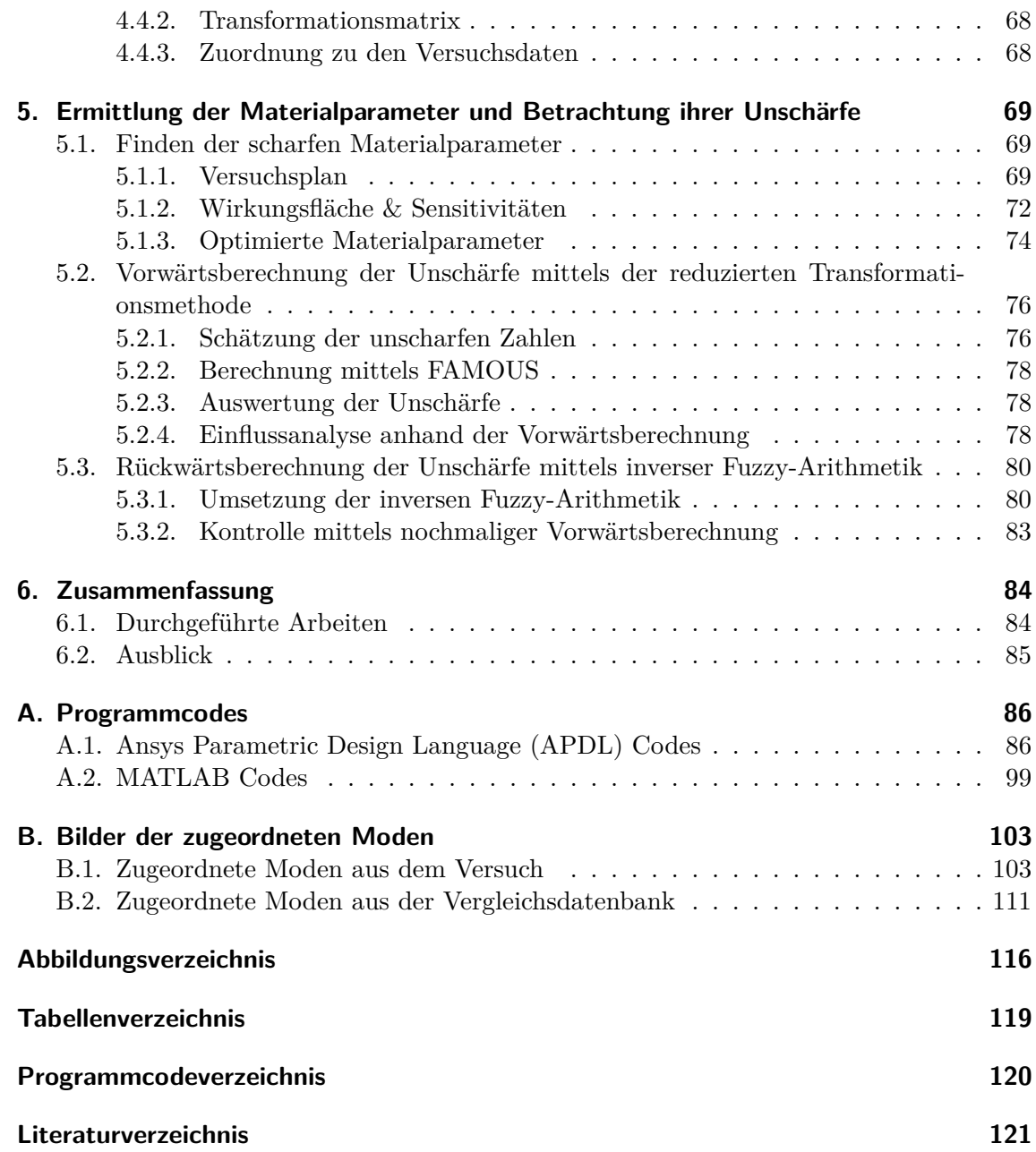

# **Abkürzungsverzeichnis**

<span id="page-7-11"></span><span id="page-7-10"></span><span id="page-7-9"></span><span id="page-7-8"></span><span id="page-7-7"></span><span id="page-7-6"></span><span id="page-7-5"></span><span id="page-7-4"></span><span id="page-7-3"></span><span id="page-7-2"></span><span id="page-7-1"></span><span id="page-7-0"></span>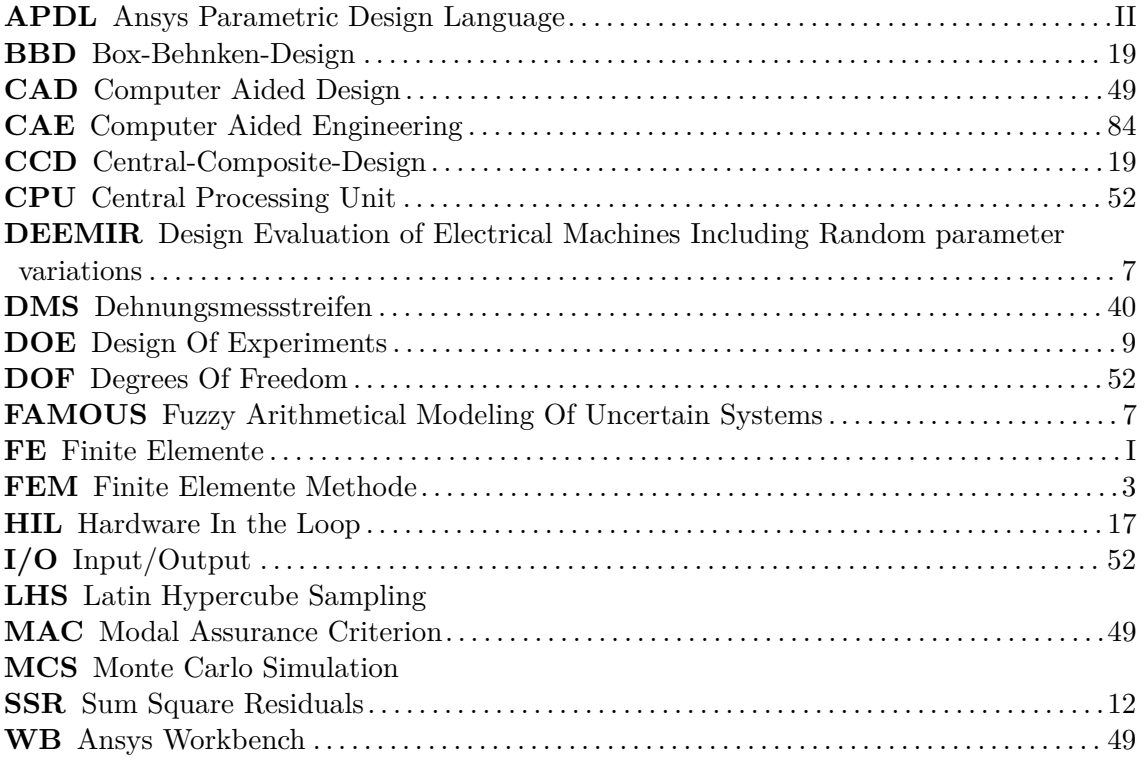

# <span id="page-8-0"></span>**1. Einführung**

In den nachfolgenden Abschnitten erfolgt eine Einführung in das Thema der Schwingungen in elektrischen Maschinen. Im Betrieb von elektrischen Maschinen stellen Schwingungen ein erhebliches Problem dar. Sie verursachen Geräusche, welche auf das Umfeld einwirken und beeinflussen die Lebensdauer einzelner Komponenten. Schwingungsanregungen in der Maschine lassen sich nicht vermeiden. Wichtig ist jedoch, dass die Anregung keine übermäßige Verstärkung erfährt. Im Entwicklungsprozess ist es deshalb notwendig, die Eigenfrequenzen der Maschine zu kennen.

Eine der Hauptkomponenten einer elektrischen Maschine ist das Statorblechpaket. Aufgrund seines geschichteten, inhomogenen Aufbaus ist keine einfache Beschreibung des Modells möglich.

Klassische Berechnungen fußen auf analytischen Lösungen basierend auf 2-dimensionalen Ringmodellen. Neuere Ansätze berücksichtigen eine 3-dimensionale vereinfachte Geometrie. Die einzelnen Schichten werden vernachlässigt, und über ein eigenes Materialgesetz abgebildet. Die Parameterfindung erfolgt meist durch die Trial-and-Error-Methode.

Im letzten Abschnitt dieses Kapitels ist die Aufgabenstellung und das Vorgehen beschrieben. Im Wesentlichen soll das Vorgehen zur Modellfindung, besonders der Materialparameter, methodisch erfolgen. Es sind Ansätze zur Ermittlung der Unschärfe in der Vorspannung des Blechpakets, und der Modellierung zu betrachten.

### <span id="page-8-1"></span>**1.1. Schwingungen in elektrischen Maschinen**

Rotatorische elektrische Maschinen bestehen aus zwei Hauptkomponenten. Das feststehende Teil der elektrischen Maschine heißt im Allgemeinen Stator (Ständer), das bewegte Teil Rotor (Läufer).

In Abbildung [1.1](#page-9-0) ist das Foto einer geschnittenen Asynchronmaschine zu sehen. Im Innersten ist die Welle des Rotors mit den aufgeschichteten Elektroblechen. Die Elektrobleche des Rotors haben Nuten, welche mit elektrisch leitenden Stäben gefüllt sind. Diese Stäbe werden Kurzschlussstäbe genannt und werden oftmals eingegossen. Den Abschluss des Rotors bildet der ebenso gegossene Kurzschlussring. Der Abstand zwischen dem Statorund Rotorblechpaket ist von geringem Ausmaß und wird als Luftspalt bezeichnet. Am inneren Radius sind Zahnnuten, gefüllt mit kupfernen Wicklungsdrähten sichtbar. Diese

<span id="page-9-0"></span>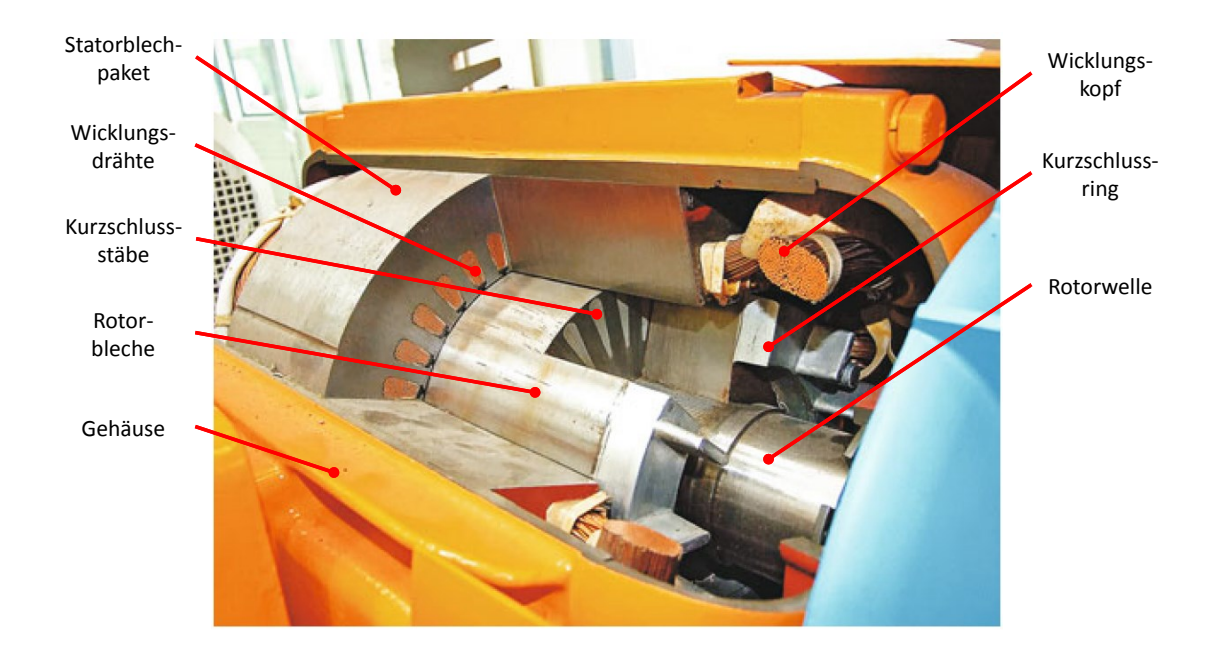

Abbildung 1.1.: Schnitt durch eine Asynchronmaschine. Bild entnommen aus [\[4\]](#page-128-1)[S. 269] mit freundlicher Genehmigung des Autors, Anmerkungen hinzugefügt.

Drähte werden nach einem vorgegebenen Muster miteinander verwickelt. Dadurch bildet sich, am Ende des Blechpaketes, aus den Drähten der Wickelkopf. Die scheinbaren Verunreinigungen sind Spuren vom Tränken mit Harzen. Das Harz geht durch eine anschließende Erwärmung in den festen Zustand über und verdrängt die Luft aus den Zwischenräumen. [\[20,](#page-129-0) S.145 und S.141] Zusätzlich trägt das Harz zur Isolierung bei, und die Blechschichten werden durch das Harz verklebt.

Bei drehenden Maschinen treten meist regelmäßige Kräfte und Verformungen auf. Fehlstellen in den Rollkörpern von Kugellagern können unregelmäßige Anregungen verursachen. Dadurch werden die Bauteile zur Schwingung angeregt. Zur Vereinfachung in der Berechnung werden die Anregungen harmonische angenommen.

Jede Struktur besitzt Frequenzen, bei welchen erregende Schwingungen besonders hohe Amplituden verursachen. Diese Frequenzen sind die Eigenfrequenzen des Körpers. In diesen Frequenzen schwingt ein Körper auch, wenn er nach einer impulsartigen Störung sich selbst überlassen wird. Zu jeder auftretenden Eigenfrequenz des Körpers lässt sich eine zugehörige Schwingungsform feststellen. Diese Eigenschwingungsform wird als Mode bezeichnet.

Wird ein Bauteil durch eine Erregerfrequenz in der Nähe einer Eigenfrequenz zur Schwingung angeregt so kann eine unzulässig hohe Verstärkung der Verformungen auftreten. Diese Problematik ist sinnbildlich in Abbildung [1.2](#page-10-2) zu sehen. Hierbei handelt es sich um die Vergrößerungsfunktion eines Einmassenschwingers bei verschiedenen Dämpfungsfaktoren. Auf der Ordinate ist die Kraftamplitude bezogen auf die Steifigkeit  $\hat{F}/k$  aufgetragen.

<span id="page-10-2"></span>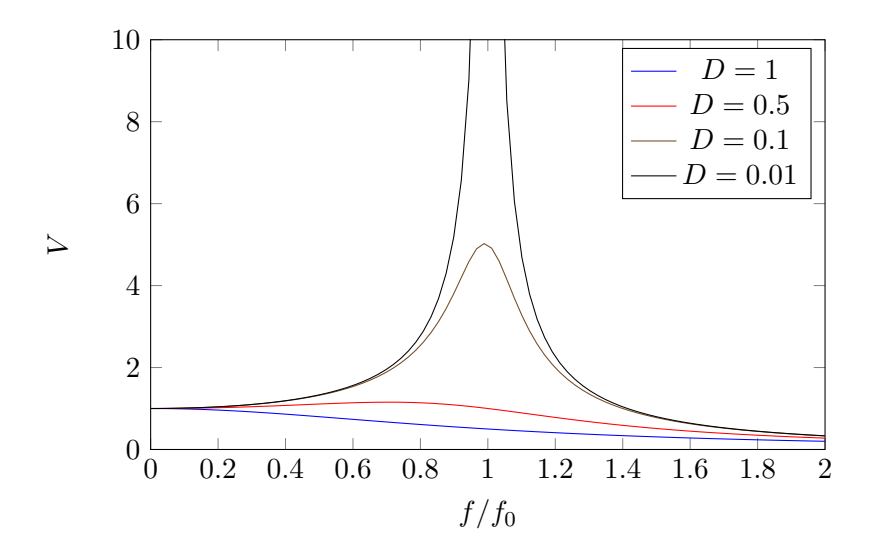

Abbildung 1.2.: Übertragungsverhalten eines krafterregten Einmassenschwinger abhängig von der Lehrschen Dämpfung *D*.

Die Abszisse gibt die relative Erregerfrequenz *f /f*<sup>0</sup> wieder. Wobei *f*<sup>0</sup> die Eigenfrequenz des Einmassenschwingers ist. Bei einem  $f/f_0 = 1$  kommt es zur maximalen Verstärkung der Erregung. Bei einem Lehrschen Dämpfungsmaß *D* = 0 geht die Verstärkung gegen ∞.

Durch diese Schwingungen werden die einzelnen Bauteile der Maschine beansprucht. Mechanisch ist vor allem der Wickelkopf stark beansprucht. Ebenso sinkt die Lebensdauer von Komponenten wie Lager und angebauten Getrieben und Aggregaten. Über das Fundament können die Schwingungen auf Bauwerke übertragen werden und dort Schaden verursachen. Ebenso entsteht durch die Schwingungen Lärm der auf die Umgebung einwirkt. Der Stator und das Gehäuse sind die stärksten Geräuschquellen [\[25,](#page-129-1) S. 437].

<span id="page-10-1"></span>Aus diesen Gründen ist die Kenntnis der Eigenfrequenzen der Einzelkomponenten wesentlich in der Konstruktion rotierender Maschinen. Zum jetzigen Stand der Technik erfolgt die Berechnung der Eigenfrequenzen mittels Finite Elemente Methode [\(FEM\)](#page-7-2). Hierzu wird das Blechpaket als voller Hohlzylinder ohne Zähne modelliert. Die geschichtete Bauweise, mit den vielen Kontaktstellen wird in der Geometrie vernachlässigt und stattdessen werden eigene homogene orthotrope Materialmodelle erstellt.[\[26\]](#page-129-2),[\[25\]](#page-129-1)

### <span id="page-10-0"></span>**1.2. Schall in elektrischen Maschinen**

Als Schall werden Schwingungen in elastischen Medien mit Frequenzanteilen im Hörbereich des Menschen bezeichnet. Je nach Übertragungsmedium wird bei Schallübertragung in Gasen von Luftschall, in Festkörpern von Körperschall und in Flüssigkeiten von Flüssigkeitsschall gesprochen. Der Hörbereich des Menschen liegt im Bereich von 16*Hz* bis

20*kHz*. [\[36,](#page-130-0) S. 111][\[19,](#page-129-3) S. 1] Beim vom Menschen über das Ohr wahrgenommenen Schall handelt es sich um Luftschall. Luftschall wird auch als Geräusch bezeichnet. Ist der Schall störend, wird er allgemein als Lärm bezeichnet.

Ist ein schwingender Körper von einem Medium umgeben so erzeugt die Körperschwingung durch vorgegebene Bewegungen und Kräfte auf das Medium Luft- oder Flüssigkeitsschall. Diese Übertragung der Schwingung wird auch als Schallabstrahlung bezeichnet [\[19,](#page-129-3) S.17 und 168]. Körperschall der über den Tastsinn auf den menschlichen Organismus übertragen wird, wird gemeinhin als Vibration aufgefasst.

<span id="page-11-0"></span>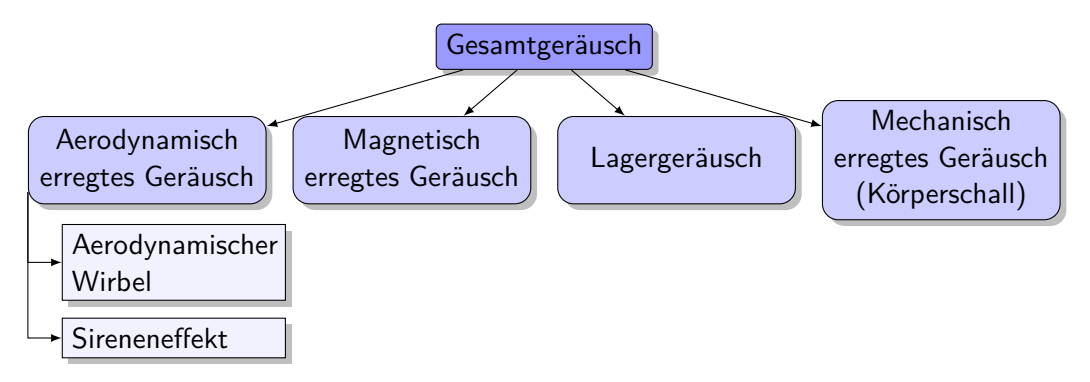

Abbildung 1.3.: Geräuschquellen in elektrischen Maschinen vgl. [\[36\]](#page-130-0)[S. 118].

Die Geräuschquellen in elektrischen Maschinen werden nach Abbildung [1.3](#page-11-0) eingeteilt. Aerodynamisch erregte Geräusche haben ihren Ursprung in den rotierenden Teilen der Maschine. Eine weitere Untergruppierung unterscheidet zwischen aerodynamische Wirbel und Sireneneffekten. Erstere werden durch Turbulenzen aufgrund der hohen Umfangsgeschwindigkeiten verursacht. Durch diese Turbulenzen entsteht vor allem ein hörbares Grundrauschen. Sireneneffekte entstehen wenn Luft durch Spalten und Engstellen gequetscht wird. Dies verursacht oft hörbare, periodische Töne. Die magnetisch erregten Geräusche haben ihre Ursache im elektromagnetischen Feld zwischen Stator und Rotor.

Das magnetische Feld verursacht Kräfte, welche auf beide Bauteile wirken und dadurch das Prinzip einer elektrischen Maschine bilden. Durch die periodischen magnetischen Kräfte wird der Stator und der Rotor zur Schwingung angeregt. Dadurch wird von den Bauteilen selbst Luftschall abgestrahlt. Ebenso überträgt sich ein Teil auf angrenzende Bauteile der Maschine, die ebenso zur Schwingung angeregt werden. Diese mechanische Kopplung zwischen den Bauteilen erschwert die Berechnung der Schwingungen maßgeblich. Als einfachen Ansatz wird der Stator als alleinstehendes Strukturbauteil aufgefasst und die Eigenfrequenzen inklusive der zugehörigen Moden desselben ermittelt. Aufgrund der Rechenergebnisse wird der Stator soweit ausgelegt, dass die Eigenfrequenzen genügend weit von Anregefrequenzen entfernt sind. Dadurch werden Resonanzeffekte vermieden. Die magnetische erregten Geräusche werden ermittelt, indem nacheinander folgende Größen bestimmt werden: [\[19,](#page-129-3) Kap.7, G.Hübner] [\[36,](#page-130-0) S.119]

- 1. die Kräfte im Luftspaltfeld,
- 2. der dadurch verursachte Körperschall,

3. der an die Umgebung abgestrahlte Luftschall.

Lagergeräusche hängen vor allem vom Lagertyp und der Fertigungsgenauigkeit ab. Gleitlager verursachen im Allgemeinen keinen hohen Schallanteil. Weitaus problematischer sind Abrollgeräusche bei Wälzlagern. Geräusche aus dem Lager können auch durch eine Unwucht im Rotor verursacht werden. Ist dies der Fall, stimmt die Grundfrequenz des Geräusches mit der Drehzahl überein. Unter mechanisch erregten Geräuschen versteht man alle weiteren Bauteile, welche durch eine der vorherigen Quellen zum Schwingen erregt werden und danach Luftschall abstrahlen.

### <span id="page-12-0"></span>**1.3. Aufbau des Statorblechpakets**

Der stehende Teil der elektrischen Maschine, der Stator, besteht aus dem Statorblechpaket, einen ihn umgebenden Gehäuse und den eingelegten Wicklungen. Das Magnetfeld wird durch die vom Strom durchflossenen Leiter erzeugt. Das Statorblechpaket wird von diesem Magnetfeld durchflossen. Aufgrund einer relativen Drehzahl des Statorfeldes und dem Rotor wird elektrische Spannung in den Kurzschlussläufer induziert. Dadurch fließt Strom im Kurzschlussläufer und es entsteht auch im Rotor ein Magnetfeld. Das resultierende, gemeinsame Magnetfeld verursacht im Luftspalt tangentiale und radiale Kräfte. Durch die radialen Kräfte wirkt das Luftspaltmoment zwischen Stator und Rotor. [\[3\]](#page-128-2)

<span id="page-12-1"></span>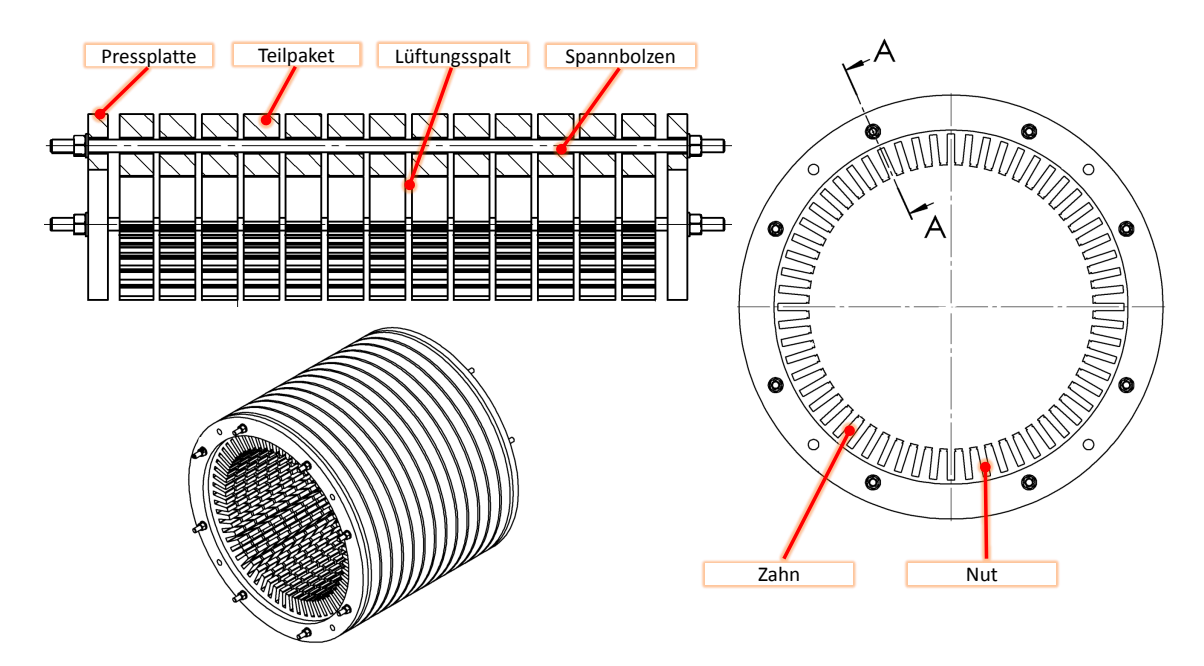

Abbildung 1.4.: Aufbau des Statorblechpakets in Draufsicht, Schnittansicht und isometrischer Ansicht. Auszug aus einer Fertigungszeichnung. Nicht Maßstabsgetreu.

In Abbildung [1.4](#page-12-1) befindet sich ein Auszug aus einer Fertigungszeichnung des zu untersuchenden Blechpakets. Die einzelnen Elektrobleche sind in Teilpakete gestapelt. Dazwischen befinden sich Lüftungsspalte, wobei als Distanzhalter Lüftungsstege durch Punktschweißung an das anliegende Blech befestigt sind. Am Umfang ist an jedem Zahn ein Lüftungssteg angebracht. Als Abschluss ist an jedem Ende eine ringförmige Pressplatte montiert. Als Distanz zur Pressplatte sind Druckfinger an jedem Zahn angebracht. Diese sind durch Punktschweißung positioniert. Zur Verspannung des Blechpakets werden die Spannbolzen mittels Hydraulikzylinder angezogen, wodurch das Paket gepresst wird. Anschließend werden die Muttern angezogen und die Hydraulikzylinder gelöst. Abschließend wird das Statorblechpaket in Harz getränkt. Dies wurde an dem im Projekt verwendeten Paket unterlassen.

Um induzierte Wirbelströme im Statorblechpaket zu vermeiden werden die Teilpakete aus geschichteten Blechen gestapelt. Zwischen den einzelnen Blechschichten befindet sich eine Isolationsschicht. In der technischen Umsetzung werden Bleche mit gezielten magnetischen Eigenschaften im Stahlwerk gewalzt und mit einem organischem Isolator beschichtet. Diese Bleche werden unter dem Begriff Elektroband [\[33\]](#page-130-1) als Halbzeug vom Motorenhersteller zugekauft. Wie in [\[34\]](#page-130-2)[S.5] ersichtlich, zielen die gewünschten physikalischen Eigenschaften des Elektrobandes vor allem auf elektromagnetische und thermische Eigenschaften ab. Die mechanischen Eigenschaften zielen vor allem auf die Erhöhung der Standzeiten, des Werkzeuges, in der Weiterverarbeitung ab. Das Elektroband wird mittels Stanzen in die ringförmige Geometrie mit Nutzähnen am Innenradius gebracht.

In EN 10027-1 Bezeichnungssysteme für Stähle [\[27\]](#page-129-4) werden Stähle nach dem Verwendungszweck bezeichnet. Die Bezeichnung erfolgt mittels einem Kennbuchstaben und einer Zahl, gefolgt von weiteren Symbolen. Der Kennbuchstabe und die Zahl bilden das Hauptsymbol. Hierbei gelten Stähle mit dem Kennbuchstaben M als Elektroblech und -band. Bei Elektroblechen handelt es sich bei der folgenden Zahl um die Angabe des Hundertfachen des festgelegten Höchstwertes für den Ummagnetisierungsverlust bei einer festgelegten magnetischen Flussdichte und einer bestimmten Frequenz in *W/kg* gefolgt von dem Hundertfachen der Nenndicke in *mm*. Das weitere Symbol ist ein Kennbuchstabe, der unter anderem eine Einteilung in kornorientierte Erzeugnisse und nicht kornorientierte Erzeugnisse laut EN 10106 und EN 10107 kennzeichnet [\[28\]](#page-129-5)[\[29\]](#page-129-6). Die Isolationsschicht auf den Blechen ist im europäischen Raum nach EN 10342 eingeteilt [\[30\]](#page-129-7). Eine Lieferung der beschichteten Bleche erfolgt in Bandform aufgewickelt zu Rollen oder als Blechtafeln in Stapeln. Das im zu untersuchenden Blechpaket verwendete Elektroblech ist in Tabelle [1.1](#page-14-3) angegeben.

<span id="page-14-3"></span>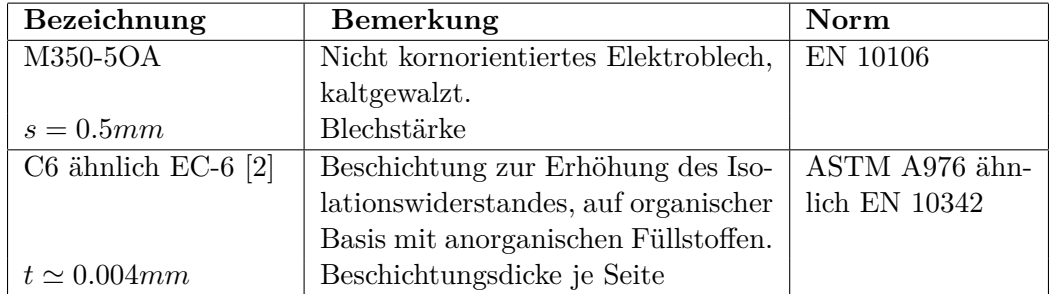

Tabelle 1.1.: Verwendete Bleche und Isolation im untersuchten Blechpaket

## <span id="page-14-0"></span>**1.4. Aufgabenstellung und geplantes Vorgehen**

<span id="page-14-1"></span>Im Projekt Design Evaluation of Electrical Machines Including Random parameter variations [\(DEEMIR\)](#page-7-3) [\[7\]](#page-128-4) steht das Blechpaket aus Abbildung [1.4](#page-12-1) zur Verfügung. Es sind Versuche zur Ermittlung der Materialparameter und des modalen Verhaltens des Statorblechpakets geplant. Ausgehend von den Versuchsdaten soll das Blechpaket in dem Softwarepaket AN-SYS modelliert werden. Besonderes Augenmerk liegt auf der Materialmodellierung. Mit diesem [FE-](#page-7-0)Modell sollen Modalanalysen durchgeführt werden. Diese können mit der experimentellen Modalanalyse abgeglichen werden. An den experimentellen Untersuchungen wird teilgenommen, die Leitung der Versuche unterliegt jedoch Herrn Dipl.-Ing S. Haas im Zuge des Projektes [DEEMIR.](#page-7-3)

<span id="page-14-2"></span>Um die Unschärfe der experimentellen und rechnerischen Modalanalysen zu betrachten, ist die notwendige Theorie dazu aufzuarbeiten. Mit den erarbeiteten Grundlagen soll die Unschärfe bewertet werden. Es wird die MATLAB-Toolbox Fuzzy Arithmetical Modeling Of Uncertain Systems [\(FAMOUS\)](#page-7-4) [\[35\]](#page-130-3) verwendet. In dieser besteht die Möglichkeit AN-SYS Simulationen einzubinden. Nach Möglichkeit ist diese Toolbox zu verwenden und / oder zu erweitern, um ebenso inversen Fuzzy-Analysen durchzuführen.

Als Vorgehen ergeben sich folgende Punkte:

- 1. Literaturrecherche und Erarbeitung der Grundlagen zur erweiterten Fuzzy-Arithmetik
- 2. Teilnahme am Experiment und Gewinnung der notwendigen Daten
- 3. Einarbeitung in ANSYS und erstellen eines parametrischen [FE](#page-7-0) Modells
- 4. Entwickeln einer Methodik zur Findung der Materialparameter
- 5. Einarbeitung in [FAMOUS](#page-7-4) und Anbindung von ANSYS
- 6. Durchführen einer Fuzzy-Berechnung
- 7. Durchführung einer inversen Fuzzy-Berechnung
- 8. Bewertung der Ergebnisse

Diese Punkte werden in den nachfolgenden Kapiteln beschrieben. Punkt 1 wird im Kapitel [2](#page-16-0) behandelt. Das Experiment, Punkt 2, ist in dem Kapitel [3](#page-47-0) zu finden. Die Verwendung der gewonnenen Daten findet in [4.3.2](#page-67-1) und in Abschnitten von [5](#page-76-0) statt. Punkt 3, das Erstellen des [FE](#page-7-0) Modells erfolgt in [4.](#page-56-0) Das methodische Finden der Materialparameter, Punkt 4, wird in Abschnitt [5.1](#page-76-1) durchgeführt. Die Fuzzy-Berechnungen, Punkte 6 und 7, sind in Kapitel [5](#page-76-0) beschrieben. Die Bewertung der Ergebnisse folgt laufend innerhalb der Durchführung.

## <span id="page-16-0"></span>**2. Grundlagen und Methoden**

<span id="page-16-2"></span>In Abschnitt [2.1](#page-16-1) erfolgt eine Begriffsdefinition zur Thematik der Unschärfe. Nachfolgend werden in [2.2](#page-17-0) allgemeine statistische Grundlagen hergeleitet und in [2.3](#page-23-0) im Kontext der Design Of Experiments [\(DOE\)](#page-7-5) erweitert. Diese Grundlagen kommen in den Abschnitten [3.3.1](#page-50-1) und [5.1](#page-76-1) zur Anwendung. Zur Berechnung der Unschärfe in Kapitel [5](#page-76-0) werden die notwendigen theoretischen Hintergründe in [2.4](#page-30-0) erläutert.

### <span id="page-16-1"></span>**2.1. Begriffsdefinitionen zu Zufall und Unschärfe**

Als Einleitung zu den in den nachfolgenden Abschnitten beschriebenen Verfahren erfolgt ein kurzer Überblick. Die nachstehenden Begriffsdefinitionen dienen zur Abgrenzung einiger ähnlicher Begriffe.

- **deterministisch** Ein deterministisches Verhalten liegt vor, wenn ein Vorgehen oder eine Systemantwort von vornherein bestimmt (lat. determinare) ist. Der Determinismus beschreibt eine Weltanschauung, die davon ausgeht, dass alles Verhalten von vornherein bestimmt ist.
- **stochastisch** Ein stochastisches Verhalten liegt vor, wenn ein Vorgehen oder eine Systemantwort durch Zufall bestimmt wird. So wird pures Erraten einer Lösung als stochastische Methode beschrieben. Die Stochastik ist ein Teilgebiet der Mathematik das sich mit der Behandlung von zufälligen Ereignissen und Systemen beschäftigt.
- **Unschärfe** Unschärfe (engl. fuzzy) ist alles was nicht absolut bekannt ist [\[11\]](#page-128-5)[\[10\]](#page-128-6). Es wird zwischen der aleatorischen Unschärfe und der epistemischen Unschärfe unterschieden. Die aleatorische Unschärfe beschreibt eine Unschärfe, welche vom Zufall abhängt. Mit der epistemischen Unschärfe wird ein Wissensmangel beschrieben. Damit ist das Fehlen von Information (engl. lack of information) gemeint.
- **Zufallsprozess** Ein Zufallsprozess ist ein Prozess dessen Ergebnisse nicht vorhersagbar sind [\[18\]](#page-129-8). Durch Beobachtung wird die zufällige Größe bestimmt. Der bestimmte Wert ist nicht mehr zufällig. Bei Computergenerierten Zufallszahlen spricht man oft von Pseudozufallszahlen, da sie deterministisch bestimmt sind, jedoch zufällig erscheinen [\[8,](#page-128-7) S.299].

**Wahrscheinlichkeit** [\[18,](#page-129-8) Kap.7] Als aktuelle Definition der Wahrscheinlichkeit hat sich folgendes durchgesetzt:

> Grenzwert der relativen Häufigkeit für (gedacht) unendlich viele Versuche unter gleichen Bedingungen[\[18\]](#page-129-8).

Eine ältere Definition bezeichnet die Laplaces'sche Wahrscheinlichkeit und lautet:

Zahl der günstigen Fälle durch die Zahl der möglichen Fälle[\[18\]](#page-129-8).

Die Wahrscheinlichkeit ist die Maßzahl für den Zufall und ergibt eine Zahl  $0 \le P \le 1$ , welche ausdrückt, wie sicher ein Ereignis eintritt. Oft ist es auch üblich die Wahrscheinlichkeit in Prozent auszudrücken. Eine grafische Darstellung erfolgt durch die Abbildung der Wahrscheinlichkeitsdichte *p*(*x*). Durch Integration ergibt sich die kumulierte Wahrscheinlichkeit *P*(*x*). Die gesamte Fläche unter der Kurve entspricht allen möglichen Fällen und ist immer *P* = 1.

**subjektive Wahrscheinlichkeit** [\[18,](#page-129-8) Kap.7] Hierbei erfolgt eine Bewertung einer Situtation durch mehrere Experten. Diese Experten bewerten durch Gewichtung, wie sicher ein Ereignis eintritt. Der Mittelwert aller Einzelmeinungen bildet die subjektive Wahrscheinlichkeit. Bei diesem Begriff handelt es sich um die Anwendung von Expertenwissen zur Einschätzung von Situationen oder Prozessen, jedoch nicht um Wahrscheinlichkeit im obigen Sinne.

### <span id="page-17-0"></span>**2.2. Allgemeine statistische Grundlagen zur Datenauswertung**

Im Nachfolgenden erfolgt eine Einführung in grundlegende Methoden der beschreibenden (lat. describere) Statistik. In Abschnitt [2.2.1](#page-17-1) erfolgt eine Einführung mittels einparametrischer Daten. Der nachfolgende Abschnitt behandelt die Regression zur Analyse von 2-dimensionalen Datenmengen. Auf diese wird später in Abschnitt [2.3.2](#page-29-0) zurückgegriffen. Davon ausgehend wird in Abschnitt [2.2.3](#page-22-0) der Korrelationskoeffizient nach Pearson hergeleitet. Der Korrelationskoeffizient kommt in Abschnitt [5.1.1](#page-78-0) zur Anwendung.

#### <span id="page-17-1"></span>**2.2.1. Lage und Streuung**

Was im Allgemeinen als Mittel einer Datenmenge bezeichnet wird, beschreibt die Lage einer Datenmenge auf dem Zahlenstrahl. Vor allem bei Messungen, z.B. das Abmessen eines Tisches, stellt sich die Frage nach dem wahren Wert der Länge. Der wahre Wert kann nicht bestimmt, sondern nur aufgrund der vorhandenen Datenmenge geschätzt werden. In diesem Sinne muss die Lage oder der Ort (lat. localis) der Daten festgelegt werden. Deshalb werden die nachfolgenden Eigenschaften auch als Lokationsmaße [\[8,](#page-128-7) S.12] bezeichnet. Nachfolgend werden die bekanntesten Lokationsmaße behandelt. Um die Unterschiede der verschiedenen Lokationsmaße darzustellen sind diese in Abbildung [2.1](#page-18-0) aufgetragen. Die zugrunde liegenden Daten sind beispielhaft angenommen.

Der bekannteste Schätzer für den wahren Wert ist das arithmetische Mittel. Besteht die Datenmenge *x<sup>i</sup>* aus *n* Werten, so bildet sich aus

<span id="page-18-2"></span>
$$
\bar{x} = \frac{1}{n} \sum_{i=1}^{n} x_i
$$
\n(2.1)

das arithmetische Mittel. Dieser Wert bringt neben der einfachen Berechnung noch die Eigenschaft der Minimierung aller quadratischen Abstände zwischen den Datenpunkten *xi* [\[8,](#page-128-7) S.12]. In Abbildung [2.1](#page-18-0) ist der Mittelwert als rote Raute eingezeichnet. Treten jedoch einzelne, stark voneinander abweichende Werte innerhalb der Menge auf, so wirkt sich dies auf den Mittelwert aus. Oft handelt es sich bei stark abweichenden Werten um Ausreißer, welche aufgrund von Fehlern in die Menge aufgenommen wurden. Das arithmetische Mittel ist sensibel auf Schwankungen in solchen Ausreißern, deshalb ist es oft angebrachter, den Median als Schätzer für das Mittel der Datenmenge zu verwenden. Der Median bezeichnet den in der Mitte liegenden Wert der Menge *x<sup>i</sup>* mit *i* = 1*...n*. Hierzu werden die Werte *x<sup>i</sup>* ihrer Größe nach aufsteigend zu  $x_k$  mit  $k = 1, ..., n$  umsortiert, sodass  $x_1 \leq x_2 ... \leq x_k ... \leq$ *xn*. Dann findet sich mit

<span id="page-18-1"></span>
$$
\tilde{x} = \begin{cases} x_{(n+1)/2} & , n = \text{ungerade Zahl} \\ (x_{n/2} + x_{1+n/2})/2 & , n = \text{gerade Zahl} \end{cases}
$$
\n(2.2)

der Median. Im Falle einer ungeraden Anzahl *n* kann man den Median als den mittlersten Wert bezeichnen. Bei einer geraden Anzahl von *n* ist es das arithmetische Mittel aus den beiden mittleren Werte. Der Median ist robust gegen Schwankungen einzelner Werte, bringt jedoch auch den Nachteil, dass einzelne Werte am Rand der sortierten Menge im Ergebnis ignoriert werden.

Werden nur ganzzahlige Ergebnisse erwartet, bietet sich auch der Modus als Schätzer für die Lage der Menge an. Der Modus bildet sich durch Abzählen der Häufigkeit des Vorkommens einzelner Werte in der Menge. Der Modus bildet sich als größte Häufigkeit einzelner Werte einer Menge. Vor allem bei einem Abzählproblem (am Beispiel das mehrmalige Abzählen einer Schafherde) kann sich der Modus als guter Schätzer erweisen. Durch etwaige Zählfehler ergeben sich verschiedene Ergebnisse. Der Modus gibt das am Häufigsten vorkommende Ergebnis wieder.

<span id="page-18-0"></span>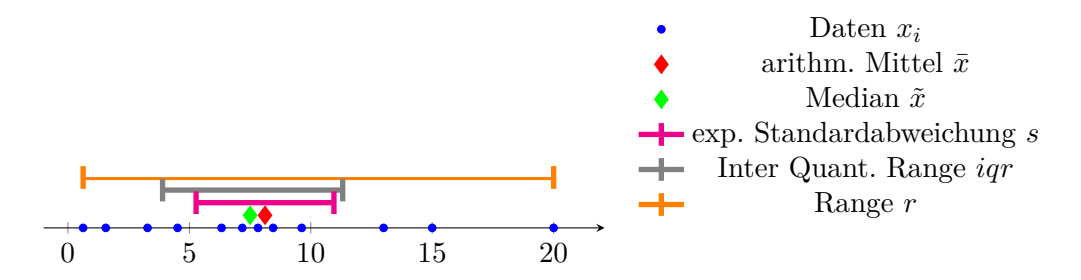

Abbildung 2.1.: Verschiedene statistische Schätzer für das Mittel und die Streuung zu einer gegebenen Datenmenge am Zahlenstrahl.

In der Literatur finden sich noch weitere Lokalmaße, z.B. das *α*-getrimmte arithmetische Mittel [\[8,](#page-128-7) S.17], diese werden als Sonderfälle betrachtet und hier nicht weiter behandelt.

Für das Schätzen der Streuung einer Datenmenge lassen sich analog zu den obigen Schätzzahlen für das Mittel, verschiedene Werte angeben. Schätzer der Streuung werden auch als Streuungsmaß bezeichnet. Die einfachste Möglichkeit, um die Streuung einer Datenmenge zu beschreiben, ist die Differenz zwischen dem Maximal- und dem Minimalwert. Dieses Streuungsmaß wird Spannweite (engl. range) bezeichnet. Werden die Werte *x<sup>i</sup>* , analog dem Vorgehen zum Finden des Medians, zu *x<sup>k</sup>* umgeordnet folgt

$$
r = x_n - x_1 = x_{max} - x_{min} \tag{2.3}
$$

für die Spannweite der Daten *x<sup>i</sup>* mit *i* = 1*...n*. Die Spannweite ist vor allem bei annähernd gleichverteilten Daten hilfreich.

Wird von einer Normalverteilung der Daten ausgegangen, bietet sich als Streuungsmaß ein Schätzer für die Standardabweichung *σ* an. Dieser Schätzer ist ähnlich *σ* mithilfe der quadratischen Abweichungen vom Mittel  $(x_i - \bar{x})^2$  definiert. Das Streuungsmaß definiert sich aus

<span id="page-19-2"></span><span id="page-19-0"></span>
$$
s = \sqrt{\frac{1}{n-1} \sum_{i=1}^{n} (x_i - \bar{x})^2}
$$
 (2.4)

und wird als experimentelle Standardabweichung oder Stichprobenstandardabweichung bezeichnet. Durch quadrieren folgt die empirische Varianz *s* <sup>2</sup> = *SSR/*(*n*−1). Hierbei wird mit  $SSR = \sum_{i=1}^{n} (x_i - \bar{x})^2$  die quadratische Abweichung vom Mittel (engl. Sum Square Residuals [\(SSR\)](#page-7-6)) verwendet. Im Falle normalverteilter Daten gilt  $\lim_{n\to\infty} s = \sigma$ .

Ausgehend von Gleichung [\(2.2\)](#page-18-1), definiert für die unter Abschnitt [2.2.1](#page-17-1) hergestellten Reihung, schreibt sich eine Verallgemeinerung zu

<span id="page-19-1"></span>
$$
q_{\alpha} = \begin{cases} (x_{\alpha n} + x_{1+\alpha n})/2, & \alpha n \in \mathbb{N} \\ x_{rnd+1(\alpha n)}, & \alpha n \notin \mathbb{N} \end{cases}
$$
 (2.5)

Wobei mit *rnd*+1() die Funktion zum Aufrunden auf die nächste Natürliche Zahl bezeichnet wird. Hiermit wird ein Grenzwert festgelegt unter welchen *α* · 100% der Daten liegen. Der zugeordnete Wert  $q_\alpha$  wird als empirisches  $\alpha$ -Quantil bezeichnet. Mit  $\alpha = 0.5$  ergibt sich der Median der Datenmenge. Ist *α* ∈ {0*.*25*,* 0*.*75} nennt man die Werte untere und obere Quartile (lat. Viertelwert). Mit den beiden Quartilen *q*0*.*<sup>25</sup> und *q*0*.*<sup>75</sup> bildet sich ein weiteres Streumaß, der Interquartil Range. Er folgt aus

$$
iqr = q_{0.75} - q_{0.25} \quad . \tag{2.6}
$$

Da ca. 25% der Werte unterhalb von *q*0*.*<sup>25</sup> und ebenso ca. 25% oberhalb von *q*0*.*<sup>75</sup> liegen, enthält der Interquartilsrange *iqr* circa 50% der mittleren Werte der Datenmenge. Es wird angemerkt, dass die Berechnung der Quantile mittels diverser Softwarepakete von Gleichung [\(2.5\)](#page-19-1) abweichen kann. So liegt in Excel eine andere Berechnung zu Grunde.

Für einen anschaulichen Vergleich der verschiedenen Lokalisations- und Streuungsmaße sind sie in Abbildung [2.1](#page-18-0) zu einer beispielhaften Datenmenge auf einem Zahlenstrahl aufgetragen. Die einzelnen Punkte der Daten *x<sup>i</sup>* sind durch blaue Punkte dargestellt. Die Lokalisationsmaße welche das Mittel der Daten schätzen sind in Rautenform eingezeichnet. Aufgrund der beiden hohen Werte *x* = 15*,* 20 ist das arithmetische Mittel gegenüber dem Median angehoben. Die Streuungsmaße sind als farbige Linien eingezeichnet. Die experimentelle Standartabweichung ist symmetrisch zum arithmetischen Mittel. Der *iqr* enthält 6 der 12 Punkte, und der Range überdeckt alle Datenpunkte.

### <span id="page-20-0"></span>**2.2.2. Die polynomiale Regression**

Liegen nicht nur *n* Datenpunkte *x<sup>i</sup>* vor sondern auch zugehörige Datenpunkte *y<sup>i</sup>* werden diese als Datenpaare (*x*1*, y*1)*, ..,*(*x<sup>i</sup> , yi*)*, ..,*(*xn, yn*) geschrieben. Es stellt sich die Frage nach einem möglichen Zusammenhang zwischen diesen Punkten. Eine Möglichkeit der Beschreibung ist das Legen eines Polynoms  $y = \sum_{j=0}^{k} a_j x^j$  der Ordnung  $k = n - 1$  in die Punkte. Im allgemeinen bestehen jedoch aufgrund wiederholter Messungen und deren Schwankungen verschiedene Ergebniswerte *y<sup>i</sup>* zur selben Einstellung *x<sup>i</sup>* . Nun wird ein Polynom der Ordnung *k < n* − 1 verwendet und das Polynom verläuft nicht mehr exakt durch die gemessenen Punkte. Das Polynom soll nachfolgend möglichst 'gut' in die Punktemenge passen (engl. to fit). Hierzu wird ein lineares Gleichungssystem aufgestellt, deshalb wird auch von linearer Regression gesprochen, obwohl keine Geradenfunktion (Ordnung  $k = 1$ ) das Ergebnis der Methode ist. In vielen Büchern [\[8\]](#page-128-7)[\[22\]](#page-129-9) wird jedoch der Sonderfall der Regression mit einer Geraden als linear bezeichnet. Um Verwechslungen zu vermeiden wird diese Bezeichnung übernommen, es handelt sich dennoch um die Lösung eines linearen Problems.

Zur Lösung wird die Polynomfunktion

<span id="page-20-1"></span>
$$
y = \sum_{j=0}^{k} a_j x^j \tag{2.7}
$$

mit der erwarteten Ordnung *k* des Verlaufes gewählt. Nun schreibt sich der Datensatz

$$
y_i = \sum_{j=0}^{k} a_j x_i^j + \varepsilon_i
$$
\n(2.8)

in Form des erwarteten Polynoms [\(2.7\)](#page-20-1). Der Term *ε<sup>i</sup>* beschreibt die Abweichung zwischen den Daten und der erwarteten Funktion zu den Daten. Das entstehende lineare Gleichungssystem lautet in Matrizenschreibweise

<span id="page-20-2"></span>
$$
\begin{bmatrix} y_1 \\ y_2 \\ \vdots \\ y_n \end{bmatrix} = \underbrace{\begin{bmatrix} 1 & x_1^1 & x_1^2 & \dots & x_1^k \\ 1 & x_2^1 & x_2^2 & \dots & x_2^k \\ \vdots & \vdots & \vdots & \ddots & \vdots \\ 1 & x_n^1 & x_n^2 & \dots & x_n^k \end{bmatrix}}_{\mathcal{A}} \underbrace{\begin{bmatrix} a_0 \\ a_1 \\ \vdots \\ a_n \end{bmatrix}}_{\mathcal{A}} + \underbrace{\begin{bmatrix} \varepsilon_1 \\ \varepsilon_2 \\ \vdots \\ \varepsilon_n \end{bmatrix}}_{\mathcal{A}} \tag{2.9}
$$

**y X a R**

und ist im Falle *k < n* − 1 überbestimmt. Die Lösung des Gleichungssystems ergibt sich aus einem Minimierungsproblem. Meist wird hierzu das Verfahren der kleinsten Fehlerquadrate (engl. least squares) verwendet. Die Abweichung *ε<sup>i</sup>* wird im Folgenden als Residuum  $R_i$  bezeichnet und errechnet sich aus der Differenz der geschätzten Werte  $\hat{y}_i = y(x_i)$  und den bestehenden Daten *y<sup>i</sup>* . Dies entspricht dem Abstand des eingepassten Polynoms zu den Datenpunkten parallel zu *y*. Angemerkt wird hierbei, dass der Fehler nur in der *y*-Koordinate erwartet wird, in natura jedoch genauso Abweichungen in der *x*-Koordinate auftreten. Diese Problematik verdeutlicht sich wenn die Wertepaare *x<sup>i</sup>* und *y<sup>i</sup>* vertauscht werden. Durch erneute Regression ergeben sich nur in Sonderfällen deckungsgleiche Kurven. Das Verfahren der kleinsten Fehlerquadrate nimmt nun die Summe der quadratischen Abweichungen [SSR](#page-7-6)

<span id="page-21-0"></span>
$$
SSR = \sum_{i=1}^{n} r_i^2 = \sum_{i=1}^{n} (y_i - \hat{y}_i)^2 = \sum_{i=1}^{n} (y_i - \sum_{j=0}^{k} a_j x_i^j)^2
$$
\n(2.10)

oder in Matrizenschreibweise,

$$
SSR = (\mathbf{y} - \mathbf{X}\mathbf{a})^{\mathrm{T}}(\mathbf{y} - \mathbf{X}\mathbf{a})
$$
\n(2.11)

und minimiert eben diese Zielfunktion. Bei der Benutzung von MATLAB genügt das Lösen des Gleichungssystems [\(2.9\)](#page-20-2) durch weglassen von **R** und Multiplikation von links mit der inversen Datenmatrix mit dem Befehl *a=X\y*. Dies ist möglich, da MATLAB überbestimmte Gleichungssysteme standardmäßig mittels dem Verfahren der kleinsten Fehlerquadrate löst.

Im Sonderfall der Ordnung  $k = 1$ , entsteht eine Geradenfunktion  $y \approx a_0 + a_1 x$  und Gleichung [\(2.10\)](#page-21-0) wird zu

$$
SSR = f(a_0, a_1) = \sum_{i=1}^{n} (y_i - a_0 - a_1 x_i)^2
$$
 (2.12)

Zum Finden des Extremwertes bildet man die partiellen Ableitungen nach den Parametern

$$
\frac{\partial SSR}{\partial a_0} = -2\sum_{i=1}^n (y_i - a_0 - a_1 x_i) = 0
$$
\n(2.13)

und

$$
\frac{\partial SSR}{\partial a_1} = -2\sum_{i=1}^n x_i(y_i - a_0 - a_1 x_i) = 0 \quad . \tag{2.14}
$$

Nach einigen Umformungen ist die Lösung für die Parameter  $a_0, a_1$  [\[8,](#page-128-7) S. 118]

<span id="page-21-1"></span>
$$
a_1 = \frac{SSxy}{SSx} = \frac{s_{xy}^2}{s_x^2}
$$
 (2.15)

und

<span id="page-21-2"></span>
$$
a_0 = \bar{y} - a_1 \bar{x} \quad , \tag{2.16}
$$

wobei nachfolgende Abkürzungen verwendet werden. Die empirischen Varianzen (engl. SSx sum squares in x) bilden sich durch Quadrieren der empirischen Standartabweichungen aus Gleichung [\(2.4\)](#page-19-2) zu

$$
s_x^2 = \frac{SSx}{n-1} = \frac{1}{n-1} \sum_{i=1}^n (x_i - \bar{x})^2
$$
\n(2.17)

analog in y

$$
s_y^2 = \frac{SSy}{n-1} = \frac{1}{n-1} \sum_{i=1}^n (y_i - \bar{y})^2
$$
 (2.18)

Die arithmetischen Mittelwerte  $\bar{x}, \bar{y}$  werden laut Gleichung [\(2.1\)](#page-18-2) gebildet. Die verbleibende Variable SSxy bezeichnet die Kovarianz und wird nach

$$
s_{xy}^2 = \frac{SSxy}{n-1} = \frac{1}{n-1} \sum_{i=1}^n (x_i - \bar{x})(y_i - \bar{y})
$$
\n(2.19)

gebildet. Anzumerken ist, dass die Kreuzvarianzen sehr oft ohne Quadrat als *sxy* bezeichnet werden, es sich bei Varianzen aber um Quadratische Standardabweichungen handelt. Deshalb wird hier bewusst  $s_{xy}^2$  verwendet.

### <span id="page-22-0"></span>**2.2.3. Die Korrelation**

Ausgehend von der oben erstellten Regressionsgeraden durch eine Punktemenge im zweidimensionalen Raum *x, y* stellt sich die Frage nach der verbleibenden Streuung der Residuen, *R* = *y<sup>i</sup>* − (*a*<sup>0</sup> + *a*1*xi*), zu der gebildeten Geraden. Hierzu wird die Varianz der Residuen nach der quadrierten Gleichung [\(2.4\)](#page-19-2) mit [\(2.15\)](#page-21-1) und [\(2.16\)](#page-21-2) zu

$$
s_R^2 = \frac{1}{n-1} \sum_{i=1}^n (y_i - a_0 - a_1 x_i)^2 = \frac{1}{n-1} \sum_{i=1}^n (y_i - \bar{y}) + \frac{SSxy}{SSx} \bar{x} - \frac{SSxy}{SSx} x_i)^2 \tag{2.20}
$$

gebildet. Nach einigen Schritten Umformungen [\[8,](#page-128-7) S. 118] und die Einführung der Abkürzung,

$$
r_{xy} = \frac{s_{xy}^2}{s_x s_y} = \frac{SSxy}{\sqrt{SSx - SSy}}
$$
\n(2.21)

folgt

<span id="page-22-1"></span>
$$
s_R^2 = s_y^2 (1 - r_{xy}^2) \quad . \tag{2.22}
$$

Die hierbei eingeführte Abkürzung *rxy* ist der Korrelationsfaktor nach Pearson. Er nimmt einen Wert zwischen -1 und +1 an. Gilt  $r_{xy}^2 = 1$  so zeigt Gleichung [\(2.22\)](#page-22-1), dass die Varianz der Residuen als Maß für die Streuung zu 0 wird. Der Faktor gibt somit, je nach Vorzeichen, einen Anhaltspunkt, in welche Richtung eine Regression mittels einer Geraden laufen würde. Der quadrierte Korrelationsfaktor nach Pearson gibt eine Aussage darüber wie weit die Datenpunkte (*x<sup>i</sup> , yi*) einem Zusammenhang durch eine Gerade genügen. Er zeigt durch den Zusammenhang einer Geraden ebenso die Gleichheit zweier Datenreihen auf. Er beachtet aber nicht die Steigung. So ergeben die Datenpaare (*x<sup>i</sup> , yi*) mit einem Zusammenhang  $y = 2 * x$  einen  $r = 1, r^2 = 1$  wobei  $y \neq x$ . Er macht keine Aussage über einen allgemeinen Zusammenhangs zwischen den Daten (*x<sup>i</sup> , yi*).

<span id="page-23-1"></span>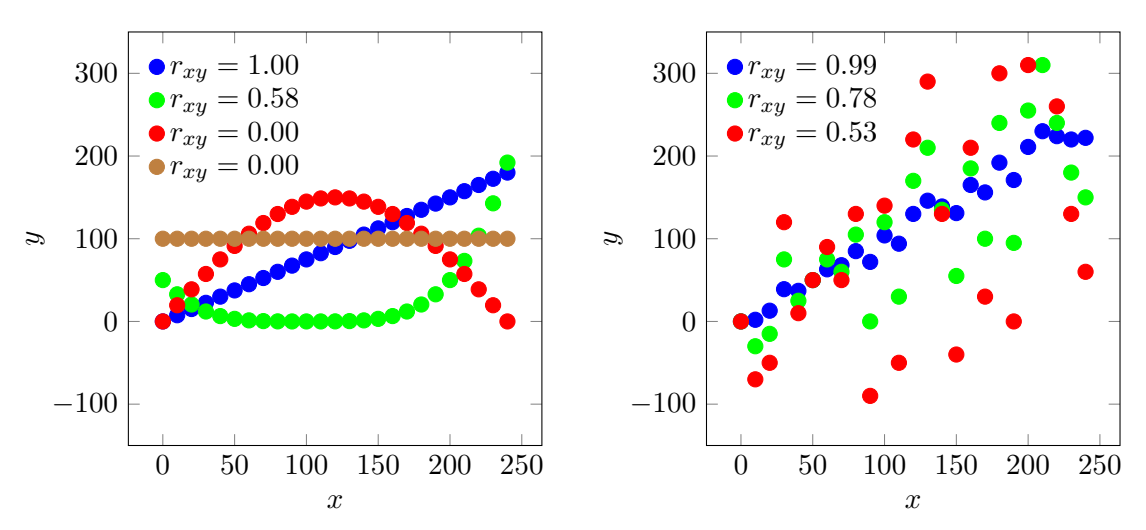

(a) Pearson Korrelationsfaktor zu verschiedene Datensätze (*xi, yi*) erzeugt nach verschiedenen Funktionen.

(b) Korrelationsfaktor zu verschiedenen Streuungen zur selben Gerade.

Abbildung 2.2.: Vergleich der Auswirkung verschiedener Funktionen und Streuungen auf den Korrelationsfaktor nach Pearson.

Die Bedeutung des Korrelationsfaktors nach Pearson ist in Abbildung [2.2](#page-23-1) durch die Korrelationsfaktoren zu verschiedenen Datensätzen (*x<sup>i</sup> , yi*) dargestellt. In Bild (a) folgen die Punkte, je nach Farbe, verschiedenen Funktionen. Die zugehörigen Korrelationsfaktoren sind in der Legende angegeben. Die blauen Punkte beschreiben eine Gerade *y* = *k*·*x*+*d* mit einer Steigung  $k = 0.75$  und einem Offset  $d = 0$ , es ergibt sich ein  $r_{xy} = 1$ . Im Gegensatz dazu ergibt die braune Gerade mit *k* = 0 und *d* = 100 ein unbestimmtes Ergebnis, der Faktor wird zu Null gesetzt. Die Grünen Punkte folgen einem Polynom  $y = (x - 100)^4 \cdot 10^{-6}/2$ , es besteht ein eindeutiger Zusammenhang zwischen *x* und *y*, trozdem ergibt sich  $r_{xy} = 0.58$ . Der rote Datensatz folgt einer Sinushalbwelle  $y = sin(x\pi/240) \cdot 150$ , aufgrund der symmetrischen Abstände vom Schwerpunkt wird *rxy* = 0.

Bild [2.2\(](#page-23-1)b) zeigt den Einfluss der Streuung auf den Korrelationsfaktor auf. Die Punkte folgen der selben Geraden, jedoch wurde ihnen eine gleichverteilte Störung in *y* überlagert. Die Größe der Störung liegt bei Blau im Bereich [−20*,* 20], bei Grün im Bereich [−100*,* 100] und bei Rot im Bereich [−200*,* 200]. Je nach Farbe ist die Störung stärker oder schwächer ausgeprägt. Da die Störung nur in *y* aufgebracht ist sinkt der Korrelationsfaktor bei steigender Störung.

### <span id="page-23-0"></span>**2.3. Design Of Experiments**

Immer komplexere Modelle mit steigender Anzahl an Parametern erfordern ein systematisches Vorgehen. Hierbei hat sich die Statistische-Versuchsplanung (engl. Design Of Experiments [\(DOE\)](#page-7-5)) entwickelt. Diese Methodik kommt in allen Ingenieursbereichen zur

Anwendung. Zurzeit erfolgt eine Anwendung vor allem in der Kalibrierung von komplexen Systemen wie Verbrennungsmaschinen. Bei den durchgeführten Versuchen kann es sich um reale Experiment oder um Simulationsexperimente handeln.

Das Gebiet der [DOE](#page-7-5) bietet einen Werkzeugkasten mit verschiedensten Methoden aus der Statistik, Datenanalyse und Optimierung. Ein erster Schritt umfasst die Reduktion des Versuchsaufwandes durch das Erstellen wirtschaftlicher Versuchspläne. Im weiteren werden auch statistische Methoden zur Auswertung dieser Versuchsreihen verwendet. Durch diese statistische Methoden erfolgt eine Aussage über die Streuungen des Experiments sowie eine Abschätzung der Einflussgrößen einzelner Parameter auf die Ausgangsparameter, auch Qualitätsmerkmale genannt. Aus den gewonnenen Ergebnissen werden Metamodelle zur Systembeschreibung abgeleitet. Mittels dieser Metamodelle sind Aussagen über das Systemverhalten bei gleichzeitig geringem Rechenaufwand möglich. Durch den geringen Rechenaufwand erfolgt oft ein darauf aufbauender Optimierungsprozess. Auch zur Simulation von virtuellen Hardwarekomponenten und Prozessen in Hardware In the Loop [\(HIL\)](#page-7-7)-Prüfständen kommen Metamodelle zur Anwendung.

#### <span id="page-24-1"></span><span id="page-24-0"></span>**2.3.1. Versuchsplanung**

Der Versuchsplan listet alle Einstellungen, der Eingangsparameter, über die durchzuführenden Versuche auf. Die Anzahl der verschiedenen Einstellungen eines Parameters werden Stufen genannt. Für eine minimale Variation eines Parameters ergeben sich somit zwei Stufen. Eine Stufe mit einem hohen Wert und eine mit einem niedrigem Wert. Bei der Erstellung eines Versuchsplans für reale Experimente wird auch ein zeitlicher Einfluss der Reihenfolge zufällig angeordnet. Weiters müssen bei realen Experimenten im Vergleich zu Simulationsexperimenten einzelne Einstellungen wiederholt werden damit eine Aussage über die Streuungen einer Stufe des Systems möglich ist. Die Anzahl der notwendigen Wiederholungen steigt mit der Streuung des Systemverhaltens.

Der grundlegende Versuchsplan ist der vollfaktorielle Versuchsplan. Bei einem vollfaktoriellen Versuchsplan werden alle möglichen Kombinationen der Parameterstufen zueinander aufgelistet. Hierzu befindet sich in Tabelle [2.1](#page-25-0) ein beispielhafter Versuchsplan für drei Parameter A, B und C. Jeder Parameter in diesem Plan hat 2 Stufen mit -1 und +1 als Einstellungsmöglichkeit. In der ersten Spalte sind die Versuche fortlaufend durchnummeriert. Es müssen acht Versuche durchgeführt werden. Dieser Plan ist derjenige mit dem höchsten Versuchsaufwand und deshalb nur bei wenigen Parametern mit wenigen Stufen sinnvoll. Der Versuchsaufwand ergibt sich nach [\[22,](#page-129-9) S.6 Glg.(1.1)] zu

<span id="page-24-2"></span>
$$
n_r = n_l^{n_f} \tag{2.23}
$$

Hier steht *n<sup>r</sup>* für die Anzahl der durchzuführenden Versuche, *n<sup>f</sup>* für die Anzahl der Parameter und *n<sup>l</sup>* für die Anzahl der Stufen je Parameter. Anwendung findet er vor allem bei Vorversuchen zur Parameteridentifikation oder bei Simulationsversuchen mit kurzer Rechenzeit. Die Vorversuche, auch Screening genannten Versuchsreihen, werden mit nur 2 Stufen durchgeführt. Bei realen Experimenten erweitert sich der Versuchsaufwand um

| #              | $\mathbf{A}$     | В                | С                |
|----------------|------------------|------------------|------------------|
| 1              | -1               | -1               | $-1$             |
| $\overline{2}$ | $+1$             | -1               | -1               |
| 3              | -1               | $^{\mathrm{+1}}$ | -1               |
| 4              | $+1$             | $+1$             | -1               |
| 5              | -1               | -1               | $+1$             |
| 6              | $+1$             | -1               | $^{\mathrm{+1}}$ |
| 7              | -1               | $+1$             | $+1$             |
| 8              | $^{\mathrm{+1}}$ | $^{\mathrm{+1}}$ | $+1$             |

<span id="page-25-0"></span>Tabelle 2.1.: Vollfaktorieller Versuchsplan für 3 Parameter (A,B,C) und 2 Stufen (-1,+1)

wiederholende Einstellungskombinationen zur Erfassung der Abweichung in den Ergebnissen.

Nach Gleichung [\(2.23\)](#page-24-2) ist ersichtlich, dass die nötige Versuchsanzahl exponentiell steigt. Alle weiteren Versuche haben die Motivation, die Anzahl der nötigen Versuche zu minimieren und ein möglichst aussagekräftiges Abtasten des Parameterraumes zu garantieren. An die Versuchspläne ergeben sich die Anforderungen, dass sie orthogonal und ausgewogen sind [\[22,](#page-129-9) S.7]. Die Anforderung nach Orthogonalität ergibt sich daraus, dass alle Versuche zueinander unabhängig sind. Mathematisch gesehen sind zwei Vektoren orthogonal, wenn das Skalarprodukt null ergibt. Das Selbe gilt für die Spalten der Versuchspläne. Sie sind orthogonal wenn die einzelnen Skalarprodukte Null ergeben. Unter der Eigenschaft der Ausgewogenheit versteht man, dass jede Einstellung eines Parameters gleich oft vorkommt.

Vor allem, wenn es um zweistufige Versuchspläne geht, haben sich teilfaktorielle Pläne etabliert. Diese reduzieren den Versuchsaufwand durch Berechnung der Einstellungen eines Parameters durch Multiplikation der Einstellungen von anderen. Dadurch bildet die Spalte für den errechneten Parameter auch die Zweifachwechselwirkung der für die Berechnung herangezogenen Effekte ab. Deshalb ist es wichtig, Parameter, bei denen keine oder nur geringe Zweifachwechselwirkungen erwartet werden, heranzuziehen. Dadurch entstehen doppelte Versuche, welche weggelassen werden können. Der Versuchsaufwand errechnet sich ähnlich Gleichung [\(2.23\)](#page-24-2), jedoch wird für *n<sup>f</sup>* nur die Anzahl der direkt variierten Parameter eingesetzt. Zur Veranschaulichung ist in Tabelle [2.2](#page-26-2) die Entstehung eines teilfaktoriellen Versuchplanes abgebildet. In (a) sind die Einstellungen für A und B aus dem ersten Beispiel übernommen. Die Spalte C errechnet sich aus den Zweifachwechselwirkungen für die Spalten AB. Da sich doppelte Zeilen ergeben halbiert sich der Versuchsaufwand in diesem Beispiel. Jedoch geht diese Reduktion zu Lasten einer Trennung von der Wechselwirkung AB zu der Wirkung von C. Eine Kontrolle auf Orthogonalität kann erfolgen. Das Skalarprodukt aller Spalten zueinander folgt zu 0. Alle Einstellungen aller Parameter kommen zweimal vor, somit ist der Plan ausgeglichen.

Die oben genannten Versuchspläne finden meist in zweistufiger Ausführung Anwendung. Dadurch sind sie nur zur Ermittlung linearer Verläufe der Ausgangsgrößen geeignet. Dies

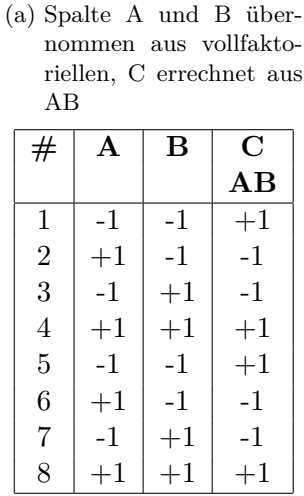

<span id="page-26-2"></span>Tabelle 2.2.: Entstehung eines teilfaktoriellen Versuchsplan für 3 Parameter zu 2 Stufen

(b) Teilfaktorieller Versuchsplan mit reduzierten Zeilen, im vergleich zu (a)

<span id="page-26-0"></span>

| #              | А    | в                | C                      |
|----------------|------|------------------|------------------------|
|                |      |                  | $\mathbf{A}\mathbf{B}$ |
|                | -1   | -1               | $+1$                   |
| $\overline{2}$ | $+1$ | -1               | -1                     |
| 3              | -1   | $^{\mathrm{+1}}$ | -1                     |
|                |      |                  | -1                     |

<span id="page-26-1"></span>ist zu Screeningzwecken ausreichend, jedoch können keine Modelle höherer Ordnung gebildet werden. Zur Abbildung von Effekten höherer Ordnung müssen mehrere Punkte innerhalb des Parameterraums abgetastet werden. Hierzu kommen zur Ermittlung quadratischer Modelle vor allem das Central-Composite-Design [\(CCD\)](#page-7-8) oder das Box-Behnken-Design [\(BBD\)](#page-7-9) zum Einsatz. Beim [CCD](#page-7-8) werden zusätzlich zu den Eckpunkten auch ein Mittelpunkt und Punkte auf einer Achse durch den Mittelpunkt hinzugezogen. Zur einfacheren Vorstellung des Aufbaus bedient man sich am besten eines dreidimensionalen Parameterraumes. In Abbildung [2.3](#page-27-0) ist ein solcher Versuchsplan abgebildet. Die Eckpunkte, blau dargestellt, mit der Einstellung +1 bzw. -1 formen einen Würfel. Diese Punkte entsprechen einer grafischen Darstellung des zweistufigen, vollfaktoriellen Versuchplanes aus Tabelle [2.1.](#page-25-0) Im Zentrum des Würfels befindet sich ein weiterer Einstellungspunkt. Dieser Punkt, bei dem alle Parameter in neutraler Stellung sind, ist rot eingezeichnet. Die weiteren Punkte ergeben sich durch Setzen eines Einstellungspunktes auf einem vielfachen der 1+ bzw. 1- Einstellung auf der Achse. Durch eine gedachte Verbindung der Punkte gelben Punkte, strichliert dargestellt, Formt sich ein Stern in den Würfel ein. Der Multiplikationsfaktor zur Ermittlung des Vielfachen der Punkte, kann auch genau die halbe Kantenlänge oder kleiner sein. Je nach Wahl der Länge ergibt sich ein besseres oder schlechteres Design, da die quadratischen Effekte zueinander mehr oder weniger korrelieren [\[22,](#page-129-9) S. 38]. Eine Wahl größer eins lässt sich selten realisieren, da die Punkte über den maximal zulässigen Einstellungen liegen können. Bei der Wahl eines Faktors einmal der +/- Einstellung liegen die Punkte genau auf der Seitenfläche. Dieses Desing wird auch Face-Centered[-CCD](#page-7-8) genannt. Im zweiten Fall liegen die Punkte innerhalb des Würfels.

Im Gegensatz zum, [CCD](#page-7-8) werden beim [BBD](#page-7-9) die Eckpunkte des Parameterraumes nicht besetzt. Stadtessen werden die Einstellungspunkte auf die Mittelpunkte der Würfelkanten gesetzt. Zusätzlich erfolgt ein Versuch in der Neutralstellung. Dies entspricht einem Punkt im Zentrum des Parameterraumes. In Abbildung [2.4](#page-28-0) ist im Vergleich zu Abbildung [2.3](#page-27-0) ein [BBD](#page-7-9) Versuchsplan für drei Parameter dargestellt. Die Einstellungspunkte auf den Würfelkanten sind blau eingezeichnet, der Zentrumspunkt ist rot. Zusätzlich sind die Pa-

<span id="page-27-0"></span>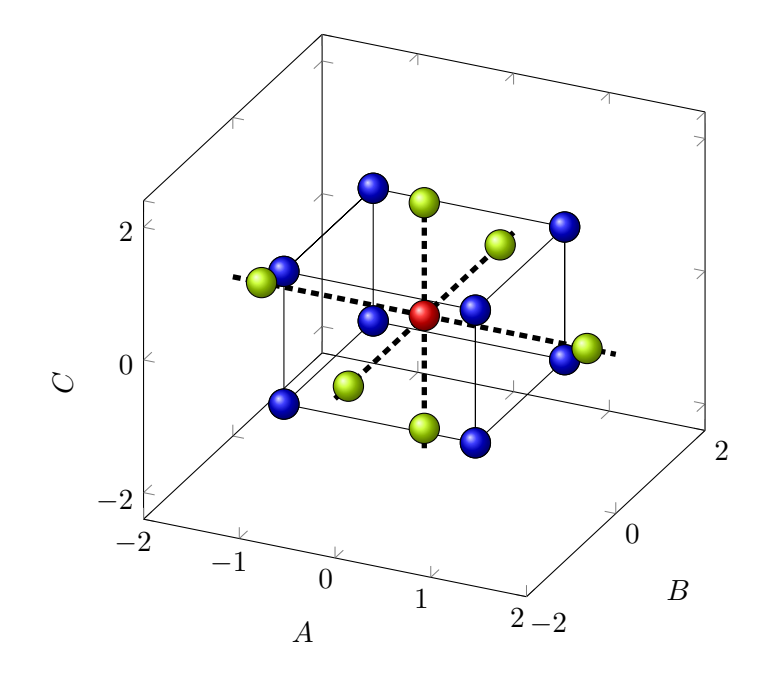

Abbildung 2.3.: [CCD](#page-7-8) Versuchsplan im 3D-Parameterraum. Die Eckpunkte (blau) entsprechen dem zweistufigen, vollfaktoriellen Plan aus Tabelle [2.1.](#page-25-0) Zusätzliche Punkte ergeben sich durch den Stern (gelb) mit Zentrum (rot).

rameterachsen strichliert abgebildet. Dieses Design hat zum Nachteil, dass die Eckpunkte des Parameterraumes nicht getestet werden und dadurch keine Aussage über die Extremwerte des Systemverhaltens gebildete wird. Oft ist das nicht von Nachteil, da viele Systeme in den Extremwerten nicht mehr testbar sind.

Vor allem bei Simulationsexperimenten spielt die Anzahl der durchgeführten Experimente nur eine untergeordnete Rolle. In diesem Fall ergibt sich die Möglichkeit den Parameterraum über gleichverteilte Zufallsexperimente abzutasten. Ist die Anzahl der Experimente hoch genug, ergeben sich bei zufällig erstellten Einstellungen nur schwache Korrelationen zwischen den Versuchen. Dadurch ergibt sich in natürlicher Weise ein orthogonales Feld [\[22,](#page-129-9) S. 42]. Das durchführen vieler Zufallsexperimente mit Computersimulationen wird auch Monte Carlo Simulation [\(MCS\)](#page-7-10) genannt. Die Erzeugung der Zufallszahlen erfolgt im Allgemeinen über Computer generierte gleichverteilte Zufallszahlen. Ein Nachteil des [MCS](#page-7-10) ist das Phänomen der Clusterung. Dadurch, dass die Zufallszahlen bei der Erstellung des Versuchplans unabhängig voneinander sind, kommt es vor, dass sich die Einstellungspunkte im Parameterraum häufen und an manchen Stellen im Parameterraum Löcher bestehen bleiben. Zur Veranschaulichung ist in Abbildung [2.5](#page-28-1) (a) der Plot eines durch [MCS](#page-7-10) erzeugten Versuchplans abgebildet. Dieser Versuchsplan besteht aus zwanzig Einstellungspunkten. Die gleichverteilten Zufallszahlen wurden in MATLAB, mittels *random('unif',-1,1,9,2)* erzeugt. Trotz der relativ hohen Anzahl an Punkten sind Bereiche im 2D-Parameterraum weitestgehend frei. An anderen Stellen jedoch häufen sich die Einstellungen. Sind die Rechenkosten der Simulation gering können sehr hohe Anzahlen an Simulationen durchgeführt werden. Dies kann ausgenutzt werden um die Parameter mit der in der Realität vorkommenden Verteilung zu generieren. Dadurch kann im Ge-

<span id="page-28-0"></span>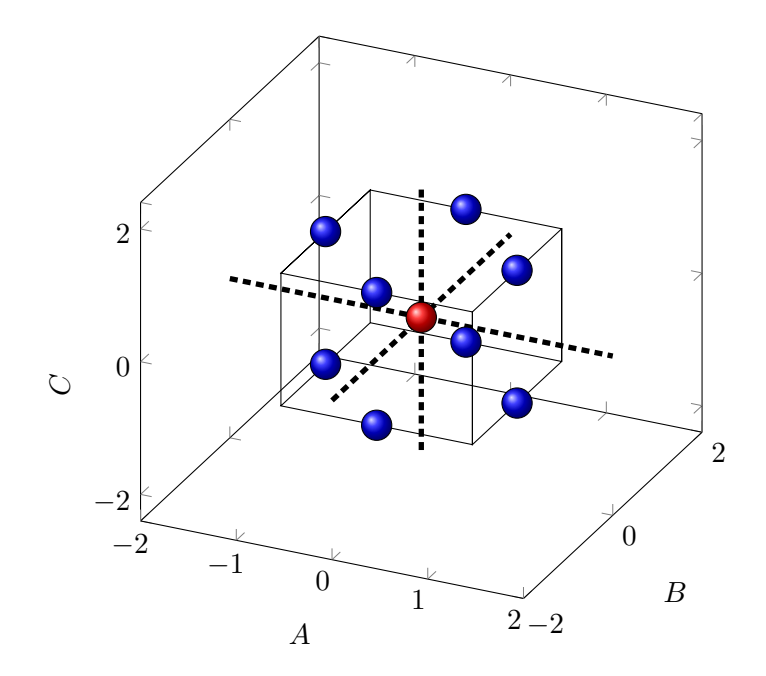

Abbildung 2.4.: [BBD](#page-7-9) Versuchsplan im 3D-Parameterraum. Die Eckpunkte des Würfels bleiben unbesetzt. Einstellungen erfolgen auf den Mittelpunkten der Würfelkanten (blau) und einem zusätzlichen Punkte Zentrum (rot).

<span id="page-28-1"></span>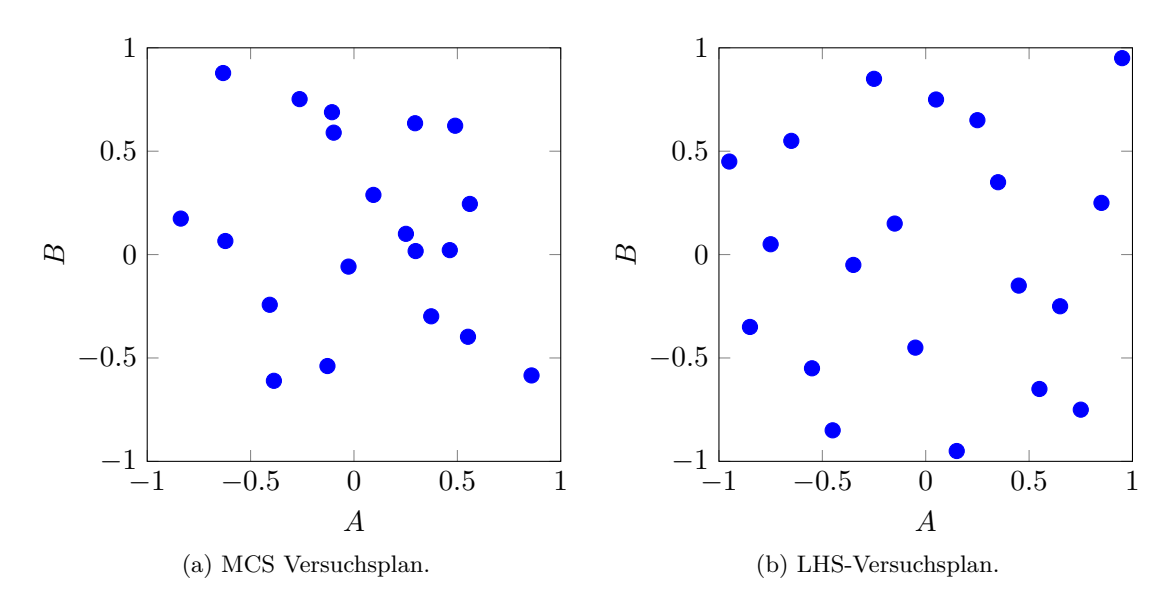

Abbildung 2.5.: Ein Vergleich zweier Versuchspläne im 2D-Parameterraum, erstellt mittels stochastischer Verfahren in MATLAB. Beide Pläne weisen jeweils 20 Einstellungspunkte auf.

gensatz zu den anderen Versuchsplänen auf die Streuung der Ausgangsgrößen geschlossen werden.

Diese Problematik der Clusterung von Zufallszahlen sorgte für die Entwicklung eines weiteren Algorithmus zur Erstellung von Versuchsplänen, dem Latin Hypercube Sampling [\(LHS\)](#page-7-11)-Versuchplans. Dieses ebenso stochastische Verfahren zur Erstellung von Versuchsplänen, beruht auf einer [MCS,](#page-7-10) optimiert dies aber soweit, dass die erzeugten Zufallspunkte möglichst gleichmäßig über den Parameterraum verteilt sind. Im Vergleich zu einem [MCS](#page-7-10) Plans sind die Einstellungen eines [LHS-](#page-7-11)Planes gleichmäßiger über den Parameterraum verteilt. In Abbildung [2.5](#page-28-1) erfolgt ein Vergleich dieser beiden stochastischen Verfahren in der Anwendung zur Erstellung eines Versuchsplanes. Der Versuchsplan variiert die zwei Parameter A und B im Bereich -1 bis +1. Der Versuchsplan in der Abbildung [2.5](#page-28-1) (b) wurde in MATLAB mit dem Befehl *lhsdesign(20,2,'criterion','correlation','iterations',20)* erstellt. Hierbei erfolgt eine Minimierung der Korrelation zwischen den zufällig erstellten Einstellungen in 20 Iterationsschritten. Ebenso wäre eine Maximierung des Abstandes zwischen den Punkten möglich. Diese Funktion erzeugt Einstellungen von 0 bis +1, deshalb erfolgte noch eine Transformation auf den Bereich -1 bis +1. In beiden Abbildungen ist der Parameterraum durch 20 Versuchspunkten abgetastet. Jedoch zeigt sich im [LHS](#page-7-11) Plan eine deutlich gleichmäßigere Verteilung. Die gleichmäßigere Verteilung zeigt sich auch durch den Vergleich der Korrelationskoeffizienten *rxy*.

Zu allen oben genannten Versuchsplänen findet sich im Anhang, in Code [A.6](#page-106-1) ein kurzes MATLAB-Beispiel zur Umsetzung dieser Versuchspläne. Aufbauend auf den oben genannten Plänen ergeben sich in der Anwendung oft ganz eigene Versuchspläne. So ergeben stochastische und auch deterministische Verfahren zur Erstellung von Versuchsplänen oft sinnlose Einstellungen. Dies kann vorkommen, wenn ein Wert zwar unabhängig vom anderen einstellbar ist, dennoch vom anderen abhängt. Als Beispiel kann ein Bolzen-Loch-Problem genannt werden. Bei diesem Problem können beide Durchmesser weitgehend unabhängig voneinander variiert werden, jedoch muss der Bolzendurchmesser immer kleiner dem Lochdurchmesser sein. Dies muss vor allem in der Auswertung bedacht werden, da sich dadurch scheinbare Korrelationen ergeben können.

#### <span id="page-29-0"></span>**2.3.2. Erstellen einer Wirkungsfläche**

Ausgehend vom Vorgehen in Abschnitt [2.2.2](#page-20-0) zur Erstellung einer polynomialen Regression erfolgt eine Erweiterung auf den *m*-dimensionalen Raum der Eingangsparameter *x<sup>j</sup>* mit  $j = 1...m$ . Dieses Vorgehen wird oftmals als multiple lineare Regression bezeichnet. Abermals ist der Zusammenhang zu einem Ergebnisparameter *y* gesucht. Als Lösung folgt die Funktion einer Fläche im Parameterraum. Diese Fläche wird mit Wirkungsfläche (engl. Response Surface) bezeichnet. Durch *i* = 1 *. . . n* Versuche ergibt sich ein Datensatz

<span id="page-29-1"></span>
$$
y_i = f(x_{1i}, x_{2i}, \dots x_{ji}, \dots x_{mi})
$$
\n(2.24)

zudem der funktionale Zusammenhang durch Polynome angenähert wird. Wiederum wird als Ansatz, ähnlich Gleichung [\(2.7\)](#page-20-1), ein Polynom der Ordnung *k* gewählt. Somit schreibt sich der Datensatz [\(2.24\)](#page-29-1) mit den Ansätzen in *k* Summentermen zu

<span id="page-30-1"></span>
$$
y_i = a + \sum_{j=1}^{m} b_j x_{ji} + \sum_{l=1}^{m} \sum_{j=1}^{m} c_{jl} x_{ji} x_{li} + \dots + \varepsilon_i \quad . \tag{2.25}
$$

Wobei das Muster der Summen je nach steigender Ordnung fortgesetzt wird. Die Faktoren *a, bji, cji . . .* bilden die konstanten Vorfaktoren nach denen das Gleichungssystem zu lösen ist. Aus den Summentermen ab Ordnung 2,  $\sum_{l=1}^{n} \sum_{j=1}^{n} c_{jl}x_{ji}x_{li}, \ldots$  bilden sich Potenzterme  $x_j^k$  und Kreuzterme  $x_j x_l \ldots$  der jeweiligen Ordnung *k*. Der verbleibende Term *ε<sup>i</sup>* bezeichnet den verbleibenden Fehler. Beispielhaft lautet Gleichungssystem [\(2.25\)](#page-30-1) für  $m = 2$  Eingangsparameter  $x_j$  und *n* Versuchen mit einem Ansatz der Ordnung  $k = 2$ 

$$
\begin{bmatrix} y_1 \\ y_2 \\ \vdots \\ y_n \end{bmatrix} = \underbrace{\begin{bmatrix} 1 & x_{11}^1 & x_{21}^1 & x_{11}^2 & x_{11}x_{21} & x_{21}^2 \\ 1 & x_{12}^1 & x_{22}^1 & x_{12}x_{22} & x_{22}^2 \\ \vdots & \vdots & \ddots & \vdots \\ 1 & x_{1n}^1 & x_{2n}^1 & x_{1n}^2 & x_{1n}x_{2n} & x_{2n}^2 \end{bmatrix}}_{\mathbf{X}} \underbrace{\begin{bmatrix} a_1 \\ b_1 \\ b_2 \\ c_{11} \\ c_{12} + c_{21} \\ c_{22} \end{bmatrix}}_{\mathbf{C}_2} + \underbrace{\begin{bmatrix} \varepsilon_1 \\ \varepsilon_2 \\ \vdots \\ \varepsilon_n \end{bmatrix}}_{\mathbf{C}_3}
$$
 (2.26)

in Matrizenschreibweise. Wobei in obiger Matrix **X** im Vergleich zu [\(2.25\)](#page-30-1) einzelne Terme umgeordnet wurden. Die Lösung ergibt sich durch **a** = **X**−1**y** mit der Nebenbedingung, dass der quadratische Fehler *ε<sup>i</sup>* nach dem Least-Square-Verfahren minimiert wird. Damit folgt als Näherung für das Systemverhalten die Wirkungsfläche

$$
y \approx a_1 + b_1 x_1^1 + b_2 x_2^1 + c_{11} x_1^2 + (c_{12} + c_{21}) x_1 x_2 + c_{22} x_2^2 \tag{2.27}
$$

im Parameterraum des Systems. Die Vorfaktoren können als Maß für den Einfluss der einzelnen Terme gesehen werden. Ein bessere Aussage als Einflussanalyse ergibt sich durch vorheriges Normieren aller Parameter. Dadurch sind die Faktoren unabhängig von der absoluten Größe.

### <span id="page-30-0"></span>**2.4. Fuzzy-Arithmetik**

Eingeführt wurde der Begriff der Fuzzy-Mengen 1965 von L. A. Zadeh in [\[38\]](#page-130-4) durch:

A fuzzy set is a class of objects with a continuum of grades of membership. Such a set is characterized by a membership (characteristic) function which assigns to each object a grade of membership ranging between zero and one.[\[38\]](#page-130-4)

Zu Deutsch:

Eine unscharfe (Fuzzy) Menge ist eine Gruppe von Objekten mit einer kontinuierlichen Zugehörigkeit. Solch eine Menge wird durch eine Zugehörigkeitsfunktion, welche jedem Objekt einen Zugehörigkeitsgrad zwischen 0 und 1 zuteilt, beschrieben.

Wie er selbst in [\[37\]](#page-130-5) schreibt richtet sich die Einführung seiner Fuzzy-Mengenlehre eher an die Geisteswissenschaften. Die Fuzzy-Mengen fanden jedoch unzählige Anwendungen in der Technik, ausgehend vor allem vom japanischen Raum. Durch die geschaffenen Grundlagen der Fuzzy-Mengenlehre entstanden neue Teilgebiete, z.B. eine Erweiterung der binären Logik auf die Fuzzy-Logik. Durch die Einführung linguistischer Variablen, welche die Übersetzung alltäglicher Begriffe, z.B. *wenig*, in der Fuzzy-Theorie war es auch möglich Steuerungen aufgrund der Basis von menschlichen Beschreibungen zu entwerfen. So finden sich Beispiele für einen Zementofensteuerung und ein selbst lenkendes Fahrzeug in [\[39\]](#page-130-6). Schon 1987 wurde in [\[23\]](#page-129-10) eine Zusammenfassung des Stoffes und eine Bibliographie von 566 Stellen zum Thema Fuzzy veröffentlicht.

Durch Zadeh's Erweiterungsprinzip (engl. extension principle) [\[40\]](#page-130-7) ist die Anwendung in einer Arithmetik möglich. Dadurch ist auch die Grundlage zur Berechnung von Funktionen gegeben. Die Berechnung erfolgt über Ansätze aus der Intervallarithmetik. Die Anwendung der Fuzzy-Arithmetik zeigt jedoch ein Problem durch Überschätzen der Unschärfe [\[17\]](#page-129-11). Verbesserte Ergebnisse stellen sich mittels der in [\[14\]](#page-129-12) gezeigten Transformationsmethode (engl. transformation method). Dadurch ist eine verbesserte Berechnung von Systemen mit unscharfen Eingangsparametern möglich.

Zusätzlich lassen sich die Ergebnisse zur Gewinnung von Einflussfaktoren [\[16\]](#page-129-13) nutzen. Mittels dieser Einflussfaktoren ist eine Berechnung des inversen Problems möglich [\[12\]](#page-128-8). Anwendungen dazu finden sich in [\[11\]](#page-128-5) und [\[10\]](#page-128-6).

Heutzutage zählen die Grundlagen zu Fuzzy-Mengen zum gehobenen Lehrstoff in diversen, vor allem Regelungstechnik betreffende, Technikausbildungen [\[31\]](#page-129-14). So findet sich das Wissen auch in Lehrbüchern, z.B. [\[5\]](#page-128-9), zusammengefasst. Auch im Buch von Hanss [\[13\]](#page-128-10) findet sich eine Zusammenstellung der Grundlagen und die Erweiterungen zur Anwendung der Transformationsmethode. Als nutzbare Software ist die MATLAB-Toolbox [FAMOUS](#page-7-4) der Universität Stuttgart [\[35\]](#page-130-3) verfügbar.

### <span id="page-31-0"></span>**2.4.1. Fuzzy-Mengen**

Im nachfolgenden findet sich eine Einführung in die Fuzzy-Arithmetik. Die Vorgehensweise zur Aufbereitung des Stoffes ist angelehnt an [\[5\]](#page-128-9) und [\[13\]](#page-128-10). Wesentlich hierbei ist die Vorstellung, dass die Zuordnung zu Mengen nicht mehr scharf getrennt wird, sondern durch fließende Bereiche getrennt wird. Anlehnung findet dieses Vorgehen in der Motivation die natürliche Sprache, z.B. *kalt* anstatt einer exakt definierten Temperatur *T* = 273*K*, für Computer und die Systemanalyse greifbar zu machen.

Sinnbildlich für diese Vorstellung ist in Abbildung [2.6](#page-32-0) die Darstellung einer scharfen Menge a) im Vergleich zu einer unscharfen Menge b) dargestellt. Im Falle der scharfen Menge ist keine eindeutige Zuordnung des Objektes möglich.

<span id="page-32-0"></span>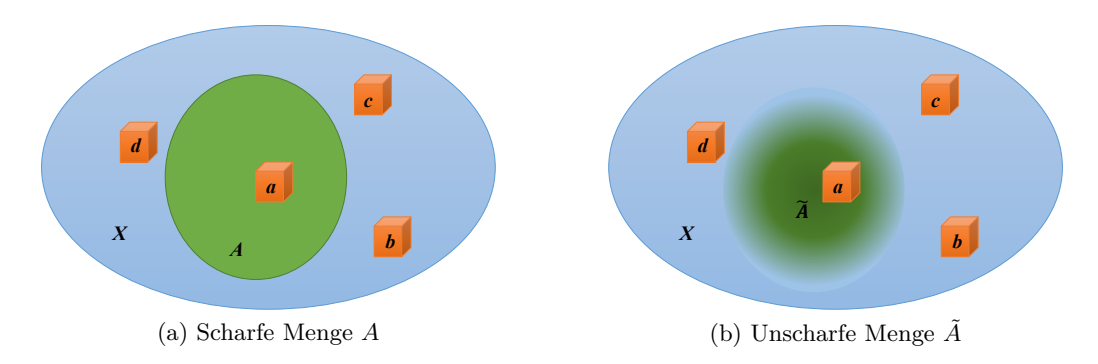

Abbildung 2.6.: Symbolische Darstellung einer Menge im Verhältnis zur Grundmenge *X* und den Objekten *a, b, c, . . .* .

#### **Scharfe Mengen**

Eine klassische, im Folgenden auch scharf bezeichnete Menge, ist ein mathematisches Konstrukt welches Objekte beinhaltet. Die Objekte werden Mengen zugeordnet, die Bestandteil von definierten Grundmengen sind. Die kontinuierliche Menge *A* besteht aus ihren Objekten *a*. Formal lautet dies

$$
A = \{a\} \tag{2.28}
$$

Hierbei ist *A* eine Untermenge der Grundmenge  $X = \{x\}$ . Die Zuordnung aus der Grundmenge erfolgt über die Zugehörigkeitsfunktion

$$
\mu_A(x) = \begin{cases} 1, & \text{when } x \in A \\ 0, & \text{sonst} \end{cases}
$$
\n(2.29)

welche durch einen binären Zustand die Zugehörigkeit definiert. Zur Veranschaulichung dient das nachfolgende Beispiel. Beschrieben wird eine Menge *A*, welche eine endliche Anzahl an Zahlen aus dem Bereich der natürlichen Zahlen enthält. Die Grundmenge *X* = {*x*|∀*x* ∈ N} und die Menge *A* = {3*,* 4*,* 5}. Die Werte der Zugehörigkeitsfunktion *µ<sup>A</sup>* sind in Tabelle [2.3](#page-32-1) eingetragen. Vor allem bei kontinuierlichen Mengen bietet sich die Darstellung von  $\mu_A$  über einen Funktionsplot an. In Abbildung [2.7](#page-33-0) ist  $\mu_A$  für das Beispiel abgebildet. Die Zuordnung der Grundmenge zur Menge *A* wird hier dargestellt. Anhand der vertikalen Flanken zeigt sich auch die Motivation zur Bezeichnung als scharfe Menge.

<span id="page-32-1"></span>Tabelle 2.3.: Darstellung der Zugehörigkeitsfunktion  $\mu_A(x)$  anhand eines Beispiels.

$$
\begin{array}{c|cccccccc}\nx & 1 & 2 & 3 & 4 & 5 & 6 & \dots \\
\hline\n\mu_A & 0 & 0 & 1 & 1 & 1 & 0 & \dots\n\end{array}
$$

<span id="page-33-0"></span>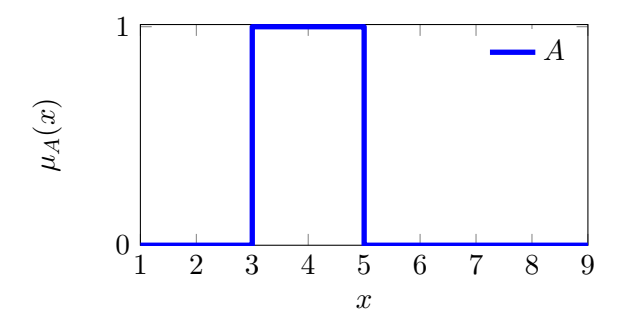

Abbildung 2.7.: Scharfe Menge  $A = \{3, 4, 5\}$  mit Zugehörigkeitsfunktion  $\mu_A(x)$ .

#### **Fuzzy-Mengen**

Zur Einführung einer Menge mit unscharfen Grenzen, der Fuzzy-Menge, wird die Zugehörigkeitsfunktion von den binären Zustand {0∨1} auf das gesamte Intervall [0*,* 1] erweitert. Dadurch schreibt sich eine Fuzzy-Menge

$$
\tilde{A} = \{(x, \mu_{\tilde{A}}(x)) | x \in X \text{ und } \mu_{\tilde{A}}(x) \in [0, 1] \}
$$
\n(2.30)

durch paarweises Angeben der Objekte aus der Grundmenge *X* und der zugehörigen Zugehörigkeitsfunktion  $\mu_{\tilde{A}}(x)$ .

So lässt sich, bezugnehmend auf das vorherige Beispiel, die Menge der natürlichen Zahlen die etwa 4 sind als  $\tilde{A} = \{(2, 0.4)(3, 0.8), (4, 1), (5, 0.8)(6, 0.4)\}$  schreiben. Analog zur den vorherigen Darstellungen, in Tabelle [2.3](#page-32-1) und Abbildung [2.7,](#page-33-0) erfolgt eine tabellarische Auflistung in Tabelle [2.4](#page-33-1) und die Abbildung der Zugehörigkeitsfunktion in Abbildung [2.8.](#page-33-2)

<span id="page-33-2"></span><span id="page-33-1"></span>Tabelle 2.4.: Darstellung der Zugehörigkeitsfunktion  $\mu_{\tilde{A}}(x)$  einer Fuzzy-Menge  $\tilde{A}$  = {(2*,* 0*.*4)(3*,* 0*.*8)*,*(4*,* 1)*,*(5*,* 0*.*8)(6*,* 0*.*4)}.

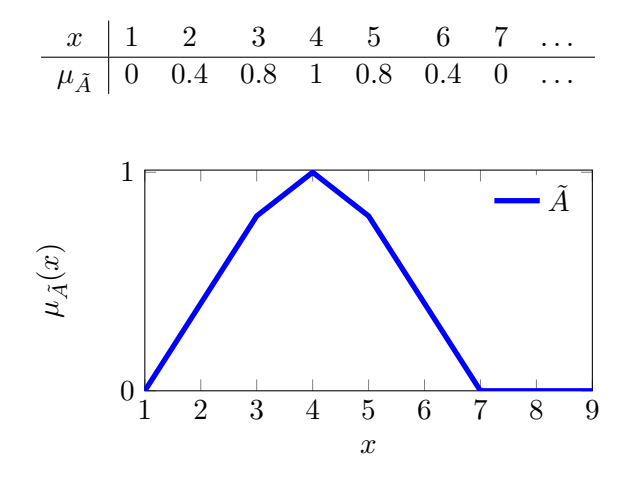

Abbildung 2.8.: Fuzzy-Menge  $\tilde{A} = \{(2, 0.4)(3, 0.8), (4, 1), (5, 0.8)(6, 0.4)\}$  mit Zugehörigkeitsfunktion  $\mu_{\tilde{A}}(x)$ .

#### **Operationen mit Fuzzy-Mengen**

Für diese Fuzzy-Mengen lassen sich analog zu den klassischen, scharfen Mengen einige Eigenschaften und Operationen definieren. Gilt

$$
\mu_{\tilde{A}}(x) = 0 \quad | \quad \forall x \in X,\tag{2.31}
$$

so ist die Menge  $\tilde{A} = \{\} = \emptyset$  eine leere Menge. Werden zwei Fuzzy-Mengen  $\tilde{A}$  und  $\tilde{B}$ miteinander verglichen sind sie gleich wenn

$$
\tilde{A} = \tilde{B} \Leftrightarrow \mu_{\tilde{A}}(x) = \mu_{\tilde{B}}(x) \tag{2.32}
$$

gilt. Es herrscht Gleichheit der zwei Mengen wenn auch die Zugehörigkeitsfunktionen gleich sind. Gilt für die zwei Mengen

$$
\tilde{A} \subseteq \tilde{B} \Leftrightarrow \mu_{\tilde{A}}(x) \le \mu_{\tilde{B}}(x) \tag{2.33}
$$

so ist  $\tilde{A}$  vollständig in  $\tilde{B}$  enthalten. Dies ist die Eigenschaft der Inklusion.

Das Komplement *A*˜*<sup>C</sup>* einer Fuzzy-Menge bildet sich durch anwenden von

$$
\mu_{\tilde{A}^c}(x) = 1 - \mu_{\tilde{A}}(x) \tag{2.34}
$$

auf die Zugehörigkeitsfunktion. Die Vereinigung zweier Fuzzy-Mengen,  $\tilde{C} = \tilde{A} \cup \tilde{B}$  bildet sich durch

<span id="page-34-0"></span>
$$
\mu_{\tilde{C}}(x) = \text{MAX}[\mu_{\tilde{A}}(x), \mu_{\tilde{B}}(x)] \quad . \tag{2.35}
$$

MAX[*x, y*] steht hierbei für den Maximum-Operator, welcher den größten Wert zweier oder mehrerer Argumente wiedergibt. Die Schnittmenge zweier Fuzzy-Mengen  $\tilde{C} = \tilde{A} \cap \tilde{B}$ findet sich mittels

<span id="page-34-1"></span>
$$
\mu_{\tilde{C}}(x) = \text{MIN}[\mu_{\tilde{A}}(x), \mu_{\tilde{B}}(x)] \quad , \tag{2.36}
$$

ähnlich der Vereinigung. Wobei anstatt des Max-Operators der Minimum-Operator zur Anwendung kommt.

Um den Sachverhalt der Operationen an Fuzzy-Mengen besser darzustellen befindet sich in Abbildung [2.9](#page-35-0) (a) ein Plot der Zugehörigkeitsfunktionen zweier Fuzzy-Mengen. In Bild (b) wurden die Mengen mittels MAX Operator nach Gleichung [\(2.35\)](#page-34-0) vereinigt. Diese Operation ist mittels roter Linie eingezeichnet. Die Verschneidung der beiden Mengen mittels MIN Operator nach Gleichung [\(2.36\)](#page-34-1) ist blau eingezeichnet.

Für diese Operation an Fuzzy-Mengen gelten, genauso wie für scharfe Mengenoperationen, nachfolgende Eigenschaften. In dieser Auflistung ist zu beachten, dass beispielhaft nur die Vereinigung ∪ genannt ist und dasselbe für die Schnittmenge ∩ gilt. Einfaches Vertauschen der beiden Operatoren bringt die äquivalente Eigenschaften. Die Eigenschaften lauten, ohne Beweis:

• Involution  $(\tilde{A}^C)^C = \tilde{A}$ 

<span id="page-35-0"></span>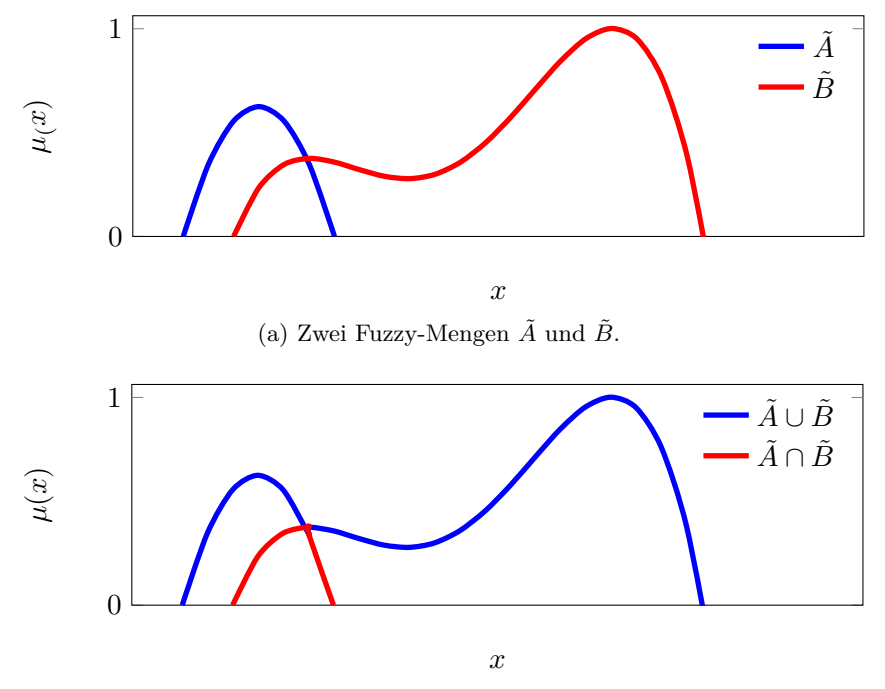

(b) Vereinigung und Verschneidung der zwei Fuzzy-Mengen

Abbildung 2.9.: Operationen an Fuzzy-Mengen mittels MAX und MIN Operator.

- Kommutativität  $\tilde{A} \cup \tilde{B} = \tilde{B} \cup \tilde{A}$
- Assoziativität  $(\tilde{A} \cup \tilde{B}) \cup \tilde{C} = \tilde{A} \cup (\tilde{B} \cup \tilde{C})$
- Distributivität  $\tilde{A} \cap (\tilde{B} \cup \tilde{C}) = (\tilde{A} \cap \tilde{B}) \cup (\tilde{A} \cap \tilde{C})$
- Adjunktivität  $\tilde{A} \cap (\tilde{B} \cup \tilde{A}) = \tilde{A}$
- $\bullet$  de Morgansche Gesetz ( $\tilde{A} \cup \tilde{B}$ )<sup>*C*</sup> =  $\tilde{A}$ <sup>*C*</sup> ∪  $\tilde{B}$ <sup>*C*</sup>

Eine Erweiterung des Konzepts der Zugehörigkeitsgrade von Fuzzy-Mengen auf mehrdimensionale Mengen erfolgt mittels dem kartesischen Produktes. So schreibt sich die *n*-stellige Fuzzy-Menge aus der Grundmenge zu  $\tilde{A} \subseteq X_1 \times X_2 \cdots \times X_n$ . Die Zuordnung erfolgt wieder über einen Zugehörigkeitsgrad. Dieser hat im Argument jedoch die *n*-Stellen der Grundmenge. Man spricht deshalb auch von einer Fuzzy-Relation. Eine Relation ist eine Generalisierung einer Funktion, es erfolgt eine Zuordnung mittels geordneten Paaren. Als Beispiel, alle geordneten Paare  $(x_1, x_2)$  mit  $x_1, x_2 \in \mathbb{R}^1$  sodass  $x_1 \leq x_2$  erfüllt wird. Im Zusammenhang mit Fuzzy ist eine Fuzzy-Relation eine Fuzzy-Menge mit *n*stelliger Grundmenge. So ist z.B. die Fuzzy-Menge  $\tilde{A}$ , welche die Relation  $x_1 \ll x_2$  mit  $x_1 = x_2 = \{1, 2, \ldots, 10\}$  durch eine Zugehörigkeitsfunktion  $\mu_{\tilde{A}(x_1, x_2)}$  wiedergibt eine Fuzzy-Relation. Wobei sich dieser Zusammenhang im Beispiel mittels Tabelle oder als 3D-Plott, siehe Abbildung [2.10](#page-36-0) darstellen lässt.
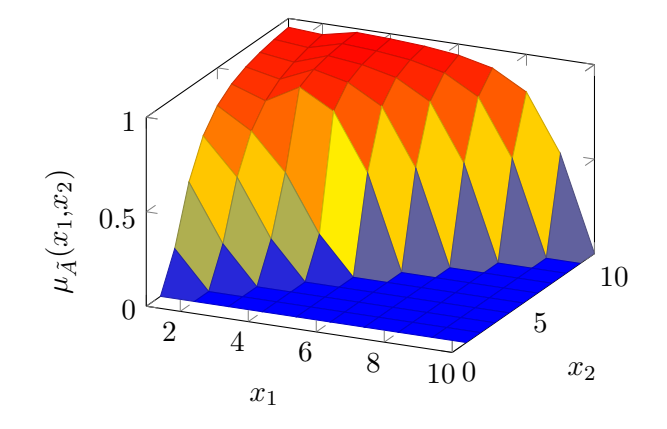

Abbildung 2.10.: Fuzzy-Relation als Fuzzy-Menge  $\tilde{A}$  im  $\mathbb{R}^2$ .

Neben den, in diesem Abschnitt vorgestellten Operationen auf Fuzzy-Mengen, wurden im Zuge der Entwicklung der Methodik noch weitere Operationen definiert. Als Beispiel dienen hier die t-Norm, die Yager-Vereinigungen, die Standard-Vereinigung usw.. Als weitere Literatur wird auf [\[13\]](#page-128-0) verwiesen.

### **Charakteristische Merkmale von Fuzzy-Mengen**

Bei der Behandlung von unscharfen Mengen sind im Vergleich zu scharfen Mengen besondere Merkmale definiert. Diese charakterisieren die Form der Fuzzy-Menge und werden Anhand von Abbildung [2.11](#page-37-0) diskutiert. In der Abbildung befindet sich der Verlauf des Zugehörigkeitsgrades einer Fuzzy-Menge. Zusätzlich wurden die charakteristischen Merkmale in die Skizze eingetragen.

- **Höhe** Die Höhe einer Fuzzy-Menge  $hgt(\tilde{A})$  gibt das Supremum der Zugehörigkeitsfunktion an. Im Falle einer endlichen Menge reduziert sich dies zum Maximum.
- **Kern** Der Kern (engl. core) einer Fuzzy-Menge  $core(\tilde{A})$  wird aus der Menge aller Elemente mit einem Zugehörigkeitsgrad von 1 gebildet. Daraus resultiert eine scharfe Menge. Besteht der Core aus genau einem Element aus  $x$  so, wird dieses mit  $\bar{x}$  bezeichnet.
- *α***-Schnitte** Die *α*-Schnitte (engl. *α*−*cut*)  $cut_{\alpha}(\tilde{A})$  sind die Menge aller Elemente mit einem bestimmten Zugehörigkeitsgrad  $\mu_{\alpha} = \alpha$ . Dieser Zugehörigkeitsgrad  $\alpha$  wird auch als *α*-Niveau bezeichnet. Das Zerlegungstheorem (engl. decomposition theorem) [\[13,](#page-128-0) S. 73] besagt, dass sich eine Fuzzy-Menge durch die Gesamtheit aller mögliche *α*-Cuts ausdrücken lässt.
- **Stützmenge** Die Stützmenge (engl. support) *support*( $\tilde{A}$ ) einer Fuzzy-Menge sind alle Elemente mit einem Zugehörigkeitsgrad größer 0.

<span id="page-37-0"></span>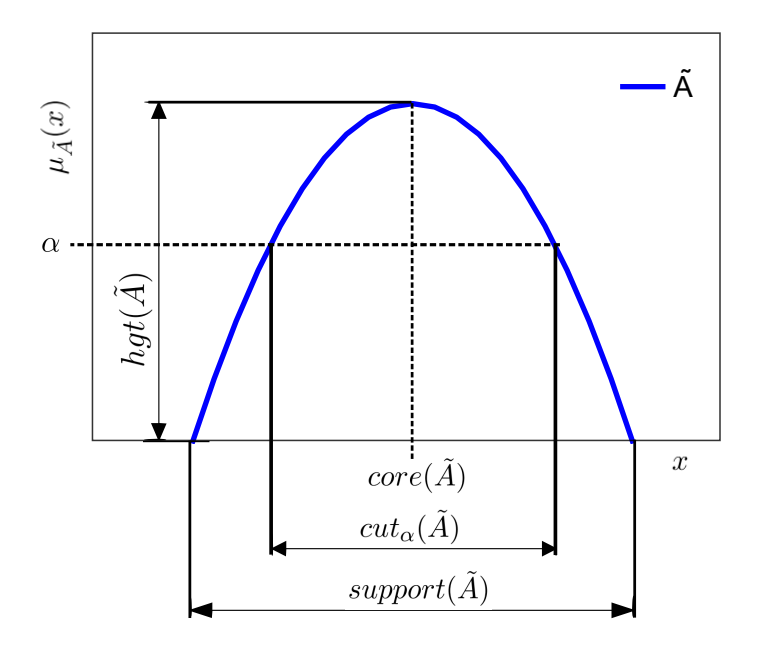

Abbildung 2.11.: Charakteristische Merkmale einer Fuzzy-Menge anhand einer konvexen Fuzzy-Menge  $\tilde{A}$ : Höhe  $hgt(\tilde{A})$ , Kern  $core(\tilde{A})$ ,  $\alpha$ -Schnitt  $cut_{\alpha}(\tilde{A})$  und Stützmenge  $support(\tilde{A})$ .

Zusätzlich wird zwischen konvexen und nicht konvexen Fuzzy-Mengen unterschieden. Eine Fuzzy-Menge gilt als konvex, wenn alle möglichen *α*-Cuts ebenso konvex sind. Im Falle einer einfachen Fuzzy-Menge bedeutet dies, dass sich zu jedem *α*-Niveau maximal zwei Schnittpunkte ergeben. Siehe hierzu auch die blaue Fuzzy-Menge  $\tilde{B}$  in Abbildung [2.9,](#page-35-0) welche konvex ist, im Vergleich zur roten, nicht konvexen Menge  $\ddot{A}$ .

### **2.4.2. Fuzzy-Arithmetik**

Ausgehend von den vorher entwickelten Fuzzy-Mengen erfolgt nun die Umlegung auf die unscharfe Arithmetik, wodurch die Berechnung von Funktionen möglich wird. Es werden Fuzzy-Zahlen eingeführt und Berechnungen durch Intervallarithmetik möglich.

### <span id="page-37-1"></span>**Fuzzy-Zahlen**

Fuzzy-Zahlen  $\tilde{p}$  sind unscharfe Mengen aus der Menge der R mit folgenden vier Eigenschaften:

1.  $hgt(\tilde{P}) = 1$ ; Die Menge ist normal.

- 2.  $core(\tilde{P}) = \bar{x}$ ; Es existiert genau ein Element mit dem Zugehörigkeitsgrad  $\mu_{\tilde{P}}(\bar{x}) = 1$ .
- 3.  $\tilde{P}$  ist konvex; Die Menge ist konvex.
- 4.  $\mu_{\tilde{P}}(x)$  ist zumindest stückweise stetig.

Angenommen die Fuzzy-Menge aus Abbildung [2.11](#page-37-0) hat  $hqt(\tilde{A})=1$  und  $x \in \mathbb{R}$  so handelt es sich um eine Fuzzy-Zahl. Alle der obigen vier Eigenschaften sind erfüllt.

Anhand der großen Anzahl an Fuzzy-Zahlen  $\tilde{p}$  welche obige Eigenschaften erfüllen, lassen sich noch bestimmte Typen definieren. Dies sind z.B. dreieckige Fuzzy-Zahlen, gaußsche Fuzzy-Zahlen, quadratische Fuzzy-Zahlen ect. Aus diesen besonderen wird die dreieckige Fuzzy-Zahl  $\tilde{p} = tfn(\bar{x}, c_{left}, c_{right})$  durch

$$
\mu_{\tilde{p}(x)} = \begin{cases} 1 + (x - \bar{x})/c_{left} & , \text{wenn } (\bar{x} - c_{left}) \le x \le \bar{x} \\ 1 - (x - \bar{x})/c_{right} & , \text{wenn } \bar{x} \le x \le (\bar{x} + c_{right}) \\ 0 & , \text{sonst} \end{cases}
$$
(2.37)

festgelegt. Der Wert *x*¯ legt den Mittelwert der Fuzzy-Zahl, *clef t* den linken und *crigth* den rechten Abweichungswert fest. Somit ergibt sich die Streubreite der Dreiecksverteilung zu  $c_{right} + c_{left}$ .

### <span id="page-38-0"></span>**Diskretisierung und Zerlegung von Fuzzy-Zahlen**

Aufgrund der unendlichen Anzahl an Kombinationen der Eingangsgrößen bei kontinuierlichen Funktionen lässt sich das Extension Principle in der praktischen Berechnung nicht anwenden. Ein Ansatz zur Umgehung dieser Problematik liegt in der Diskretisierung der Fuzzy-Zahlen zu endlichen Mengen. Gewöhnlicherweise erfolgt die Zerlegung anhand der *α*-Cuts einer Fuzzy-Zahl. Die *µ*-Achse wird hierzu in *m* gleiche Abschnitte geteilt. Die Länge des Intervalls der *µ* Achse wird durch

$$
\Delta \mu = \frac{1}{m} \tag{2.38}
$$

gebildet. Damit errechnet sich der *j*-te diskrete Wert *µ<sup>j</sup>* aus

$$
\mu_j = \frac{j}{m} \quad . \tag{2.39}
$$

Wobei der Indizes  $j = 0, 1, \ldots, m$  ist. Die diskrete Fuzzy-Menge  $\tilde{P}$  welche die Fuzzy-Zahl  $\tilde{p}(x)$  wiedergibt folgt dann zu

$$
\tilde{P} = \{ (a^0, \mu_0), (a^1, \mu_1) \dots (a^m, \mu_m), (b^{m-1}, \mu_{m-1}), (b^{m-2}, \mu_{m-2}) \dots, (b^0, \mu_0) \}
$$
(2.40)

und besteht aus den Wertepaaren  $(a^j, \mu_j)$  für die linken Schnitte und  $(b^j, \mu_j)$  für die rechten Schnitte. Unter Beachtung der Voraussetzungen für Fuzzy-Zahlen aus Seite [30](#page-37-1) ergibt sich dass  $(a^m, \mu_m) = (b^m, \mu_m)$ . Wobei  $\mu_m = 1$  und  $a^m = \bar{x}$ , da genau ein Wert mit

<span id="page-39-0"></span>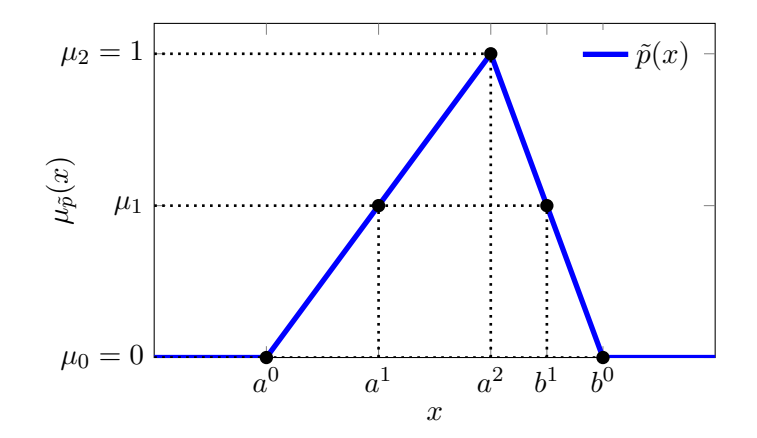

Abbildung 2.12.: Zerlegung einer dreieckigen Fuzzy-Zahl  $\tilde{p}(x)$  in eine diskrete Fuzzy-Menge  $\tilde{P}$  mit Diskretisierungsgrad  $m = 2$ .

 $\mu_{\tilde{p}}(x) = 1$  existiert. In Abbildung [2.12](#page-39-0) ist das prinzipielle Vorgehen der Diskretisierung einer Fuzzy-Zahl abgebildet.

Erfolgt die Diskretisierung nicht in die Punkte  $(a^j, \mu_j)$  bzw.  $(b^j, \mu_j)$  sondern zerlegt man die Fuzzy-Zahl in die dazwischenliegenden Intervalle der *α*-Schnitte  $X^{(j)} = [a^{(j)}, b^{(j)}]$ , so nennt sich dieses Vorgehen Decomposition (de. Zerlegung) einer Fuzzy-Zahl. Die Fuzzy-Zahl  $\tilde{p}(x)$  schreibt sich nun als

$$
\tilde{P} = \{X^{(0)}, X^{(1)}, \dots, X^{(m)}\}
$$
\n(2.41)

in der Menge der Intervalle ihrer *α*-Schnitte. Der wesentliche Unterschied zwischen den diskretisierten und den zerlegten Fuzzy-Zahlen ist, wie die Beschreibung der Fuzzy-Zahl erfolgt. Die Diskretisierung beschreibt die Fuzzy-Zahl durch Punkte und die Zerlegung durch Intervalle.

### **Elementare Operationen**

Das Berechnen elementarer Operationen, z.B. Multiplikation, mit Fuzzy-Zahlen bei diskretisierten Zahlen, erfolgt durch Anwendung des Erweiterungsprinzips. Im Wesentlichen erfolgt die Berechnung aller Kombinationen an Punkten bei einem jeweiligen *α*-Schnitt. Danach erfolgt ein Zusammensetzen des Ergebnisses über *MAX*[] und *MIN*[] Schemen. Hierbei ergeben sich jedoch ungültige Variationen der Ergebnisse. Diese ungültigen Kombinationen müssen nachträglich aus den Ergebnissen ausgeschlossen werden, um eine gültige Fuzzy-Zahl zusammenzusetzen. Für ein weiteres Vorgehen dazu wird auf [\[13\]](#page-128-0)[S.64 ff.] verwiesen.

Ein weiterer Ansatz zur Berechnung erfolgt mittels zerlegter Fuzzy-Zahlen. Die Berechnungen die hier zur Anwendung kommen beruhen auf der Intervallarithmetik. Im Wesentlichen ergeben sich folgende Regeln für elementare Operationen mittels Intervallarithmetik [\[13\]](#page-128-0)[S.76 ff.].

• Addition  $+$ 

$$
[a_1^{(j)}, b_1^{(j)}] + [a_2^{(j)}, b_2^{(j)}] = [a_1^{(j)} + a_2^{(j)}, b_1^{(j)} + b_1^{(j)}]
$$
\n(2.42)

• Subtraktion −

$$
[a_1^{(j)}, b_1^{(j)}] - [a_2^{(j)}, b_2^{(j)}] = [a_1^{(j)} - b_2^{(j)}, b_1^{(j)} - a_2^{(j)}]
$$
(2.43)

• Multiplikation bzw. Division  $*$ 

$$
[a_1^{(j)}, b_1^{(j)}] * [a_2^{(j)}, b_2^{(j)}] = [MIN[M^{(j)}], MAX[M^{(j)}]]
$$
\n
$$
\text{mit } M^{(j)} = \{a_1^{(j)} * a_2^{(j)}, a_1^{(j)} * b_2^{(j)}, b_1^{(j)} * a_2^{(j)}, b_1^{(j)} * b_2^{(j)}\}.
$$
\n
$$
(2.44)
$$

### **Standard-Fuzzy-Arithmetik**

Die Standard-Fuzzy-Arithmetik erweitert die elementaren Operationen der Fuzzy-Arithmetik zur Berechnung von rationalen Funktionen. Die Berechnungen erfolgen hierbei mit den Decomposed Fuzzy-Zahlen.

Das grundsätzliche Vorgehen besteht aus:

- 1. Zerlegung der Eingangs-Fuzzy-Zahl in Intervalle (Decomposition)
- 2. Anwendung der Intervallarithmetik
- 3. Wiederzusammensetzen der Ausgangsintervalle

Ein wesentlicher Nachteil dieses Vorgehens ist das Problem der Überschätzung der Unschärfe. Das entstehen dieser Überschätzung wird anhand nachfolgendem Beispiel, entnommen aus [\[14\]](#page-129-0) erklärt. Die rationelle Funktion

<span id="page-40-0"></span>
$$
f_1(\tilde{p}) = 2\tilde{p} - \tilde{p}^2 \tag{2.45}
$$

kann auch als

<span id="page-40-1"></span>
$$
f_2(\tilde{p}) = (2 - \tilde{p})\tilde{p} \tag{2.46}
$$

geschrieben werden.

Wird nun das unscharfe Ergebnis beider Funktionen mit der dreieckigen Fuzzy-Zahl  $\tilde{p} =$ *tfn*(1*.*5*,* 1*.*5*,* 1*.*5) als Eingangsgröße berechnet, wird das Gleiche unscharfe Ergebnis erwartet.

Die Zerlegung der Fuzzy-Zahl mit der Auflösung  $m = 2$  in die Intervalle  $X^j$ , ergibt  $\tilde{P} = \{X^0, X^1, X^2\} = \{[0,3], [0.75, 2.25], [1.5, 1.5]\}$  für die zerlegte Zahl. Die Auswertung der zwei Funktionen anhand der Intervallarithmetik mit der zerlegten Fuzzy-Zahl

ergibt als Lösungsmengen *Q*˜ <sup>1</sup> = {[−9*,* 6]*,* [−3*.*5625*,* 3*.*9375]*,* [0*.*75*,* 0*.*75]} für die Erste und *Q*˜ <sup>2</sup> = {[−3*,* 6]*,* [−0*.*5625*,* 2*.*8125]*,* [0*.*75*,* 0*.*75]} für die Zweite. Die zu Fuzzy-Zahlen zusammengesetzten Lösungen wurden in Abbildung [2.13](#page-41-0) eingezeichnet. Zwischen den beiden Lösungen zeigt sich die vorhandene Abweichung deutlich. Zum Vergleich ist die exakte Lösung bei einem *α*-Level 0 mit dem Intervall [−3*,* 1] gegeben. Der Vergleich zeigt eine deutliche Überschätzung der Berechnung mittels Intervallarithmetik.

<span id="page-41-0"></span>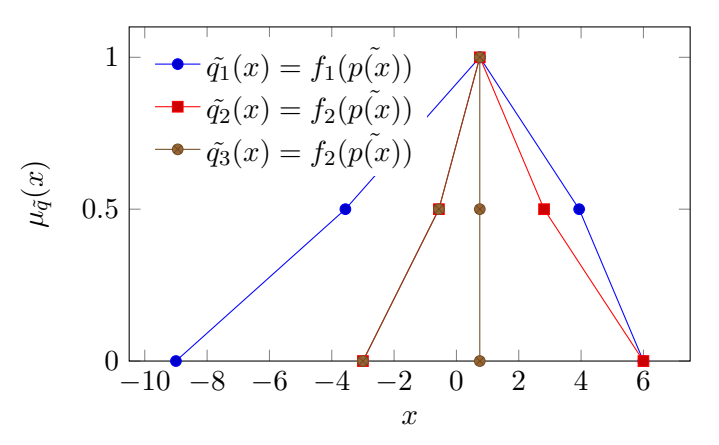

Abbildung 2.13.: Darstellung der überschätzten Fuzzy-Lösungen  $\tilde{q}_1$  und  $\tilde{q}_2$  zu den Funktio-nen aus Gleichung [\(2.45\)](#page-40-0) und [\(2.46\)](#page-40-1).  $\tilde{q}_3$  zeigt die Lösung ermittelt mittels der reduzierten Transformationsmethode. Im linken Ast überdecken sich  $\tilde{q}_2$  und  $\tilde{q}_3$ .

### **2.4.3. Erweiterte-Fuzzy-Arithmetik**

Um das Problem der Überschätzung von Fuzzy-Ergebnissen durch die Standard-Fuzzy-Arithmetik zu verhindern, wurde die Erweiterte-Fuzzy-Arithmetik [\[14\]](#page-129-0) unter dem Namen Transformation Method (de. Transformationsmethode) vorgestellt. Eine ausführliche Beschreibung findet sich auch in [\[13,](#page-128-0) S.100 ff.]. Mittels der Transformationsmethode wird die Berechnung und auch die Einflussanalyse von Systemen mit unscharfen Parametern ermöglicht. Ausgehend von der Einflussanalyse kann die Berechnung der Unschärfe umgekehrt werden. Dieses Vorgehen wird als inverse Fuzzy-Arithmetik bezeichnet.

### **Transformationsmethode (engl. transformation method)**

Diese Methode ordnet im Wesentlichen die Intervalle der zerlegten unscharfen Zahlen in ein Eingabearray an. Danach wird die Berechnung mit allen einzelnen Einträgen durchgeführt. Die so entstehenden Lösungen können wieder zu Fuzzy-Zahlen zusammengesetzt werden. Je nach Vorgehen bei der Anordnung in Arrays, der Transformation, wird zwischen *genereller Transformation* und *reduzierter Transformation* unterschieden.

Die Berechnung von unscharfen Systemen mittels der Transformationsmethode läuft in folgendem Schema ab:

1. Zerlegung der Fuzzy-Zahlen (engl. decomposition)

Die Zerlegung der *i* Fuzzy-Zahlen  $\tilde{p}_i(x)$  in  $(m + 1)$  Intervalle  $X_i^j = [a_i^j]$  $\left[ \begin{matrix} j, b_i^j \end{matrix} \right]$  erfolgt nach der Beschreibung in Abschnitt [2.4.2,](#page-38-0) auf Seite [31.](#page-38-0) Daraus folgen die zerlegten Fuzzy-Zahlen  $P_i = \{X_i^0, X_i^1, \dots, X_i^m\}.$ 

2. Transformation der Intervalle (engl. transformation)

Wie vorher erwähnt wird zwischen der generellen und der reduzierten Transformation unterschieden.

(a) *reduzierte Transformation*

Bei der reduzierten Transformation erfolgt die Anordnung der unteren und oberen Intervallgrenzen *a j*  $i^j, b_i^j$  in einem Array  $\hat{X}_i^j$  nach

$$
\hat{X}_i^j = ((\alpha_i^j, \beta_i^j), (\alpha_i^j, \beta_i^j), \dots, (\alpha_i^j, \beta_i^j))
$$
\n(2.47)

wobei  $\alpha_i^j = (a_i^j)$  $a_i^j, \ldots, a_i^j$  $\beta_i^j$ ) und  $\beta_i^j = (b_i^j)$  $b_i^j, \ldots, b_i^j)$  gilt. Die Länge des Arrays  $\hat{X}_i^j$  folgt zu 2<sup>*i*−1</sup> Paaren ( $\alpha_i^j$  $\hat{a}^j$ ,  $\beta_i^j$ ) wobei,  $\alpha_i^j$  $\frac{j}{i}$  und  $\beta_i^j$  $a_i^j$  aus jeweils  $2^{n-i}$  Elementen bestehen.

Zum besseren Verständnis des Schemas, wird das Array für *n* = 3 Fuzzy-Parameter, bei dem untersten Level  $j = 0$  gebildet. Die drei Intervalle  $X_1^0 =$  $[a_1^0, b_1^0], X_2^0 = [a_2^0, b_2^0]$  und  $X_3^0 = [a_3^0, b_3^0]$  werden zu

$$
\hat{X}_i^0 = \begin{bmatrix} \hat{X}_1^0 = (a_1^0, a_1^0, a_1^0, a_1^0, b_1^0, b_1^0, b_1^0, b_1^0) \\ \hat{X}_2^0 = (a_2^0, a_2^0, b_2^0, b_2^0, a_2^0, a_2^0, b_2^0, b_2^0) \\ \hat{X}_3^0 = (a_3^0, b_3^0, a_3^0, b_3^0, a_3^0, b_3^0, a_3^0, b_3^0) \end{bmatrix}
$$
(2.48)

transformiert. Wobei der Index *i* die Zeilen des Arrays angibt. Diese Anordnung der Eingabeparameter ist schon aus dem [DOE](#page-7-0) bekannt und entspricht einem vollfaktoriellen Versuchsplan.

Die reduzierte Transformation kann bei monotonen Problemen, oder wenn nur ein unscharfer Parameter vorhanden ist, angewandt werden.

(b) *generelle Transformation*

Liegt kein monotones Systemverhalten vor, kommt die generelle Transformation zur Anwendung. Hierbei werden zusätzliche Punkte innerhalb der Intervalle miteinbezogen. Die Arrays der Eingabeparameter transferieren sich nach

$$
\hat{X}_i^j = ((\gamma_{1,i}^j, \gamma_{2,i}^j, \dots, \gamma_{m+1-j,i}^j), \dots, (\gamma_{1,i}^j, \gamma_{2,i}^j, \dots, \gamma_{m+1-j,i}^j))
$$
\n(2.49)

<span id="page-43-0"></span>wobei  $\gamma_{1,i}^j = (c_{l,i}^j, \ldots, c_{l,i}^j)$  ist. Der *l*-te Punkt  $c_{l,i}^j$  des *i*-ten Parameters beim Level *j* ergibt sich aus den Intervallsgrenzen *a j*  $\frac{j}{i}$  und  $b_i^j$ *i* sowie dazwischenliegende gleichmäßig aufgeteilte Punkte nach dem Schema in Abbildung [2.14.](#page-43-0)

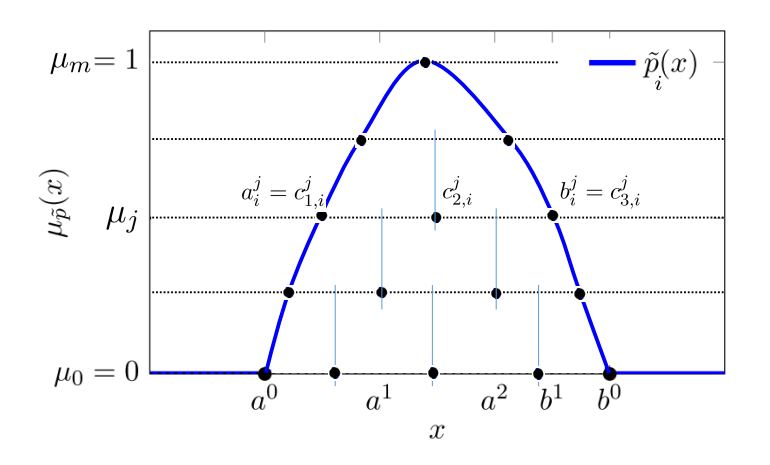

Abbildung 2.14.: Entwicklung der Zwischenpunkte  $c_{l,i}^j$  bei Anwendung der generellen Transformation.

3. Durchführen der Berechnungen (engl. evaluation)

Das Ergebnis eines Systems ist durch  $\tilde{q} = F(\tilde{p}_1, \tilde{p}_2, \ldots, \tilde{p}_n)$  festgelegt. Zur Berechnung wird der Zusammenhang für die verschiedenen Eingabepunkte spaltenweise auf gewöhnlichem Wege ausgewertet. Die sich ergebende Lösung für die *k*-te Spalte schreibt sich als  ${}^k \hat{z}^j = F({}^k \hat{X}^j)$ . Das Array der Lösungen bildet sich nach  $\hat{Z}^j = (1\hat{z}^j, 2\hat{z}^j, \dots)$ .

### 4. Rücktransformation der Ergebnisse (engl. retransfomation)

Die einzelnen Ergebnisse werden wieder zu  $m + 1$  Intervalle  $Z^{j} = [a^{j}, b^{j}]$  rücktransformiert. Die Rücktransformation der Ergebnisse erfolgt beginnend mit dem Level *m* durch

$$
a^{m} = b^{m} = MIN_{k}(^{k} \hat{z}^{m}) = MAX_{k}(^{k} \hat{z}^{m})
$$
 (2.50)

Wobei *MIN<sup>k</sup>* bzw. *MAX<sup>k</sup>* die kleinsten bzw. größten Werte über *k* gezählt bezeichnen. Die weiteren Intervalle werden durch

$$
a^j = MIN_k(a^{j+1},^k \hat{z}^j)
$$
\n
$$
(2.51)
$$

und

$$
b^j = MAX_k(b^{j+1},^k \hat{z}^j)
$$
\n
$$
(2.52)
$$

gebildet. Somit lässt sich die in Intervalle zerlegte Fuzzy-Zahl der Ergebnisse mit  $Q = \{Z^0, Z^1, \ldots, Z^m\}$  bilden.

5. Wiederzusammensetzen der Ergebnisintervalle (engl. recomposition)

Aus der zerlegten Fuzzy-Zahl *Q* mit ihren Intervallen *Z j* lässt sich durch Einbeziehung der Zugehörigkeitslevels  $\mu_j$ , das Fuzzy-Ergebnis  $\tilde{q}$  bilden.

Wird das Beispiel

$$
f_3(\tilde{p}) = 2\tilde{p} - \tilde{p}^2 \tag{2.53}
$$

aus dem vorherigen Abschnitt mit der reduzierten Methode gerechnet ergibt sich mit *m* = 3 die zerlegte Fuzzy-Zahl mit *Q*<sup>3</sup> = {[−3*,* 0*.*75]*,* [0*.*5625*,* 0*.*75]*,* [0*.*75*,* 0*.*75]}. Diese Lösung ist ebenso in Abbildung [2.13](#page-41-0) als zusammengesetzte Fuzzy-Zahl eingezeichnet. Zur richtigen Lösung beim  $\mu = 0$  Level  $[-3, 1]$  zeigt sich eine Unterschätzung des Ergebnisses. Der Fehler verschwindet mit Erhöhen der Diskretisierungsauflösung *m*. Jedoch wird das richtige Ergebnis schon mit *m* = 3 wesentlich näher als mit dem Ansatz der Intervallarithmetik getroffen. Das Verwenden der reduzierten Methode ist in diesem Beispiel auf jeden Fall zulässig, da nur ein Parameter vorhanden ist.

### **Fuzzy-Analyse**

Die Berechnung eines unscharfen Systems mittels obiger Methode zeigt den Einfluss aller unscharfen Parameter auf das System. Jedoch stehen nach der Berechnung (Schritt 3) das Array der Lösungen  $\hat{Z}_r^j = ({}^{1} \hat{z}^j, {}^{2} \hat{z}^j, \dots)$  für weitere Einflussanalysen zur Verfügung. Der Index *r* bezieht sich auf den *r*-ten Lösungsparameter, falls im Gegensatz zu dem vorherigem Beispiel ein Gleichungssystem der Form

<span id="page-44-0"></span>
$$
\begin{array}{rcl}\n\tilde{q}_1 &=& f_1(\tilde{p}_1, \tilde{p}_2, \dots, \tilde{p}_i) \\
&=& \vdots \\
\tilde{q}_r &=& f_r(\tilde{p}_1, \tilde{p}_2, \dots, \tilde{p}_i)\n\end{array} \tag{2.54}
$$

zu lösen ist. Über das vorhandene Transformationsschema aus Schritt 2, welches einfach nur einem durchzuführenden Versuchsplan entspricht, lassen sich die einzelnen Ergebnisse den jeweiligen Eingangsparametern zuordnen. Diese Information lässt sich nutzen, um die Einflusskoeffizienten  $\eta_{ri}^j$  des Parameters *i* auf die Ausgangsgröße *r* in der Stufe *j* zu ermitteln. In der reduzierten Transformationsmethode errechnet sich

<span id="page-44-1"></span>
$$
\eta_{ri}^j = \frac{1}{2^{n-1}(b_i^j - a_i^j)} \sum_{k=1}^{2^{n-i}} \sum_{l=1}^{2^{i-1}} \binom{s_2 z_i^j - s_1 z_i^j}{s_1^j} \tag{2.55}
$$

wobei die Zählvariablen

$$
s_1(k,l) = k + (l-1)2^{n-i+1}
$$
\n(2.56)

und

$$
s_2(k,l) = k + (2l - 1)2^{n-i}
$$
\n(2.57)

die Zuordnung der jeweiligen Ergebnisse zu den Veränderungen der Eingangsvariable ausgedrückt durch  $b_i^j - a_i^j$ *i* vornimmt. *s*<sup>1</sup> zeigt auf die Ergebnisse der niedrigen Einstellungen und  $s_2$  auf die hohen Einstellungen des *i*-ten Parameters. Der Faktor  $\frac{1}{2^{n-1}}$  übernimmt eine Mittelwertbildung der Ergebnissvariationen  $({}^{s_2}\hat{z}^j_r - {}^{s_1}\hat{z}^j_r)$  in aufsummierter Form.

Durch Mittelung über alle Zugehörigkeitsgrade *µ<sup>j</sup>* wird mit

$$
\bar{\eta}_{ri} = \frac{\sum_{j=1}^{m-1} \mu_j \eta_{ri}^j}{\sum_{j=1}^{m-1} \mu_j} \tag{2.58}
$$

ein mittlerer Einflussfaktor eines Parameters auf ein Ergebnis berechnet.

Durch Normierung ebendieses mittleren Einflussfaktors erhält man durch

$$
\rho_{ri} = \frac{\sum_{j=1}^{m-1} \mu_j |\eta_{ri}^j (a_i^j + b_i^j)|}{\sum_{q=1}^{n} \sum_{j=1}^{m-1} \mu_j |\eta_{rq}^j (a_q^j + b_q^j)|}
$$
(2.59)

einen Einflussfaktor. Wobei damit ein Einflussfaktor  $\leq 1$  erhalten wird. Es gilt

$$
\sum_{i=1}^{n} \rho_{ri} = 1\tag{2.60}
$$

für die Summe.

### **Inverse Fuzzy-Arithmetik**

Die Unschärfeberechnung eines Systems nach [\(2.54\)](#page-44-0) ermittelt die Unschärfe der Ergebnisgrößen  $\tilde{q}_r$  eines Systems ausgehend von unscharfen Eingangsgrößen  $\tilde{p}_i$ . Soll das System in die umgekehrte Richtung berechnet werden, ist es nicht ausreichend, die Systemgleichungen zu invertieren und die Berechnung mittels der Transformationsmethode durchzuführen. Solch ein vorgehen führt zu signifikanter Überschätzung der Unschärfe. [\[13,](#page-128-0) S.133]

Jedoch kann eine Berechnung mittels der inversen Fuzzy-Arithmetik durchgeführt werden. Hierbei erfolgt eine Linearisierung des Systems basierend auf einer zuvor durchgeführten Berechnung mittels der Transformationsmethode. Diese Berechnung erfolgt mit geschätzten unscharfen Parameter  $\acute{p}_i$ . Bei der Wahl von  $\acute{p}_i$  ist zu beachten, dass die modalen Werte  $\bar{x}_i$  die richtigen modalen Ergebnisse hervorufen müssen. Dies kann durch eine Berechnung mit den scharfen Werten ermöglicht werden. Weiters sollen die Abweichungen größer als die am Ende resultierenden Abweichungen  $\tilde{p}_i$  gewählt werden.

Die Linearisierung in der Stufe *j* ergibt

<span id="page-45-0"></span>
$$
\begin{bmatrix} c_1^j - \bar{z}_1^j \\ d_1^j - \bar{z}_1^j \\ c_2^j - \bar{z}_2^j \\ d_2^j - \bar{z}_2^j \\ \vdots \\ c_k^j - \bar{z}_k^j \\ d_k^j - \bar{z}_k^j \end{bmatrix} = \mathbf{H}^j \begin{bmatrix} a_1^j - \bar{x}_1^j \\ b_1^j - \bar{x}_1^j \\ a_2^j - \bar{x}_2^j \\ b_2^j - \bar{x}_2^j \\ \vdots \\ a_n^j - \bar{x}_n^j \\ b_n^j - \bar{x}_n^j \end{bmatrix} \qquad (2.61)
$$

als linearisierte Systemgleichung.

Wobei die lineare Systemmatrix **H***<sup>j</sup>* durch

$$
\mathbf{H}^{j} = \begin{bmatrix} \mathbf{H}_{11}^{j} & \mathbf{H}_{12}^{j} & \dots & \mathbf{H}_{1n}^{j} \\ \mathbf{H}_{21}^{j} & \mathbf{H}_{22}^{j} & \dots & \mathbf{H}_{2n}^{j} \\ \vdots & \vdots & \ddots & \vdots \\ \mathbf{H}_{k1}^{j} & \mathbf{H}_{k2}^{j} & \dots & \mathbf{H}_{kn}^{j} \end{bmatrix}
$$
(2.62)

gegeben ist. Die Untermatrizen  $\mathbf{H}_{ri}^j$  errechnen sich aus den einseitigen Einflussfaktoren links  $\eta_{ri-}^j$  und rechts  $\eta_{ri+}^j$  mit

$$
\mathbf{H}_{ri}^{j} = 1/2 \begin{bmatrix} \eta_{ri-}^{j} (1 + sign(\eta_{ri-}^{j})) & \eta_{ri+}^{j} (1 - sign(\eta_{ri-}^{j})) \\ \eta_{ri-}^{j} (1 - sign(\eta_{ri-}^{j})) & \eta_{ri+}^{j} (1 + sign(\eta_{ri-}^{j})) \end{bmatrix}
$$
 (2.63)

Die links und rechtsseitigen Einflussfaktoren ergeben sich nach Gleichung [\(2.55\)](#page-44-1) jedoch muss die vorherige Fuzzy-Berechnung für den linken und den rechten Ast der unscharfen Parameter getrennt ausgeführt werden. Das bedeutet, dass für jeden Parameter eine Simulation mit einer linksseitigen Fuzzy-Zahl und einer rechtsseitigen Fuzzy-Zahl durchgeführt werden muss. Dieses Vorgehen erfordert einen hohen numerischen Aufwand, da eine zweimalige Vorwärtsrechnung, je Parameter, durchgeführt werden muss. Eine Möglichkeit, um den Rechenaufwand zu vermindern, ist das Berechnen eines Metamodells mittels Sparse-Grid und Interpolation zwischen den Punkten. Dieses Vorgehen findet in [\[10\]](#page-128-1) Anwendung.

Durch Invertieren von Gleichung [\(2.61\)](#page-45-0) lassen sich nun die Intervalle  $a_i^j$  $i, b_i^j$ der zerlegten Fuzzy-Eingangsparameter finden. Aus diesen lassen sich wieder die Fuzzy-Zahlen  $\tilde{p}_i$  zusammensetzen. Somit ist die Unschärfe der Eingangsparameter anhand einer Verteilung der Ausgangsparameter abgeschätzt. Anschließend gibt eine nochmalige Vorwärtsberechnung Sicherheit über den Erfolg der Rechnung.

## <span id="page-47-1"></span>**3. Experimentelle Untersuchungen**

Das in Abschnitt [1.3](#page-12-0) beschriebene Blechpaket steht für experimentelle Untersuchungen zur Verfügung. Durchgeführt werden diese innerhalb des Projektes [DEEMIR](#page-7-1) [\[7\]](#page-128-2). Ziel der Versuche ist es, das modale Verhalten des Blechpakets abhängig vom Fertigungsprozess zu ermitteln. Bestimmend in der Fertigung des Blechpakets ist die Vorspannung, mit welcher die Bleche aneinander gepresst werden. Durch die zur Kontrolle notwendige Aufzeichnung der Vorspannung, wird das nichtlineare Druckverhalten des Blechpakets bestimmt. In Abschnitt [3.1](#page-47-0) wird der Versuchsaufbau und die Durchführung der Versuche beschrieben. Die dadurch gewonnenen Daten werden im nachfolgenden Abschnitt ausgewertet. Abschließend erfolgt eine Erklärung der Nichtlinearität des Druckverhaltens. Der Nachweis erfolgt auf Basis einer nichtlinearen [FE-](#page-7-2)Simulation.

## <span id="page-47-0"></span>**3.1. Versuchsaufbau**

Die Einzelteile des Blechpakets aus Abbildung [1.4](#page-12-1) wurden gefertigt. Im Blechwerk der Fa. ELIN Motoren Gmbh [\[9\]](#page-128-3) wurden die Einzelteile zum Blechpaket gestapelt. In Abbildung [3.1](#page-48-0) ist das Blechpaket im Versuchsaufbau dargestellt. Dabei ist das Blechpaket auf eine Vorrichtung, bestehend aus sechs Auflagen, befestigt. Während des Legens sind Führungsschienen zum Ausrichten angebracht. Nach dem Stapeln der Bleche werden die Führungsschienen entfernt. Auf den Zugstangen werden Dehnungsmessstreifen [\(DMS\)](#page-7-3) appliziert. Mittels der [DMS](#page-7-3) erfolgt die Überwachung der Vorspannkraft. Damit die Ermittlung von Kräften zulässig ist, werden sie zuvor mittels einer Vorrichtung und einer Kraftmessdose kalibriert. Im eingebauten Zustand werden die Kabel durch die Lüftungsschlitze nach außen geführt. Die acht Zugstangen sind an den Enden mit einem Gewinde versehen. Die Vorspannung wird über die Zugstangen mithilfe von Hydraulikzylindern in das Paket eingebracht und anschließend mit Muttern gesichert. Die Druckversorgung erfolgt über ein im Werk vorhandenes Hydraulikaggregat. Die Regelung des Druckes erfolgt manuell über Armaturen am Aggregat. Ebenso wird die Geschwindigkeit der Druckaufbringung manuell vorgegeben. Der Druck wird mittels einem Hydraulikdrucksensor überwacht. Die Hydraulikzylinder sind in Reihe geschallten und der Drucksensor am Ende angebracht. Die Verformung des Paketes wird mittels sechs Wegaufnehmer überwacht. Sie sind mittels einer Vorrichtung, in der Abbildung zu sehen als blaue Stützen, montiert. Davon werden Vier am oberen Ende des Paketes zur Überwachung eingesetzt und Zwei am unteren Ende. Die unteren beiden Wegaufnehmer sind mittels Magnethalter am Boden fixiert. Die Signale der unteren und oberen Wegaufnehmer werden von zwei verschiedenen Messaufnehmern aufgezeichnet. Um eine Synchronisation in der Auswertung zu ermöglichen, wird

das Drucksignal von beiden Messaufnehmern aufgezeichnet. Während des Vorspannens liegt das Paket auf den sechs Auflagepunkten auf.

<span id="page-48-0"></span>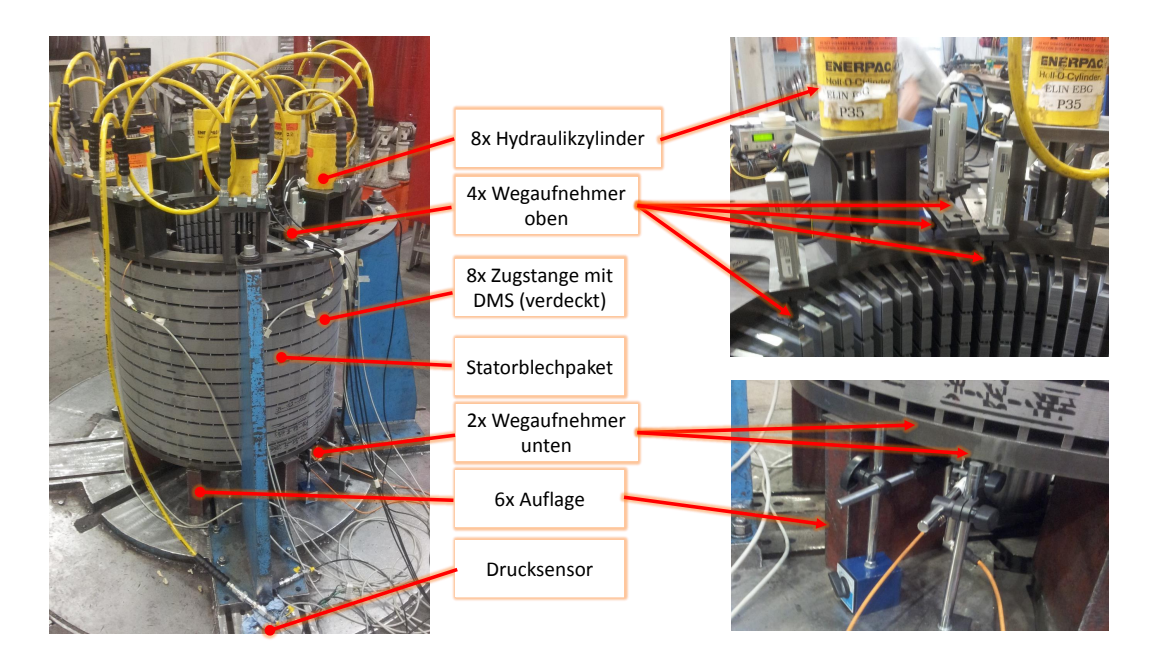

Abbildung 3.1.: Versuchsaufbau zum Einstellen der Vorspannung mittels Hydraulikzylinder. Links Übersicht über den Aufbau, rechts Detailbild der Wegmessstellen.

Nach dem Vorspannen wird der Aufbau für die Modalanalysen geändert. Der Aufbau während den Modalanalysen ist in Abbildung [3.2](#page-49-0) zu sehen. Das Paket wird an zusätzlich angeschraubten Hebeösen angehoben. An den Zahnreihen werden an der Innen- und Außenseite des Paketes Beschleunigungssensoren angebracht. Als Haftmittel wird Bienenwachs verwendet. An der Außenseite kommen 3-dimensionale Beschleunigungssensoren zur Anwendung. An der Innenseite werden 1-dimensionale Sensoren, mittels einer würfelförmigen Vorrichtung zu jeder Achsrichtung angebracht. Entlang der Längsachse des Paketes werden 5 Sensoren außen und 5 Sensoren innen montiert. Die Sensoren werden gleichmäßig auf die 13 Teilpakete verteilt. In der Abbildung sind die Sensoren in der Zahnreihe *01* angeordnet. Dadurch ergibt sich ein Sensor innen und außen auf den Teilpaketen 1,4,7,10 und 13. Das Anschlagen wird mit einem Impulshammer an 3 verschiedenen Positionen vorgenommen. Schlagposition 1 ist radial angeordnet, Schlagposition 2 ebenso radial 90° am Umfang versetzt dazu. Die Schlagposition 3 erfolgt axial, an der selben Zahnreihe wie Position 2. Nach den Schlägen an der Anordnung der Zahnreihe, werden die Sensorreihen um 4 freigelassene Zahnreihen weitergesetzt. Somit wird das Paket am Umfang 12 mal abgetastet.

<span id="page-49-0"></span>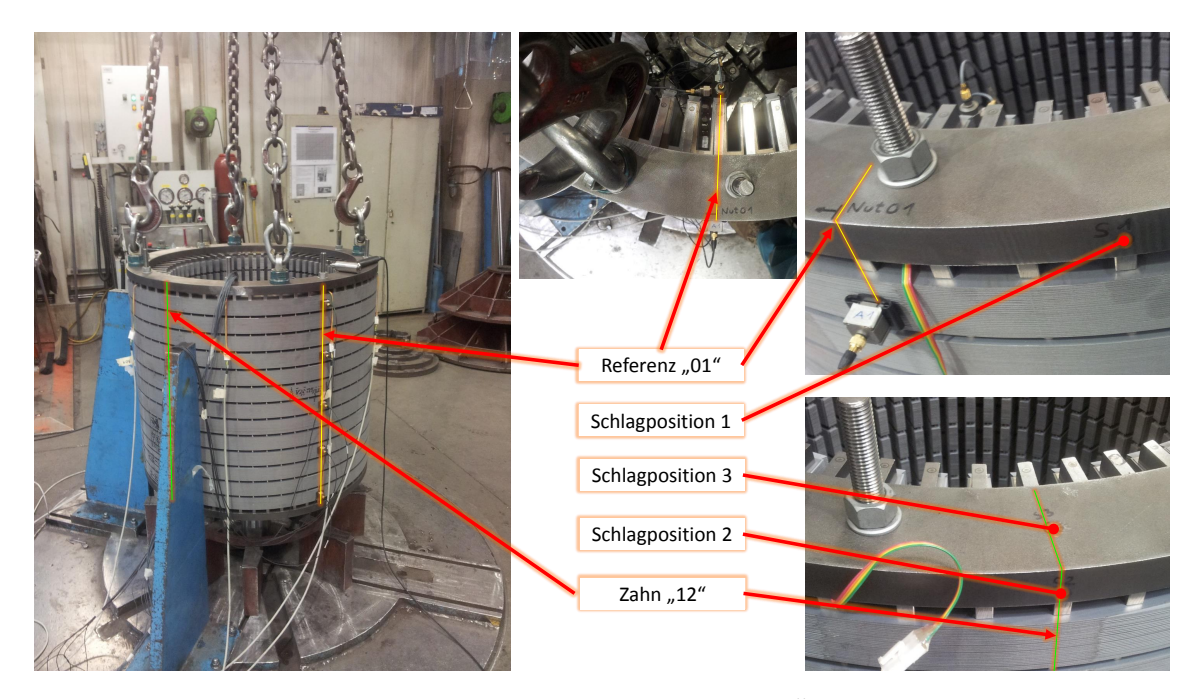

Abbildung 3.2.: Versuchsaufbau zur Modalanalyse. Links: Übersicht, Rechts: Detail der Schlagpositionen.

## **3.2. Durchführung**

Die Messungen erfolgen in mehreren Einstellungsstufen. Der maximal erreichbare Druck beträgt 220 bar.

Die nachfolgenden Schritte wurden für jede Druckstufe durchgeführt. Das Messen des Druckverhaltens, und die Einstellung der Vorspannung erfolgen nach folgendem Schema:

- 1. Durchführen eines Be- und Entlastungszyklus mittels der Hydraulik bis zu 220 bar
- 2. Nochmaliges Belasten auf den jeweiligen Vorspannungsdruck
- 3. Anziehen der Muttern, die Spannkraft im Bolzen wird mittels [DMS](#page-7-3) kontrolliert
- 4. Entlasten der Hydraulik und Abbau der Hydraulikzylinder und des Wegmesssystems
- 5. Montage der Hebeösen und Anheben des Paketes mit dem Brückenkran
- 6. Durchführen der Modalanalysen
- 7. Absenken des Paketes, Demontage der Hebeösen, Montage der Hydraulik und des Wegmesssystems

8. Wiederholen des Schemas mit der nächsten Vorspannstufe

Punkt 6 aus obiger Auflistung behandelt die Modalanalysen und wird näher beschrieben. Die Sensoren werden nach dem in Abschnitt [3.1](#page-47-0) beschriebenen Muster auf das Blechpaket aufgesetzt. Pro Messposition (12 am Umfang) wird je Schlagposition eine Modalanalyse durchgeführt. Hierzu wird das Paket mit dem Impulshammer angeregt. Der Impulshammer ist mit dem metallenen Aufsatz ohne Zusatzmasse besetzt. Der Schlag wird 3 mal wiederholt ausgeführt. Die Software mittelt die Ergebnisse der 3 Wiederholungen.

## **3.3. Datenauswertung**

Aus den im Experiment bestimmten Daten wird das Weg-Kraft-Verhalten des Blechpakets abgeleitet. Dies kommt später in Abschnitt [4.3](#page-65-0) zur Anwendung. Die vorausgewerteten Daten der Modalanalysen werden gesichtet und klassifiziert. Danach erfolgt eine Zuordnung über die minimale und die maximale Druckstufe.

### **3.3.1. Druckversuch**

Aus den gemessenen Daten wird das Weg-Kraft-Verhalten des Blechpakets ermittelt. Zur Auswertung werden die Verschiebungen aus den oberen und unteren Wegmesssystemen herangezogen. Aus den [DMS](#page-7-3) der Zugstangen wird die Kraft ermittelt. Die Daten werden mittels MATLAB aufbereitet und ausgewertet. Über das Drucksignal werden die unteren und oberen Messsignale sowie die [DMS-](#page-7-3)Signale synchronisiert. Aufgrund der hohen Abtastrate werden die Daten reduziert, sowie die Länge aller Datensätze angepasst.

Im ersten Auswertungsschritt werden die zeitlichen Verläufe der aufbereiteten Datensätze betrachtet. Die Signale aller durchgeführten Druckversuche werden durchgesehen. Aus diesen Signalen werden händisch gültige Bereiche definiert. Diese Bereiche bilden nur den Belastungsfall und keinen Entlastungsfall ab. Weiters werden die Bilder auf offensichtliche Messfehler überprüft. In einem weiteren Schritt werden die Druck-Verschiebungskurven geplottet und abermals auf Gültigkeit überprüft. Manche Kurven zeigen sich, vermutlich aufgrund zu stoßartiger Belastung, fehlerhaft.

Aufgrund der obigen Datenaufbereitung verbleiben 10 reine Belastungskurven. Mit den verbleibenden Messwerten werden die Kraftsignale von der Zeit *F*(*t*) gemittelt, sodass  $\vec{e}$ eine mittlere Kraft  $\vec{F}(t)$  entsteht. Die oberen und unteren Verschiebungen werden ebenfalls gemittelt und anschließend die Differenz gebildet. Durch die Differenzbildung verbleibt die relative Längenänderung ∆*l*(*t*) des Blechpakets. Die Daten werden über die synchronisierte Zeit zusammengefügt und das Weg-Kraft-Verhalten Δl( $\overline{F}$ ) geplottet. Die sich dadurch ergebenden Messpunkte sind in Abbildung [3.3,](#page-51-0) oben, zu sehen. Mittels der Curve-Fitting-Toolbox von MATLAB wird eine nichtlineare Kurve der Form

<span id="page-50-0"></span>
$$
y_{fit}(q) = a e^{bq} + c e^{dq} \tag{3.1}
$$

<span id="page-51-0"></span>über die Daten eingepasst. Wobei *q* die nach  $q = \frac{x - m w}{sd}$  normalisierte Koordinate ist. Die sich ergebende Kurve ist in der Abbildung rot eingezeichnet. Die durch das Fitting verbleibenden Residuen sind im unteren Diagramm eingezeichnet.

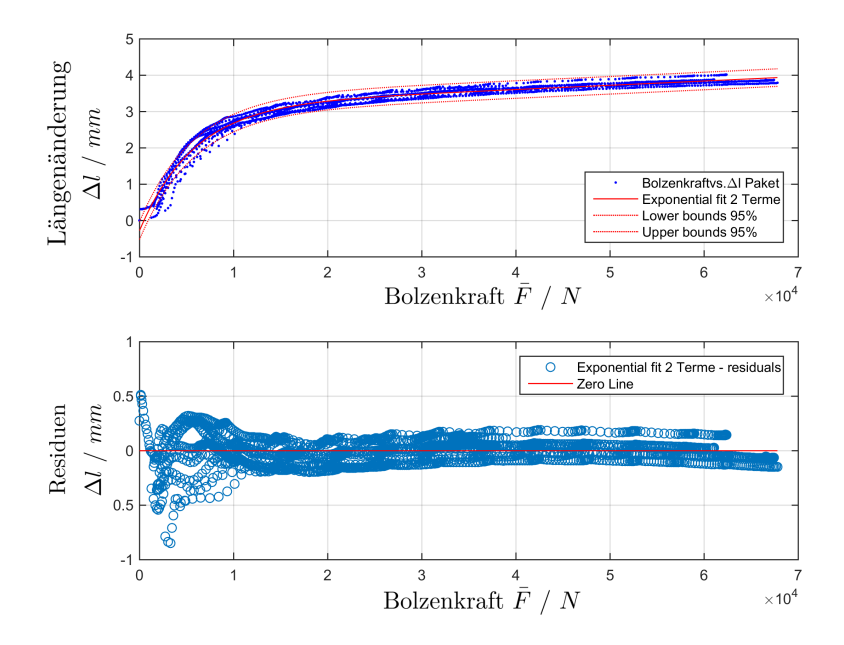

Abbildung 3.3.: Weg-Kraft-Verhalten resultierend aus dem Druckversuch. Oben Aufbereitete Daten mit Fittingkurve, unten verbleibende Residuen des Fittings.

Die Konstanten der Kurve folgen mit

<span id="page-51-1"></span>
$$
a = 3.539\n b = 0.06125\n c = -0.009978\n d = -3.432
$$
\n(3.2)

und die Normalisierung der Koordinate *q* erfolgt mit

$$
mw = 3.357 * 1004 sd = 1.969 * 1004
$$
 (3.3)

### **3.3.2. Modalanalyse**

Die Auswertung der Rohdaten aus den Versuchen erfolgte von Dipl.-Ing. Haas im Projekt [DEEMIR.](#page-7-1) Dadurch stehen Plots der Moden und die zugehörigen Eigenfrequenzen zur Verfügung. Zu jedem Mode erfolgte für jede Schlagposition ein Plot der Amplitude in den Hauptrichtungen sowie ein Gesamtplot.

Diese vorliegenden Plots werden für den maximalen und den minimalen Vorspannungsdruck verglichen. Ziel des Vergleiches ist es, gleiche Moden zu identifizieren und dadurch ein Veränderung aufgrund der schwankenden Vorspannung festzustellen. Damit ein leichterer Vergleich möglich ist, werden die einzelnen Moden klassifiziert. Je nach Form der Hauptamplituden lassen sich folgende Typen unterscheiden.

- *R* Radialmoden
- *B* Biegemoden
- *A* Axialmoden
- *T* Torsionsmoden

Eine Klassifizierung der Moden erfolgt nach dem in Abbildung [3.4](#page-53-0) angegebenen Schema. Die Moden werden nach dem Typ, der Ordnung, und nach der Anzahl der wechselnden Schwingungsebenen bezeichnet. Bei Radialmoden errechnet sich die Ordnung *O* durch Zählen der Überschneidungen *n* mit der unverformten Geometrie, rot strichliert dargestellt. Dabei folgt die Ordnung aus *O* = *n/*2, da die Symmetrie die Knoten verdoppelt. Zusätzlich kann der jeweilige Mode in verschiedenen versetzten Ebenen mit einem Phasenversatz auftreten. Hierbei wird zusätzlich die Anzahl der Ebenen notiert. Bei Betrachtung der Biegemoden werden die Schnittpunkte der verformten Mittellinie, im Bild blau, zur unverformten Mittellinie direkt gezählt. Die Unterscheidung zwischen Biegemode und R0 Mode mit mehreren Ebenen ergibt sich durch Betrachten des axialen Versatzes. Zur Ermittlung der Ordnung der Axialmoden wird der abgewickelte Umfang betrachtet. Hierbei folgt die Ordnung der Moden durch *O* = (*n*−1)*/*2, da ein Knoten doppelt gezählt wird und Symmetriebedingung vorliegt. Hier können auch Schwingungen in mehreren Ebenen auftreten. Im Starrkörperfall ergibt sich kein Schnittpunkt. Der Torsionsmode wird hier nicht näher betrachtet, da er in den Messungen mangels tangentialer Anregung nicht erkennbar ist, bzw. nicht auftritt. Aufgrund der geometrischen Kopplungen, treten die Amplituden in der Messung nie rein in einer Achse auf. Weiters können in natura überlagerte Moden erscheinen. Die Unterscheidung ist in der Praxis nicht immer eindeutig möglich.

Durch die Klassifizierung lassen sich die Moden der verschiedenen Druckstufen zuordnen. Wenn zwei Moden zugeordnet sind, werden sie nochmals visuell Verglichen. Durch dieses Vorgehen lassen sich 14 gleiche Moden finden. Die Plots dieser 14 Moden befinden sich im Anhang unter Abschnitt [B.](#page-110-0)

<span id="page-53-0"></span>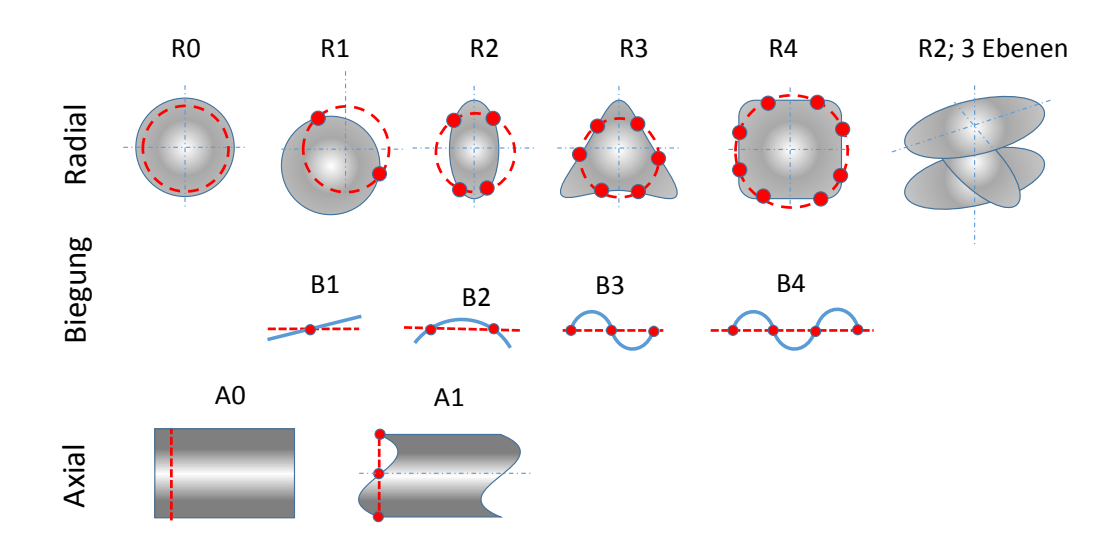

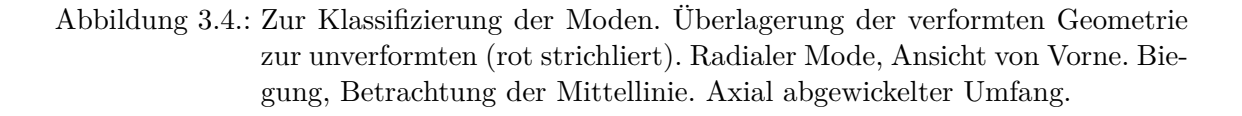

## <span id="page-53-1"></span>**3.4. Erklärung der Materialnichtlinearität**

Das im Versuch gezeigte Kompressionsverhalten des Blechstapels, wird in Abschnitt [4.3](#page-65-0) als nichtlineares Material behandelt. Betrachtet man Abbildung [3.3](#page-51-0) als Federkennlinie so folgt in der üblichen Darstellung, *F* über ∆*l* ein progressives Verhalten. Die modellierte Materialnichtlinearität ist geometrischer Natur. Als Erklärung dazu wird der Blechstapel auf Blechebene aufgelöst untersucht. Eine Modellierung mit dieser Auflösung ist nur sinnbildlich, zur Darstellung des Effektes, und nicht in vollen Ausmaß des gesamten Stators durchführbar. Vergleiche hierzu die Rechenzeit zur Lösung der nachfolgenden Simulation von 7 Tagen. Der Löser wurde danach manuell bei 88 % abgebrochen.

Das Verhalten des Blechstapels wird aufgelöst auf einzelne Bleche simuliert. Hierzu wird mittels [APDL-](#page-7-4)Skript ein Stapel aus Blechen erzeugt. Das Skript befindet sich im Anhang unter [A.1.](#page-93-0) Die einzelnen Bleche weisen eine zufällige Welligkeit zueinander auf. Die Erzeugung der zufälligen Geometrien erfolgt mittels von ANSYS erzeugten Zufallszahlen. Die Welligkeit der Platen folgt einer Sinusfunktion, wobei die Startphase mittels Gleichverteilung variiert. Zusätzlich ist den y-Koordinaten jedes Punktes eine gaußverteilte Schwankung überlagert. In Abbildung [3.5a](#page-54-0) ist eine zufällig erzeugte Geometrie, bestehend aus fünf Blechen, abgebildet. Die einzelnen Bleche in der Abbildung sind mit 8-Knoten-2D-Elementen vernetzt. In ANSYS werden diese Elemente *Plane183* bezeichnet und als Keyoption ist plane-stress gewählt. Jede Schicht wird so auf die andere gereiht, dass an einem Punkt Anfangskontakt herrscht. Zwischen den Blechen ist ein einseitiger Kontakt aus *Tar-*

*ge169* und *Conta172* Elementen formuliert. Am untersten und obersten Rand erfolgt eine starre Auflage, mittels Target-Elementen modelliert. Als Randbedingungen sind die starren Auflagen in x- und y-Richtung fixiert. Jede Blechschicht ist am linken, unteren Knoten in x-Richtung eingespannt. Alle anderen Richtungen sind frei. Im Laufe des Lastschrittes wird die obere Einspannung in y-Richtung nach unten verschoben und somit der Blechstapel bis auf eine verbleibende Höhe von fünfmal die Blechstärke gedrückt. Die Simulation der nichtlinearen Problemstellung erfolgt quasistatisch.

Der letzte berechnete Substep ist in Abbildung [3.5b](#page-54-1) abgebildet. Wie oben erwähnt wurde die Rechnung vorzeitig abgebrochen. Dadurch ist die Belastung nur zu 88% abgeschlossen.

In Abbildung [3.6](#page-55-0) befindet sich die Auswertung der Simulation in Form eines Diagrammes. Auf der Ordinate ist die Verschiebung und auf der Abszisse die Reaktionskraft des oberen starren Balkens aufgetragen. Da es sich nur um eine phänomologische Untersuchung handelt wurden die Absolutbeträge gebildet und die Werte auf den jeweiligen Maximalwert bezogen. Vergleicht man diese Kurve mit Abbildung [3.3](#page-51-0) zeigt sich ein ähnlicher Verlauf. Mit steigender Verschiebung steigt die Steifigkeit. Dies entspricht dem, am Beginn des Abschnittes beschriebenen, progressiven Federverhalten.

<span id="page-54-0"></span>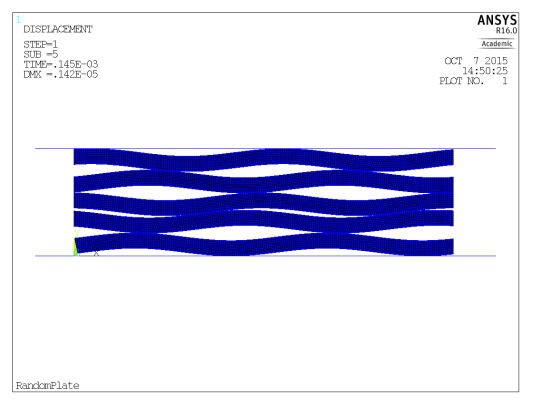

<span id="page-54-1"></span>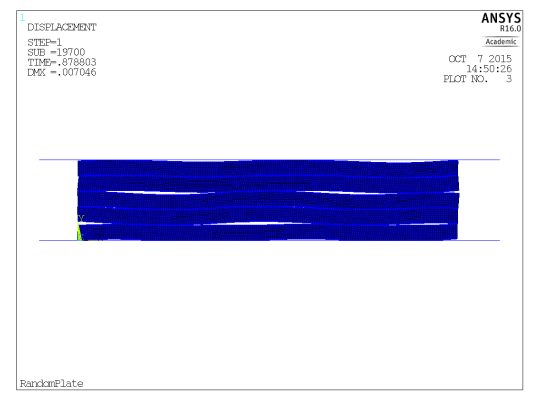

(a) Ausgangszustand, lose gestapelt. (b) Endzustand Pressung zu 88% abgeschlossen.

Abbildung 3.5.: Stapel aus fünf zufällig gewellten Platten als [FE-](#page-7-2)Modell. Aufgebaut aus 2D Elementen mit ebenen Dehnungszustand.

<span id="page-55-0"></span>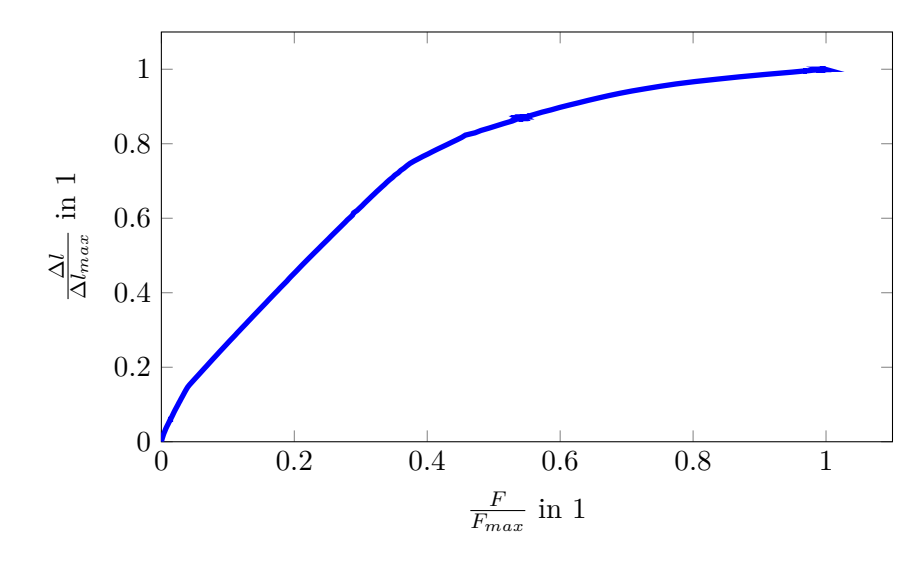

Abbildung 3.6.: Bezogenes Weg-Kraft-Verhalten eines zufällig gewellten Blechstapel aus [FE-](#page-7-2)Simulation.

# **4. Erstellung des Simulationsmodells für Modalanalysen**

Die rechnerischen Modalanalysen werden mittels dem [FE-](#page-7-2)Programm ANSYS durchgeführt. Dieses Programm besteht aus zwei verschiedenen Bedienoberflächen. In Ansys Workbench [\(WB\)](#page-7-5) wird eine zeitgemäße grafische Oberfläche geboten. Dadurch ist ein komfortables Erstellen von Modellen möglich. Jedoch lassen sich die Möglichkeiten des Programms hierin nicht voll ausschöpfen. Auch ist der automatisierte Modellaufbau in [WB](#page-7-5) nur schwer realisierbar. In Mechanical Ansys Parametric Design Language [\(APDL\)](#page-7-4) ist mittels Skriptprogrammierung ein Zugriff auf alle Funktionen der Software möglich. Mittels Skript lassen sich auch Anbindungen an andere Programme realisieren.

In Abschnitt [4.1](#page-56-0) wird in [WB](#page-7-5) ein erstes Modell des Stators erstellt. Hierbei wird mittels einer Konvergenzstudie die nötige Detaillierungstiefe und der Einfluss der Vorspannung ermittelt. Um eine spätere automatisierte mehrmalige Berechnung des Modells zu ermöglichen, ist es nötig auf [APDL](#page-7-4) umzusteigen. In [4.2](#page-64-0) wird dazu das Modell für die nachfolgenden automatisierten Berechnungen erzeugt. Das zugehörige Materialmodell wird in Abschnitt [4.3](#page-65-0) erstellt. Es wird ein orthotropes Modell verwendet und die notwendige Ingenieurskonstanten über simple technische Zusammenhänge geschätzt. Mit diesem Modell erfolgt anschließend, in Abschnitt [4.4,](#page-73-0) die Berechnung einer Vergleichsdatenbank. Dadurch wird für die nachfolgenden Berechnungen eine Modenverfolgung mittels Modal Assurance Criterion [\(MAC\)](#page-7-6) ermöglicht.

## <span id="page-56-0"></span>**4.1. Variante 1 in Workbench**

### **4.1.1. Vernetzung der Geometrie - Konvergenzstudie**

Die Modellierung der Geometrie des Paketes erfolgt mit dem 3D-Computer Aided Design [\(CAD\)](#page-7-7) Programm SolidWorks 2014[\[6\]](#page-128-4). Die schon vernetzte Geometrie ist in Abbildung [4.1c](#page-57-0) abgebildet. Hierbei erfolgt eine erste Vereinfachung der Geometrie. Die Nutenzahl des Originalpaketes beträgt *N* = 60. Die Vorspannung erfolgt über *n<sup>B</sup>* = 8 Bolzen. Dadurch kann eine Kreissymmetrie nur mit einem Kreissegment von  $\alpha = 90^{\circ}$  realisiert werden. Als Vereinfachung werden die Druckfinger sowie die Stege für die Lüftungsschlitze soweit verlängert, dass sie bündig mit der Außen- und Innengeometrie des Paketes abschließen. Die Bohrungen für die Vorspannbolzen, sowie die Bolzen selbst, werden vernachlässigt. Das Vorspannen wird durch eine äquivalente Auflagescheibe auf welcher die Vorspannkraft angreift reduziert.

<span id="page-57-2"></span><span id="page-57-1"></span><span id="page-57-0"></span>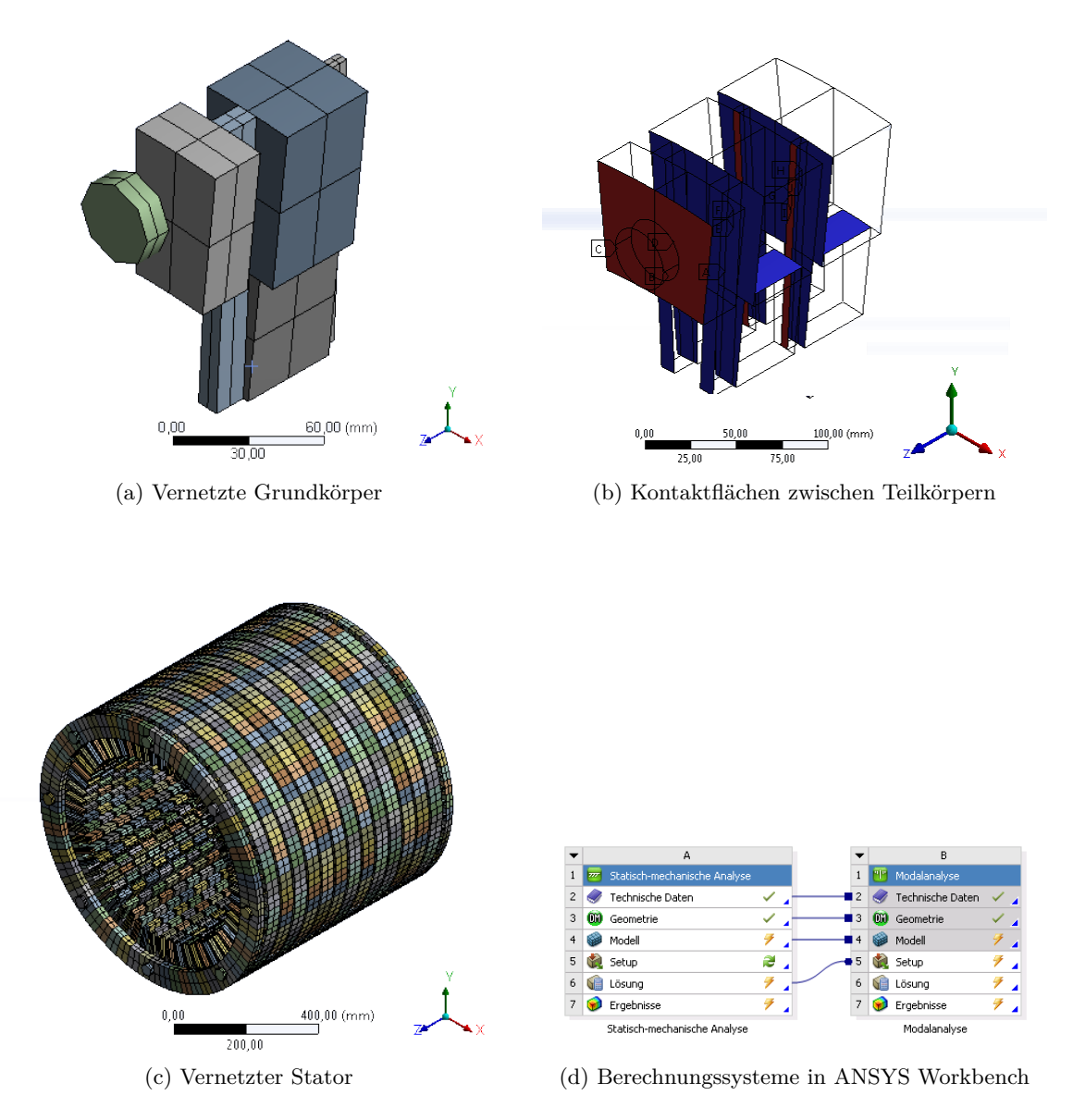

<span id="page-57-3"></span>Abbildung 4.1.: Netz Variante 1. Grobes [FE-](#page-7-2)Modell in ANSYS. Die Vernetzung der Teilkörper erfolgt mit 8 Elemente pro Körper.

Im Folgenden wird als Anhaltspunkt für die mindestens notwendigen Freiheitsgrade ein minimales Netz erzeugt. Das so entwickelte Netz zeigt eine erste Abschätzung des nötigen Mindestaufwandes für die Detailgüte des Netzes. Die erstellte vereinfachte Geometrie wird in möglichst einfache Grundkörper zerlegt. In [4.1a](#page-57-1) sind die verwendeten Grundkörper mit der Vernetzung zu sehen. Diese Körper bilden durch lineare und kreisförmige Muster das Statormodell aus Abbildung [4.1c.](#page-57-0) Der oberste zylindrische Körper ist der modellierte

Kraftangriffspunkt. Darunter liegt das Segment der Pressplatte. Der längliche stabförmige Quader stellt den Druckfinger dar. Zwischen den Stäben ist ein Segement des Teilpaketes sowie der Zahn zu sehen. Die Teilpakete müssen in einem Körper abgebildet werden. Ein Modellieren aller einzelnen Bleche mit dazwischenliegenden Kontakten, siehe auch Abschnitt [3.4](#page-53-1) , ist aussichtslos. Der Kraftangriff erfolgt beidseitig acht mal am Umfang. Nach den Druckplatten mit Druckfingern erfolgt die abwechselnde Schichtung aus Teilblechpaket und Luftstegen. Somit liegen dreizehn Teilpakete mit zwölf Schichten an Lüftungsschlitzen vor.

Das standardmäßig, für dreidimensionale strukturmechanische Aufgaben von [WB](#page-7-5) verwendete Element, ist ein *Solid186* Element [\[21,](#page-129-1) Mechanical APDL Element Reference] mit  $n_{Hex} = 20$  Knoten. Jeder Knoten hat  $n_u = 3$  Freiheitsgrade in  $u_x$ ,  $u_y$  und  $u_z$ . Mit diesem Elementtyp (quadratische Ansatzfunktion) können auch gekrümmte Oberflächen innerhalb des Elements abgebildet werden. Dadurch kann man die Kanten der einfachen Grundkörper, die einem Quader ähnlich sind, in Elemente unterteilen. Zum Vernetzen werden die Kanten in gleichlange Bereiche unterteilt. Dieses Vorgehen ermöglicht es, den Detaillierungsgrad des Netzes durch Erhöhung der Kantenteilung zu erhöhen.

An Geometriestößen ohne deckungsgleiche Netze sind Kontaktformulierungen nötig. Dies ist an den Kraftangriffsscheiben und Druckfingern sowie Stegen zwei mal pro Auftreten des jeweiligen Elements zu den Ringen inklusive Pressring der Fall. In [4.1b](#page-57-2) sind die zwischen den Körpern liegenden Kontaktflächen farblich hervorgehoben. Die Körper selbst sind in Drahtdarstellung angedeutet. Im Unterschied zur Abbildung [4.1a](#page-57-1) sind 2 Segmente und 2 Blechreihen dargestellt. Die Kontakte sind als Verbund-Kontakt formuliert. Damit die Knoten vereinigt werden sind die Ringsegmente (Pressplatte und Teilblechstapel) zu einem Körper zusammengefügt. Deshalb befinden sich dazwischen keine Kontakte.

Eine grobe Vernetzung, wie in [4.1a](#page-57-1) abgebildet, ist für die Berechnung ungeeignet, stellt aber ein theoretisch grobes Modell dar. Durch das ungleiche Länge-zu-Seite-Verhältnis der Stäbe, erfolgt bei gleichmäßiger Unterteilung ein stark verzerrtes Netz. Dies verfälscht die Analyse dahingehend, dass in der Determinante der Jakobi-Matrix ein Fehler auftritt. Auch in der Kontaktberechnung wirkt sich ein solch grobes Netz negativ aus. Die Kontaktdurchdringung wird innerhalb der statischen Berechnung an den Knoten ausgewertet. Reicht die Kontaktsteifigkeit nicht aus, wird in einem nächsten Iterationsschritt die Steifigkeit verändert. Die grobe Modellierung verhindert ein Konvergieren der Kräfte bei der nichtlinearen statischen Analyse. Deshalb muss das Netz vor allem an den Stäben in Längsrichtung mehrmals unterteilt werden. Durch weiteres Verfeinern des Netzes findet sich ein erstes lösbares Modell.

Zur Bewertung der Netzgüte wird eine Konvergenzstudie durchgeführt. Die Modelle werden ausgehend vom ersten lösbaren Modell mit  $N_{Node}^1 = 359668$  anhand oben beschriebener Vernetzungsmethode immer weiter unterteilt. Insgesamt entstehen dadurch 4 Unterschiedliche Modelle. Modell Nr.4 besteht bereits aus  $N_{Node}^4 = 4297760$  Knoten.

Das Berechnungsmodell in [WB](#page-7-5) wird anhand Abbildung [4.1d](#page-57-3) aufgesetzt. Es erfolgt eine statische Analyse zur Berechnung der Vorspannung und eine darauffolgende Modalanalyse. Als Materialparameter werden die Standardwerte für Baustahl gewählt. Zur statischen Analyse werden die Bolzenkräfte auf den Kraftangriffsscheiben aufgebracht. Als Betrag wird eine Kraft von *FBolzen* = 60*kN* normal auf die Scheiben aufgebracht. Die Analyse erfolgt mit Berücksichtigung großer Verformungen. Dadurch wird die Lösung nichtlinear ermittelt. Als Solver für das Eigenwertproblem der Modalanalyse wird das Block-Lanczos Verfahren angewendet.

Als Bewertungskriterium der Konvergenzstudie werden die ersten 15 Eigenfrequenzen und Eigenformen ausgewertet. In Anbetracht des Zwecks des Modells für eine statistische Untersuchung, wird ein mehrmaliges Durchrechnen des Modells nötig sein. Deshalb erfolgt auch eine Auswertung der benötigten Rechenzeit. Hierzu werden alle Berechnungen auf dem selben Rechenserver durchgeführt und die Central Processing Unit [\(CPU\)](#page-7-8) Zeit ausgewertet. Die [CPU](#page-7-8) Zeit ist die Zeit, welche der Prozessor mit dem Durchführen der Berechnung verbringt. Etwaige Input/Output [\(I/O\)](#page-7-9) Zeiten oder sonstige Leerlaufzeiten werden nicht miteingeschlossen [\[21,](#page-129-1) Performance Guide].

In Abbildung [4.2](#page-60-0) sind die modalen Berechnungsergebnisse in relativer Form aufgetragen. Bezugswert ist das Ergebnis des jeweiligen Modes des Modells Nr.4. Die Moden 1 bis 6 sind Starrkörpermoden und sind ab Modell Nr.2 unter 1 Hz. Sie werden im Diagramm nicht betrachtet. Die Moden 7 bis 15 sind im Diagramm eingezeichnet. Alle Moden konvergieren ab Modell Nr.3 mit  $N_{Node}^3 = 915680$  Knoten.

Die [CPU](#page-7-8) Zeiten aus der *solver.out* Datei sind in Abbildung [4.3](#page-60-1) aufgetragen. Die Angabe der Zeit auf der Ordinate erfolgt in *s*. Auf der Abszisse ist die Anzahl der Knoten aufgetragen. Die Rechenzeit wird vorrangig durch die Anzahl der Degrees Of Freedom [\(DOF\)](#page-7-10) bestimmt. Dadurch ergibt sich die Anzahl der von der [FEM](#page-7-11) Software zu lösenden Gleichungen. Vor allem sind abhängig vom Arbeitsspeicher, Schreibvorgänge auf die Festplatte nötig. Diese Schreibvorgänge sind zeitaufwendiger als Operationen im Arbeitsspeicher. Ein weiterer Zeitkostenfaktor bei der Berechnung ist die Anzahl der Kontakte im System. Kontakte werden über Kontaktsteifigkeiten modelliert und müssen iterativ gelöst werden. Dadurch ist es nötig das Gleichungssystem mehrmals zu lösen. Ein feineres Netz als circa 10<sup>6</sup> Knoten ist unter Betrachtung der Rechenzeit nicht zielführend.

<span id="page-60-0"></span>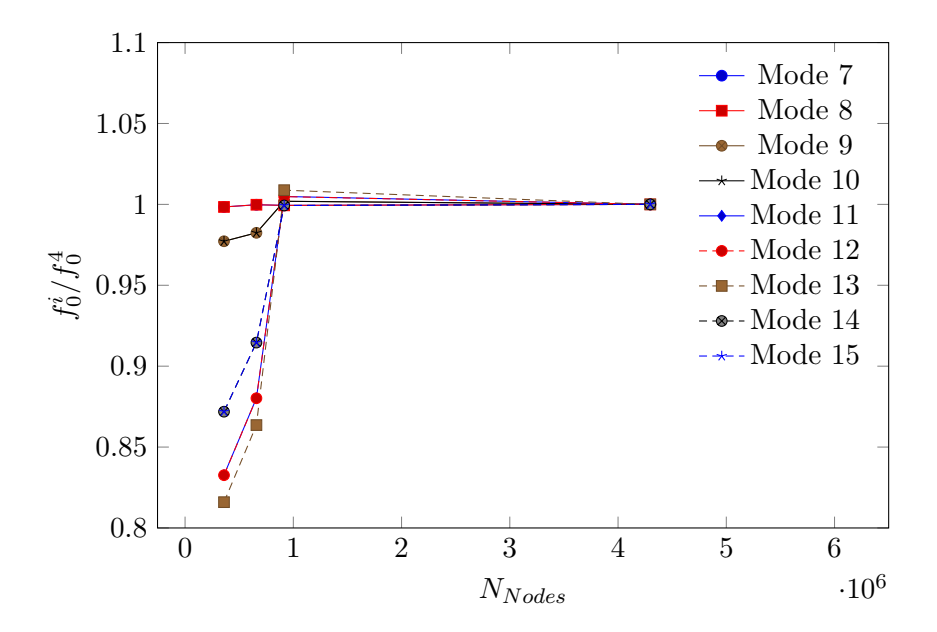

Abbildung 4.2.: Relative Eigenfrequenzen der Moden 7 bis 15, bezogen auf das genaueste Modell Nr.4 mit  $N_{Nodes} = 4297760$  Knoten.

<span id="page-60-1"></span>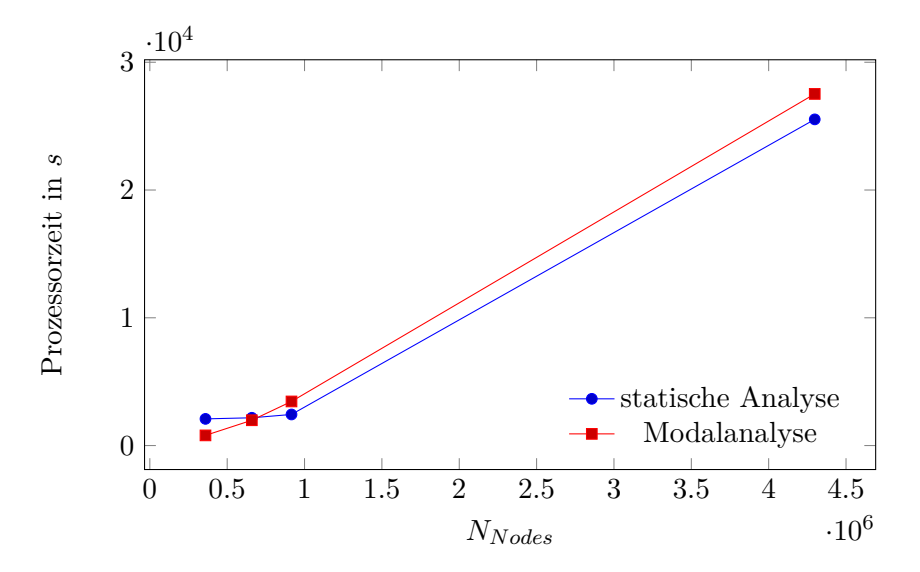

Abbildung 4.3.: Rechenzeiten für die Durchführung der jeweiligen Analysen abhängig von der Anzahl der Knoten  $N_{Node}$ .

## **4.1.2. Untersuchung der Spannungsverteilung**

Im obigen Abschnitt wurden die Eigenfrequenzen mit vorhergehender statischer Analyse durchgeführt. Als Nebenprodukt dieser Berechnungen lässt sich die Form der Spannungsverteilung im Blechpaket ermitteln. Ausgehend vom Modell Nr.4 mit ca.  $4 \cdot 10^6$  Knoten wird das zusätzliche Postprocessing durchgeführt.

In der statischen Analyse ergeben sich die in [4.5](#page-62-0) abgebildeten Spannungsverläufe. Die Höhe der Spannungen sind als Falschfarbendarstellung eingezeichnet. Dabei ist der Farbverlauf so gewählt, dass der höchste Absolutbetrag in rot dargestellt wird. Die restliche Skalierung ergibt sich anhand der abgebildeten Legende. Als Übersicht sind in Bild [4.4a](#page-62-1) die Positionen der Schnitte für die restlichen Bilder eingezeichnet. Weiters sind in der unteren Ansicht die sich ergebenden Von-Mises-Spannungen der Zeichnung überblendet. Der Spannungsverlauf in den Kraftangriffspunkten, der Pressplatte, sowie den Druckfingern, ist aufgrund der Nähe zur Krafteinleitung und der Berechnungsmethoden bedingten Spannungsüberhöhung, nicht eingezeichnet. Es zeigt sich ein deutlicher Kraftausbreitungskegel, wie er bei Schraubverbindungen üblich ist. Eine Beschreibung der Spannungsausbreitung in Schraubverbindungen findet sich auch in [\[24,](#page-129-2) S. 301, Abb. 7.31]. Die Übertragung zwischen den Teilpaketen erfolgt über die Stege welche in jedem Paket Zonen hoher Spannungen einbringen. Diese Zonen bauen sich über die Höhe des Teilpaketes bis zur Mitte wieder ab. Ab dem vierten Teilpaket, von oben gezählt, wiederholt sich das selbe Spannungsmuster bis zum Teilpaket 10. Die drei untersten Teilpakete zeigen wieder eine Spiegelgleiche Kegelausbreitung.

Zur Darstellung der Spannungsverteilung im Querschnitt eines Blechpakets ist in Bild [4.4b](#page-62-2) und Bild [4.5c](#page-63-0) der Verlauf der Spannungskomponente in Z-Richtung eingezeichnet. Schnitt A-A verläuft in der Mitte des Pakets und Schnitt B-B zeigt den Verlauf in einer um 10*mm* parallelverschobenen Ebene. Die Position der Zugstangen, welche die Kraft einbringen, ist mittels Kreuzen angedeutet. Am Übergang zwischen Ring und Zahn zeigt sich eine Unstetigkeit. Diese folgt aus der dazwischenliegenden Kontaktformulierung und dem für eine Spannungsuntersuchung relativ groben Netz. Im Schnitt A-A sind die Spannungsüberhöhungen aus der Krafteinbringung über die Stege deutlich abgebaut. Im Vergleich dazu sind in Schnitt B-B vor allem an der Position der Stege links und rechts der Zugstangen höhere Spannungen zu sehen. Wobei die Spannung direkt an den Bolzen in beiden Abbildungen geringer ist. Die Farbzuordnung ist in allen Schnitten so gewählt, dass zwischen den Farben blau und rot der Spannungsbereich von 0*MP a* bis −3*,* 6*MP a* gleichmäßig aufgeteilt ist.

Als Längsschnitt direkt durch den Bolzenbereich ist Schnitt C-C in Bild [4.5d](#page-63-1) abgebildet. Der Spannungsgradient zeigt sich hier gering und die Spannung ist ab dem zweiten Teilpaket gleichmäßig verteilt. Im Bild [4.5e](#page-63-2) ist der Schnitt D-D, welcher durch den benachbarten Steg verläuft, eingezeichnet. Die Normalspannung ist hier beinahe durchgängig über |−3*,* 6*MP a*|. Nur in den Mitten der Teilpakete baut sich die Spannung von Zahn kommend ab. Als Vergleich dazu ist in Bild [4.5f](#page-63-3) Schnitt E-E. Schnitt E-E verläuft ebenso durch einen Steg, jedoch durch einen der möglichst weit vom Kraftangriff entfernt ist. Hier sind die

<span id="page-62-1"></span><span id="page-62-0"></span>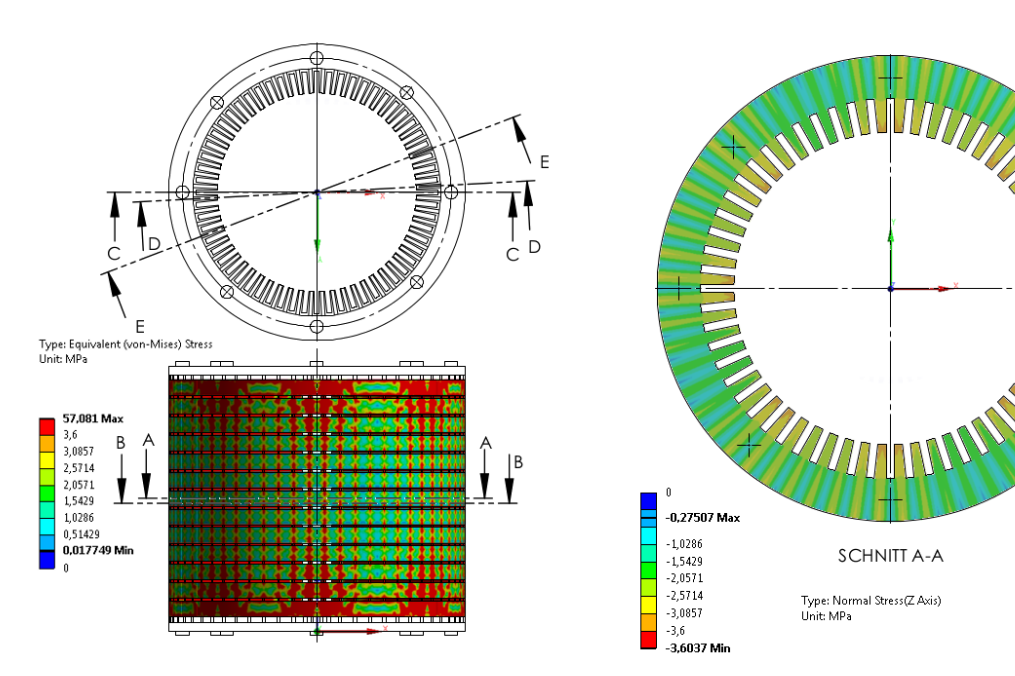

Spannungen in den Paketen wieder in einem gleichmäßigen niedrigem Bereich, um circa |−2*MP a*|. Nur in den Stegen und kurz danach liegt die Normalspannung darüber.

(a) Position der Schnitte A,B,C,D und E in zwei Ansichten. In der unteren Ansicht sind die Von-Mises-Spannungen in MPa aufgezeichnet.

<span id="page-62-2"></span>(b) z-Normalspannungen im Schnitt A-A, mittleres Teilpaket mittig geschnitten.

Abbildung 4.4.: Die Spannungsverteilung im Statorblechpaket anhand der statischen Analyse. Die Position der Schnittflächen ist in Bild (a) gezeichnet. (wird fortgesetzt)

<span id="page-63-0"></span>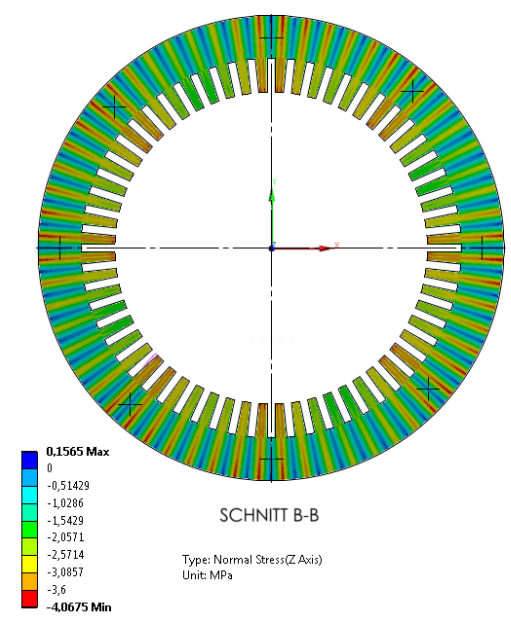

(c) z-Normalspannungen im Schnitt B-B, mittleres Teilpaket 10*mm* in Z-Richtung zu Schnitt A-A versetzt geschnitten.

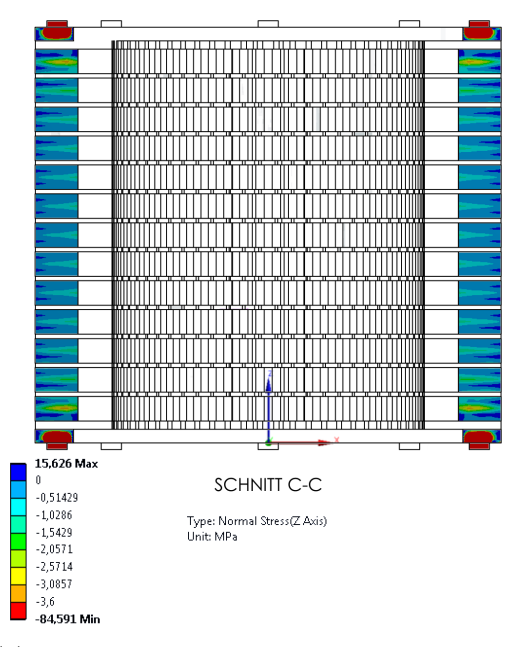

<span id="page-63-1"></span>(d) z-Normalspannungen im Schnitt C-C, direkt durch die Postion der Zugstange

<span id="page-63-2"></span>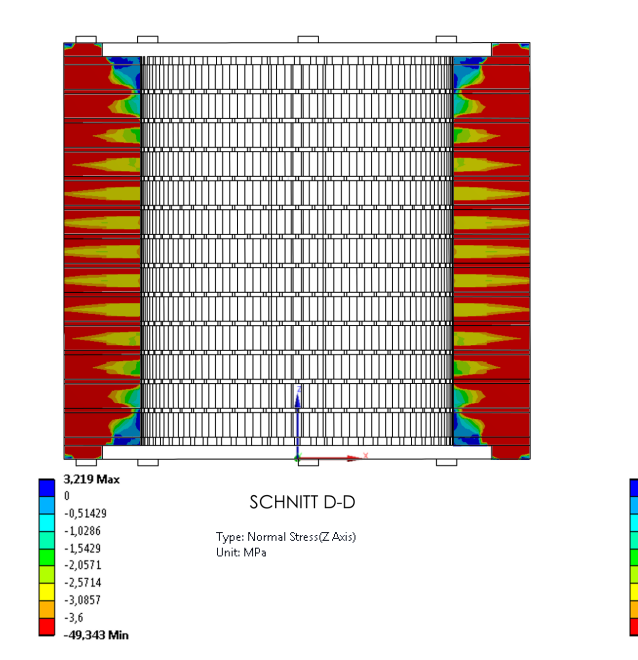

(e) z-Normalspannungen im Schnitt D-D, zur Zugstange benachbarter Steg

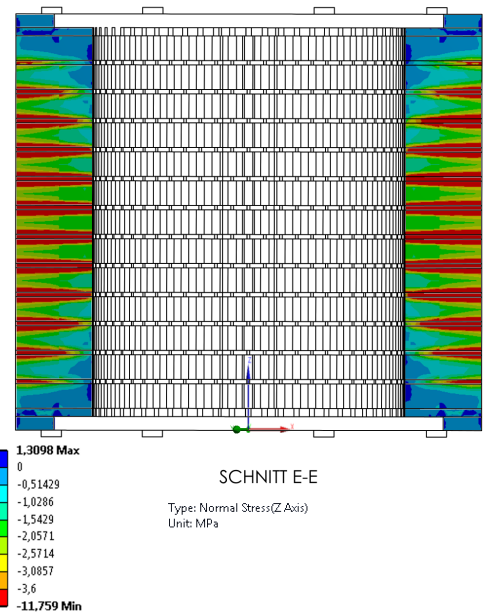

- <span id="page-63-3"></span>(f) z-Normalspannungen im Schnitt E-E, Steg zwischen zwei Zugstangen
- Abbildung 4.4.: Die Spannungsverteilung im Statorblechpaket anhand der statischen Analyse. Die Position der Schnittflächen ist in Bild (a) gezeichnet. (Fortsetzung)

## <span id="page-64-0"></span>**4.2. Variante 2 in APDL**

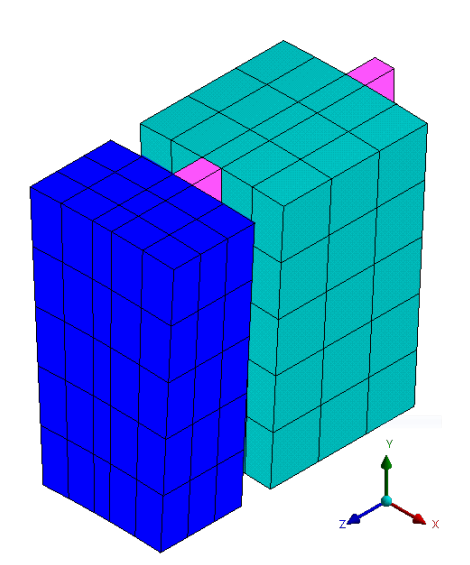

<span id="page-64-1"></span>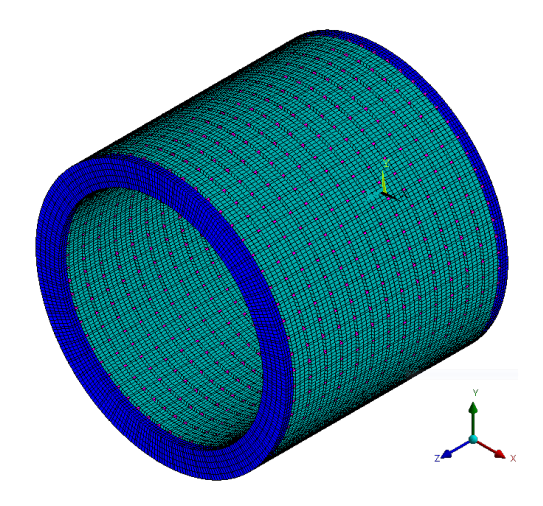

(a) Vernetzte Grundkörper, Druckplatte, Blechteilpaket, Stege

<span id="page-64-2"></span>(b) Gesamter Stator mit zylindrischem Querschnitt.

Abbildung 4.5.: Netz Variante 2. [FE-](#page-7-2)Modell in [APDL.](#page-7-4) Die Knoten der Einzelkörper liegen aufeinander, die Zahnfinger wurden vernachlässigt.

Für die nachfolgenden Berechnungen ist es notwendig einen automatisierten Berechnungsablauf zu ermöglichen. Deshalb wird aufbauend auf dem Rechenmodell aus obigen Abschnitt, ein [APDL](#page-7-4) Skript erstellt. Mittels [APDL](#page-7-4) ist es möglich die Lage der Knoten direkt zu bestimmen. Dadurch lässt sich das Modell weiter vereinfachen. Die Grundkörper können so vernetzt werden, dass keine Kontakte mehr nötig sind. Da, wie oben gezeigt, die Spannungen im Blechpaket relativ gering sind, wird auch auf eine prestressed Analyse verzichtet. Dadurch fällt die statische Analyse vor der Modalanalyse weg. Die Auswirkungen der Vorspannung auf die Moden wurde größtenteils durch die Kontaktformulierungen erzeugt. Da die Kontaktsteifigkeit iterativ ermittelt wird, kann dies je nach Residuum, die Ergebnisse sogar verschlechtern.

In Abbildung [4.5a](#page-64-1) sind die in [APDL](#page-7-4) vernetzten Grundkörper zu sehen. Die Pressplatte unterscheidet sich vom Teilblechpaket nur durch die Stärke und dem hinterlegten Materialgesetz. Der Druckfinger hat die selben Abmessungen wie die restlichen Stege. Es wird keine Vorspannung simuliert, deshalb sind auch keine Krafteinleitungen mehr nötig. In Abbildung [4.5b](#page-64-2) ist das fertig gemusterte Netz dargestellt. Die Erstellung des Modells erfolgt automatisch mittels einem [APDL-](#page-7-4)Skripts. Das Skript befindet sich im Anhang unter [A,](#page-93-1) Listing [A.2.](#page-99-0)

Die Stege, rosa dargestellt, haben Baustahl als isotropes Materialmodell hinterlegt. Die blau dargestellten Pressplatten werden ebenso mit einem isotropen Material erzeugt, die Daten dazu werden im nachfolgenden Abschnitt gezeigt. Die Teilblechpakete, grün, haben

ein transversal-isotropes Materialgesetz hinterlegt. Mehr dazu ebenso im nachfolgenden Abschnitt.

## <span id="page-65-0"></span>**4.3. Ableiten eines Materialgesetzes für das [FE-](#page-7-2)Modell**

Die Stege und die Pressplatte werden mittels einem isotropen Materialgesetzes modelliert. Für die drei benötigten Parameter *E* und *ν* werden die üblichen Werte für gewöhnlichen Baustahl verwendet. Diese sind  $E = 2.1e + 11$  *N/m*<sup>2</sup> und  $\nu = 0.3$ . Die Dichte  $\rho$  wird im Abschnitt [4.3.2](#page-67-0) ermittelt.

Für die restlichen Elemente im [FE-](#page-7-2)Modell werden Materialparameter aufbauend auf einem orthotropen Materialgesetz, welches in ANSYS verfügbar ist, entwickelt. Zusammenfassend sind die abgeleiteten Werte in Tabelle [4.2](#page-72-0) aufgelistet.

### **4.3.1. Materialbeschreibung in [FE](#page-7-2) [\[1\]](#page-128-5)**

Die Spannungen und Dehnungen *τ* (**x**;*t*) sind im allgemeinen Fall Tensoren die Funktionen des Ortes und der Zeit sein können. Als allgemeinen Zusammenhang für linear elastische Körper lässt sich das verallgemeinerte Hookesches Gesetz

$$
\tau = \mathbf{E}\epsilon \tag{4.1}
$$

schreiben. Den Zusammenhang beschreibt die Elastizitätsmatrix **E**. Verhält sich ein Werkstoff in allen Richtungen unterschiedlich (orthotrop) so leitet sich die Elastizitätsmatrix über

<span id="page-65-1"></span>
$$
\begin{bmatrix}\n\varepsilon_{xx} \\
\varepsilon_{yy} \\
\varepsilon_{zz} \\
\varepsilon_{xy} \\
\varepsilon_{yz} \\
\varepsilon_{zx}\n\end{bmatrix} = \begin{bmatrix}\n1/E_x & -\nu_{yx}/E_y & -\nu_{zx}/E_z & 0 & 0 & 0 \\
-\nu_{xy}/E_x & 1/E_y & -\nu_{zy}/E_z & 0 & 0 & 0 \\
-\nu_{xz}/E_x & -\nu_{yz}/E_y & 1/E_z & 0 & 0 & 0 \\
0 & 0 & 0 & 1/G_{xy} & 0 & 0 \\
0 & 0 & 0 & 0 & 1/G_{yz} & 0 \\
0 & 0 & 0 & 0 & 0 & 1/G_{zx}\n\end{bmatrix} \begin{bmatrix}\n\sigma_{xx} \\
\sigma_{yy} \\
\sigma_{zz} \\
\sigma_{xy} \\
\sigma_{yz} \\
\sigma_{zx}\n\end{bmatrix}
$$
\n(4.2)

 $\mathbf{E}^{-1} = \mathbf{S}$  *τ* 

her. Die inverse Elastizitätsmatrix wird als Nachgiebigkeitsmatrix **S** bezeichnet. Die Einträge werden als Ingenieurskonstanten bezeichnet. Im Speziellen *E<sup>i</sup>* als Elastizitätsmodul,  $G_{ij}$  als Schubmodul und  $\nu_{ij}$  als Querkontraktions- oder Poissonzahl. Sie ist symmetrisch und wird durch die Bedingungen

$$
\frac{\nu_{xy}}{E_x} = \frac{\nu_{yx}}{E_y}, \quad \frac{\nu_{yz}}{E_y} = \frac{\nu_{zy}}{E_z}, \quad \frac{\nu_{zx}}{E_z} = \frac{\nu_{xz}}{E_x}
$$
\n(4.3)

sichergestellt. In diesem Fall lassen sich die Werte für die Ingenieurskonstanten durch weitere Bedingungen noch Einschränken, siehe [\[1,](#page-128-5) S. 331].

Verhält sich ein Werkstoff in zwei Richtungen gleich (isotrop) und nur in einer verschieden so lässt sich Gleichung [\(4.2\)](#page-65-1) zum transversal-isotropen Materialgesetz

$$
\begin{bmatrix} \varepsilon_{xx} \\ \varepsilon_{yy} \\ \varepsilon_{zz} \\ \varepsilon_{xy} \\ \varepsilon_{yz} \\ \varepsilon_{xz} \end{bmatrix} = \begin{bmatrix} 1/E_{\perp} & -\nu_{\perp\perp}/E_{\perp} & -\nu_{\parallel\perp}/E_{\parallel} & 0 & 0 & 0 \\ -\nu_{\perp\perp}/E_{\perp} & 1/E_{\perp} & -\nu_{\parallel\perp}/E_{\parallel} & 0 & 0 & 0 \\ -\nu_{\perp\parallel}/E_{\perp} & -\nu_{\perp\parallel}/E_{\perp} & 1/E_{\parallel} & 0 & 0 & 0 \\ 0 & 0 & 0 & 1/G_{\perp\perp} & 0 & 0 \\ 0 & 0 & 0 & 0 & 1/G_{\parallel\perp} & 0 \\ 0 & 0 & 0 & 0 & 0 & 1/G_{\parallel\perp} \end{bmatrix} \begin{bmatrix} \sigma_{xx} \\ \sigma_{yy} \\ \sigma_{zz} \\ \sigma_{xy} \\ \sigma_{yz} \\ \sigma_{xz} \end{bmatrix} . (4.4)
$$

<span id="page-66-0"></span>umformen. Üblicherweise werden die transversalen Richtungen, welche die isotrope Ebene bilden, mit ⊥ und die normale Richtung mit k bezeichnet. [\[32,](#page-130-0) S. 182]. Für die Zuordnung der Richtungen ist in Abbildung [4.6](#page-66-0) eine Skizze des Blechpakets mit eingezeichneten Koordinatenrichtungen abgebildet. Damit Symmetrie sichergestellt wird gilt

$$
\frac{\nu_{\perp \parallel}}{E_{\perp}} = \frac{\nu_{\parallel \perp}}{E_{\parallel}} \tag{4.5}
$$

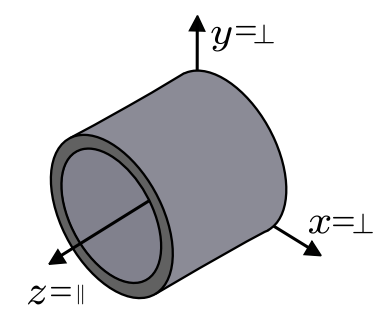

Abbildung 4.6.: Zuordnung der transversalen Koordinaten ⊥ und der parallelen Richtung  $\parallel$  aus dem Materialgesetz.

Ist das Materialverhalten in alle Richtungen isotrop, vereinfacht sich das Materialgesetz zu

$$
\begin{bmatrix} \varepsilon_{xx} \\ \varepsilon_{yy} \\ \varepsilon_{zz} \\ \varepsilon_{xy} \\ \varepsilon_{yz} \\ \varepsilon_{zx} \end{bmatrix} = \begin{bmatrix} 1/E & -\nu/E & -\nu/E & 0 & 0 & 0 \\ -\nu/E & 1/E & -\nu/E & 0 & 0 & 0 \\ -\nu/E & -\nu/E & 1/E & 0 & 0 & 0 \\ 0 & 0 & 0 & 1/G & 0 & 0 \\ 0 & 0 & 0 & 0 & 1/G & 0 \\ 0 & 0 & 0 & 0 & 0 & 1/G \end{bmatrix} \begin{bmatrix} \sigma_{xx} \\ \sigma_{yy} \\ \sigma_{zz} \\ \sigma_{xy} \\ \sigma_{yz} \\ \sigma_{zx} \end{bmatrix}
$$
(4.6)

Wobei der Zusammenhang

<span id="page-66-1"></span>
$$
G = \frac{E}{2(1+\nu)}\tag{4.7}
$$

gilt.

### **4.3.2. Abschätzung der Ingenieurskonstanten und der Dichte**

Die Modellierung des Materials erfolgt für das [FE-](#page-7-2)Modell Variante 2 aus Abschnitt [4.2.](#page-64-0) In ANSYS ist ein orthotropes und ein isotropes Materialgesetz implementiert. Zur Beschreibung der Blechpakete wird das orthotrope Materialgesetz verwendet. Die Ingenieurskonstanten werden jedoch angelehnt an eine transversal-istotrope Beschreibung vereinfacht. Das Ermitteln der Ingenieurskonstanten erfolgt über einfache Versuche. Der bekannteste hierfür verwendete Versuch ist der Zugversuch. Dieses Vorgehen zum finden von Materialgesetzen wird auch als induktives Vorgehen bezeichnet. Zusätzlich muss zur Ermittlung der Massenmatrix die Dichte des Blechpakets *ρ<sup>B</sup>* angepasst werden.

### <span id="page-67-0"></span>**Dichte**  $ρ_B$

Die Dichte der Blechpakete bestimmt die Masse. Die Verteilung der Masse ist ein wesentlicher Einflussfaktor in der Berechnung schwingender Systeme. Deshalb wird die Dichte so gewählt, dass die Verteilung der Masse mit dem realen Blechpaket übereinstimmt. Die Stäbe und die Pressplatte errechnen sich aus dem Faktor des modellierten Volumens und den realen Abmessungen. Hiermit folgt

$$
\rho_{Press, Steg} = \frac{V_{Model}^{t=0}}{V_{real}^{t=0}} \rho_{Stahl} \tag{4.8}
$$

für die jeweilige Dichte. Das reale Volumen wird aus der Planungszeichnung errechnet und das Modellierte aus [APDL](#page-7-4) mittels *VSUM* ermittelt. Für die Pressplatte folgt *ρP*<sub>ress</sub> =  $4288274/4729400 \cdot 7850 = 7118 kg/m^3$ . Für die Stege ergibt sich  $\rho_{Steg} = 5200/3784 \cdot 7850 =$ 10789*kg/m*<sup>3</sup> . Für die Gesamtmasse aller verbauten Stege bzw. Pressplatten folgt damit  $m_{Stea} = 34, 3kg$  bzw  $m_{Press} = 67, 3kg$ .

Für die Teilblechpakete *ρBlech* wird die verbleibende Masse über das Ausgangsvolumen der Pakete verteilt. Damit ergibt sich

<span id="page-67-1"></span>
$$
\rho_{Blech} = \frac{m_{Ges} - m_{Steg} - m_{Press}}{V_{BlechModell}^{t=0}}
$$
\n(4.9)

für die Dichte der Blechpakete. Die Angabe zur Gesamtmasse *mGes* = 1237*kg* folgt aus einer Wägung des gefertigten Blechpakets. Das Volumen der modellierten Blechpake-te V<sub>Blechwodell</sub> wird ebenso aus ANSYS ermittelt. Mit Werten folgt Gleichung [\(4.9\)](#page-67-1) zu  $\rho_{Blech} = (1237 - 34, 3 - 67, 3) / 0, 1094366 = 10375 kg/m^3.$ 

### **Elastizitätsmodul in Längsrichtung**  $E_{\parallel} = E_z$

Aus der Versuchsauswertung in Gleichung [\(3.1\)](#page-50-0) aus Kapitel [3](#page-47-1) folgt eine Kurve der Form

<span id="page-67-2"></span>
$$
y_{fit}(q) = ae^{bq} + ce^{dq} \quad . \tag{4.10}
$$

<span id="page-68-4"></span>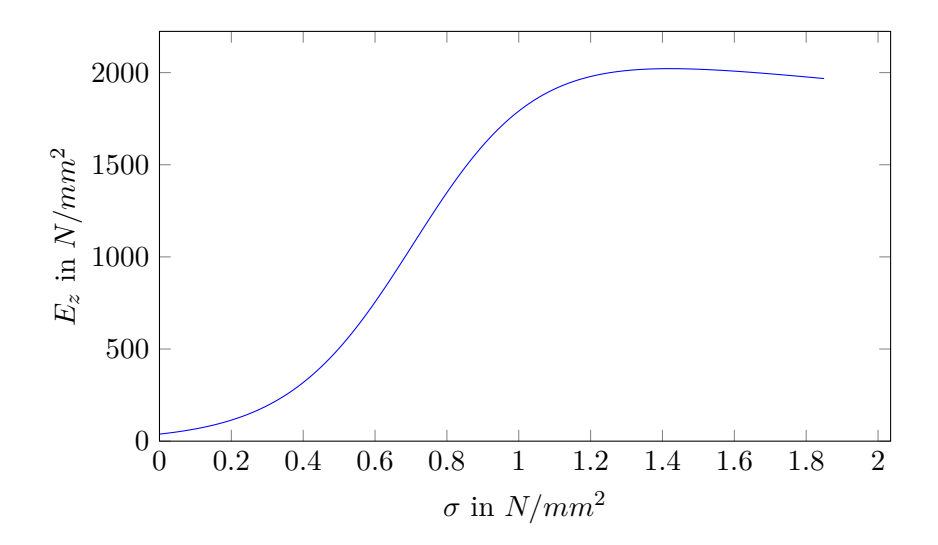

Abbildung 4.7.: Abgeleiteter Zusammenhang für  $E(\sigma)$  laut Gleichung [\(4.21\)](#page-69-0)

Setzt man in Gleichung [\(4.10\)](#page-67-2) für die normierte Variable  $q = (x - \overline{x})/s$  ein ergibt sich ein Zusammenhang

<span id="page-68-2"></span>
$$
y_{fit}(x) = ae^{b\left(\frac{x-\overline{x}}{s}\right)} + ce^{d\left(\frac{x-\overline{x}}{s}\right)}\tag{4.11}
$$

Wobei *y* = *f*(*x*) der relativen Längenänderung abhängig von der Vorspannkraft am Bolzen  $\Delta l = f(F_B)$  entspricht. Als einfacher Zusammenhang für die Ingenieursdehnung in z-Richtung gilt

$$
\varepsilon_z = \frac{\Delta l}{l_0} \quad . \tag{4.12}
$$

Durch Umformen folgt

<span id="page-68-0"></span>
$$
\Delta l = \varepsilon_z l_0 \quad . \tag{4.13}
$$

Durch Heranziehen des einfachen Spannungszustandes am Zugstab

$$
\sigma = \frac{8F_B}{A} \quad , \tag{4.14}
$$

wobei berücksichtigt wurde, dass 8 Bolzen am Umfang des Blechpakets wirken. Lässt sich die Bolzenkraft zu

<span id="page-68-1"></span>
$$
F_B = \frac{A\sigma}{8} \tag{4.15}
$$

umformen. Ersetzen von ∆*l* durch Gleichung [\(4.13\)](#page-68-0) und Transformation durch Übergabe des Argumentes für *F<sup>B</sup>* aus Gleichung [\(4.15\)](#page-68-1) in Gleichung [\(4.11\)](#page-68-2) ergibt den Zusammenhang,

<span id="page-68-3"></span>
$$
\varepsilon_{z}\left(\sigma\right) = \frac{ae^{\frac{b\left(\frac{A\sigma}{8} - \overline{x}\right)}{s}} + ce^{\frac{d\left(\frac{A\sigma}{8} - \overline{x}\right)}{s}}}{lo} \tag{4.16}
$$

Obige Gleichung [\(4.16\)](#page-68-3) formuliert damit eine Beziehung zwischen Spannung und Dehnung. Es muss beachtet werden, dass dabei sämtliche mehrdimensionalen Spannungs- und Verzerrungszustände, welche aus der Geometrie des Blechpakets kommen, vernachlässigt sind. Eher entspricht dies einem einachsigem nichtlinearen Zusammenhang in der Form

$$
\varepsilon = f(\sigma) \Leftrightarrow \sigma = \tilde{f}(\varepsilon) \quad . \tag{4.17}
$$

In [\[1,](#page-128-5) S. 258] wird dabei

$$
\left. \frac{\mathrm{d}\tilde{f}(\varepsilon)}{\mathrm{d}\varepsilon} \right|_{\varepsilon=0} = E > 0 \tag{4.18}
$$

als Zusammenhang für den Elastizitätsmodul geschrieben. Erweitert man diese Formulierung auf den gesamten Bereich, zeigt sich damit ein  $E = f(\varepsilon)$  und als einachsiges Gesetz schreibt sich

$$
\sigma = E(\varepsilon)\varepsilon \tag{4.19}
$$

Zur Umsetzung erfolgt die Ableitung von [\(4.16\)](#page-68-3) zu

$$
\frac{d\varepsilon_z(\sigma_{zz})}{d\sigma} = \frac{1}{E_z(\sigma)} = \frac{A}{8s} \frac{ae^{\frac{b\left(\frac{A\sigma}{8} - \overline{x}\right)}{s}} + ce^{\frac{d\left(\frac{A\sigma}{8} - \overline{x}\right)}{s}}}{lo} \tag{4.20}
$$

wobei nach Bildung des Kehrwertes

<span id="page-69-0"></span>
$$
E_z(\sigma) = \frac{8s}{A} \frac{lo}{ae^{\frac{b\left(\frac{A\sigma}{8} - \overline{x}\right)}{s}} + ce^{\frac{d\left(\frac{A\sigma}{8} - \overline{x}\right)}{s}}}
$$
(4.21)

für einen aus dem Druckversuch gewonnen nichtlinearen Zusammenhang für ein Materialgesetz bringt. Je nach eingesetzten Einheiten folgt daraus auch die Einheit des Ergebnisses.

Die gemessene Querschnittsfläche des Blechpakets wird aus der [CAD](#page-7-7) Zeichnung des realen Bauteils gewonnen. Die Länge des unbelasteten Blechpakets folgt aus Messung des Versuchsstücks. Es ergibt sich  $A = 258330mm^2$  und  $l_0 = 760mm$  für die Geometrieparameter des Paketes. Die Parameter der Fittingfunktion *a*, *b*, *c* und *d* wurden in Gleichung [\(3.2\)](#page-51-1) bestimmt. Ebenso sind die Parameter für die Normalisierung *x* und *s* in diesem Abschnitt zu finden. Eine Darstellung der Funktionen aus Gleichung [\(4.21\)](#page-69-0) erfolgt in Abbildung [4.7.](#page-68-4) Hierbei liest sich als obere Grenze circa  $E_z \simeq 2 * 10^3 N/mm^2 = 2 * 10^9 N/m^2$ . Vergleicht man diesen gewonnen Wert mit den in [\[26\]](#page-129-3) gewonnenen Werten, aufgelistet in Tabelle [4.1,](#page-72-1) fällt ein Unterschied um eine Zehnerpotenz auf.

### **Elastizitätsmodul in Querrichtung** *E*<sup>⊥</sup> = *E<sup>x</sup>*

Für den Elastizitätsmodul in x- und y-Richtung wird das veränderte Elatizitätsverhalten eines Stabes mit unterschiedlicher Querschnittsfläche untersucht. Die Steifigkeit eines solchen Stabes wird aus den Werten *EA* bestimmt. Wobei *A* die Querschnittsfläche normal zur Belastung ist. In Abbildung [4.8](#page-70-0) befindet sich eine Skizzierung des Problems. In grün ist die Modellgeometrie mit der Querschnittsfläche *A*<sup>∗</sup> und in rot die realen Blechteile eingezeichnet. Im Folgenden bezieht sich der <sup>∗</sup> Index immer auf das Modell.

<span id="page-70-0"></span>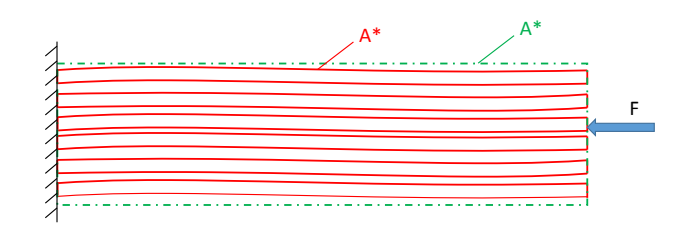

Abbildung 4.8.: Skizze zur Ableitung des Elastizitätsmoduls in x- und y-Richtung.

<span id="page-70-1"></span>
$$
\sigma = \frac{F}{A} = E \cdot \varepsilon \quad . \tag{4.22}
$$

Analog gilt für den Modellkörper,

<span id="page-70-2"></span>
$$
\sigma = \frac{F}{A^*} = E \cdot \varepsilon^* \quad . \tag{4.23}
$$

Soll nun mittels dem Modell <sup>∗</sup> die selbe Dehnung wie im Original berechnet werden, ergibt sich durch Division von Gleichung [\(4.22\)](#page-70-1) durch [\(4.23\)](#page-70-2)

<span id="page-70-3"></span>
$$
\frac{A}{A^*} = \frac{\varepsilon}{\varepsilon^*} \to \varepsilon^* = \varepsilon \frac{A}{A^*} \quad . \tag{4.24}
$$

Einsetzen von [\(4.24\)](#page-70-3) in [\(4.23\)](#page-70-2) bringt,

$$
\frac{F}{A^*} = \underbrace{E \frac{A}{A^*}}_{E^*} \cdot \varepsilon^* \quad . \tag{4.25}
$$

Hiermit findet sich der angepasste Elastizitätsmodul des Models. Unter Beachtung, dass sich im Falle des Paketes die Fläche *A* auf die Randfläche des Paketes in radialer Richtung beziehen, lässt sich der Zusammenhang auch für *E<sup>x</sup>* beziehungsweise *E<sup>y</sup>* auch auf das Verhältnis der realen zur Modelldichte beziehen. Damit berechnen sich die seitlichen E-Module zu

$$
E_{\perp} = E_{Stahl} \frac{\rho_{Stahl}}{\rho_B} \tag{4.26}
$$

und mit eingesetzten Werten folgt  $E_{\perp} = 2.1 \cdot 10^{11} \cdot \frac{6825.2}{7850} = 1.826 \cdot 10^{11} N/m^2$ . Ein Vergleich mit Tabelle [4.1](#page-72-1) zeigt eine ähnliche Größenordnung.

### **Schubmodul in Querschnittsfläche** *G*⊥⊥ = *Gxy*

Der Schubmodul *Gij* lässt sich im Allgemeinen nicht ohne Versuch bestimmen. Im Falle eines isotropen Materialgesetzes, z.B. gewöhnlicher Stahl in der Hookeschen Geraden, gilt jedoch Gleichung [\(4.7\)](#page-66-1) für den Schubmodul. Damit folgt mit der Poissonzahl für Stahl *ν*⊥⊥ = 0*.*3 und obigen Wert für *E*<sup>⊥</sup>

$$
G_{\perp\perp} = \frac{E_{\perp}}{2(1+\nu\perp\perp)} = \frac{1.8260e + 11}{2(1+0.3)} = 7.023e + 10 \quad N/m^2 \quad . \tag{4.27}
$$

## $S$ chubmodul in Längsschnittfläche  $G_{\perp \parallel} = G_{xz}$

Ausgehend von Gleichung [\(4.7\)](#page-66-1) wird auch der Schubmodul für den Schub in der Längsschnittfläche ermittelt. Der berücksichtigte E-Modul wird jedoch als Mittelwert beider vorkommenden Richtungen angenommen. Somit wird

<span id="page-71-0"></span>
$$
G_{\perp \parallel}(\sigma) = \frac{(E_{\parallel}(\sigma) + E_{\perp})/2}{2(1+\nu)} = \frac{(E_{\parallel}(\sigma) + 1.8260e + 11)}{4(1+0.3)} N/m^2
$$
(4.28)

angenommen.

### **Querkontraktion in Querschnittebene** *ν*⊥⊥

Wie oben beschrieben wird für *ν*⊥⊥ der gewöhnliche Wert von Stahl gesetzt. Somit folgt *ν*⊥⊥ = 0*.*3 für die Querkontraktion in der Querschnittebene.

### **Querkontraktion in Längsschnittebene**  $\nu_{\perp \parallel}$

In Gleichung [\(4.28\)](#page-71-0) wurde für  $\nu_{\perp \parallel}$  ebenso 0.3 angenommen. Mit einem solch einem hohen Wert würde jedoch die Forderung nach Definitheit der Materialmatrix verletzt werden. Damit die Materialmatrix positiv definit ist muss im allgemeinen orthotropen Fall

$$
1 - \nu_{xy}^2 E_x / E_y - \nu_{yz}^2 E_y / E_z - \nu_{xz}^2 E_x / E_z - 2\nu_{xy}\nu_{yz}\nu_{xz} E_x / E_z > 0 \tag{4.29}
$$

erfüllt werden. Umgelegt auf das transversale-isotrope Gesetz folgt die Forderung

$$
1 - \nu_{\perp\perp}^2 - 2\nu_{\perp\parallel}^2 E_{\perp}/E_{\parallel}(1 + \nu_{\perp\perp}) > 0 \quad . \tag{4.30}
$$

für die Forderung. Diese quadratische Gleichung lässt sich nach  $\nu_{\perp \parallel}$  auflösen. Für die Lösung wird nur der positive Anteil berücksichtigt. Mit den vorher abgeleiteten Parametern und einer Worst-Case-Annahme für  $E_{\parallel}$  verbleibt die Forderung  $\nu_{\perp \parallel} < 0.07$ . Damit wird  $\nu_{\perp \parallel} = 0.05$  gewählt.

### **4.3.3. Zusammenfassung der geschätzten Materialdaten**

Zur Evaluierung der hergeleiteten Zusammenhänge werden die obigen Daten mit den Werten aus einer ähnlichen Arbeit [\[26\]](#page-129-3) verglichen. Die Daten sind in Tabelle [4.1](#page-72-1) aufgelistet. Der Schubmodul in der Querschnittebene ist laut Gleichung [\(4.7\)](#page-66-1) berechnet und in der Tabelle hinzugefügt. Die Indizierung der Parameter ist zur Vergleichbarkeit an die Schreibweise in dieser Arbeit angepasst.

Vergleichend sind in Tabelle [4.2](#page-72-0) die Materialparameter aus obiger Abschätzung eingetragen. Die Parameter  $E_{\parallel}$  und  $G_{\perp\parallel}$  welche abhängig von der Vorspannung definiert wurden,
| Parameter              | Wert                        |
|------------------------|-----------------------------|
| $E_{\perp}$            | $1.998 \cdot 10^{11} N/m^2$ |
| $E_{\parallel}$        | $2.01 \cdot 10^{10} N/m^2$  |
| $G_{\perp \parallel}$  | $9.9 \cdot 10^9 N/m^2$      |
| $G_{++}$               | $7.68 \cdot 10^{10} N/m^2$  |
| $\nu_{\perp\perp}$     | 0.3                         |
| $\nu_{\perp\parallel}$ | 0.3                         |
|                        | $7515.3kg/m^3$              |

Tabelle 4.1.: Gefundene Materialparameter für ein Blechpaket ohne Zähne aus [\[26,](#page-129-0) Tabelle 5.8]. Indizierung an die vorliegende Arbeit angepasst und *G*⊥⊥ hinzugefügt.

<span id="page-72-0"></span>Tabelle 4.2.: Abgeleitete Materialparameter für das Modell eines Blechpakets mit Lüftungsstegen. Zur besseren Vergleichbarkeit wurden die Werte abhängig von *σ* bei 1*N/mm*<sup>2</sup> Vorspannung ausgewertet.

| Parameter                                | Wert                                 |
|------------------------------------------|--------------------------------------|
| Teilblechpakete                          |                                      |
| $E_{\perp}$                              | $1.826 \cdot 10^{11} N/m^2$          |
| $E_{\parallel}(1N/mm^2)$                 | $1.791 \cdot 10^9 N/m^2$             |
| $\overline{G_{\perp\parallel}(1N/mm^2)}$ | $3.546 \cdot 10^{10} N/m^2$          |
| $G_{\perp\perp}$                         | $7.\overline{023\cdot 10^{10}N/m^2}$ |
| $\nu_{\perp\perp}$                       | 0.3                                  |
| $\nu_{\perp\parallel}$                   | 0.05                                 |
| $\rho$                                   | $10375kg/m^3$                        |
| Pressplatten und Stege                   |                                      |
| E                                        | $2.1 \cdot 10^{11} N/m^2$            |
| G                                        | $8.077 \cdot 10^{10} N/m^2$          |
| $\overline{\nu}$                         | 0.3                                  |
| $\rho_{Press}$                           | $7118kg/m^3$                         |
| $\rho_{Steq}$                            | $\overline{10789kg/m^3}$             |

sind zur besseren Vergleichbarkeit bei einer Vorspannung von  $\sigma = 1$  *N/mm*<sup>2</sup> ausgewertet.

Ein Vergleich der zwei Tabellen zeigt, dass *E*<sup>⊥</sup> beinahe die selben Werte annehmen. *G*⊥k liegen zwar in einer ähnlichen Größenordnung, der in dieser Arbeit gefundene Wert ist jedoch um rund 3.6 mal größer. Der E-Modul in der Längsachse  $E_{\parallel}$  weist eine Abweichung von 10−<sup>1</sup> auf. Ebenso liegt *G*⊥⊥ in der selben Zehnerpotenz.

### <span id="page-73-0"></span>**4.4. Vergleichsdatenbank und Modenzuordnung**

Um eine Vergleichsbasis für das Zuordnen der Eingenwerte über das [MAC](#page-7-0) zu erhalten wird das ANSYS Modell des Stators mit den geschätzten Werten durchgerechnet. In dieser Rechnung werden die Eigenfrequenzen bis 4*kHz* berechnet. Dadurch wird eine Datenbank aus 397 gefundenen Eigenmoden des Modells erstellt. Aus den Moden in der Vergleichsdatenbank erfolgt eine Zuordnung zu den aus den Versuchen, in Kapitel [3,](#page-47-0) gefundenen Moden.

Zur Berechnung wird, das in Abschnitt [4.2](#page-64-0) beschriebene [FE-](#page-7-1)Modell, mittels einem [APDL-](#page-7-2)Skript aufgebaut. Das hierfür verwendete Skript befindet sich in Anhang [A](#page-93-0) Listing [A.2.](#page-99-0) In dem Modell werden die Materialparameter nach Tabelle [4.2](#page-72-0) gesetzt. Die Eigenwerte werden mittels dem Block Lanczos Verfahren gelöst. Im Postprocessingschritt,siehe [APDL-](#page-7-2)Skript im Anhang Listing [A.3,](#page-103-0) werden die Eigenformen grafisch dargestellt. Die Darstellung erfolgt über Plotten der Verschiebungen. Die dargestellte Geometrie zeigt den Eigenmode des Modells. Pro Mode wurden 4 Bilder erstellt. Hierbei erfolgt das Einfärben über eine Colormap nach den Koordinatenrichtungen, radial, axial, tangential und der Summe. Um eine Aussage über die Anteile der jeweiligen Schwingungskomponente zuzulassen, wurden die Konturfarben aller Plots über die Koordinatenrichtungen mit 0.6 als maximalen (rot) und -0.6 als minimalen (blau) Wert erzeugt. Die Gesamtverschiebungen werden in den jeweiligen maximal Werten skaliert. Dadurch wird ein optischer Vergleich mit den Versuchsdaten ermöglicht. Die für zukünftige Berechnungen relevanten Abbildungen befinden sich im Anhang unter [B.2.](#page-118-0)

Die ersten 168 Moden der Rechenergebnisse werden durchgesehen. Dabei erfolgt eine optische Klassifizierung nach dem Schema aus Abschnitt [3.3.2.](#page-51-0) Eine eindeutige Einteilung der Moden ist jedoch nicht immer möglich. Dies beruht auf der Tatsache, dass gleich viele Geometriemuster wie Freiheitsgrade möglich sind. Bei der Einteilung werden mehrfache ähnliche Moden bei gleicher Frequenz als ein Mode behandelt. Nach 168 Moden wird die Durchsicht abgebrochen, da der höchste Mode aus den Versuchen damit gefunden wird. Dadurch verbleiben 108 klassifizierte Ergebnisse aus der Berechnung über. Die 108 Frequenzen dieser klassifizierten Moden sind in Abbildung [4.9](#page-74-0) in einem Barplot grafisch dargestellt. Die Höhe der Balken gibt die Frequenz an. Die Moden sind nach den Hauptrichtungen geordnet. Nicht eindeutig einer Richtung zugeordnete Moden sind mehrmals klassifiziert. Ist keine exakte Aussage über die Ebenen möglich wird  $\#$  als Bezeich-

<span id="page-74-0"></span>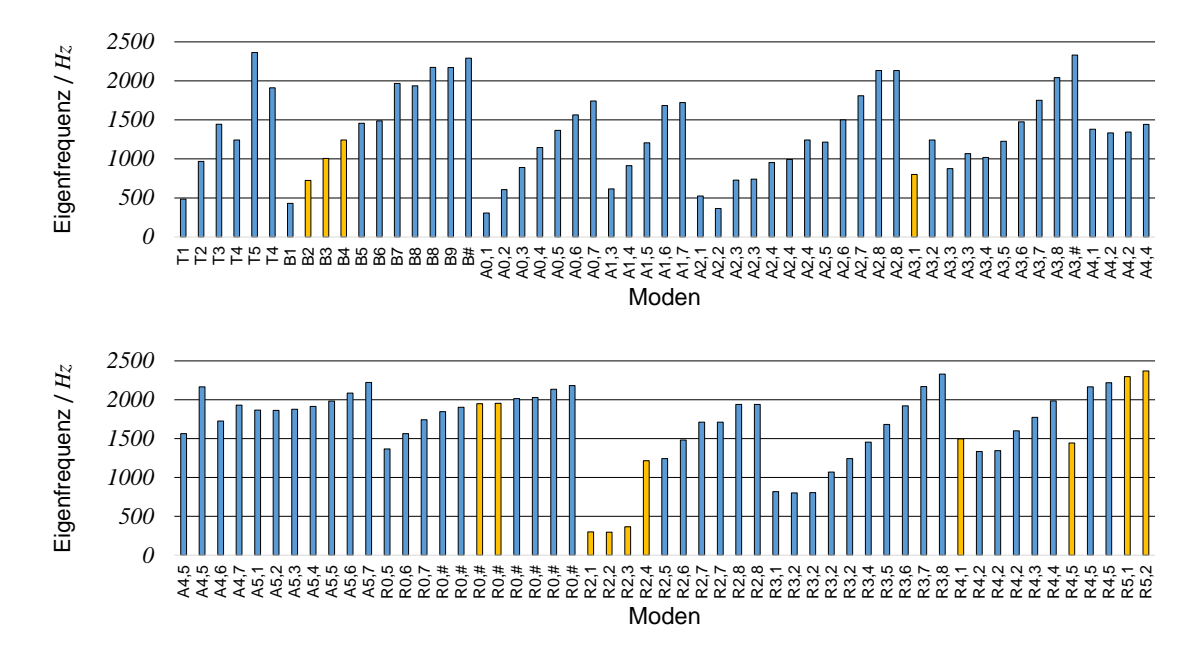

Abbildung 4.9.: Eigenfrequenzen der klassifizierten Moden aus der Vergleichsdatenbank. Gelb hervorgehobene Moden sind für weitere Rechnungen relevant.

nung gewählt. Die gelb markierten Moden werden für spätere Berechnungen verwendet, siehe Abschnitt [4.4.3.](#page-75-0)

#### **4.4.1. Modenverfolgung**

In den zukünftigen Berechnungen soll die Frequenz bestimmter Eigenfrequenzen aus der Datenbank verfolgt werden. Durch eine Variation der Eingangsparameter verschieben sich die Eigenfrequenzen des Modells. Die Reihenfolge der Eigenmoden bleibt hierbei jedoch nicht gleich. Um eine Verfolgbarkeit und Zuordnung der jeweiligen Moden zu einer bestimmten Eigenform zu ermöglichen wird das Modal Assurance Criterion [\(MAC\)](#page-7-0) verwendet. Die Auswertung dieses Kriteriums ist in ANSYS implementiert. Es ermöglicht einen Vergleich zweier verschiedener Lösungen über die Eigenform. Die *i* Eigenvektoren der ersten Lösung  $\Phi_i^{(1)}$  werden hierzu mit den *j* Eigenvektoren der zweiten Lösung  $\Phi_j^{(2)}$  mittels

$$
mac(\Phi_i^{(1)}, \Phi_j^{(2)}) = \frac{|\Phi_i^{(1)T} \cdot \Phi_j^{(2)}|^2}{\left(\Phi_i^{(1)T} \Phi_i^{(1)}\right) \cdot \left(\Phi_j^{(2)T} \Phi_j^{(2)}\right)}
$$
(4.31)

verglichen. Sind die beiden Eigenformen gleich, wird  $mac(\Phi_i^{(1)}, \Phi_j^{(2)})$  $j_j^{(2)}$  = 1. Wenn sich die beiden Eigenformen unterscheiden wird der Wert *<* 1. Dadurch ist eine Beurteilung über die Gleichheit zweier Eigenmoden möglich. [\[21,](#page-129-1) Theorie reference]

#### **4.4.2. Transformationsmatrix**

Über das [MAC](#page-7-0) werden die Modenformen zwischen den einzelnen Rechnungen mit der Referenzlösung verglichen. Diese Vergleich erfolgt über die in ANSYS vorhandene Funktion *RSTMAC*. Aus dieser Rechnung folgt eine Matrix mit der Größe *n* × *m*. Wobei *n* die Anzahl der Lösungen der Vergleichsrechnung und *m* die Anzahl der Lösungen der aktuellen Berechnung ist. In einem Postprocessingschritt in ANSYS wird diese Matrix ausgewertet. Hierbei wird der größte Eintrag einer Spalte gesucht und auf 1 gesetzt. Die restlichen Einträge der Spalte werden zu 0 gesetzt. Daraus folgt eine Transformationsmatrix **M** welche die Moden einer Berechnung denen der Vergleichsrechnung zuordnet. So können die Eigenfrequenzen einer zweiten Berechnung *f* (2) *i* der Anordnung der Vergleichsrechnung  $f_i^{(2*)}$  $i^{(2*)}$  über

$$
\mathbf{f}^{(2*)} = \mathbf{M} \mathbf{f}^{(2)} \tag{4.32}
$$

zugeordnet werden.

#### <span id="page-75-0"></span>**4.4.3. Zuordnung zu den Versuchsdaten**

Die Moden der Vergleichsrechnung werden denen des Versuches zugeordnet. Nach der Klassifizierung beider Ergebnisse nach Abschnitt [3.3.2](#page-51-0) und Abschnitt [4.4](#page-73-0) werden die Moden mit der selben Bezeichnung zugeordnet und nachfolgend optisch verglichen. Dadurch können 14 Moden einander zugeordnet werden.

Zum Vergleich der Frequenzen sind diese in Abbildung [4.9](#page-74-0) gelb hervorgehoben. Die Höhe der Balken gibt den Wert der Frequenz in *Hz* wieder. Die zugehörigen Abbildungen der Modenformen finden sich im Anhang unter [B.2](#page-118-0) wieder.

# **5. Ermittlung der Materialparameter und Betrachtung ihrer Unschärfe**

Im ersten Abschnitt [5.1](#page-76-0) werden die Materialparameter auf die gewünschten Zielfrequenzen aus der Messung angepasst. Hierzu wird ein [DOE](#page-7-3) durchgeführt und die Parameter anhand einer Wirkungsfläche optimiert.

Ausgehend von den optimierten Parametern erfolgt in Abschnitt [5.2](#page-83-0) eine Betrachtung der Unschärfe des Modells durch Anwendung der Transformationsmethode. Abschließend wird eine abgewandelte Form der inversen Fuzzy-Arithmetik verwendet um die Unschärfe der Eingangsparameter zu ermitteln.

### <span id="page-76-0"></span>**5.1. Finden der scharfen Materialparameter**

Die scharfen Materialparameter werden mittels Methodiken der [DOE](#page-7-3) an die Versuche angepasst. Es wird ein stochastischer Versuchsplan erstellt. Die Versuche werden automatisch mittels dem [FE-](#page-7-1)Modell berechnet. Die Ergebnisse werden untersucht und eine Wirkungsfläche berechnet. Aufbauend auf die Wirkungsfläche werden die Parameter zu den Zielfrequenzen aus den Versuchen optimiert.

#### **5.1.1. Versuchsplan**

Als veränderliche Eingangsparameter werden  $E_{\perp}$ ,  $E_{\parallel}$ ,  $G_{\perp\parallel}$ ,  $G_{\perp\perp}$  und  $\rho$  gewählt.

Der Versuchsplan wird nach der Methode eines stochastischen Planes erstellt. Hierzu wird das [LHS](#page-7-4) Verfahren verwendet. Die Erstellung des Planes erfolgt mit einem MATLAB-Skript. Es werden 100 zufällige Einstellungen für 5 Parameter im Intervall [0*,* 1] erstellt und hinsichtlich einer möglichst geringen Korrelation optimiert. Ausgehend von den Untersuchungen in Abschnitt [4.3](#page-65-0) werden mögliche Abweichungen der Parameter geschätzt. Der Versuchsplan wird auf diese geschätzten Abweichungen transformiert. In Abbildung [5.1](#page-77-0) sind alle erzeugten Versuche in einer Scatterplotmatrix eingezeichnet. Die Achsenskalierung ist aufgrund der Übersicht ausgeblendet. In der Hauptdiagonale ist das Histogramm des jeweiligen Parameters eingezeichnet. Die Einstellungen der Eingangsparameter sind türkis gefärbt. Jeder Punkt entspricht einem Versuch. In blau sind die Ausgangsparameter aufgetragen. Dabei wird die jeweilige Eigenfrequenz ausgewertet. Es werden nur Moden

<span id="page-77-0"></span>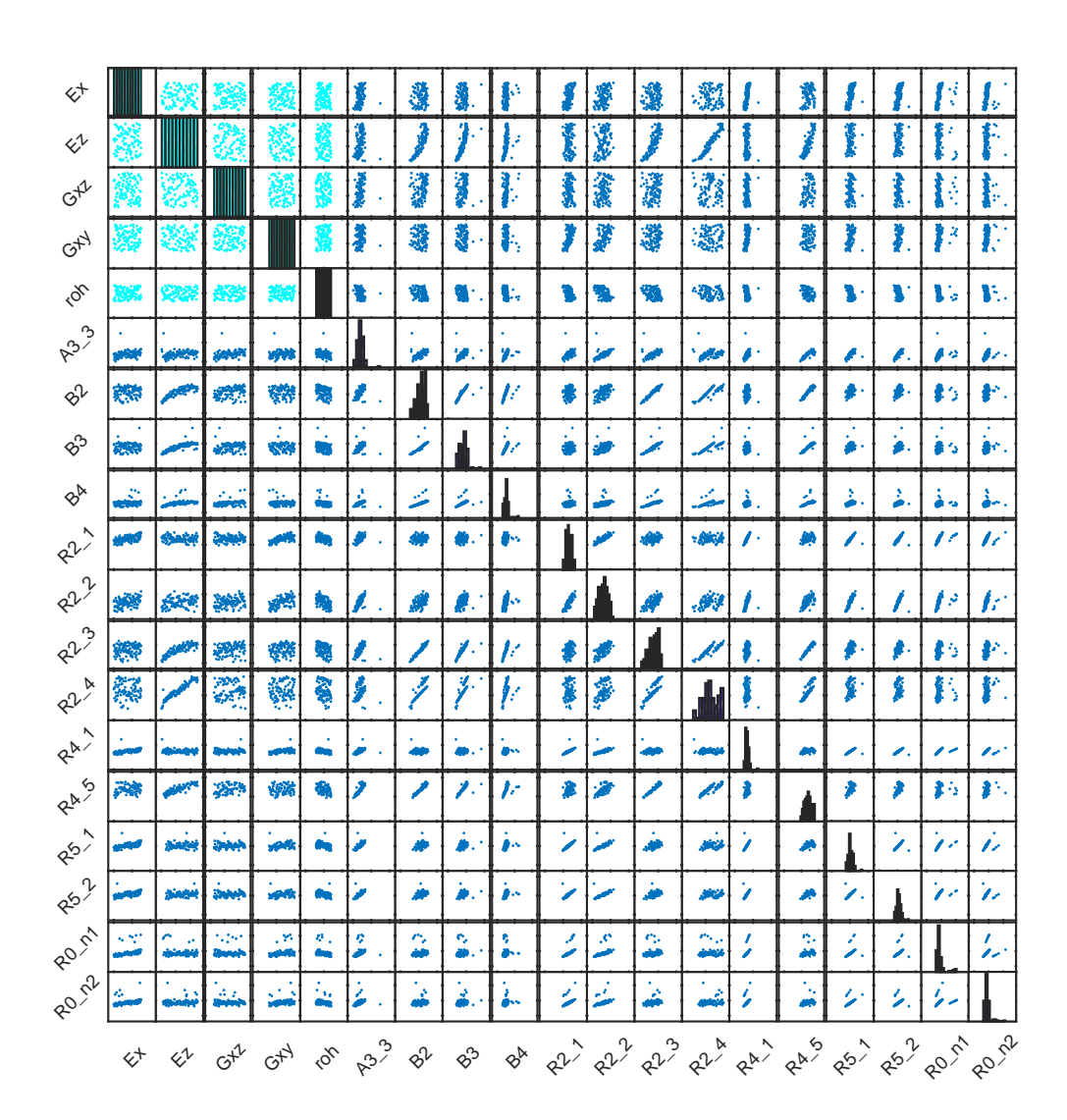

Abbildung 5.1.: Scatterplotmatrix der durchgeführten Simulationen und deren Ergebnisse. Eingangsparameter sind türkis und Ausgangsparameter blau dargestellt. In der Hauptdiagonale befinden sich die Histogramme des Parameters.

<span id="page-78-0"></span>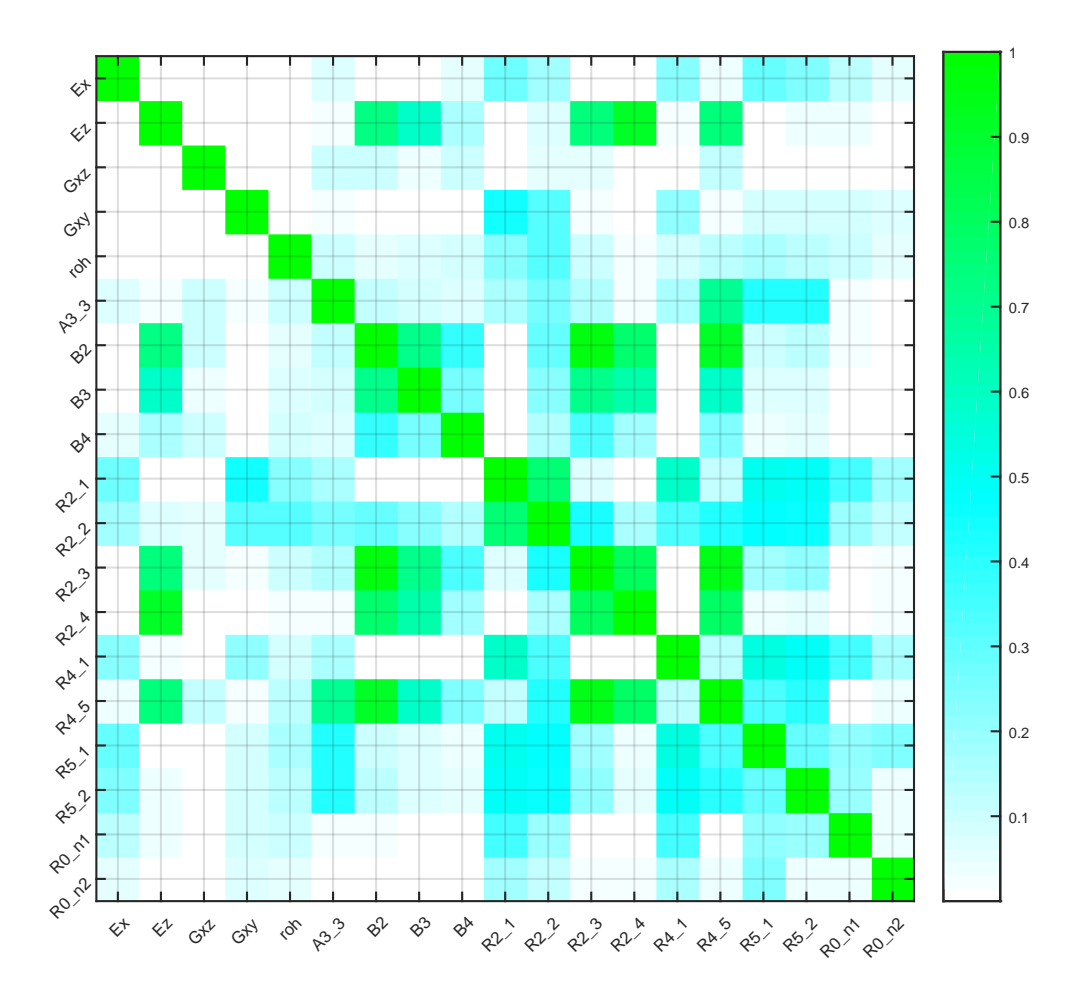

Abbildung 5.2.: Quadratischer Korrelationskoeffizienten  $r_{xy}^2$  nach Pearson zu den durchgeführten Simulationen.

welche im Versuch und der Vergleichsdatenbank vorkommen betrachtet. Gesteuert durch eine MATLAB-Skript werden diese 100 Einstellungen automatisch an ANSYS übergeben und berechnet. Mit dem [MAC](#page-7-0) werden die Ergebnisse den einzelnen Moden zugeordnet. Das Vorgehen hierzu ist oben in [4.4](#page-73-0) beschrieben.

Die Eingangsparameter zeigen sich gleichmäßig über den Parameterraum verteilt. Dies entspricht dem gewünschten Verhalten aufgrund dem [LHS.](#page-7-4) In den Ausgangsparametern zeigen die Punktewolken stellenweise bandförmige bis linienhafte Strukturen. Dies deutet auf eine hohe Erklärung und Korrelation zwischen den Parametern hin. Vor allem innerhalb der Modentypen ist dies erkennbar. Neben den bandförmigen Mustern sind einzelne entlegene Punkte erkennbar. Diese werden als Ausreißer identifiziert. Eine Begründung hierfür liefert die Anwendung des [MAC](#page-7-0) ohne unteren Schwellwert, was eine falsche Modenzuordnung verursachen kann.

Relevant für die Systembeschreibung sind die Bereiche der Matrix in denen die Ausgangsparameter über die Eingangsparameter aufgetragen sind. Starke Einflüsse zeigen durch die Veränderungen von  $E_{\parallel}$ . Besonders deutlich ist dies zu R2\_4, R2\_3, R4\_5, B2 und B3.

Die Abhängigkeiten die aufgrund dieser Abbildung ersichtlich sind scheinen durchwegs linear zu sein.

Um die Abhängigkeiten des Systems besser zu erkennen, sind in Abbildung [5.2](#page-78-0) die quadratischen Korrelationskoeffizienten  $r_{xy}^2$  nach Pearson aufgetragen. Bezugnehmend auf vorherige Abbildung sind die Parameter als Matrix aufgetragen. Die Farbe der Kästchen gibt den Wert von *r* 2 *xy* wieder. In der Hauptdiagonale ist der Wert ideal 1. Die zuvor gefundenen Beobachtungen zwischen  $E_{\parallel}$  und den Moden R2<sub>-4</sub>, R2<sub>-3</sub>, R4<sub>-5</sub>, B2 und B3 zeigen sich auch hier.

Ebenso zeigt sich eine Korrelation von *E*<sup>⊥</sup> auf die meisten Radialmoden und eine beinahe durchgängige schwächere Korrelation von *ρ*.

#### <span id="page-79-1"></span>**5.1.2. Wirkungsfläche & Sensitivitäten**

Auf Basis der multiplen linearen Regression, siehe auch Abschnitt [2.3.2,](#page-29-0) werden Näherungsformeln für das Systemverhalten erstellt. Ausgehend von obigen Scatterplots, aus Abbildung [5.1,](#page-77-0) zeigt sich ein größtenteils lineares Verhalten. Für die Regression werden nur Parameterterme der Ordnung 1 angesetzt. Dadurch ergibt sich für die Eigenfrequenz des Modes *i*

<span id="page-79-0"></span>
$$
f_i = a_{0i} + a_{1i}E_{\perp} + a_{2i}E_{\parallel} + a_{3i}G_{\perp\parallel} + a_{4i}G_{\perp\perp} + a_{5i}\rho
$$
\n(5.1)

als Näherung für die [FE-](#page-7-1)Berechnung. Diese Gleichung beschreibt eine Ebenenfläche im 5-dimensionalen Parameterraum. Dieses Vorgehen wird für alle 14 zugeordneten Moden durchgeführt.

Ausgehend von der durchgeführten multiplen linearen Regression lassen sich die konstanten Faktoren als lokale Sensitivitäten ableiten. Die Sensitivität eines Systems beschreibt die Änderung der Ausgangsgröße bei Änderung einer Eingangsgröße und ist dadurch als Steigung *k* zu betrachten. Hierzu wird die partielle Ableitung nach dem gewünschten Parameter

<span id="page-80-1"></span>
$$
k_i = \frac{\partial y}{\partial x_i} \tag{5.2}
$$

gebildet. Im Sinne des angewandten Regressionsverfahrens folgen für die Einflussfaktoren *k<sup>i</sup>* die konstanten Vorfaktoren des Fittings.

<span id="page-80-0"></span>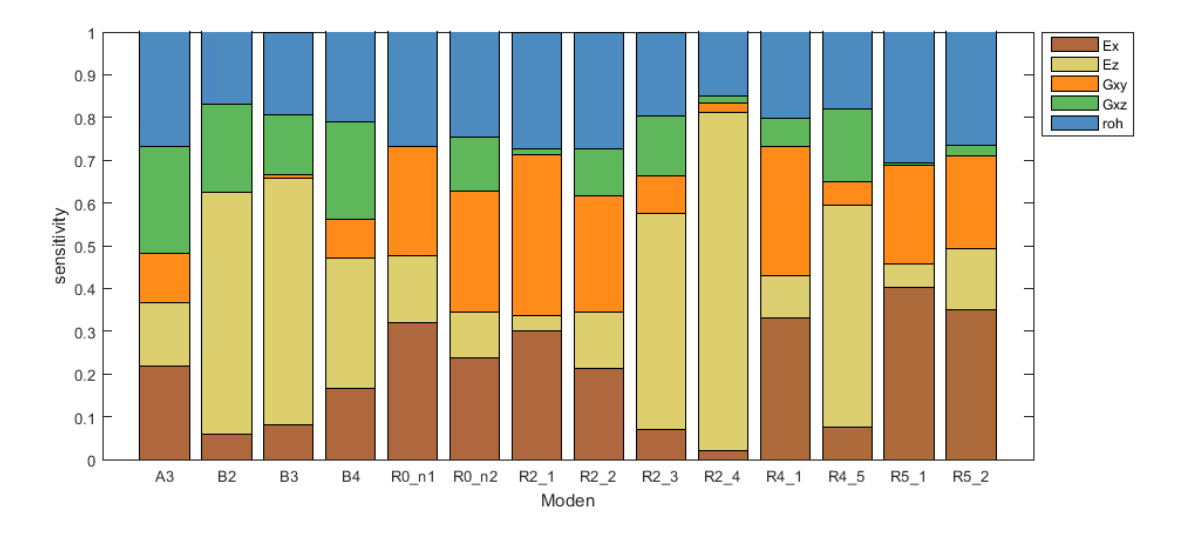

Abbildung 5.3.: Vergleich der relativen Sensitivitäten der Materialparameter auf ausgewählte Moden anhand eines Balkendiagramms.

Zur Darstellung der Einflussfaktoren sind diese in Abbildung [5.3](#page-80-0) als Balken aufgetragen. Die Einflussfaktoren basieren auf zuvor normierte Parameterwerte  $\hat{x}_{ji}$ . Die Normierung der *i* Werte des *j*-ten Parameters erfolgt nach dem Schema

$$
\hat{x_{ji}} = \frac{x_{ji} - \bar{x_j}}{rx_{ji}} \quad . \tag{5.3}
$$

Die Werte werden um den Mittelwert  $\bar{x}_j$  verschoben und auf den Range  $rx_{ji}$  bezogen. Dadurch variieren die Werte nur mehr im Intervall [−0*.*5*,* +0*.*5] und sind größenunabhängig. Mit den so normierten Parameterwerten wird eine lineare Regression durchgeführt. Die Absolutbeträge der resultierenden Einflussfaktoren nach Gleichung [\(5.2\)](#page-80-1) werden noch auf die Summe der Einzelwerte bezogen. Dadurch folgt ein Einflussfaktor zwischen 0 und 1 wobei die Summer aller Faktoren 1 ist. Hierbei werden die konstanten Faktoren aus der Regression vernachlässigt.

Der Einfluss der Dichte *ρ* zeigt sich auf alle Moden in gleicher Größenordnung bei rund 1*/*4. Betrachtet man die Vorzeichen der Einflüsse, so zeigt die Dichte auf alle Moden einen negativen Einfluss. Der Materialparameter mit den höchsten Werten ist  $E_{\parallel} = E_z$ . Bezugnehmend auf den Korrelationskoeffizienten zeigt sich wieder bei den Moden R2\_4, R2\_3, R4\_5, B2 und B3 ein verstärkter Einfluss. Bei den radialen Moden wird dies nicht unbedingt erwartet, ein Blick auf die Bilder der Moden im Anhang zeigt jedoch, dass R2\_4 und R4\_5 auch starke axiale Komponenten aufweisen. Der Elastizitätsmodul in der isotropen Richtung *E*<sup>⊥</sup> = *E<sup>x</sup>* hat einen höheren Einfluss auf die Moden in denen der Einfluss von *E<sup>z</sup>* geringer ist. Die Schubmodule haben durchgehend einen eher geringeren Einfluss. In den Biegemoden ist  $G_{xz} = G_{\perp \parallel}$  der dominierende Schubmodul. Die radialen Moden werden dahingegen mehr von  $G_{xy} = G_{\perp\perp}$  bestimmt.

Zur Bewertung der Qualität der Wirkungsflächen sind in Abbildung [5.4](#page-81-0) die verbleibenden Fehler bei Beschreibung der Versuchsdaten aufgetragen. Ein jeder Punkt entspricht dem Fehler zwischen einem Ergebnis aus dem [DOE](#page-7-3) und der Berechnung mittels der Wirkungsfläche. Über die Farbe ist eine Zuordnung zu dem jeweiligen Mode möglich. Der Fehler liegt bis auf vereinzelte Ausreißer im Bereich ±100 Hz. Nur bei R0\_n1 und RO\_n2 sind stärkere Abweichungen mit ca. ±200 Hz gegeben

<span id="page-81-0"></span>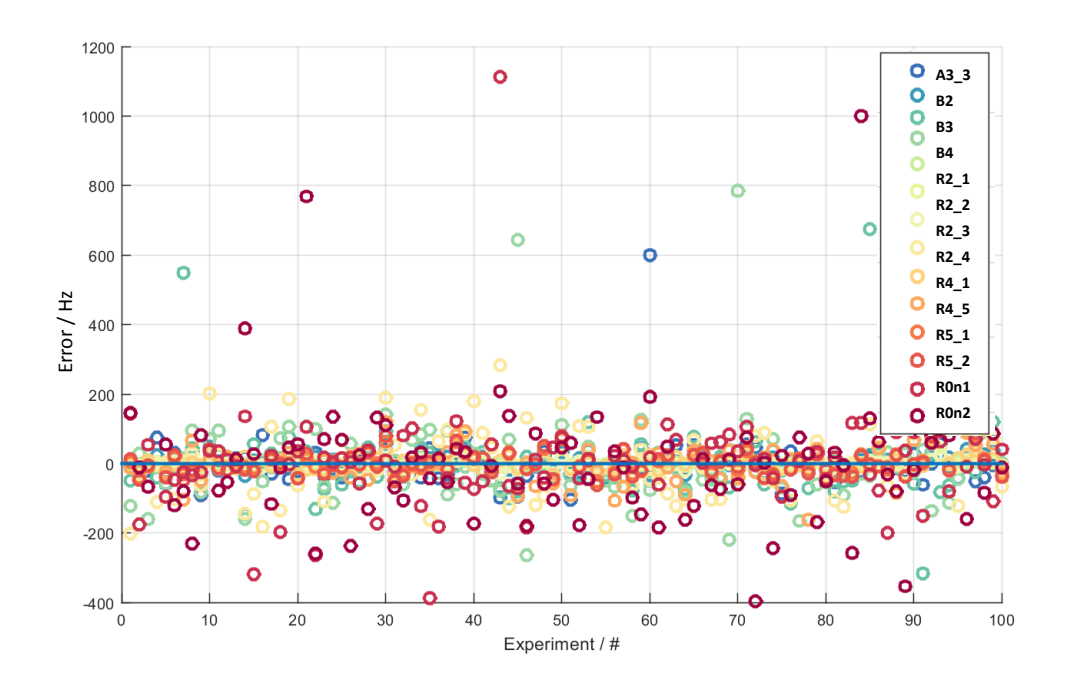

Abbildung 5.4.: Die verbleibenden Residuen der Wirkungsflächen.

#### **5.1.3. Optimierte Materialparameter**

Die im obigen Abschnitt gefundenen Zusammenhänge, siehe Gleichung [\(5.1\)](#page-79-0), für die Eigenfrequenzen der einzelnen Moden lassen sich mit den Sollwerten in ein Gleichungssystem fassen und mit dem Least-Square-Verfahren Optimieren. Als Zielgröße werden die mittleren Eigenfrequenzen je Mode  $\bar{f}_i = \frac{f_{60bar,i} + f_{220bar,i}}{2}$  $\frac{17220bar,i}{2}$  aus dem Versuch herangezogen. Schreibt man diese Gleichungen für alle zugeordneten Moden an, so ergibt sich ein lineares überbestimmtes Gleichungssystem. In Matrizenschreibweise lautet dies

<span id="page-82-1"></span>
$$
\mathbf{f}_{Ziel} = \mathbf{a}_0 + \mathbf{A}\mathbf{x} \tag{5.4}
$$

wobei der Vektor **a**<sup>0</sup> die konstanten Vorfaktoren und die Matrix **A** die restlichen Faktoren aus der Wirkungsfläche enthält. Die Sollwerte, ermittelt aus dem Versuch **f***Ziel*, werden geordnet nach der Modenreihenfolge in einen Vektor geschrieben. Der Vektor **x** enthält die 5 zu bestimmenden unbekannten Materialparameter. Das überbestimmte lineare Gleichungssystem kann mit MATLAB anhand der Methode der kleinsten Fehlerquadrate nach der Art

$$
\mathbf{x} = \mathbf{A}^{-1} \left( \mathbf{f}_{Ziel} - \mathbf{a}_0 \right) \tag{5.5}
$$

gelöste werden. Jedoch muss in MATLAB \*A* anstatt *inv(A)* verwendet werden.

Die durch die Lösung bestimmten Materialparameter, sind in Tabelle [5.1](#page-82-0) aufgelistet. Im Vergleich zu den Ausgangswerten, zum Bilden der Referenzdatenbank aus [4.2,](#page-72-0) sind die Veränderungen der Werte als Faktor in der letzten Spalte angegeben.

<span id="page-82-0"></span>Tabelle 5.1.: Gefundene Materialparameter nach Durchführen des [DOE](#page-7-3) und die Änderung zu den Werten aus Tabelle [4.2](#page-72-0) als Faktor dargestellt.

| Parameter                     | Wert                               | Faktor |
|-------------------------------|------------------------------------|--------|
| Teilblechpakete               |                                    |        |
| $E_\perp$                     | $8.400 \cdot 10^{11} N/m^2$        | 4.6    |
| $E_{\scriptscriptstyle\rm I}$ | $7.367 \cdot 10^9 N/m^2$           | 4.1    |
| $G_{\perp \parallel}$         | $9.518 \cdot 10^{10} N/m^2$        | 2.7    |
| $G_{++}$                      | $\sqrt{1.600 \cdot 10^{11} N/m^2}$ | 2.3    |
|                               | $41618kg/m^3$                      | 4.0    |

Zur Validierung, der in Tabelle [5.1](#page-82-0) bestimmten Materialparameter, wird erneut eine AN-SYS Rechnung mit diesen Werten gestartet. Das Postprocessing wird wie schon vorhin anhand des MAC durchgeführt. Die dadurch ermittelten Eigenfrequenzen zeigen stellenweise hohe Abweichungen von den Zielwerten. Zur Veranschaulichung der Größenordnungen und Werte sind die Eigenfrequenzen als Balkendiagramme in Abbildung [5.5](#page-83-1) eingetragen. Als Referenz sind die Eigenfrequenzen aus dem Versuch bei *60bar* und *220bar* eingetragen. Die gewünschten Zielfrequenzen ergeben sich aus deren Mittelwert. Die mit *Rechnung 1* gekennzeichneten Balken zeigen die Werte der Referenzdatenbank, welche in Abschnitt [4.4](#page-73-0) ermittelt wurden. Die Eigenfrequenzen, welche sich durch Auswerten der Wirkungsfläche mit den optimierten Materialparametern aus Tabelle [5.1,](#page-82-0) ergeben sind mit *inv. DOE* bezeichnet. Die Zuordnung zu den jeweiligen Balken beim jeweiligen Mode (Abszisse) erfolgt über die Farben aus der Legende. Die Abweichungen der *inv. DOE* liegen um die *Mittelwerte* und zeigen nur geringe Abweichungen. Im Gegensatz dazu weichen die Werte der Kontrollrechnung *Rechnung 2 MAC*, grüne Balken, vor allem bei den Axial- und Biegemoden stark nach oben ab. Ebenso ergibt sich eine starke Abweichung beim R2\_4 Mode. Da sich ebenso im Scatterplot, Abbildung [5.1,](#page-77-0) Ausreißer gezeigt haben und das MAC ohne unteren Schwellwert programmiert wurde, wird die Vergleichsrechnung ebenso visuell ausgewertet. Die visuelle Auswertung erfolgt nach dem Schema aus Abschnitt [3.3.2.](#page-51-0) Die nun gefundene Zuordnung ist in der Abbildung mit *Rechnung 2 vis.* gekennzeichnet. Die Moden zeigen eine durchgehend bessere Anpassung an die Zielgröße. Nur beim axialen Mode A3 verbleibt ein hohe Abweichung. Die vorgefundene Modenform kann jedoch nicht visuell eindeutig als A3 identifiziert werden, sondern bildet eher einen R3\_2 Mode ab. In der Auswertung der Versuchsdaten, siehe [B](#page-110-0) im Anhang, zeigt der gefundene A3 Mode jedoch keine zusätzliche Form eines R3 Mode. Deshalb wird davon ausgegangen, dass die axialen Moden durch das vorliegende [FE-](#page-7-1)Modell nicht ausreichend beschrieben werden können. Der A3 Mode wird in der nachfolgenden Berechnung der Unschärfe ausgeschlossen und nicht mehr weiter betrachtet.

<span id="page-83-1"></span>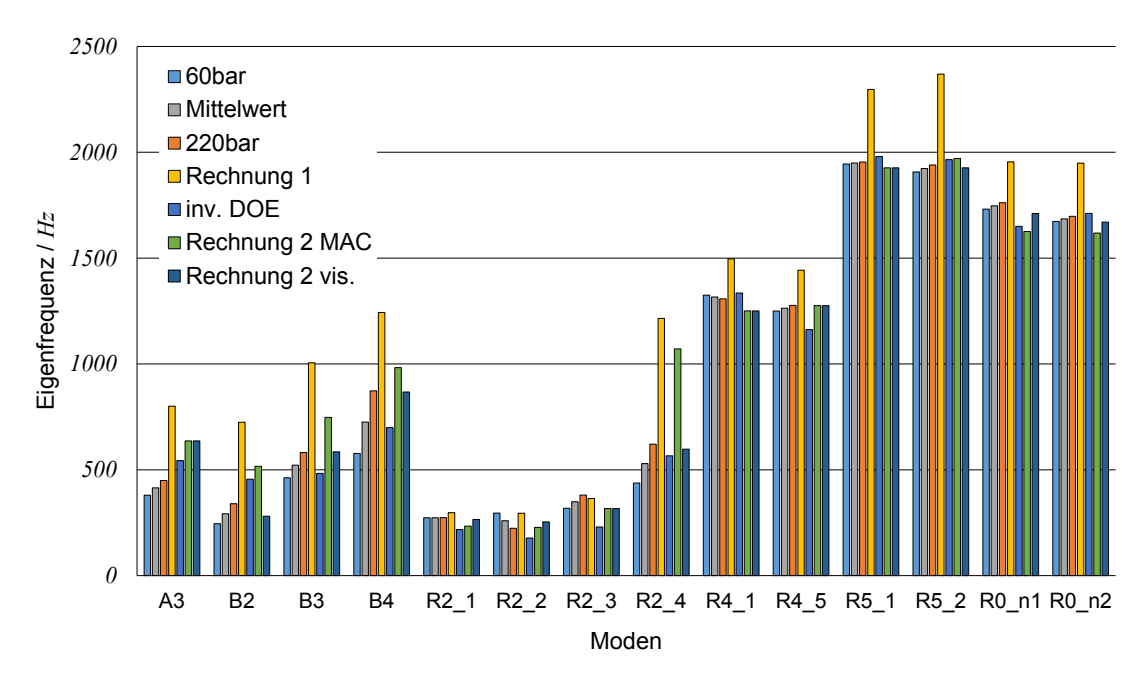

Abbildung 5.5.: Vergleich der Eigenfrequenzen in den unterschiedlichen Berechnungsschritten zu den Versuchswerten und deren Mittelwert.

# <span id="page-83-0"></span>**5.2. Vorwärtsberechnung der Unschärfe mittels der reduzierten Transformationsmethode**

#### **5.2.1. Schätzung der unscharfen Zahlen**

Ausgehend von der obigen Betrachtung der scharfen Mittelwerte werden die erwarteten Fuzzy-Zahlen für die Eingangsparameter, welche die Parameter des Materialgesetzes sind, ermittelt. Hierzu wird nochmals Abbildung [5.5](#page-83-1) betrachtet. Die Balken bei *60 bar* und bei *220 bar* Zeigen die Schwankung der Eigenfrequenzen aus dem Versuch bei Veränderung des Presszustandes. Zusätzlich ist eine Abweichung durch die Modellierung des Rechenmodells

in ANSYS gegeben. Dies ist erkennbar durch die Abweichung der Balken von *Rechnung 2 vis.*. Ausgehend von dieser Grundlage werden dreieckige Fuzzy-Zahlen zu jedem Mode gebildet. Der Frequenzbereich eines Modes ergibt sich durch die Eigenfrequenz bei 60 bar, bei 220 bar und der ANSYS-Rechnung. Hierzu werden diese drei Werte *fr,*1:3 je Mode genommen. Die dreieckige Fuzzy-Zahl je Mode  $\hat{q}_r$  wird durch

$$
\acute{\hat{q}}_r = tfn(MW(f_{r,1:3}), MW(f_{r,1:3}) - MIN(f_{r,1:3}), MAX(f_{r,1:3}) - MW(f_{r,1:3})) \tag{5.6}
$$

gebildet. Zur Erklärung der *tfn*() wird auf [2.4.2](#page-37-0) verwiesen. Die Operatoren *MAX*()*, MIN*()*, MW*() geben das Maximum, das Minimum bzw. den Mittelwert der drei Frequenzen wieder.

<span id="page-84-0"></span>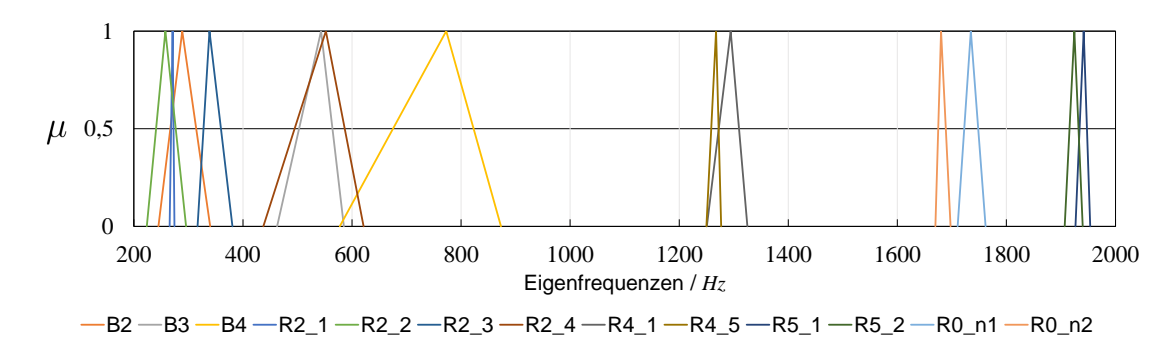

Abbildung 5.6.: Ziel-Unschärfe der Eigenfrequenzen.

Die dadurch ermittelten Fuzzy-Zahlen sind in Abbildung [5.6](#page-84-0) aufgetragen. Aufgrund der im vorherigen Kapitel beschriebenen Gründen wird der axiale Mode in diesem Vorgehen nicht mehr berücksichtigt. Auffällig ist eine stärkere Unschärfe der niedrigeren Moden im Vergleich zu den Hohen. Dies erklärt sich dadurch, dass die Abweichung des Rechenmodells aus obigen Abschnitt mitberücksichtigt wurde.

Um eine Abschätzung der Unschärfe für die Eingangsparameter zu treffen, werden die jeweiligen minimalen, mittleren und maximalen Werte mittels Gleichung [\(5.4\)](#page-82-1) zurückgerechnet. Dieses Vorgehen bringt eine überschätzte Variante der Unschärfe der Eingangsparameter. Dadurch wird jedoch die Vorwärtsrechnung für eine nachfolgende inverse Fuzzy-Analyse ermöglicht.

<span id="page-84-1"></span>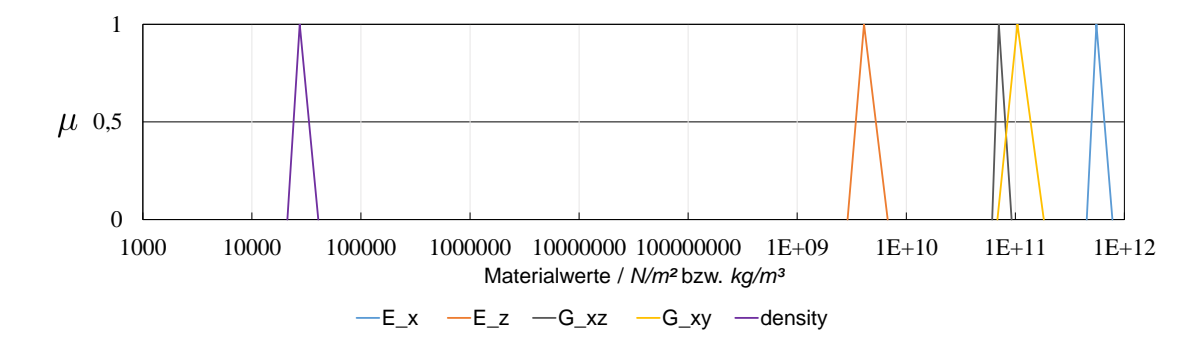

Abbildung 5.7.: Geschätzte unscharfe Materialwerte für die erste Vorwärtsrechnung. Abszisse in logarithmischen Maßstab.

Die so ermittelten Fuzzy-Zahlen für die Vorwärtsberechnung einer Fuzzy-Analyse sind in Abbildung [5.7](#page-84-1) abgebildet. In dieser Abbildung ist zu beachten, dass die Abszisse logarithmisch aufgetragen ist. Weiters ergeben sich im Vergleich zu Tabelle [5.1](#page-82-0) abweichende scharfe Mittelwerte. Dies erfolgt aufgrund der nochmaligen inversen Berechnung der Wirkungsfläche. Diesmal wurde im Least-Square-Verfahren der erste Mode nicht mehr berücksichtigt. Dadurch passen sich auch die noch vorhandenen Moden besser an.

#### **5.2.2. Berechnung mittels FAMOUS**

Die Berechnung mittels der MATLAB-Toolbox [FAMOUS](#page-7-5) wird aufgesetzt. Das Programm ist objektorientiert aufgesetzt. Die wichtigsten Objekte sind das *Analyse*-, das *Fuzzy-Zahlen*-, das *Solution*-, das *Influence*- und das *Gate*-Objekt.

Die Verknüpfung mit der Simulationssoftware erfolgt über *Gate*-Objekte. In diesem Objekt werden die Variationen der Parameter an die Simulationssoftware weitergegeben und die Ergebnisparameter an das Analyseobjekt zurückgeschrieben. Das Gateobjekt zur Berechnung ist im Anhang in Listing [A.8](#page-107-0) abgedruckt. Hierin werden die variierten Eingabeparameter nach dem Array *X j i* aus der reduzierten Transformationsmethode an ANSYS übergeben. Nach der Simulation werden die Ergebnisse von ANSYS mittels dem Skript [A.4](#page-104-0) in Textdateien geschrieben. Diese werden im Gateobjekt ausgewertet und die Moden nach der Methode aus Abschnitt [4.4.3](#page-75-0) zu den Ergebnissparametern zugeordnet.

Die restlichen Objekte sind aufgrund ihres Namens selbsterklärend. Der Ablauf einer einfachen Vorwärtsanalyse ist in Listing [A.7](#page-107-1) eingetragen. Als unscharfe Eingabeparameter werden die Materialwerte, mit der geschätzten Unschärfe aus Abbildung [5.7,](#page-84-1) verwendet.

#### **5.2.3. Auswertung der Unschärfe**

Als Ergebnis zu obiger Vorwärtsberechnung der Unschärfe, mittels der reduzierten Transformationsmethode, lassen sich 13 unscharfe Eigenfrequenzen auslesen. Diese sind in Abbildung [5.8](#page-86-0) eingezeichnet. Als Vergleich sind die Zielwerte aus Abbildung [5.6](#page-84-0) ebenso eingezeichnet. Die mittels der reduzierten Transformationsmethode berechnete Unschärfe zeigt sich wesentlich höher. Die Werte beim *α*-Level *µ* = 1 weichen voneinander ab. Dies erklärt sich da die Eingangsparameter mittels dem Least-Square-Verfahren angepasst wurden.

#### **5.2.4. Einflussanalyse anhand der Vorwärtsberechnung**

Als Nebenprodukt der erfolgten Anwendung der reduzierten Transformationsmethode lassen sich relative Einflussfaktoren nach Gleichung [\(2.59\)](#page-45-0) ermitteln. Die Einflussfaktoren sind als gestapelte Balken in Abbildung [5.9](#page-86-1) dargestellt. Vergleichend zur Einflussanalyse aus Abschnitt [5.1.2](#page-79-1) zeigt sich wieder *ρ* als der Parameter mit dem größten Einfluss. Ebenso

<span id="page-86-0"></span>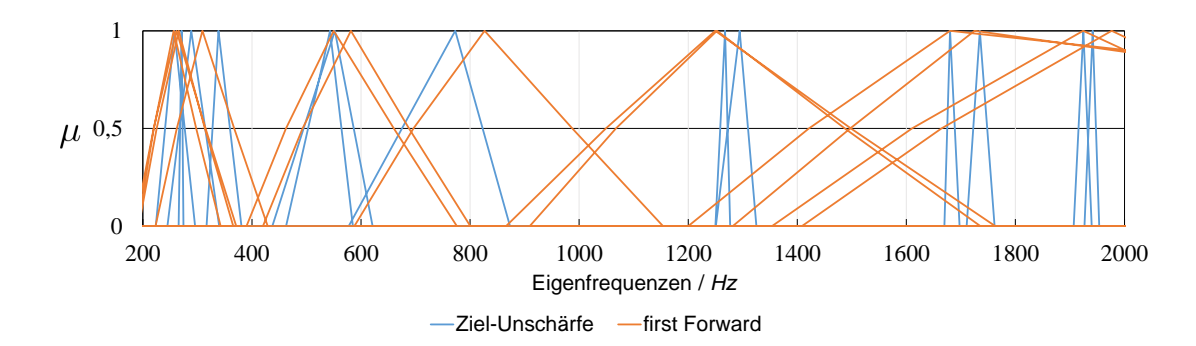

Abbildung 5.8.: Unschärfe der Eigenfrequenzen basierend aus der Forwärtsberechnung mittels der reduzierter Transformationsmethode (orange). Die Zielunschärfe aus Abbildung [5.6](#page-84-0) ist blau hinterlegt.

ist der Einfluss von  $E_{\parallel}$  wieder auf die Moden R2\_4, R2\_3, R4\_5, B2 und B3 hoch. Im Vergleich zu Abbildung [5.3](#page-80-0) ist der Einfluss von *E<sup>z</sup>* auf R2\_4 nicht so stark dominierend. Sonst zeigen die Einflüsse der Elastizitätsmodule ein selbes Verhalten. Auffallend ist ein generell schwächerer Einfluss der Schubmodule und Ebenso eine Umkehr der Wichtigkeit in den drei Biegemoden und ebenso in den R5\_1 und R5\_2 Moden.

<span id="page-86-1"></span>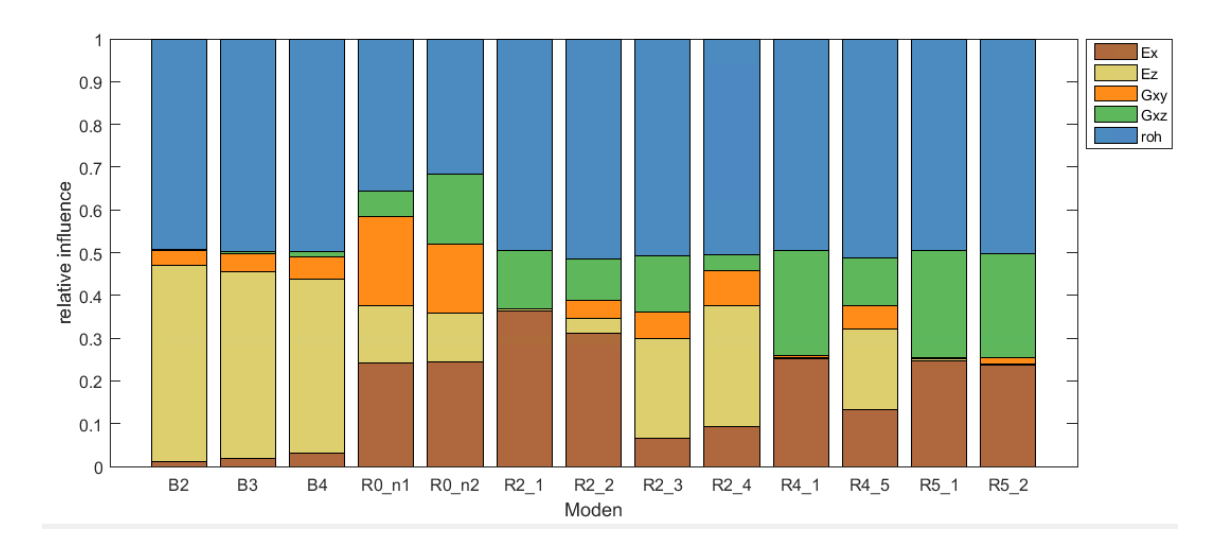

Abbildung 5.9.: Relative Einflussfaktoren aus der ersten Vorwärtsberechnung mittels der reduzierten Transformationsmethode.

# **5.3. Rückwärtsberechnung der Unschärfe mittels inverser Fuzzy-Arithmetik**

Die Unschärfe aus der Vorwärtsberechnung zeigt eine überhöhte Unschärfe in den Eigenfrequenzen. Der Kern der unscharfen Eigenfrequenzen weicht von denen der Zielunschärfe ab. Dies liegt an der Tatsache, dass diese zuvor mittels der Wirkungsflächen ermittelt wurden. Da diese Werte jedoch mit den Zielgrößen übereinstimmen müssen, werden die Ziel-Fuzzy-Zahlen angepasst. Die Spitzen der Zielzahlen werden auf jene der Vorwärtsrechnung verschoben. Dabei wird beachtet, dass nötigenfalls die Stützmenge angepasst werden muss.

Die verschobenen unscharfen Zielfrequenzen sind in Abbildung [5.10](#page-87-0) als rote strichlierte Linie eingezeichnet. Die zuvor ermittelten unscharfen Frequenzen sind ebenso eingezeichnet. Anhand Mode B4, liegt zwischen 600 Hz bis 800 Hz ist die Problematik gut erkennbar. Die neue Zahle (rot-strichliert) bildet sich aus der Stützmenge der Ziel-Unschärfe (blau) und dem Kern der Vorwärtsrechnung (orange).

<span id="page-87-0"></span>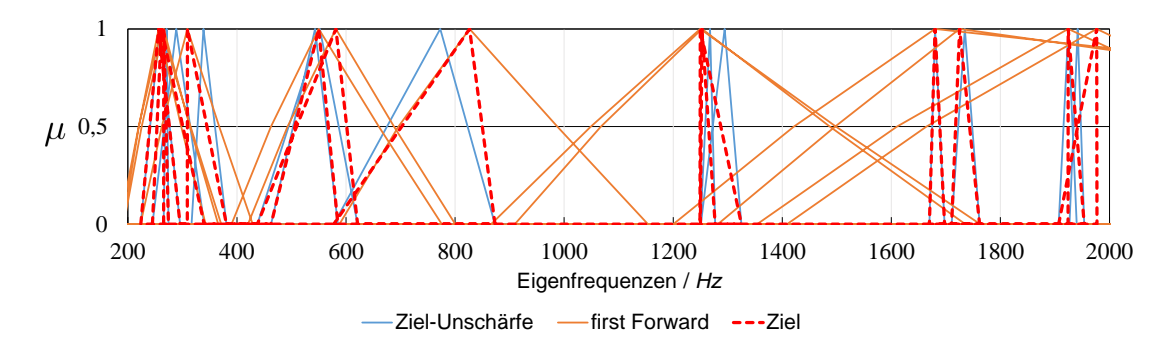

Abbildung 5.10.: Verschobene unscharfe Zielfrequenzen (rot). Vgl. mit Abbildung [5.8.](#page-86-0)

#### **5.3.1. Umsetzung der inversen Fuzzy-Arithmetik**

Wie auch im Grundlagenkapitel unter Abschnitt [2.4.3](#page-45-1) beschrieben, erfordert die inverse Fuzzy-Analyse mehrmalige vorangegangene vorwärts Fuzzy-Berechnungen. Dies müsste für jeden Parameter zweimalig durchgeführt werden. Eine für den linken und eine für den rechten Ast des Fuzzy-Parameters. Wie schon in [\[10\]](#page-128-0) beschrieben, ist dies ein unzulässig großer Rechenaufwand. Während in diesem Paper der Rechenaufwand durch das Berechnen eines Metamodells mittel Interpolationen verringert wird, wird in der vorliegenden Arbeit ein alternativer Ansatz versucht.

Die Einflussfaktoren aus Gleichung [\(2.55\)](#page-44-0) entsprechen einer Effektberechnung, bekannt aus der [DOE.](#page-7-3) Das Wesen der Gleichung funktioniert nach dem Schema

$$
\eta_{ri}^j = \frac{z_{ri,hoch}^j - z_{ri,nedrig}^j}{b_i^j - a_i^j} \tag{5.7}
$$

wobei  $z_{ri,hoch}^j$  die mittleren Ergebnisse des Ergebnissparameters  $r$  bei hoher Einstellung des Eingangparameters *i* in der Stufe *j* sind. Bei niedriger Einstellung gilt das Umgekehrte für  $z_{ri,niedrig}^j$ .  $b_i^j$  $i^j$ ,  $a_i^j$  $\frac{J}{i}$  sind die hohen bzw. niedrigen Einstellungen.

Anstatt nun den genauen links-  $\eta_{ri-}^j$  und rechtsseitigen Effekt  $\eta_{ri+}^j$  nur durch Variation eines einzigen Parameters zu verwenden, werden die Werte aus der einfachen Vorwärtsberechnung gewonnen. Damit ein unsymmetrischer Effekt berücksichtigt wird, werden die links- und rechtsseitigen Fuzzy-Zahlen genähert. Hierzu wird

$$
\eta_{ri+}^j = \frac{z_{ri,hoch}^j - \bar{z}_{ri}^j}{b_i^j - \bar{x}}
$$
\n(5.8)

und

$$
\eta_{ri-}^j = \frac{\bar{z_{ri}}^j - z_{ri,niedrig}^j}{\bar{x} - a_i^j} \tag{5.9}
$$

für die links- und rechtsseitigen Effekte genähert. Wobei

$$
z_{ri,hoch}^j = \frac{\sum_{k=1}^{2^{n-i}} \sum_{l=1}^{2^{i-1}} s_2 \hat{z}_r^j}{n_s} \tag{5.10}
$$

und

$$
z_{ri,niedrig}^{j} = \frac{\sum_{k=1}^{2^{n-i}} \sum_{l=1}^{2^{i-1}} s_{1} \hat{z}_{r}^{j}}{n_{s}}
$$
(5.11)

die mittleren Ergebnisse bei hoher und niedriger Einstellung sind.  $\bar{z_r}^i$  ist der scharfe Mittelwert der Ergebnisse in der Stufe *j*. Die Zeiger auf die Zuordnung erfolgt nach Gleichung [\(2.56\)](#page-44-1) und [\(2.57\)](#page-44-2) erfolgen.

Die Systemmatrix errechnet sich dann nach Gleichung [\(2.63\)](#page-46-0). Beispielhaft, bei einem Eingangs- und einem Ausgangsparameter, positives Systemverhalten vorausgesetzt, bildet sich als Systemgleichung in der Stufe *j*

$$
\begin{bmatrix} \hat{c}_{1}^{j} - \bar{z}_{1}^{j} \\ \hat{d}_{1}^{j} - \bar{z}_{1}^{j} \end{bmatrix} = \begin{bmatrix} \frac{z_{ri}^{j} - z_{ri, \text{neđrig}}^{j}}{\bar{x} - a_{i}^{j}} & 0\\ 0 & \frac{z_{ri, \text{hoch}}^{j} - z_{ri}^{j}}{b_{i}^{j} - \bar{x}} \end{bmatrix} \begin{bmatrix} \hat{a}_{1}^{j} - \bar{x}_{1}^{j} \\ \hat{b}_{1}^{j} - \bar{x}_{1}^{j} \end{bmatrix}
$$
(5.12)

wobei "^", die erwünschten bzw. durch inverse errechneten Werte kennzeichnet. Verallgemeinert mit Vektoren ausgedrückt,

$$
\mathbf{q}^j - \bar{\mathbf{z}} = \mathbf{H}^j (\mathbf{p}^j - \bar{\mathbf{x}}) \quad . \tag{5.13}
$$

Dieses System lässt sich im überbestimmten Fall mittels MATLAB und dem Least-Square-Verfahren nach  $p^j$  zu bekannten  $q^j$  lösen. Die beiden Vektoren  $\bar{x}$  und  $\bar{z}$  enthalten die scharfen Mittelwerte aus der Vorwärtsberechnung, welche in Abschnitt [5.2](#page-83-0) erfolgte. Dadurch werden die Intervallgrenzen  $\hat{a}_i^j$  $\hat{b}^j_i, \hat{b}^j_i$ *i* der Fuzzy-Eingangsparameter errechnet. Dieses Vorgehen stellt eine Näherung zur inversen Fuzzy-Arithmetik dar. Nach der inversen Berechnung werden die Intervallgrenzen zu Fuzzy-Zahlen zusammengesetzt. Hierbei wird über *max*()*, min*() Operationen das Einhalten der Voraussetzungen für Fuzzy-Zahlen sichergestellt.

Im Gegenzug zur Berechnung aus Kapitel [2](#page-16-0) ist hierbei nur eine einmalige vorherige Fuzzy-Berechnung notwendig. Dadurch wird das Systemverhalten ungenauer beschrieben. Die Methodik wurde anhand eines Minimalbeispiels getestet, kann dadurch jedoch nicht verallgemeinert als gültig gesehen werden.

Das Ergebnis der inversen Berechnung der unscharfen Materialparametern ist in Abbildung [5.11](#page-89-0) zu sehen. Die unscharfen Materialparameter sind, jeder für sich, in einem Diagramm eingezeichnet. Als Vergleich sind die geschätzten Eingangsparameter für die erste Vorwärtsberechnung ebenso eingezeichnet. Bis auf *Gxz* hat sich in allen Parametern eine geringere Unschärfe ergeben.

<span id="page-89-0"></span>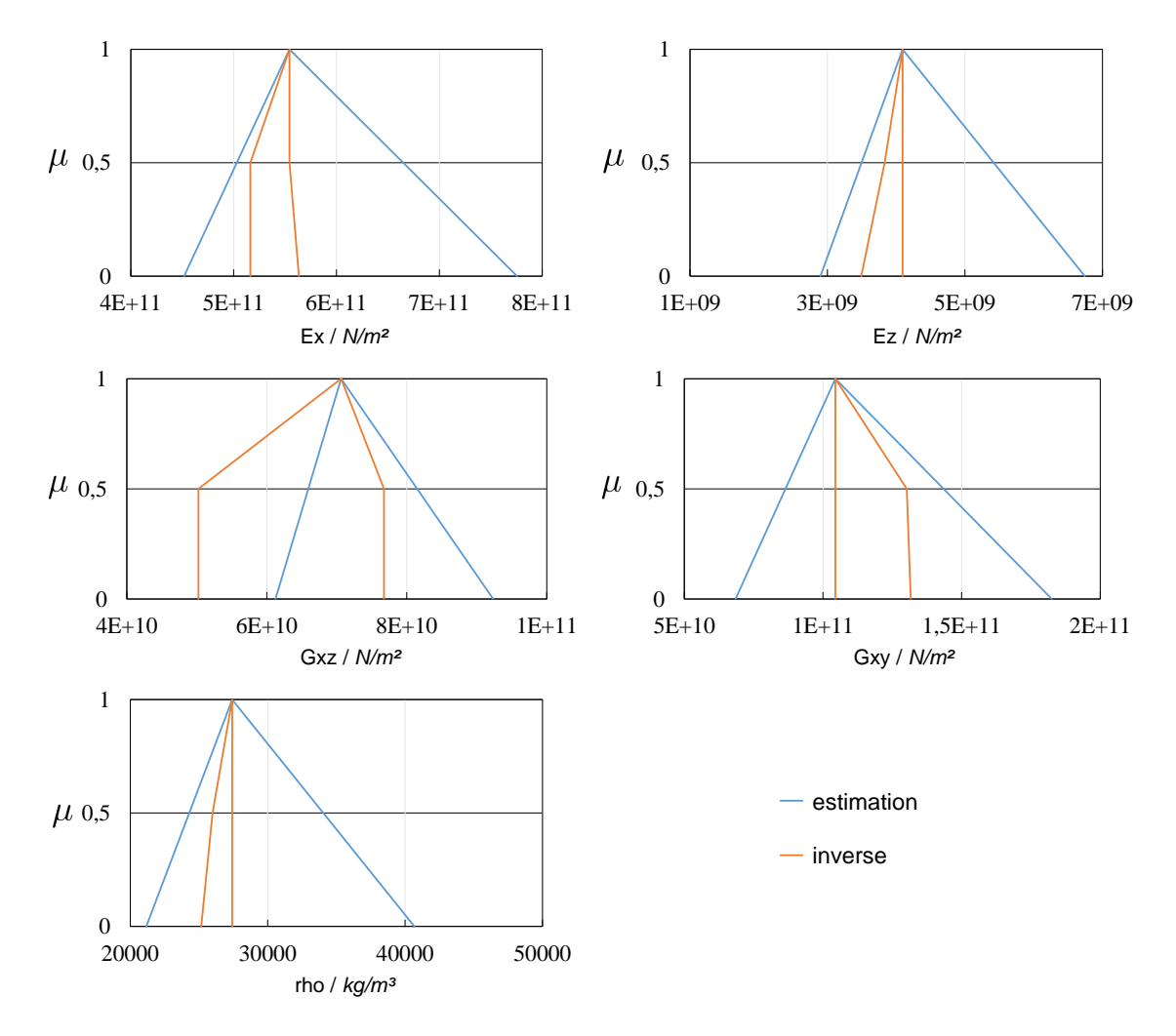

Abbildung 5.11.: Unscharfe Materialparameter aus der inversen Fuzzy-Berechnung.

#### **5.3.2. Kontrolle mittels nochmaliger Vorwärtsberechnung**

Aus den oben ermittelten unscharfen Materialparameter wird eine nochmalige Fuzzy-Berechnung durchgeführt.

Abbildung [5.12](#page-90-0) zeigt die unscharfen Frequenzen im Vergleich zu den unscharfen Zielgrößen.

<span id="page-90-0"></span>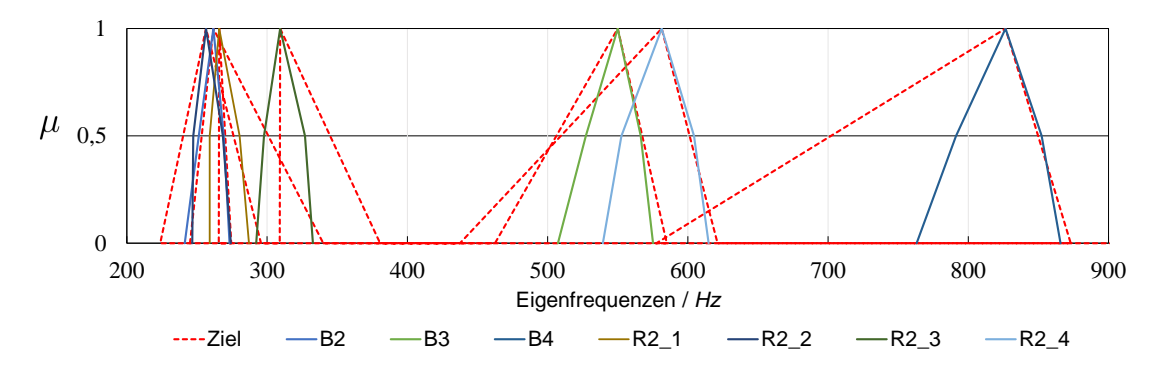

(a) Unscharfe Moden im Bereich 200 Hz bis 900 Hz.

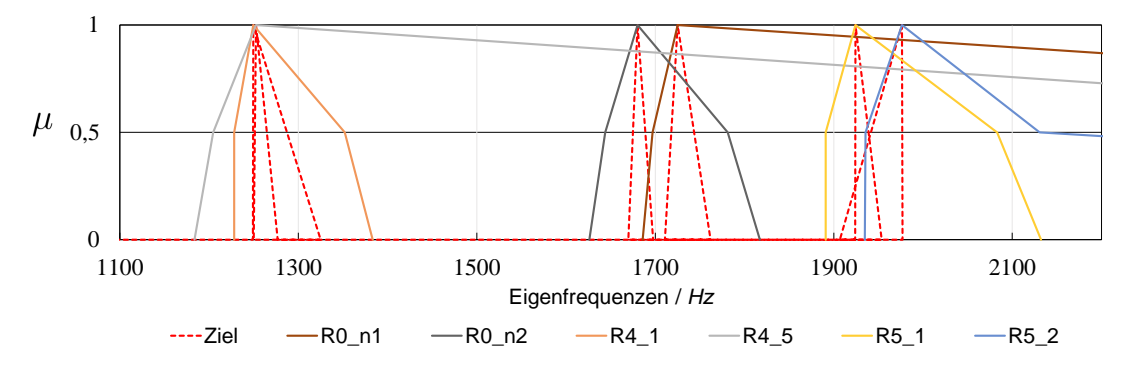

(b) Unscharfe Moden im Bereich 1100 Hz bis 2200 Hz.

Abbildung 5.12.: Unscharfe Frequenzen nach der Kontrollrechnung im Vergleich zu den unscharfen Zielfrequenzen.

Die Kernwerte der Frequenzen liegen übereinander. Die unscharfen Frequenzen aus der Kontrollrechnung liegen gut innerhalb der unscharfen Zielfrequenzen. Nur bei den hohen Moden sind starke Moden erkennbar. Vor allem reißt bei zwei Moden der rechte Ast stark aus. Eine Erklärung hierzu liefert eine fehlerhafte Zuordnung mittels dem [MAC.](#page-7-0)

# **6. Zusammenfassung**

## **6.1. Durchgeführte Arbeiten**

In dieser Arbeit wurden theoretische Methoden zur Bestimmung von Materialparameter in Simulationsmethoden erläutert und angewandt. Im Wesentlichen wurde das Hintergrundwissen zur Design Of Experiments [\(DOE\)](#page-7-3) in Computer Aided Engineering [\(CAE\)](#page-7-6) beschrieben. Hierbei handelt es sich um eine Sammlung statistischer Methoden zur Systemanalyse. Als Methode zur Behandlung der Unschärfe in Systemen wurde die Theorie zur Fuzzy-Arithmetik, insbesondere zur Transformationsmethode erläutert.

Die Anwendung dieser Methoden erfolgte anhand der Modalanalyse eines Statorblechpakets. Hierzu wurden mittels der experimentellen Modalanalyse im Versuch die Eigenfrequenzen und Eigenformen bestimmt. Die Bestimmung der Eigenfrequenzen erfolgte bei verschiedenen Vorspannungen der Blechpakete. Die Eigenformen wurden anhand eines Schemas klassifiziert und bei bestimmten Vorspannungen einander zugeordnet. Weiters wurden Druckversuche am Blechpaket durchgeführt. Daraus wurde ein Zusammenhang für den Elastizitätsmodul in Längsrichtung hergeleitet.

Das Statorblechpaket wurde in ein Finite Elemente [\(FE\)](#page-7-1)-Modell für rechnerische Modalanalysen übergeführt. Dieses [FE-](#page-7-1)Modell wurde über Ansys Parametric Design Language [\(APDL\)](#page-7-2)-Skripte parametrisiert. Anhand von trivialen mechanischen Zusammenhängen wurden Materialparameter bestimmt. Mit diesen Parametern wurde eine Simulation durchgeführt und die Eigenformen dem Versuch zugeordnet.

Mittels Anwendung von statistischen Methoden aus der [DOE](#page-7-3) wurde das Modell dem Versuch angepasst. Im Speziellen wurde ein stochastischer Versuchsplan erstellt und die Simulationsexperimente automatisch durchgeführt. Daraus wurde eine Wirkungsfläche als Ersatzmodell erstellt. Anhand der Wirkungsfläche wurden die Materialparameter optimiert, sodass die bestimmten Eigenfrequenzen des Rechenmodells möglichst gut an das Experiment passen. Als Nebenprodukt konnten Sensitivitäten der Materialparameter auf die Eigenfrequenzen bestimmt werden.

Abschließend erfolgte eine Betrachtung der Unschärfe des Rechenmodells. Es wurden Fuzzy-Zahlen für die Eigenfrequenzen aus dem Experiment und der Rechnung bestimmt. Anhand dieser erfolgte mittels der vorhin erstellten Wirkungsfläche eine Abschätzung der Unschärfe der Materialparameter. Aus diesen unscharfen Materialparametern wurden Fuzzy-Zahlen gebildet und die reduzierte Transformationsmethode angewandt. Die Berechnung der reduzierten Transformationsmethode erfolgte mittels der MATLAB-Toolbox [FAMOUS,](#page-7-5) welche von der Universität Stuttgart zur Verfügung stand. Zuvor musste eine Anbindung der Toolbox an das [FE-](#page-7-1)Programm ANSYS geschaffen werden. Aus der Unschärfeberechnung folgten unscharfe Eigenfrequenzen.

Die aus obigem Schritt erhaltenen Eigenfrequenzen wurden, an die aus Experiment und Rechnung erhaltenen, angepasst. Hierzu wurde ein eigenes Vorgehen für die inverse Berechnung angewandt. Dieses Vorgehen ist eine Vereinfachung der inversen Fuzzy-Arithmetik. Damit ist eine inverse Berechnung ohne zusätzlichem Rechenaufwand möglich. Aus der inversen Berechnung wurde die Unschärfe der Materialparameter erhalten. Als Kontrolle erfolgte eine nochmalige Berechnung der Unschärfe.

## **6.2. Ausblick**

Das [DOE](#page-7-3) liefert einen großen Werkzeugkasten mit statistischen Werkzeugen. Diese können in allen Bereichen der Technik Anwendung finden. Dadurch ist eine methodische Systemanalyse möglich. Vor allem im [CAE](#page-7-6) bietet das Finden und Beschreiben von Systemen durch Metamodelle einige interessante Anwendungsgebiete. Vor allem sollten gewisse Grundlagen aus dem [DOE](#page-7-3) bei jeder Durchführung eines realen Experiments Anwendung finden.

Die Betrachtung der Unschärfe in Systemen wird vor allem in der Auslegung eine wichtigere Rolle einnehmen. Jedoch ist infolge der oft nicht bekannten Verteilung von Eingangsgrößen vermutlich eine reine Betrachtung des Worst-Case Szenarios ausreichend. Die Berechnung der Unschärfe mittels der Transformationsmethode bringt einen erheblichen Rechenaufwand mit sich. Die inverse Berechnung erfordert nochmals unverhältnismäßig viele Rechenschritte. Ansätze, siehe [\[10\]](#page-128-0), berechnen hierzu zuvor ein Metamodell des Rechenmodells und werten dieses aus. Damit ist eine bessere Berechnung der Unschärfe möglich, vor allem bei der inversen Berechnung. Jedoch ist ein Modell mit der nötigen Genauigkeit zu bilden. Auch dies erfordert einen Rechenaufwand. Die Transformationsmethode liefert zwar zusätzliche Benefits wie eine Sensitivitätsanalyse, jedoch können diese ebenso aus der Metamodell-Berechnung gewonnen werden.

In dieser Arbeit wurde auch eine einfache Möglichkeit zur Umgehung des Rechenaufwandes bei inversen Berechnungen vorgestellt. Es sollten aber noch weiter Untersuchungen zur Gültigkeit des Vorgehens erstellt werden.

Im Bezug auf Untersuchungen am Blechpaket ist es vermutlich zielführender, das Stapelverhalten anhand von einfacheren Stapelgeometrien zu untersuchen. Damit könnten auch Simulationen auf Blechebene vollführt werden.

# <span id="page-93-0"></span>**A. Programmcodes**

# **A.1. [APDL](#page-7-2) Codes**

Listing A.1: ANSYS Skript zur Simulation eines Druckversuches mit zufällig gewellten Platten.

| 1               |                                                                   |                              |
|-----------------|-------------------------------------------------------------------|------------------------------|
| $\overline{2}$  | ! RandP.mac                                                       |                              |
| 3               | ! Creates RandomPlates                                            |                              |
| 4               |                                                                   |                              |
| $\bf 5$         | ! * *Author:* Andreas Goelles (andreas.goelles@student.tugraz.at) |                              |
| $6\phantom{.}6$ |                                                                   |                              |
| $\overline{7}$  |                                                                   |                              |
| 8               | /COM, Perform Macro: CalcPla                                      |                              |
| 9               | $/COM,$ ----------------------                                    |                              |
| 10              | Fini                                                              |                              |
| 11              | /Clear                                                            |                              |
| 12              | /NERR,,99999999,,0,0                                              |                              |
| 13              | /FILNAME, RandPlate_PlanEps_xx,0 ! Jobname                        |                              |
| 14              | /TITLE, Random Plate2                                             |                              |
| 15              |                                                                   |                              |
| 16              | /PREP7                                                            |                              |
| 17              |                                                                   |                              |
| 18              | DOF, UX, UY, Rotz                                                 |                              |
| 19              |                                                                   |                              |
| $20\,$          | $!$ -- Parameter --                                               |                              |
| 21              | $PI = ACOS(-1)$                                                   | !Pi                          |
| $22\,$          | $y0 = 0$                                                          |                              |
| 23              | $x0 = 0$                                                          |                              |
| 24              |                                                                   |                              |
| 25              | $yPlate = 4e-3$                                                   | $!$ mm                       |
| 26              | $xPlate = 100e-3$                                                 | $\mathsf{m}$                 |
| 27              |                                                                   |                              |
| 28              | $Sigma Y = 1e-6$                                                  | ! Standarbaweichung Dicke mm |
| $\,29$          | $Ay = 1e-3$                                                       | ! Amplitude Welligkeit mm    |
| 30              |                                                                   |                              |
| 31              | $NpPlace = 100$                                                   | $!$ #                        |
| 32              | $NPlate = 5$                                                      | $!$ #                        |

 34 || ! −− Basic Calc −− **xdelta**=**xPlate**/**NpPlate** 37 || ! −− Elementdef. & MatProps −− **MP**,**EX**,1,2.1**e11** ! Pa **MP**,**dens**,7850 **MP**,**nuxy**,1,0.35 ! No units **MP**,**MU**,1,0.1 **ET**,1,**PLANE183** ! for Plate **KEYOPT, 1,3,2** | 2=Plane strain **ET**,10,**Targe169 ET**,15,**Conta172 KEYOPT**,15,1,0 **KEYOPT**,15,2,1 **KEYOPT**,15,3,0 **KEYOPT**,15,4,2 **KEYOPT**,15,5,0 **KEYOPT**,15,6,0 **KEYOPT**,15,7,1 **KEYOPT**,15,8,0 **KEYOPT**,15,9,0 **KEYOPT**,15,10,2 **KEYOPT**,15,11,0.2 **KEYOPT**,15,12,1 **KEYOPT**,15,15,0.01 ! −− Prepare Stack Koordinates −−  $\parallel$  \*DEL, Rand1 ∗DEL,Rand2 ∗DIM,Rand1,ARRAY,NpPlate,NPlate,1  $\parallel$   $\ast$ DIM, Rand2, ARRAY, 1, NPlate, 1 | ! −− Fill Arrays −−  $68 \parallel *DIM, y0$  , ARRAY, 1, NPlate ∗DIM,y\_,ARRAY,NpPlate,NPlate  $\|$  ∗DO,j,1,NPlate ! Loop Plates j **y0\_**(1,**j**)=(2∗**Ay**+**yPlate**+6∗**Sigmay**)∗(**j**)  $\parallel$  \*VFILL, Rand1(1,j), GDIS, 0, SigmaY  $\parallel$  \*VFILL, Rand2(1,j), RAND, 0, NpPlate ∗DO,i,1,NpPlate ! Loop Points i at Plate j **y\_**(**i**,**j**)=**y0\_**(1,**j**)+ **Rand1**(**i**,**j**) +**Ay**∗ **sin**(2∗**Pi**/**NpPlate**∗2∗(**i**+**Rand2**(1,**j**))) ∗ENDDO

 ∗ENDDO  $79 \parallel$  !  $--$  Correct Delta y  $--$ 80 V∗DIM,Dy1\_,ARRAY,NpPlate,1  $\|$  ∗DO,j,1,NPlate!−1 ! Loop Plates j 82 <sup>|</sup> ∗DO,i,1,NpPlate ! Loop Points i at j ∗**IF**,**j**,**EQ**,1,**THEN** ! First Plate **Dy1\_**(**i**)=**y\_**(**i**,**j**)−0 ∗**ELSE y\_**(**i**,**j**−1)=**y\_**(**i**,**j**−1)−**Dymin** ! Correct y\_ rekursiv **Dy1\_**(**i**)=**y\_**(**i**,**j**)−**y\_**(**i**,**j**−1)−**yPlate** ! Delta Y ∗**ENDIF** ∗ENDDO 90 \*VSCFUN, Dymin, MIN, Dy1\_ 1. Find Delta Y min **y0\_**(1,**j**)=**y0\_**(1,**j**)−**Dymin** ! Correct y0 ∗ENDDO | ymax=0  $\parallel$  \*DO,i, 1, NpPlate **y\_**(**i**,**j**)=**y\_**(**i**,**j**)−**Dymin**!y0\_(1,j) ! Correct last j y\_  $96 \parallel *IF, y_{i}$ (i, j)+yPlate,gt, ymax, THEN ! Find Delta Y max **ymax**=**y\_**(**i**,**j**)+**yPlate** 98 <sup>|</sup> ∗ENDIF ∗ENDDO | !  $--$  Create Stack  $--$  ∗DO,j,1,NPlate  $\|$ **y0** = **y0**\_(1,**j**) | !  $--$  Create Plate  $- \parallel *DO.i.1$ . NpPlate **KpY** = **y** (i,j) **K**,,(**i**−1)∗**xdelta**,**KpY K**,,(**i**−1)∗**xdelta**,**KpY**+**yPlate** ∗**GET**,**nKpMax**,**KP**,,**NUM**,**MAX** ∗**IF**,**i**,**EQ**,1,**THEN L**,**nKpMax**−1,**nKpMax** ! first Line ∗**ELSEIF**,**i**,**EQ**,**NpPlate L**,**nKpMax**−3,**nKpMax**−1 ! last Line underside **L**,n**KpMax**−2,n**KpMax** ! last Line upperside **L**,**nKpMax**−1,**nKpMax** ! last Line 116 **I**  $\ast$ **ELSE**  $\ast$  →  $\ast$ **ELSE**  $\ast$  Points between **L**,**nKpMax**−3,**nKpMax**−1 **L**,**nKpMax**−2,**nKpMax** ∗**ENDIF** ∗ENDDO

121 || **AL, ALL** | Area by Lines **LSEL**,**None** 123  $\|$  ∗ENDDO  $\parallel$  !  $--$  Mesh Plates  $--$  **MSHKEY**,0 CHKMSH, 'AREA' **ASEL**,**ALL AMESH**,**ALL** 131 || ! - Contact Target Pairs Plates -- **ALLSEL**,**ALL** CM, ELEMCM, ELEM **iReal** = 10 ∗DO,i,1,NPlate−1,1 **iReal** = **iReal**+1 **R**,**iReal**, 0, 0, 0.6, 0.1, 0, 10 ! Real Constant 3=stiff 6=Pinbal **RMORE**, 0, 0,1**E20**, 0,0.5, 0 ! 7 bis 12 **RMORE**, 0, 0, 1, 0, 1, 1, 0, 1, 13 bis 18 **RMORE**, 0, 1, 1, 0, 0, 1 ! 19 bis 24 **iReal** = **iReal**+1 **R**,**iReal**, 0, 0, 0.6, 0.1, 0, 10 ! Real Constant 3=stiff 6=Pinbal **RMORE**, 0, 0,1**E20**, 0,0.5, 0 ! 7 bis 12 **RMORE**, 0, 0, 1, 0, 1, 0.5 ! 13 bis 18 **RMORE**, 0, 1, 1, 0, 0, 1 19 bis 24 146 || ! - Create Pair -- **REAL**,**iReal**−1 **TYPE**,10 ! Target **LSEL**,**S**,,,3+**NpPlate**∗2∗(**i**−1),**NpPlate**∗2∗**i**−1,2 ! Lines under **CM**,**CM\_LUND**,**LINE NSLL**,**S**,1 **ESLN**,**S**,0 **ESURF ALLSEL**,**ALL CMSEL**,**S**,**ELEMCM TYPE**,15 ! Contact **LSEL**,**S**,,,3+**NpPlate**∗2∗**i**−1,**NpPlate**∗2∗(**i**+1)−2,2 ! Lines upper **CM**,**CM\_LUPP**,**LINE NSLL**,**S**,1 **ESLN**,**S**,0 **ESURF** ∗ENDDO 

165 || ! - Boundary Plates -- **ALLSEL**,**ALL** 167 <sup>||</sup> ∗DO,i,0, NPlate−1 **DK**,1+(**i**∗**NpPlate**∗2),**UX**,0 ∗ENDDO  $\parallel$  !  $--$  Rigid Contact  $--$  **ALLSEL**,**ALL** CMSEL, S, ELEMCM **R** ,5,0,0,0.5, 0.1,0,20 **Passe** ! Real Constant **RMORE**, 1.0**E20**, 0.0, 0.5, 0 ! 7 bis 12 **RMORE**, 0.0, 0, 1.0, 0, 1.0, 0.5 ! 13 bis 18 **RMORE**, 0, 1.0, 1.0, 0.0, 0, 1.0 19 bis 24 **REAL**, 5 **TYPE**,15 ! Contact **i**=0 **LSEL**,**S**,,,3+**NpPlate**∗2∗**i**−1,**NpPlate**∗2∗(**i**+1)−2,2 CM, CM L1, LINE **NSLL**,**S**,1 **ESLN**,**S**,0 **ESURF ALLSEL**,**ALL** 189 CMSEL, S, ELEMCM **R** , 6, 0, 0, 0.5, 0.1, 0, 20 PM Real Constant **RMORE**,,,1.0**E20**,0.0,0.5,0 ! 7 bis 12 **RMORE**, 0.0, 0, 1.0, 0, 1.0, 0.5 ! 13 bis 18 **RMORE**, 0, 1.0, 1.0, 0.0, 0, 1.0 **!** 19 bis 24 **REAL**,6 **195 TYPE.15** ! Contact **i**=**NPlate LSEL**,**S**,,,3+**NpPlate**∗2∗(**i**−1),**NpPlate**∗2∗**i**−1,2 ! oben Lines CM, CM\_LLASt, LINE **NSLL**,**S**,1 **ESLN**,**S**,0 **ESURF ALLSEL**,**ALL N**, **xPlate**+1e−2,0,0 <br>! Node Rechts unten **|| N**,,−1e−2,0,0 **!** Node links unten |**y**1=**ymax N**,,−1**e**−2,**y1**,0 **N**,,**xPlate**+1**e**−2,**y1**,0 210 <sup>|</sup> ∗GET,nNMax,NODE,,NUM,MAX

 **TSHAP**,**LINE TYPE**,10 **REAL**, 5 **E**,**nNMax**−3,**nNMax**−2 ! Target unten **REAL**.6 **E**,**nNMax**−1,**nNMax** ! Target oben | !  $--$  Calc Deflect  $--$  **Deflect** =**y1**−**yPlate**∗**NPlate**  $221 \parallel$  ! −− Boundary Target −− **ALLSEL**,**ALL D,nNMax−3,ALL,0,,** ! unten **D**,**nNMax**−2,**ALL**,0,, 226 **D,nNMax−1,ALL,0,,** <sup>9</sup> oben **D**,**nNMax**,**ALL**,0,, **D**,**nNMax**−1,**UY**,−**Deflect**,, **D**,**nNMax**,**UY**,−**Deflect**,, **Allsel**, ALL **Fini**  || !/eof /**COM**, −− **SOLVE** −−−−−−−−−−−−−−−−−−−−−−−−−−  $\parallel$  /**SOLU**  | !ANTYPE,0  $\qquad \qquad$  : static 238 || !NLGEOM,1 || large deflection 239 SOLCONTROL,1 **ANTYPE**,0 **NLGEOM**,1 **NSUBST**,50000,9000000,900 **OUTRES**,**ERASE OUTRES**,**BASI**,5 **STABILIZE**,**CONSTANT**,**DAMPING**,0.05,**NO TIME**,1 **NROPT**,**FULL NCNV**,0,1**e**−1,0,0,0 **LNSRCH**,1 **RESCONTRL**,**DEFINE**,**ALL**,500,1 /**eof SOLVE** 

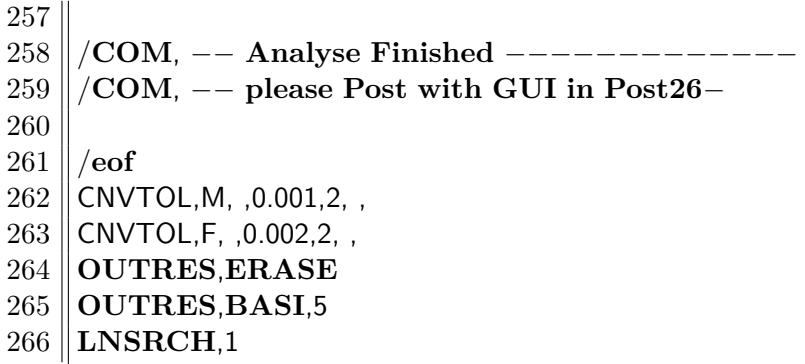

## <span id="page-99-0"></span>Listing A.2: ANSYS Skript zur Erzeugung der Vergleichsdatenbank. Abmessungen und sonstige Parameter mit xxx ersetzt.

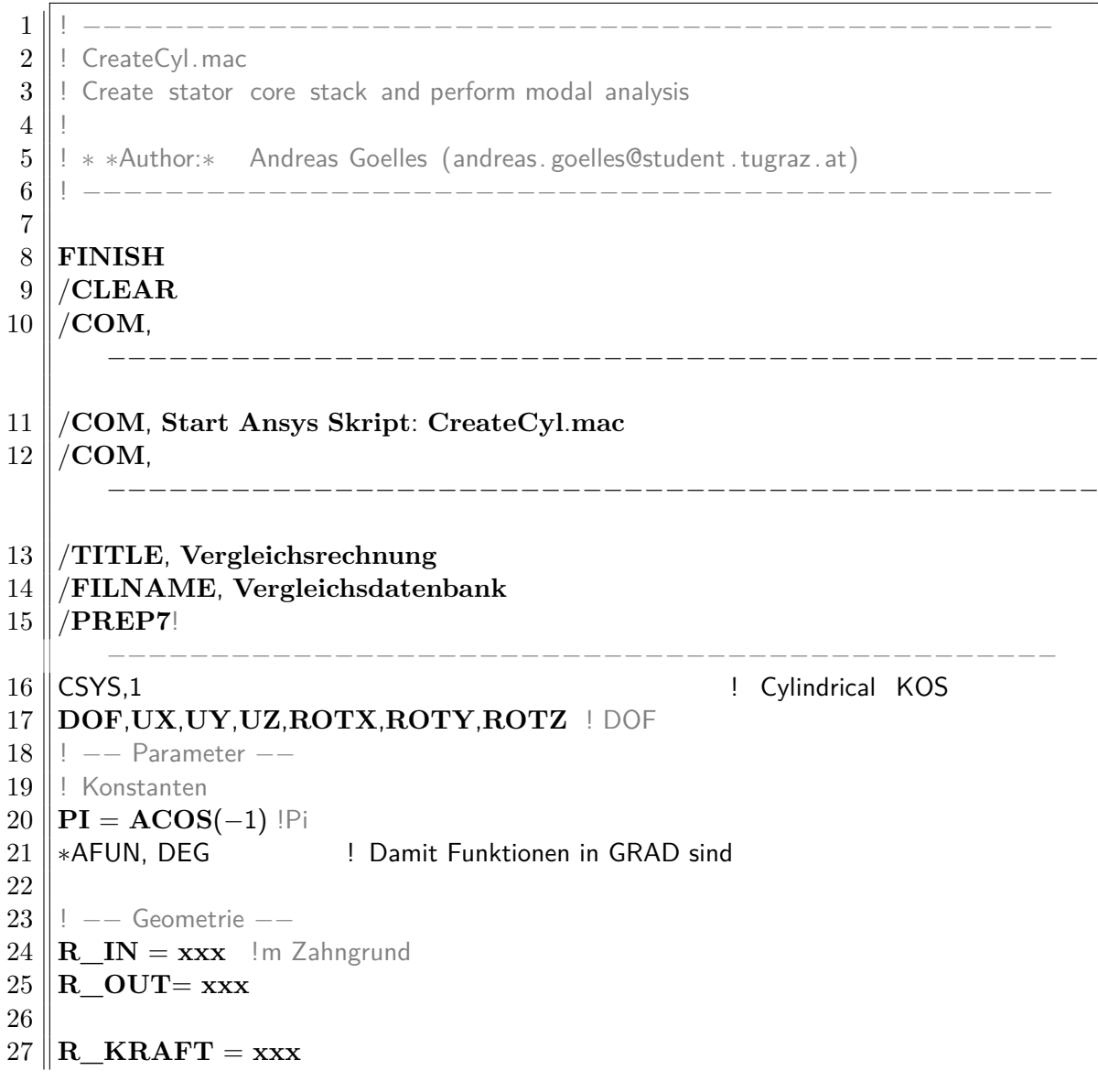

```
28 \parallel L Stappel = \bf{xxx}29 \parallel L Presspl = xxx
30 \parallel N Stappl = \bf x \bf x31 \mathbf{L} Steg = xxx
32 ||N_Steg = 14
33 N Zahn = 60
34 Phi_Steg = 0.8
35 ||Phi_Pak = 360/N_Zahn
36 L_z = L_Stappel∗N_Stappl+L_Steg∗N_Steg+2∗L_Presspl
37
38 | ! MatParameter haendisch
39 \parallel E \times x = x \times x40 \parallel \mathbf{E} \quad \mathbf{z} = \mathbf{x} \mathbf{x} \mathbf{x}41 \parallel G xz = xxx
42 \parallel G_{xy} = xxx43 ||poi_xy = 0.3
44 | poi_xz = 0.05
45 density = \bf xxx46
47 | ! define Mat for Blechpaket
48 MP,DENS,88,density
49 MP,ex,88,E_x
50 MP,ey,88,E_x
51 MP,ez,88,E_z
52 MP,nuxy,88,poi_xy
53 MP,nuxz,88,poi_xz
54 MP,nuyz,88,poi_xz
55 MP,Gxy,88,G_xy
56 MP,Gyz,88,G_xz
57 MP,Gxz,88,G_xz
58
59 || Stahl fuer Staebe
60 MP,ex,22,2.1e11 ! Pa
61 MP,nuxy,22,0.3 ! No units
62 MP,dens,22,10789! kg/m3
63
64 | ! Stahl fuer Pressplatten
65 MP,ex,11,2.1e11 ! Pa
66 MP,nuxy,11,0.3 ! No units
67 MP,dens,11,7118 ! kg/m3
68
69 | ! Elementtype
70 ET,99,SOLID186
71
72 | ! -- Zylinder --
```
csys, 1

74 | Geometrie || ! 1tes Segment 76 CYL4, 0, 0, R\_IN,-Phi\_Pak/2 ,R\_OUT ,-Phi\_Steg/2 , L\_Presspl CYL4, 0, 0, R\_IN, Phi\_Steg/2 ,R\_OUT ,Phi\_Pak/2 , L\_Presspl 78 CYL4, 0, 0, R\_IN,-Phi\_Steg/2 ,R\_OUT ,+Phi\_Steg/2 , L\_Presspl CM, PressSeg V, VOLU **VSEL**,**None WPOFFS**, 0, 0, **L\_Presspl** 82 CYL4, 0, 0, R\_IN,-Phi\_Steg/2 ,R\_OUT ,+Phi\_Steg/2 , L\_Steg 83 CM,StegSeg\_V,VOLU **VSEL**,**None WPOFFS**, 0, 0, **L\_Steg** 86 CYL4, 0, 0, R\_IN,-Phi\_Pak/2 ,R\_OUT ,-Phi\_Steg/2 , L\_Stappel CYL4, 0, 0, R\_IN, Phi\_Steg/2, R\_OUT, Phi\_Pak/2, L\_Stappel CYL4, 0, 0, R\_IN, $-$ Phi\_Steg/2 ,R\_OUT , $+$ Phi\_Steg/2 , L\_Stappel 89 CM, BlechSeg\_V, VOLU **VSEL**,**ALL WPCSYS**,,1 | | Radiale Linien **LSEL**,**NONE** *|* ∗DO,ii,1,7 ∗**USE**,**SegLsel**.**mac**,**ii**,'R' ∗ENDDO  $97 \parallel$ **LESIZE, ALL, , , 5, , 1, , , example 1** specify meshzize 98 || CM, RadLine\_L, LINE **LSEL**,**NONE** 100 | ! Tangent Linien **LSEL**,**NONE** ∗DO,ii,1,7 ∗**USE**,**SegLsel**.**mac**,**ii**,'PHI' ∗ENDDO CM, TangLine L, LINE 106 LESIZE, ALL, , , 2, , 1, , . **LSEL**,**NONE**  $\parallel$  ! z Linie ∗DO,ii,1,7 ∗**USE**,**SegLsel**.**mac**,**ii**,'Z' ∗ENDDO CM, ZLine\_L, LINE **LESIZE, ALL, , ,3, , 1, , ,**  $\qquad$  ! specify meshzize **LSEL**,**NONE** ∗USE,SegLsel.mac,7,'PHI' ∗USE,SegLsel.mac,4,'PHI' ∗USE,SegLsel.mac,4,'Z' ∗USE,SegLsel.mac,3,'PHI'

120 LESIZE, ALL, , , 1, , 1, , , let us pecify meshzize **ALLSEL VPLOT**   $\parallel$  !  $--$  Mesh  $--$  **ALLSEL** 127 | Steg und Pressplatte **TYPE**,99 CHKMSH, 'VOLU' **ESIZE**,5**e**−2  $\text{MAT}.11$   $\text{choose material}$ **VSWEEP, PressSeg\_V** ! Sweepmesh ALL selected 135 || **MAT**,22 | choose material **VSWEEP, StegSeg V** ! Sweepmesh ALL selected | Blechpaket **TYPE**,99 **MAT**,88 **VSWEEP, BlechSeg\_V** ! Sweepmesh ALL selected ||  $!$  /eof 144 | ! Mustern – linear csys, 1 **VGEN**, **N\_Steg**, StegSeg\_V<sub>,,,,</sub>,,L\_Stappel+L\_Steg, ,0 **VGEN**,**N\_Stappl**,**BlechSeg\_V** , , , , ,**L\_Stappel**+**L\_Steg**, ,0 **VGEN**,2,**PressSeg\_V**, , , , ,**L\_Stappel**∗**N\_Stappl**+**L\_Steg**∗**N\_Steg**+ **L\_Presspl**, ,0 CM.Segment\_V, VOLU 150 || ! Mustern − zirk **VGEN**, **N** Zahn, Segment **V**, , , , **Phi** Pak, , ,0 **NUMMRG**, **Node**, , , , **SAVE** 154 || /**COM**, ------- /**COM**, **Mesh fertig** 156 || **/COM**, --------- 158 | ! −− MODAL ANALYSIS NONE Prestressed −− /**SOLU ANTYPE**,2 **MODOPT**,**LANB**,1000,0,4000, ,**OFF EQSLV**,**SPAR MXPAND**, 0, , , 0 **LUMPM**,0

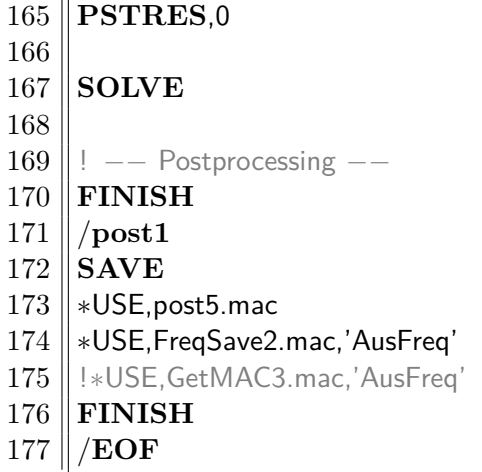

Listing A.3: ANSYS Skript zum Erzeugen der Bilder.

```
1 ! −−−−−−−−−−−−−−−−−−−−−−−−−−−−−−−−−−−−−−−−−−−−−−−
 2 \parallel ! post5. mac
 3 | Perform postprocessing
 \overline{4}5 ! ∗ ∗Author:∗ Andreas Goelles (andreas. goelles@student .tugraz .at)
 6 ! −−−−−−−−−−−−−−−−−−−−−−−−−−−−−−−−−−−−−−−−−−−−−−−
 7 /Post1
8 /SHOW,win32c,,,20
9 /SHOW,PNG
10 /VIEW,1,1,1,1
11 |/ANG,1
12 \vert /AUTO,1
13 /RGB,INDEX,100,100,100, 0
14 /RGB,INDEX, 80, 80, 80,13
15 /RGB,INDEX, 60, 60, 60,14
16 /RGB,INDEX, 0, 0, 0,15
17 /dev,font,1,System,700,0,−19,0,0,,, ! Schrift
18 ∗GET, N_Set, ACTIVE, 0, SET, NSET ! Anzahl lsg auslesen
19 || Moden einlesen
20 <sup>|</sup> ∗DIM, AcFreq, ARRAY, N_Set, 3,1 1 | Array nxmxl anlegen
21 | FreQ | Nr. | Mode eindeutig |
22
23 \parallel *DIM,i_eind,ARRAY,1,1,1
24 |i_eind(1)=0
25 csys, 1
26 rsys,1
27
28 count pic=0
29 \parallel *DO,_ii,1,N_Set,1 \parallel Sets einlesen
30 SET,,, ,,, ,_ii
```

| 31     | $*GET,$ AcFreq $(i,1,1)$ , MODE, $(ii,$ FREQ                                                  |
|--------|-----------------------------------------------------------------------------------------------|
| $32\,$ | $*SET, AcFreq$ [i,2,1],_ii                                                                    |
| $33\,$ | $*IF,$ ii, $GT, 6, THEN$                                                                      |
| $34\,$ | $*IF,$ Ac $Freq$ $(i,1,1)$ ,GT,Ac $Freq$ $(i-1,1,1)$ ,THEN                                    |
| $35\,$ | $i$ eind $(1)=i$ eind $(1)+1$                                                                 |
| 36     | *ENDIF                                                                                        |
| 37     | $/$ <b>CONT</b> , 1, 21, -0.06, 20, 0.06                                                      |
| 38     | $*IF, (\underline{\hspace{1cm}} ii), \textbf{EQ}, 257, \textbf{THEN} \perp 1000$ plot problem |
| 39     | /SHOW,CLOSE                                                                                   |
| 40     | <b>FINISH</b>                                                                                 |
| 41     | /FILNAME, Vergleichsdatenbank1                                                                |
| 42     | $/$ POST1                                                                                     |
| 43     | FILE, 'Vergleichsdatenbank', 'rst', '.'                                                       |
| 44     | /SHOW, PNG                                                                                    |
| 45     | *ENDIF                                                                                        |
| 46     | ! Only temporare wen pic $<$                                                                  |
|        | 1000 allready exist                                                                           |
| 47     | ! plnsol, u, x ! Radial                                                                       |
| 48     | ! plnsol, u, y ! Tang                                                                         |
| 49     | $: plusol, u, z$ $: Z$                                                                        |
| 50     | ! / CONT, 1, 21, AUTO                                                                         |
|        | ! Colormap                                                                                    |
|        | einstellen                                                                                    |
| 51     | ! plnsol, u, sum ! sum                                                                        |
| 52     | ! *ENDIF                                                                                      |
| $53\,$ | plnsol,u,x<br>! Radial                                                                        |
| 54     | plnsol,u,y<br>! Tang                                                                          |
| $55\,$ | plnsol, u, z<br>$\frac{1}{2}$                                                                 |
| 56     | $/$ CONT,1,21,AUTO                                                                            |
| 57     | plnsol,u,sum                                                                                  |
| 58     | *ENDIF                                                                                        |
| 59     | $*SET, AcFreq(i,3,1), i\_eind(1)$                                                             |
| 60     | *ENDDO                                                                                        |
| 61     | /SHOW, CLOSE                                                                                  |
| 62     | <b>FINISH</b>                                                                                 |
| 63     | /FILNAME, Vergleichsdatenbank                                                                 |
| 64     | <b>SAVE</b>                                                                                   |
| 65     | $/$ eof ! End of File                                                                         |

<span id="page-104-0"></span>Listing A.4: ANSYS Skript zum Übergeben der Ergebnisse in Textdateien

 ! −−−−−−−−−−−−−−−−−−−−−−−−−−−−−−−−−−−−−−−−−−−−−−−  $2 \parallel$  ! <code>FreqSave2.mac</code>  $3 \parallel$  ! Perform postprocessing  $-$  write solution 2 txtfile  $\sqrt{4}$ ! ∗ ∗Author:∗ Andreas Goelles (andreas. goelles@student .tugraz .at)

| $\,6\,$ |                                                               |
|---------|---------------------------------------------------------------|
| 7       | *DIM, tmp, array, 9, 1                                        |
| $8\,$   | $tmp(1,1)=E_{x}$                                              |
| 9       | $tmp(2,1)=E_{x}$                                              |
| 10      | $tmp(3,1)=E_z$                                                |
| 11      | $tmp(4,1)=G_{xy}$                                             |
| 12      | $tmp(5,1)=G_{xz}$                                             |
| 13      | $tmp(6,1)=G_{xz}$                                             |
| 14      | $tmp(7,1)=poixy$                                              |
| 15      | $tmp(8,1)=poi\_xz$                                            |
| 16      | $tmp(9,1)=\text{poi\_xz}$                                     |
| 17      |                                                               |
| 18      | *CFOPEN, %ARG1%, txt,, lopen file for writing                 |
| 19      | *VWRITE,'Ex','Ey','Ez','Gxy','Gxz','Gyz','nuxy','nuxz','nuyz' |
| 20      | $(A4, X, A4, X, A4, X, A4, X, A4, X, A4, X, A4)$              |
| 21      | *VWRITE,tmp(1,1)                                              |
| 22      | (F30.4)                                                       |
| 23      | *VWRITE, 'F in Hz','Nr', 'Mode',                              |
| 24      | (A8,X,A4,X,A4)                                                |
| 25      | *VWRITE, $AcFreq(1,1,1)$ , $SEQU$ , $AcFreq(1,3,1)$           |
| 26      | (F8.2, X, F4.0, X, F4.0)                                      |
| 27      | *CFCLOSE                                                      |
| 28      |                                                               |
| 29      | $^{\prime}$ eof                                               |

Listing A.5: ANSYS Skript zum Berechnen des [MAC](#page-7-0)

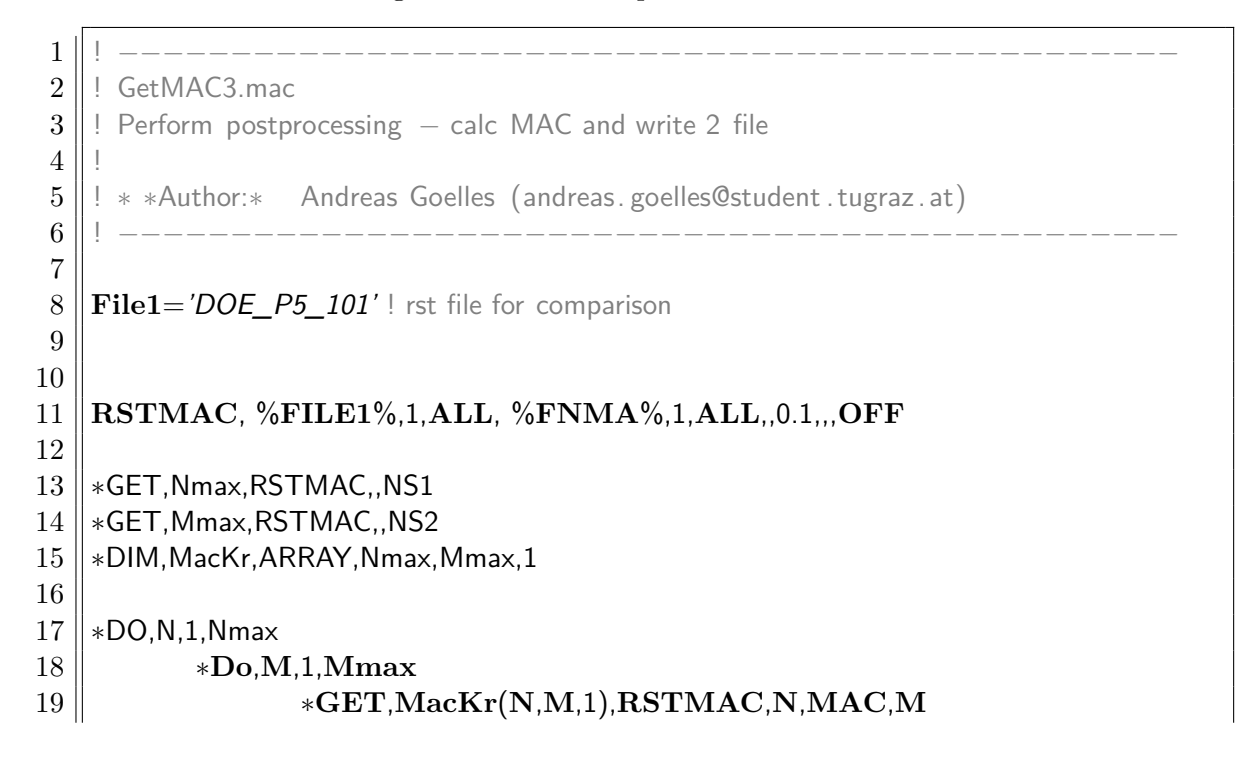

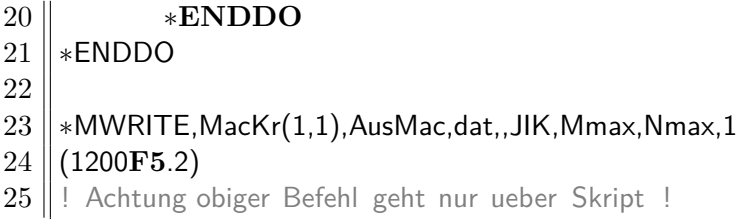

## **A.2. MATLAB Codes**

Listing A.6: Erzeugen diverser DOE-Plaene in MATLAB

```
1 \parallel \frac{6}{6} Create different DOEs for 2 or 3 parameters (some need min 3)
 2
 3 \parallel \frac{6}{6} create fullfactorial design
 4 FFD=fullfact([2 2])
 5 figure('Name','Full−Fakt')
 6 \vert scatter(FFD(:,1),FFD(:,2))
 7
 8 \mid \frac{6}{6} create fractional design for 3 parameters
 9 generators = fracfactgen(['a b c']) \% estimated main effects
10 || [dfF, confounding]=fracfact(generators)
11 figure('Name',' Fractional−Fakt')
12 \| scatter 3(dfF(:,1),dfF(:,2),dfF(:,3))
13
14 \parallel \frac{9}{6} create CCD
15 \vert CCD = \text{ccdesign}(2, 'center', 1)16 figure('Name','Central−Composite')
17 scatter(CCD(:,1),CCD(:,2))
18
19 \parallel \% create BBD for 3 parameters
20 || BBD = bbdesign(3, 'center', 1)
21 figure('Name','Box−Behnken')
22 \| scatter3(BBD(:,1),BBD(:,2),BBD(:,3))
23
24 \frac{1}{6} oreate MCS design, 20 points
25 MCS=random('unif',−1,1,20,2)
26 figure('Name','Monte−Carlo')
27 scatter(MCS(:,1),MCS(:,2))
28
29 \parallel \% create LHS design, 20 points
30 LHS=lhsdesign(20,2,'criterion',' correlation ' , ' iterations ' ,20) ;
31 LHS=LHS.∗2−ones(size(LHS));
32 figure('Name','Latin−Hypercube')
33 scatter(LHS(:,1),LHS(:,2))
```
Listing A.7: Grundsätzlicher Aufbau einer Berechnung mit [FAMOUS.](#page-7-5)

```
1
 2 setupFamous;
 3 \parallel \frac{\pi}{6} Create analysis object
 4 || ana_ = fmsNewAnalysis();
 5
 6 \mid \frac{6}{6} Create fuzzy numbers
 7 for i=1:5
 8 \parallel para1{i}=fnTria(p_worst(i,2), p_worst(i,2)−p_worst(i,3), p_worst(i,1)−p_worst(i,2));
 9 end
10 || fmsNewParam(ana_, 'Ex', para1{1});
11 || fmsNewParam(ana_, 'Ez', para1\{2\});
12 || fmsNewParam(ana_, 'Gxz', para1\{3\});
13 \parallel fmsNewParam(ana_, 'Gxy', para1\{4\});
14 | fmsNewParam(ana_, 'roh', para1\{5\});
15
16 \parallel \frac{6}{6} Create gateway object
17 \parallel gate = fmsNewGateway('Gate_ANSYS_Cyl03','Args',{CurrentFolder});
18
19 \frac{1}{6} calculate output with transformation method
20 || out_ = fmsCalcOutput(ana_, gate_, 'Method', 'ReducedTrafo', ...
21 || 'DecompNumber', 2, 'Vectorized', false, 'KeepResults', true);
22
23 \parallel \% calculate influence measures
24 || infl_ = fmsCalcInfluence(ana_, out4_, 'Gain', 'Eta');
25
26 \frac{1}{6} % plot input parameters
27 figure;
28 || fmsPlotParam(ana_);
29
30 \parallel \frac{\pi}{6} plot output parameters
31 figure;
32 || fmsPlotOutput(out );
33
34 \% plot influences
35 figure;
36 || fmsPlotInfluence (infl_);
```
#### Listing A.8: Gateobject als Schnittstelle zwischen [FAMOUS](#page-7-5) und ANSYS.

<span id="page-107-0"></span>1 % −−−−−−−−−−−−−−−−−−−−−−−−−−−−−−−−−−−−−−−−−−−−−−−  $2 \parallel \frac{6}{6}$  'Gate ANSYS Cyl03'  $3 \mid \frac{9}{6}$  Gateobject as interface between ANSYS and FAMOUS 4 | % Template createt by fmsWriteGatewayTemplate(ana\_,'Gate\_Name','Template','class')  $5 \mid \frac{6}{6}$
```
6 \parallel \frac{6}{6} * \timesAuthor:\ast Andreas Goelles (andreas. goelles@student. tugraz. at)
 7 % −−−−−−−−−−−−−−−−−−−−−−−−−−−−−−−−−−−−−−−−−−−−−−−
 8
9 \parallel classdef Gate_ANSYS_Cyl03 < core.gateway.Gateway
10
11 properties
12 end
13 || methods
14 function obj = Gate_ANSYS_Cyl03( varargin)
15 obj = obj@core.gateway.Gateway( varargin{:} );
16 end
17 function tearDown(obj)
18 end
19
20 function set Up(obj)
21 end
22
23 function evaluate (obj, sample)
24
25 \parallel %% Sample values
26
27 \parallel Param=sample_;
28 || CurrentFolder=obj.Args\{1\};
29 global cntRun
30 \parallel cntRun=cntRun+1;
31 Param.Name = [{}'Fuzzy-00' num2str(cntRun)]\% strep(strep(datestr(now))\left[1, \frac{1}{2}, \frac{1}{2}, \frac{1}{32
33 \parallel \frac{0}{2}\% Perform Computations in Ansys
34 | [ status , Outfile ]=StartAnsys5(Param, CurrentFolder)
35
36 \parallel %% −− Postprocessing −−
37
38 if status == 039 \parallel % read Freq vector
40 || filename = Outfile . Freq;
41 || delimiterIn = '';
42 || headerlinesIn = 12;
\|43\| Database = importdata(filename, delimiterIn, headerlinesIn);
44 \parallel Freq=Database.data;
45 \parallel % read Mac Matrix
46 Mac=dlmread(Outfile.Mac);
47 [M,I]=max(Mac);
48 Mac=zeros(size(Mac));
49 for kl=1:length(I)
50 || if k| > 6 && \frac{|}{k|} ||k|||==1
```
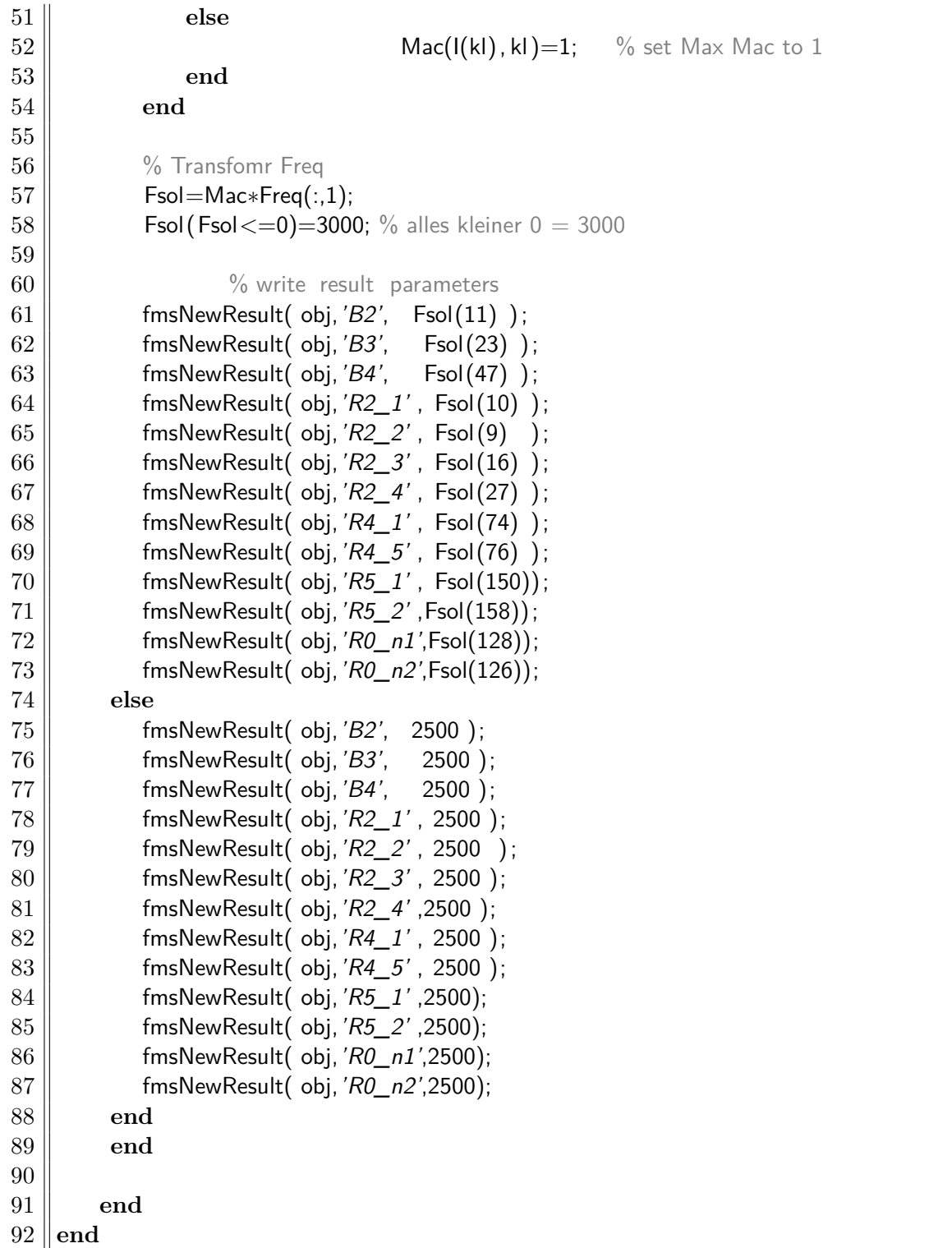

Anbei befinden sich alle Bilder der Modenformen welche einander zugeordnet wurden.

## **B.1. Zugeordnete Moden aus dem Versuch**

Auf den nachfolgenden Seiten finden sich die zugeordneten Moden aus der Messung. Eine Beschreibung des Vorgehens findet sich in Abschnitt [3.3.2,](#page-51-0) auf Seite [44.](#page-51-0)

In der linken Spalte befinden sich die Moden bei 60*bar* und in der rechten Spalte bei 220*bar*. Die zugehörige Eigenfrequenz ist in *Hz* angegeben. Pro Kasten sind 4x3 Bilder angebracht. Die Zeilen zeigen die Verschiebung nach den jeweiligen Koordinatenanteilen an. Von oben nach unten sind dies, radial, tangential, axial und die Gesamtverformung. Die Spalten geben die Anschlagposition wieder. Die Zahl neben der Frequenz dient der Zuordnung zu den Dateien.

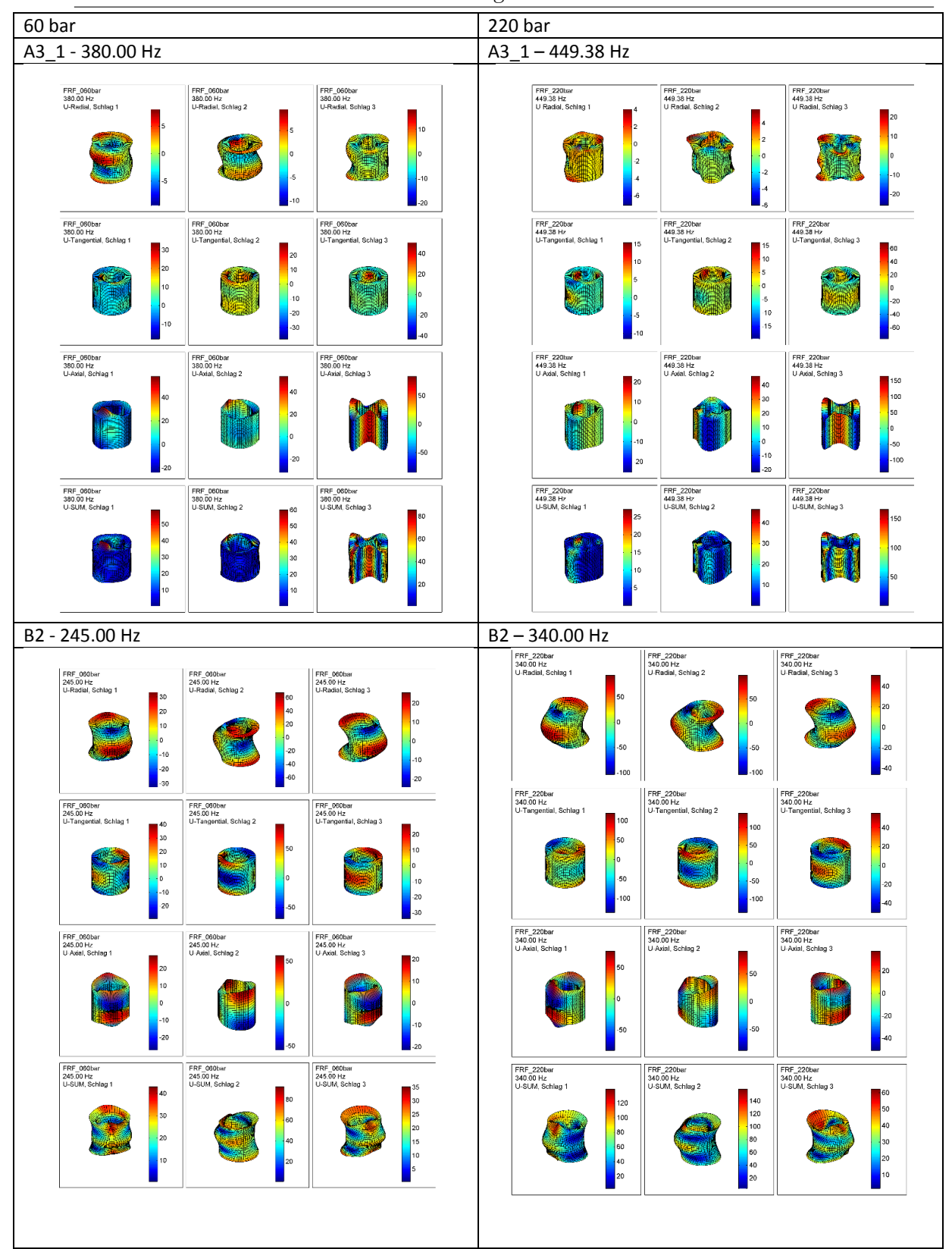

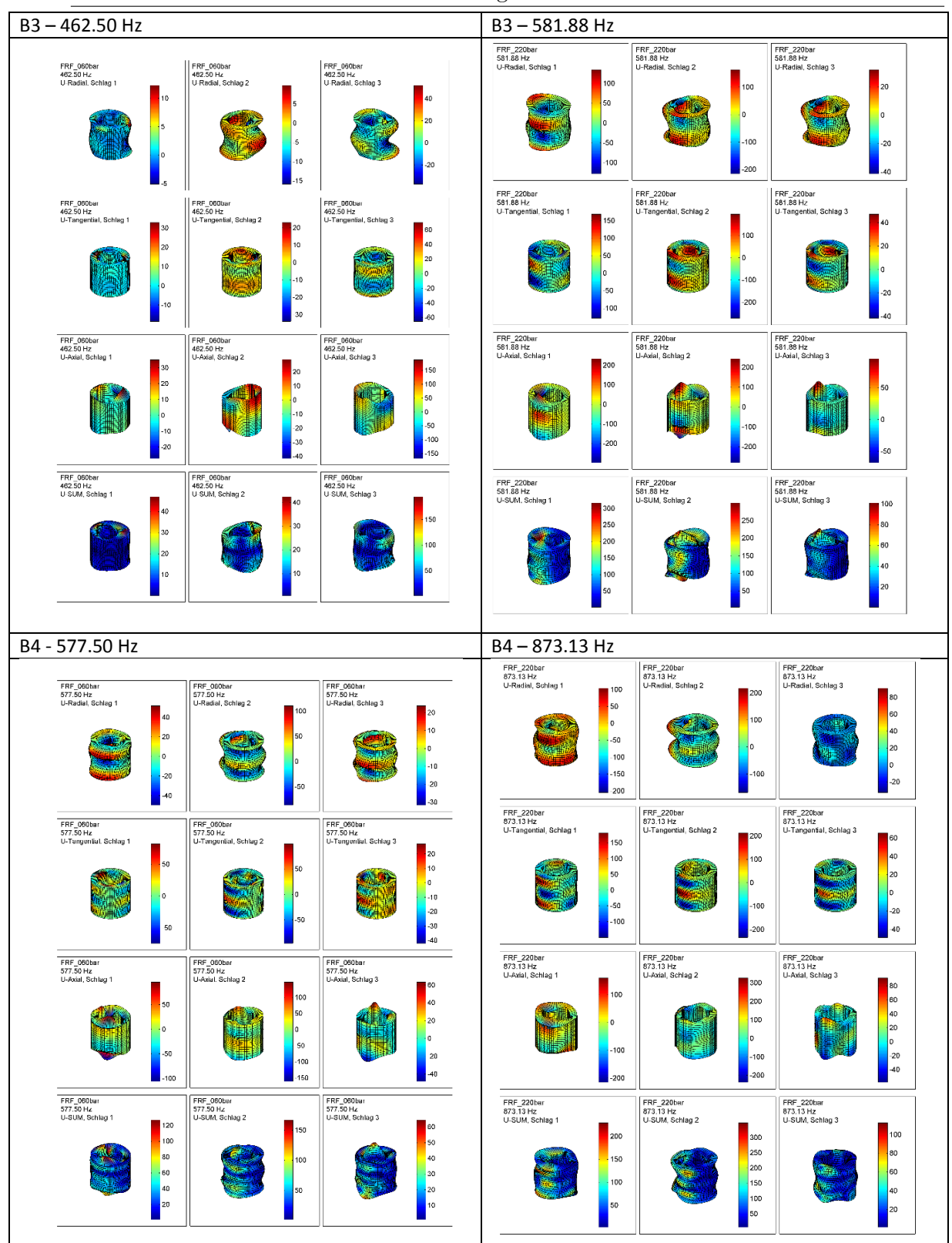

B. Bilder der zugeordneten Moden

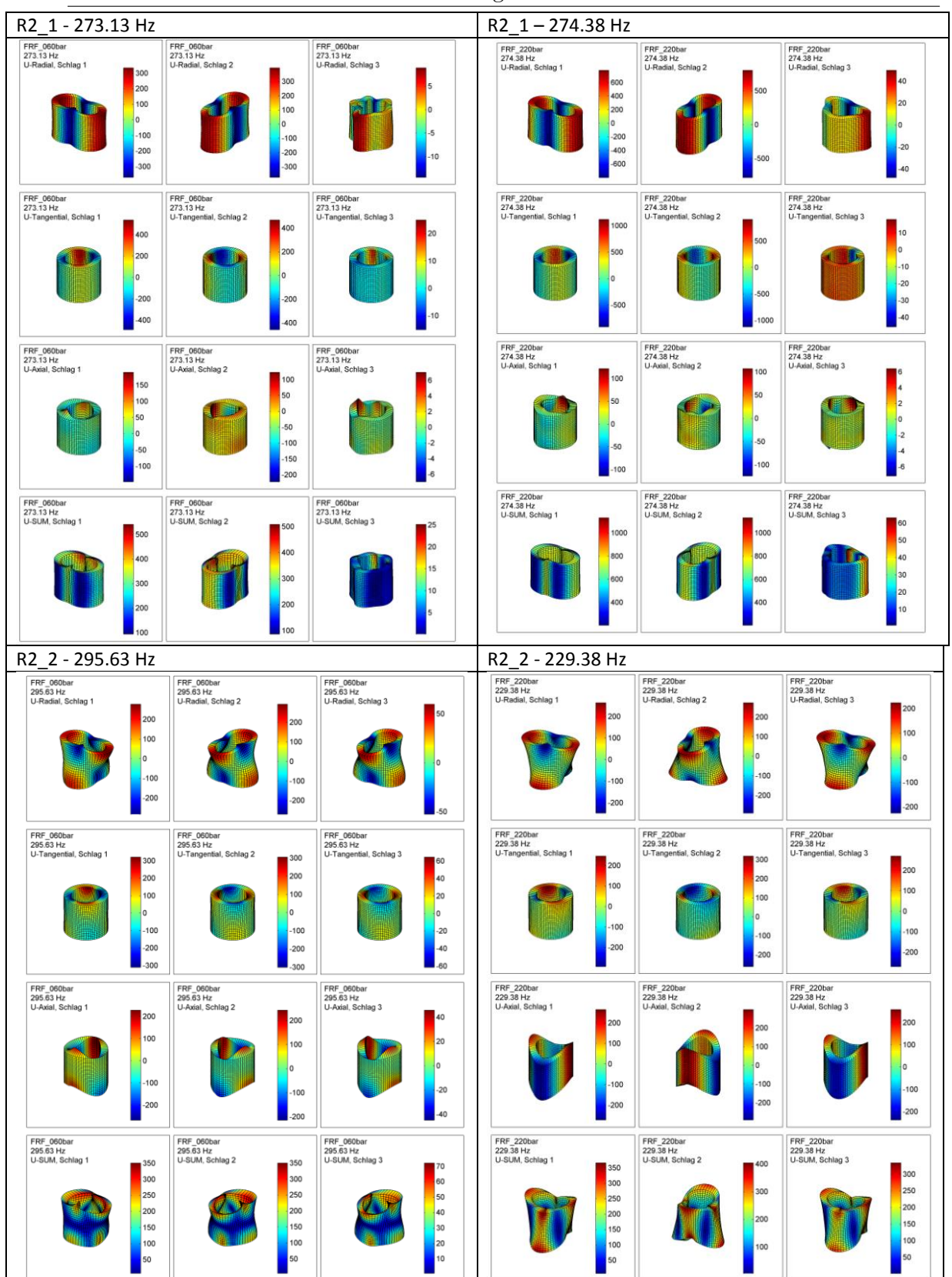

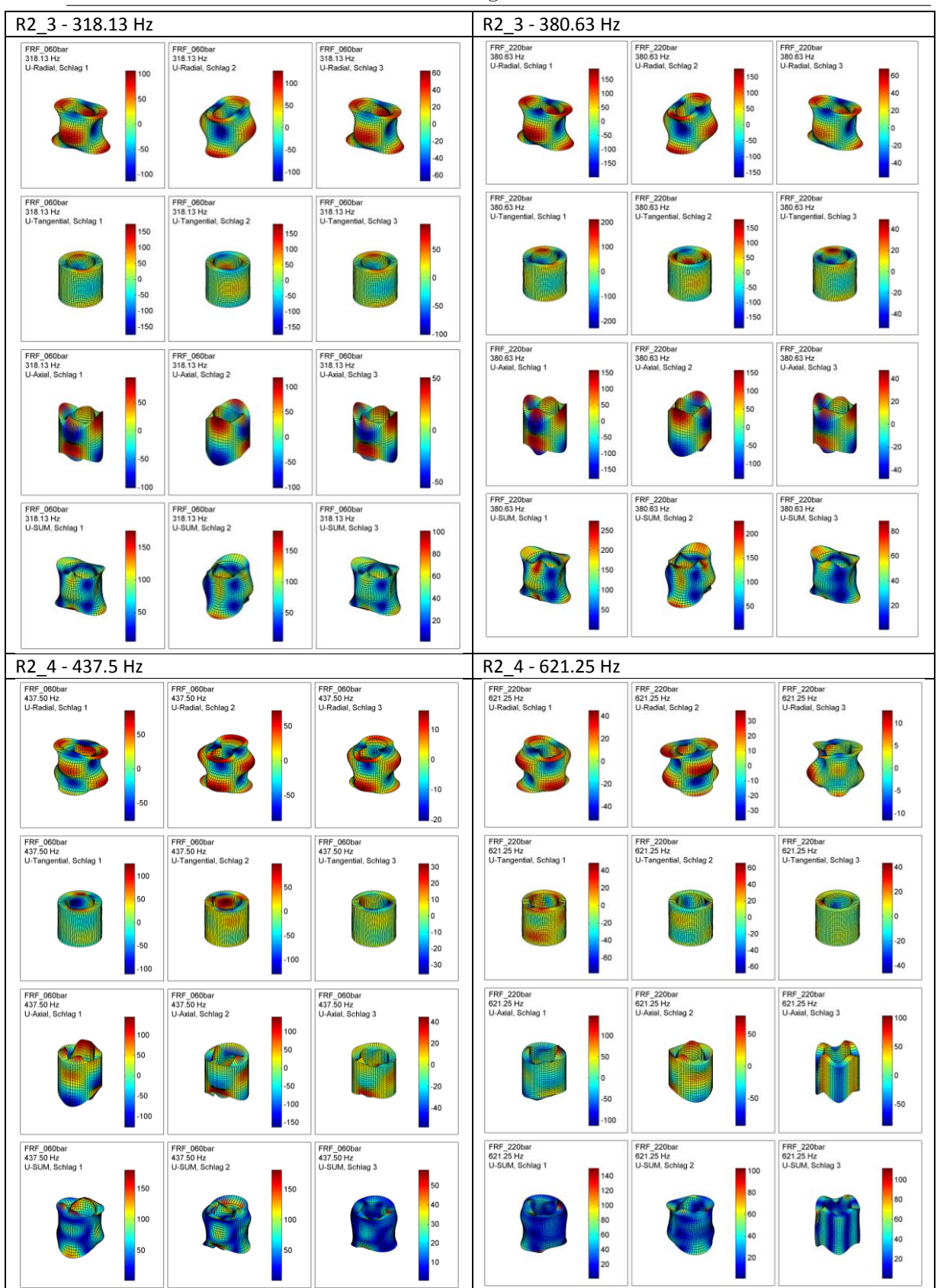

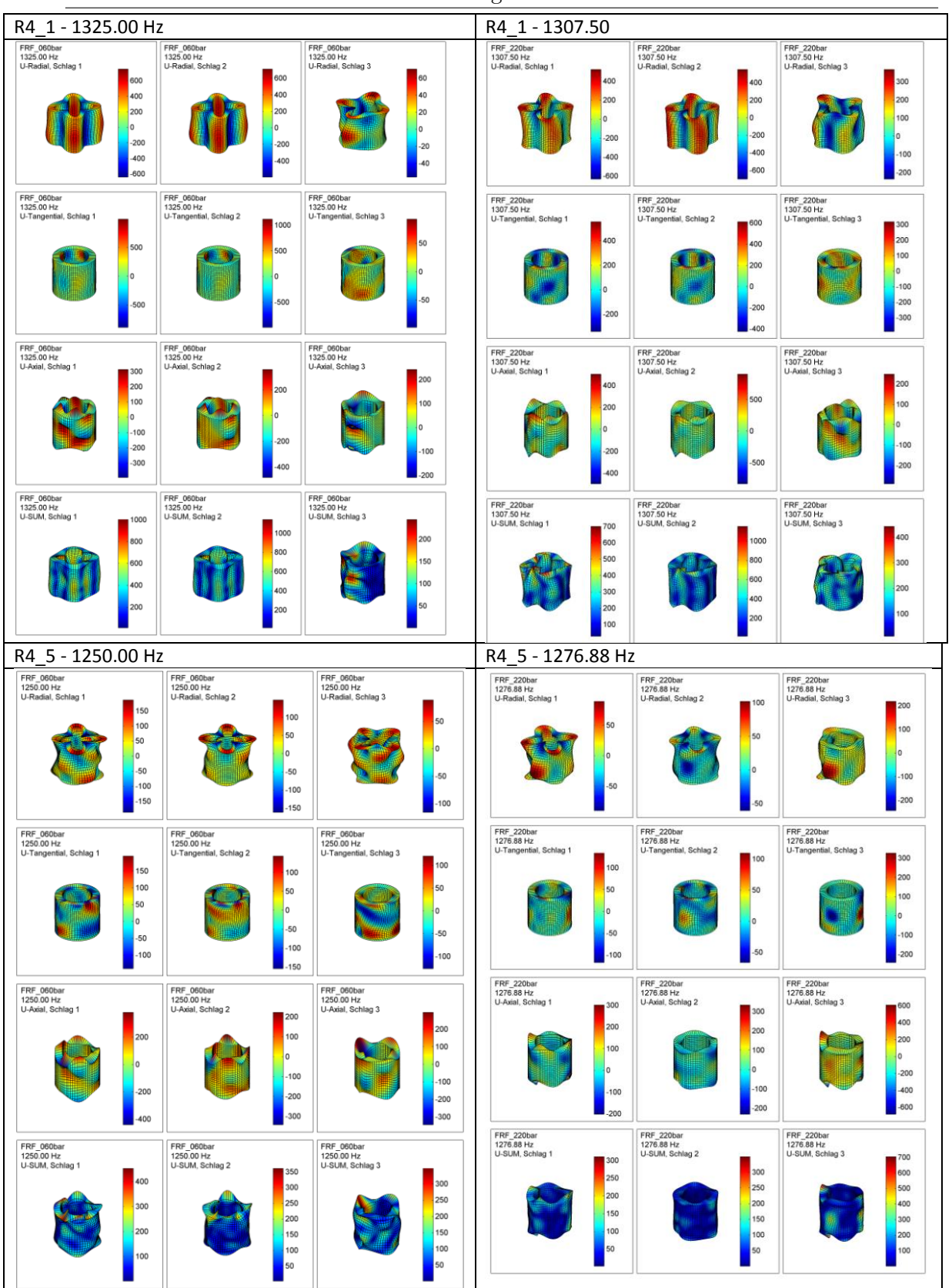

B. Bilder der zugeordneten Moden

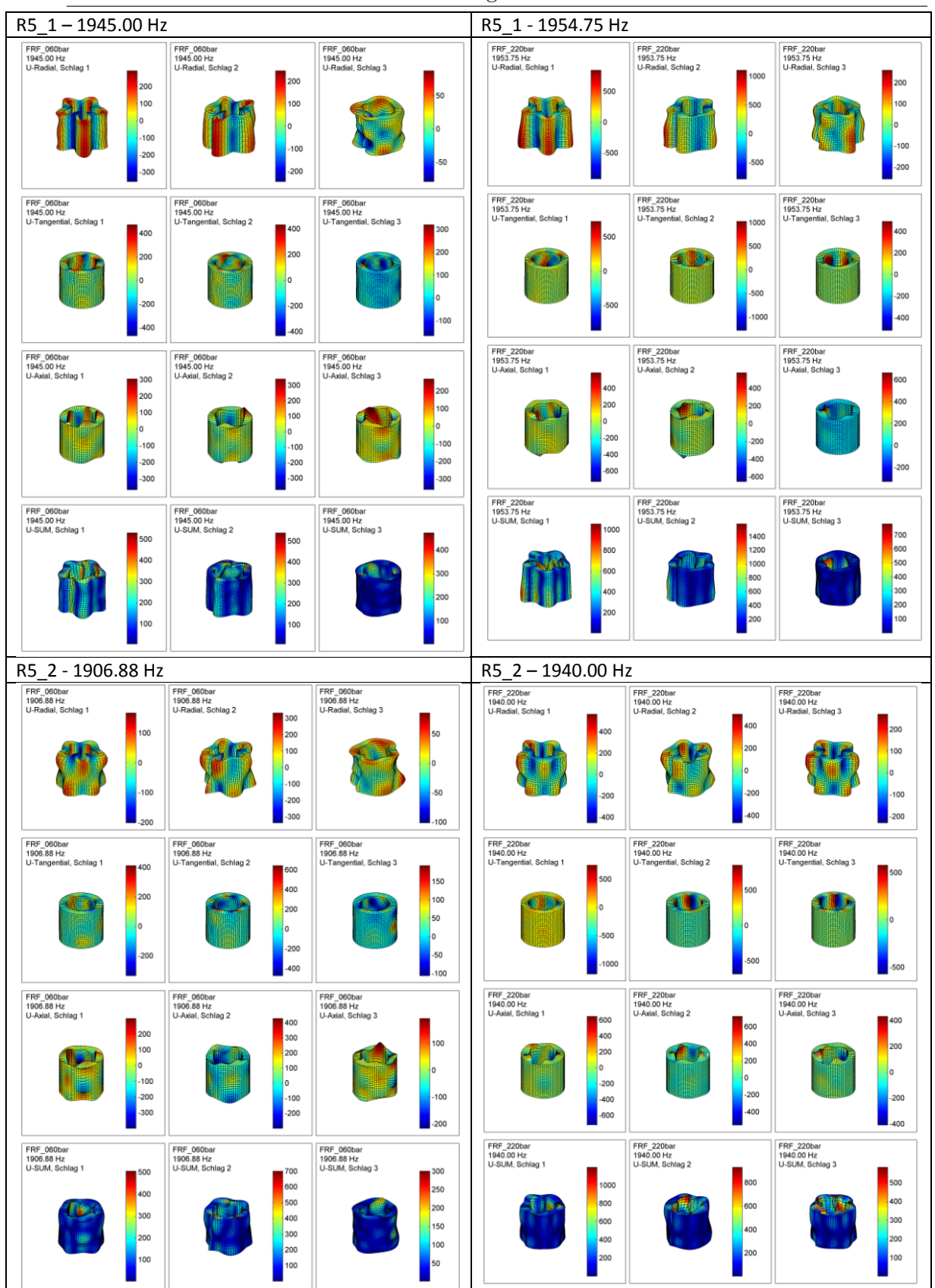

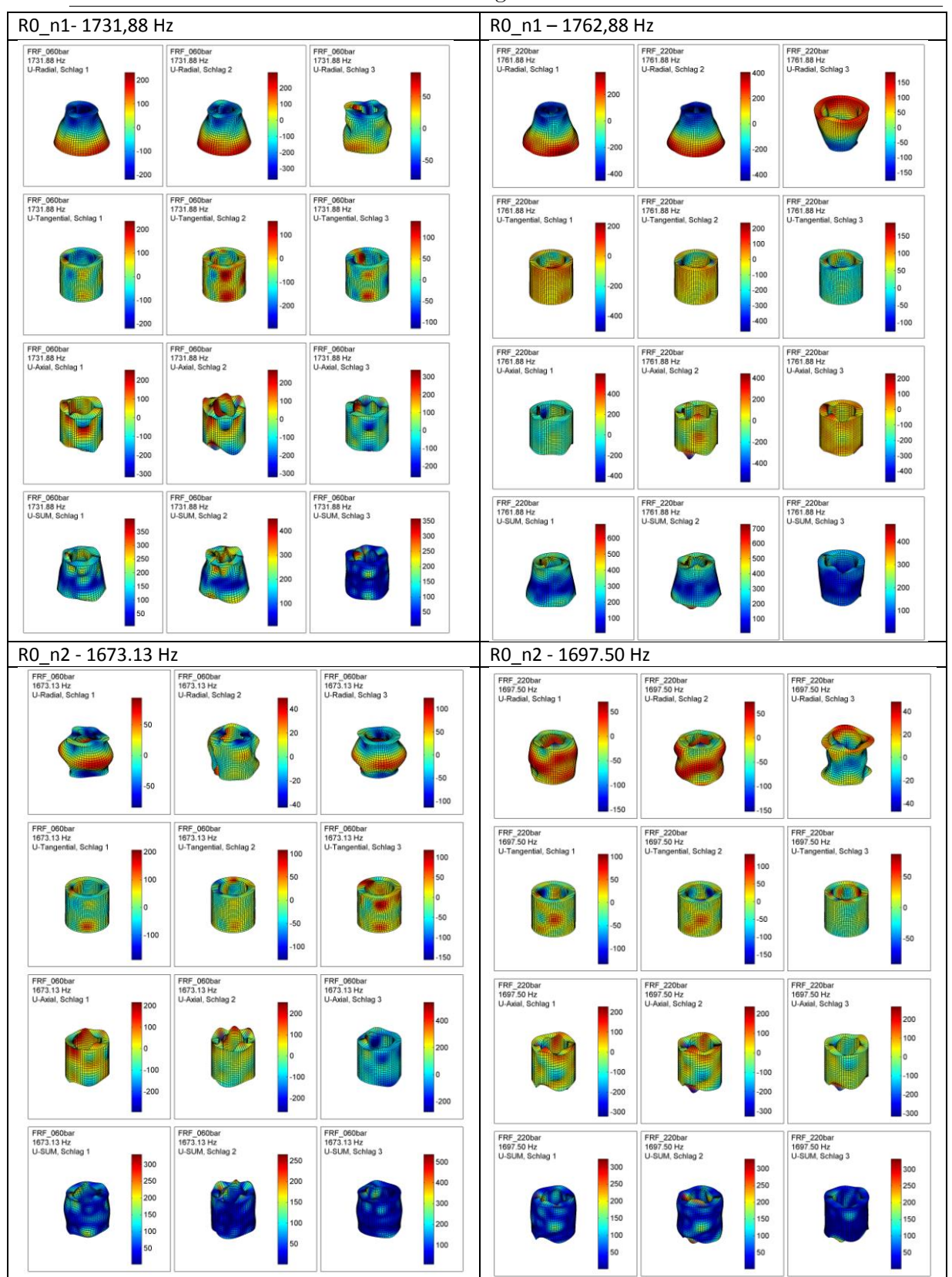

## **B.2. Zugeordnete Moden aus der Vergleichsdatenbank**

Im nachfolgenden Abschnitt befinden sich die erkannten und klassifizierten Moden aus der Vergleichsrechnung. Eine Bilderzeile stellt einen Mode in den verschiedenen Hauptrichtungen dar. Die Moden sind nach der Klassifizierung geordnet. Die Falschfarbendarstellung gibt die Richtung und Höhe der Amplitude an. Die Skalierung wurde in den ersten drei Spalten über alle Bilder gleichgesetzt. Dadurch lässt sich die Dominanz der jeweiligen Richtung erkennen. In der vierten Spalte befinden sich die Darstellungen der Gesamtverschiebungsamplituden. Hier erfolgt die Skalierung auf das Maximum des jeweiligen Mode. Die Geometrie ist aufgrund der Erstellung in ANSYS bei allen Bildern gleich.

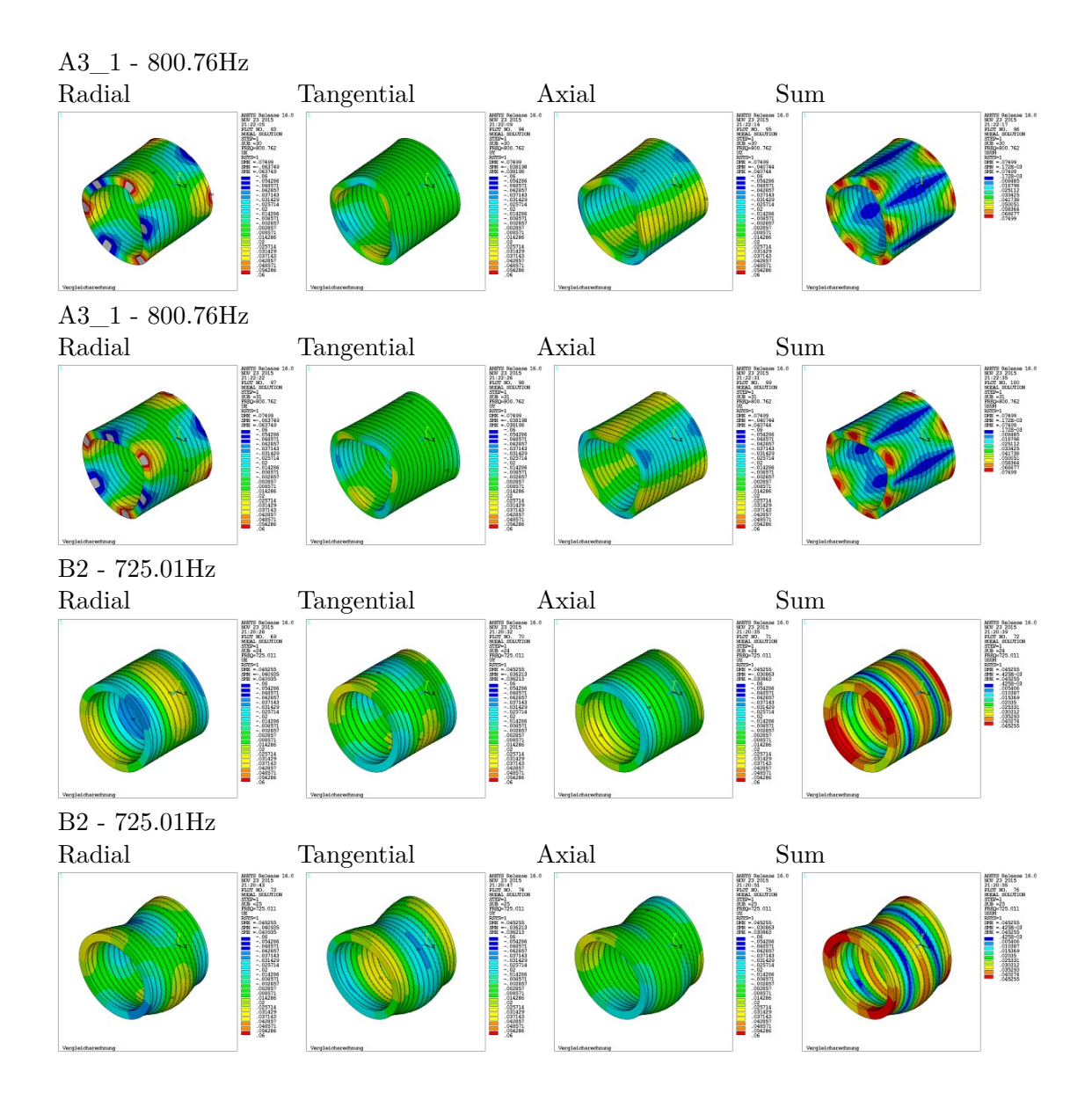

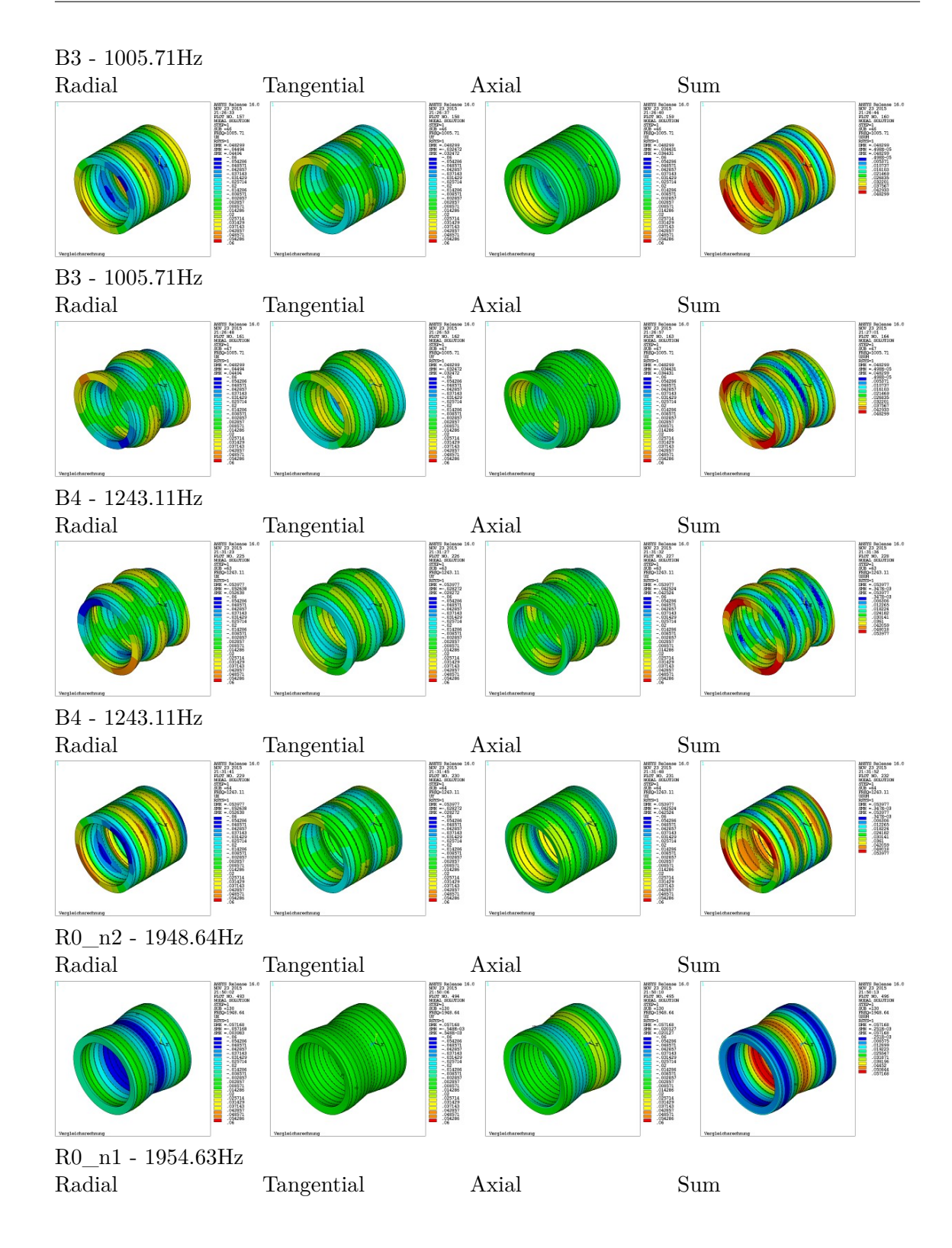

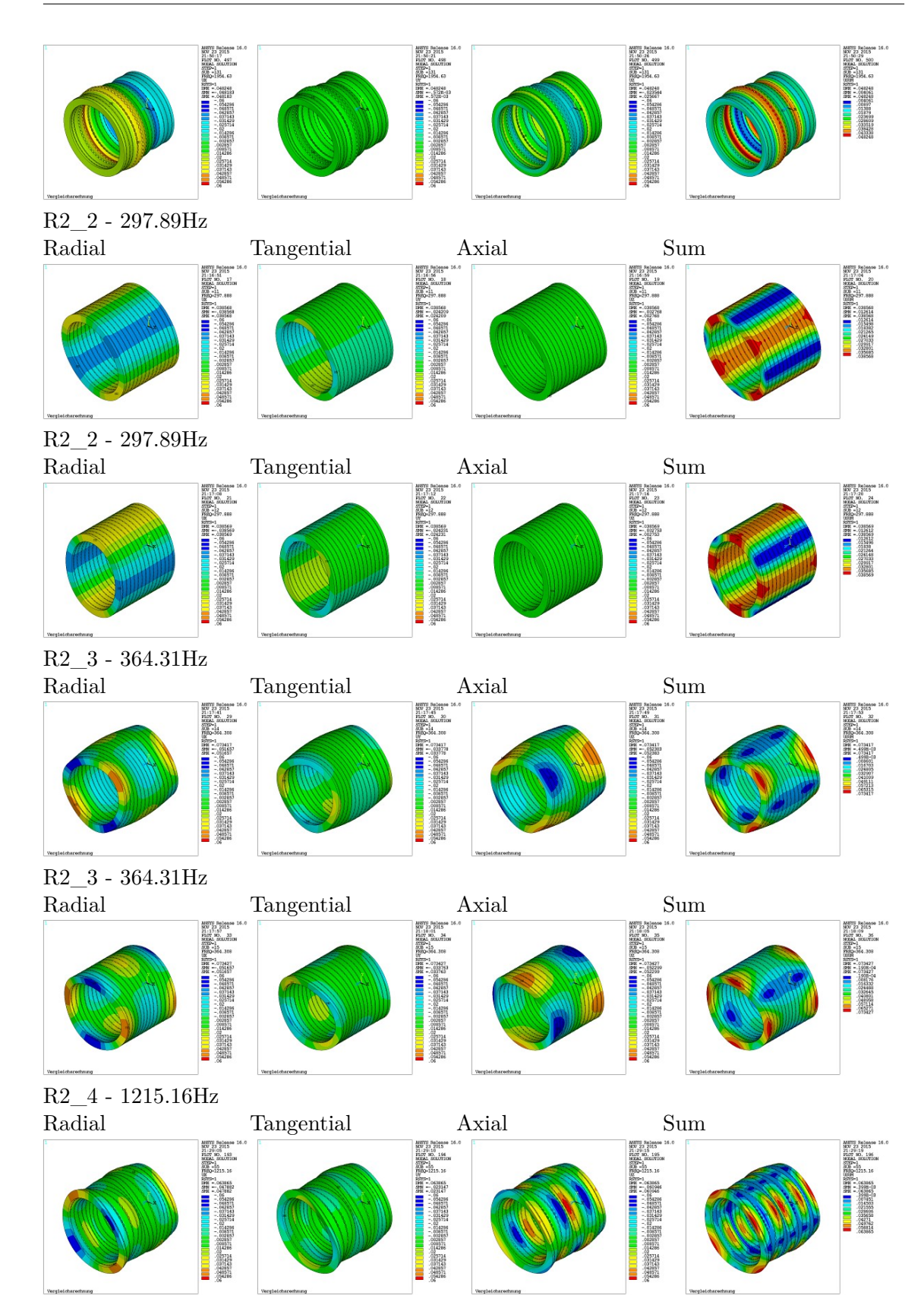

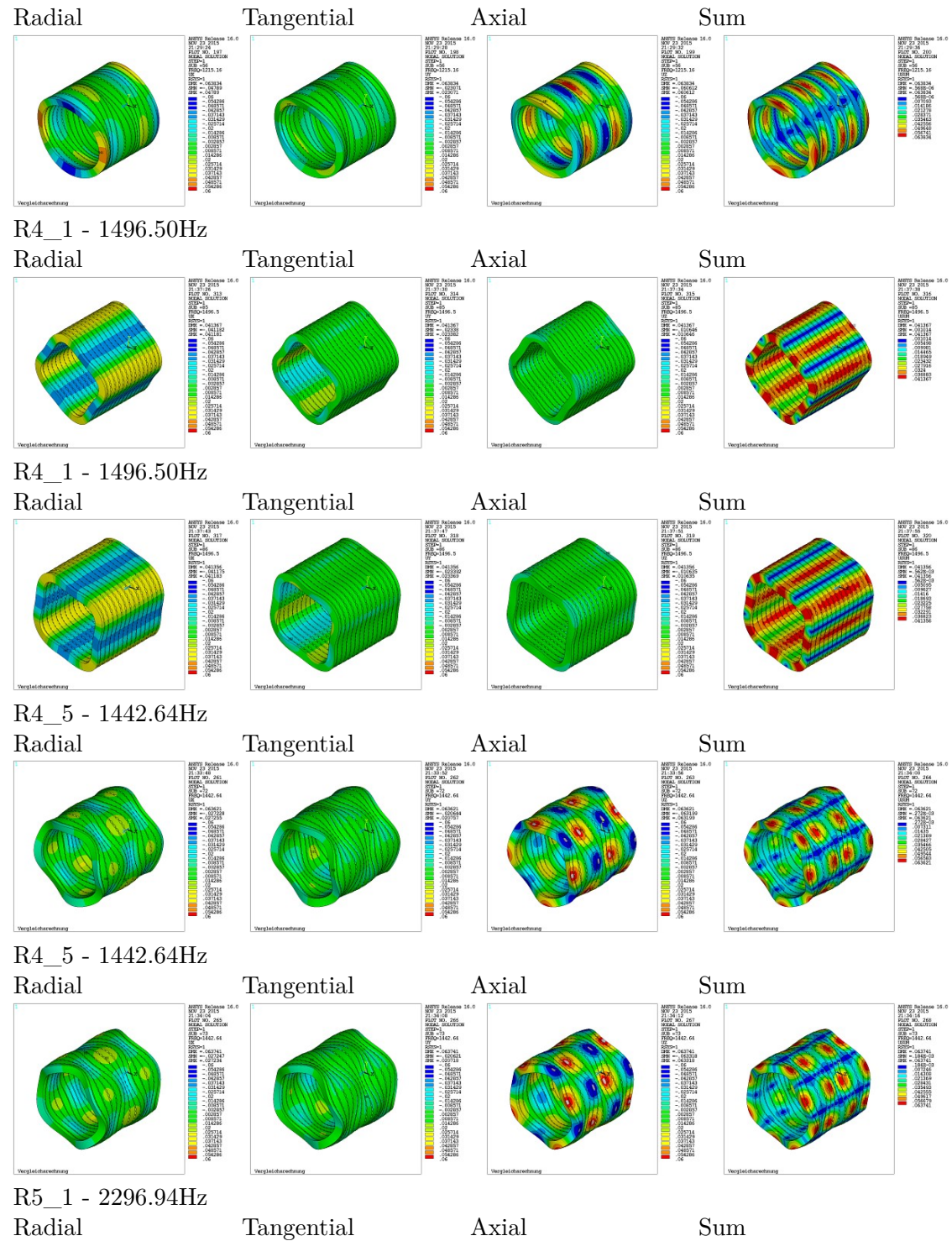

## R2\_4 - 1215.16Hz

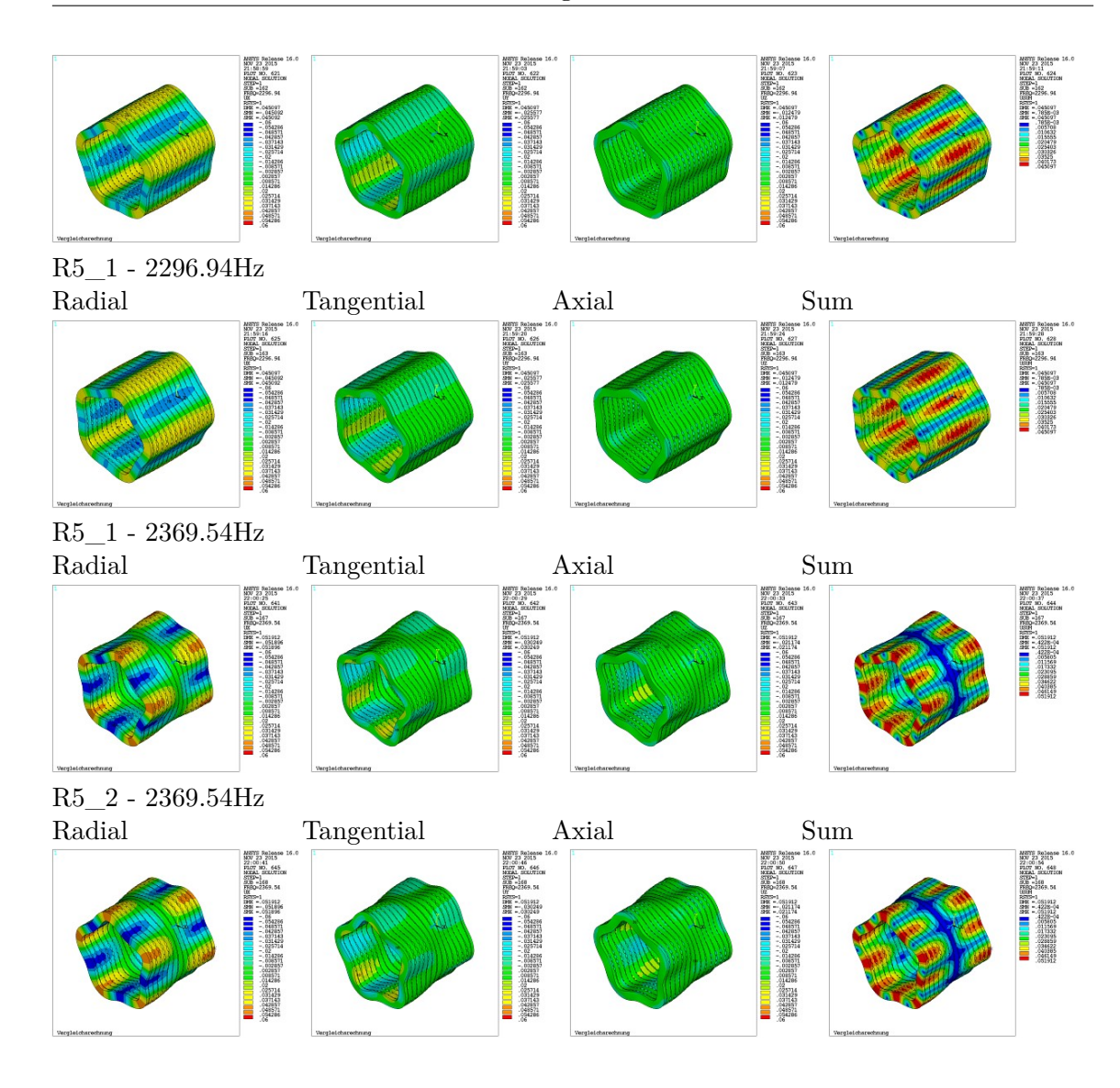

# **Abbildungsverzeichnis**

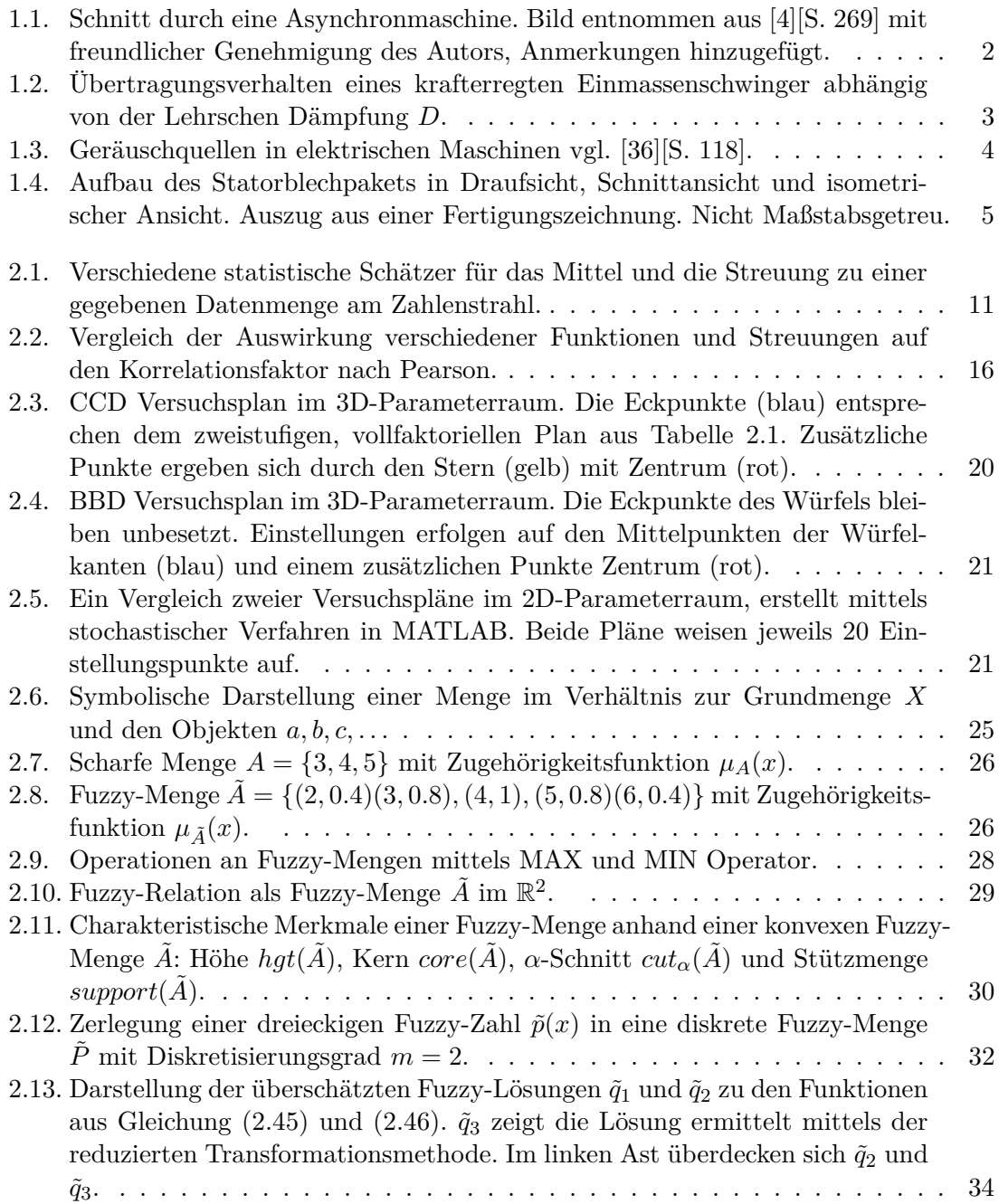

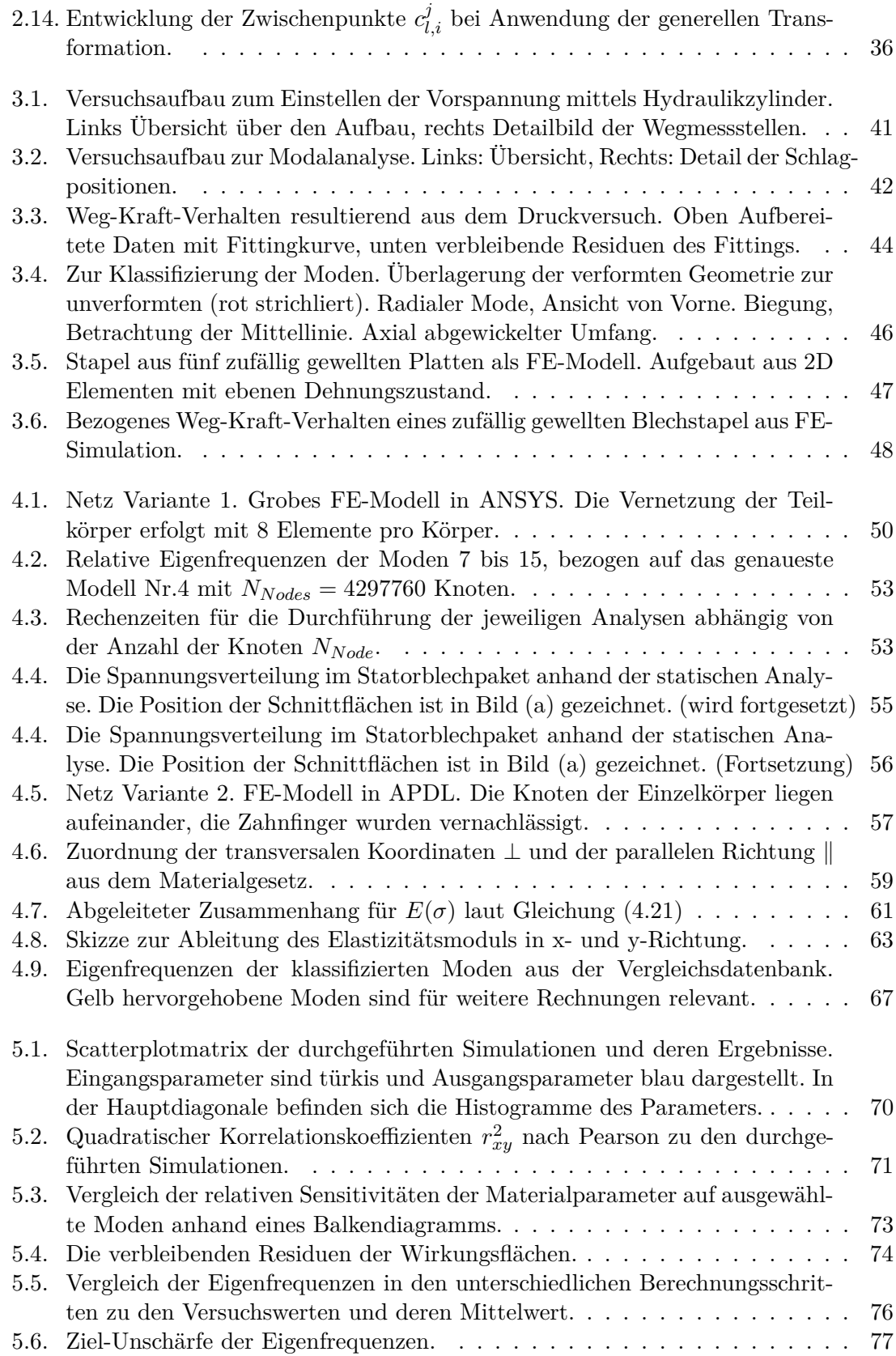

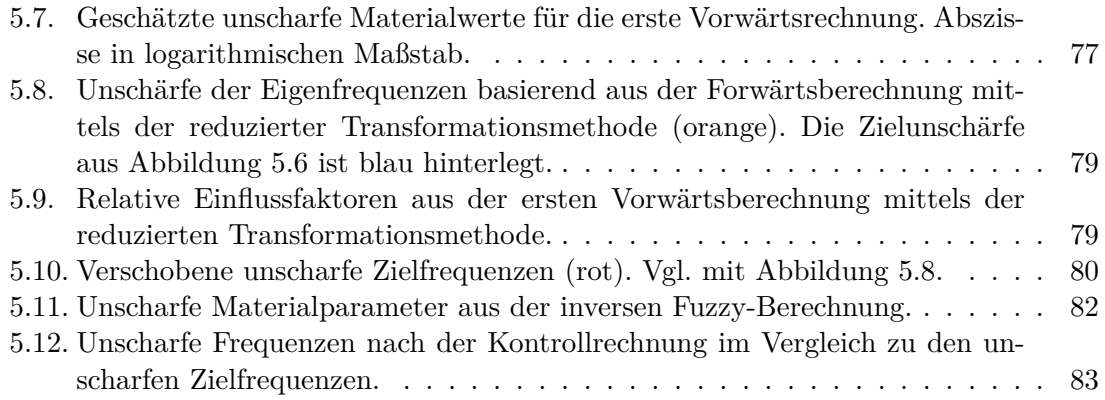

## **Tabellenverzeichnis**

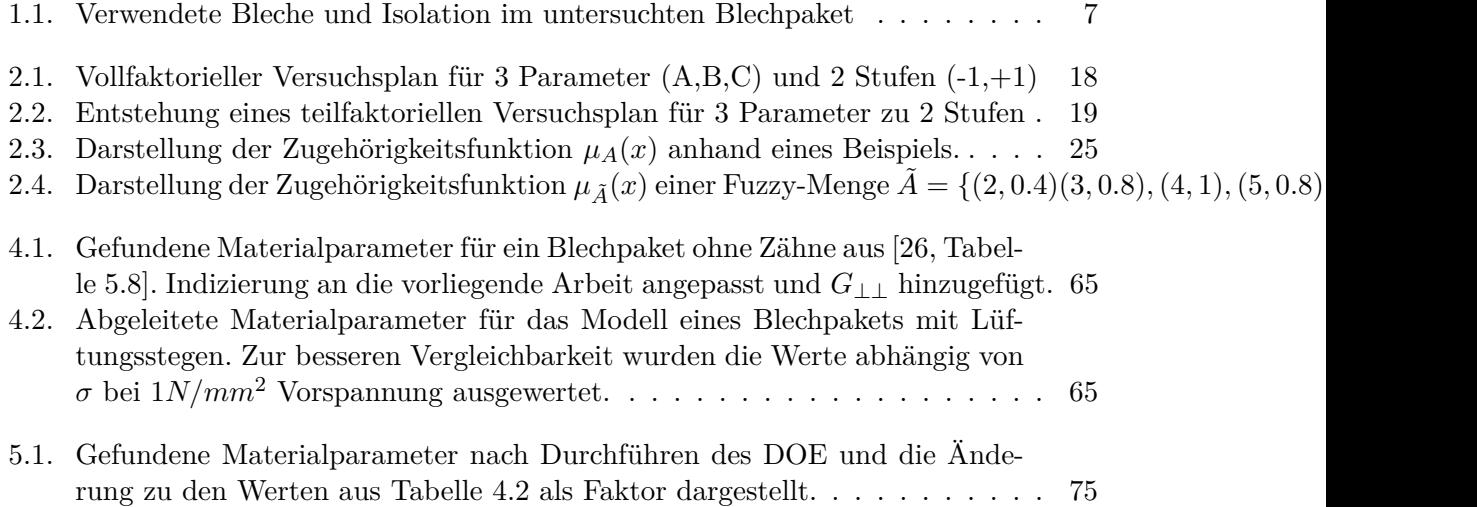

# **Programmcodeverzeichnis**

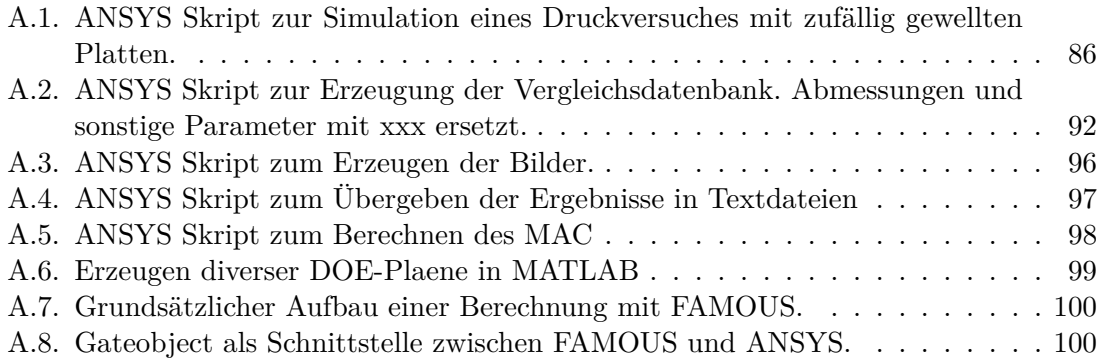

## **Literaturverzeichnis**

- [1] H. Altenbach. *Kontinuumsmechanik: Einführung in die materialunabhängigen und materialabhängigen Gleichungen*. German. 2. Aufl. 2012. Berlin, Heidelberg: Springer Berlin Heidelberg, 2012. isbn: 9783642241185; 3642241182.
- [2] ArcelorMittal, Hrsg. *Beschichtungen für NO-Stahl*. Dez. 2015. url: [http://industry](http://industry.arcelormittal.com/catalogue/D10/DE). [arcelormittal.com/catalogue/D10/DE](http://industry.arcelormittal.com/catalogue/D10/DE).
- [3] A. Binder. *Elektrische Maschinen und Antriebe: Grundlagen, Betriebsverhalten*. German. Berlin [u.a.]: Springer, 2012. isbn: 3540718508.
- <span id="page-128-0"></span>[4] E. Bolte. *Elektrische Maschinen - Grundlagen, Magnetfelder, Wicklungen, Asynchronmaschinen, Synchronmaschinen, Elektronisch kommutierte Gleichstrommaschinen*. Springer, 2011.
- [5] H. Bothe. *Fuzzy logic: Einführung in Theorie und Anwendungen*. German. Berlin [u.a.]: Springer, 1993. ISBN: 3540561668;9783540561668;
- [6] DassaultSystems. *3D-CAD-Konstruktionssoftware SOLIDWORKS*. 20. Juli 2015. URL: <www.solidworks.at>.
- [7] K. Ellermann, Hrsg. *DEEMIR Design Evaluation of Electrical Machines Including Random parameter variations, Detailansicht Forschungsprojekt.* Dez. 2015. URL: [https://online.tugraz.at/tug\\_online/fdb\\_detail.ansicht?cvfanr=F34516&](https://online.tugraz.at/tug_online/fdb_detail.ansicht?cvfanr=F34516&sprache=2) [sprache=2](https://online.tugraz.at/tug_online/fdb_detail.ansicht?cvfanr=F34516&sprache=2).
- [8] M. Falk u. a. *Statistik in Theorie und Praxis mit Anwendungen in R*. Springer, 2014.
- [9] Fa. Elin Motoren Gmbh, Hrsg. *Homepage Elin Motoren Gmbh*. Dez. 2015. url: <http://www.elinmotoren.at/>.
- [10] T. Haag, S. Carvajal González und M. Hanss. "Model validation and selection based on inverse fuzzy arithmetic". English. In: *Mechanical Systems and Signal Processing* 32 (2012;2011;), S. 116–134.
- [11] T. Haag, J. Herrmann und M. Hanss. "Identification procedure for epistemic uncertainties using inverse fuzzy arithmetic". English. In: *Mechanical Systems and Signal Processing* 24.7 (2010), S. 2021–2034.
- [12] M. Hanss. "An approach to inverse fuzzy arithmetic". English. In: IEEE, 2003, S. 474–479. isbn: 0780379187;9780780379183;
- [13] M. Hanss. *Applied fuzzy arithmetic: an introduction with engineering applications* ; with  $24$  tables. English. Berlin; Heidelberg; New York: Springer, 2005. ISBN: 9783540242017;3540242015;
- [14] M. Hanss. "The transformation method for the simulation and analysis of systems with uncertain parameters". English. In: *Fuzzy Sets and Systems* 130.3 (2002), S. 277–289.
- [15] M. Hanss, S. Hurlebaus und L. Gaul. "Fuzzy sensitivity analysis for the identification of material properties of orthotropic plates from natural frequencies". English. In: *Mechanical Systems and Signal Processing* 16.5 (2002), S. 769–784.
- [16] M. Hanss und A. Klimke. "On the reliability of the influence measure in the transformation method of fuzzy arithmetic". English. In: *Fuzzy Sets and Systems* 143.3 (2004), S. 371–390.
- [17] M. Hanss, K. Willner und S. Guidati. "On applying fuzzy arithmetic to finite element problems". In: 1998, S. 365–369. isbn: 9780780344532;0780344537;
- [18] G. Härtler. *Statistisch gesichert und trotzdem falsch : Vom (Un-)Wesen statistischer Schlüsse*. German. 1;2014; Dordrecht: Springer Berlin Heidelberg, 2014. isbn: 3662433567;9783662433560;
- [19] M. Heckl und H.A. Müller, Hrsg. *Taschenbuch der Technischen Akustik*. 2. Auflage. Springer, 1994.
- [20] F. Heiles. *Wicklungen elektrischer Maschinen und ihre Herstellung*. Springer, 1936.
- [21] Ansys Inc., Hrsg. *ANSYS Help Viewer Version 15.0*. 2013.
- [22] T. Hochkirchen K. Siebertz D. van Bebber. *Statistische Versuchsplanung Design of Experiments*. Springer, 2010.
- [23] A. Kandel und W. J. Byatt. "Fuzzy sets, fuzzy algebra, and fuzzy statistics". English. In: *Proceedings of the IEEE* 66.12 (1978), S. 1619–1639.
- [24] B. Künne. *Köhler/Rögnitz Maschinenteile 1*. German. 10., überarbeitete und aktualisierte Auflage. Wiesbaden: Teubner, 2007. isbn: 3835100939; 9783835100930.
- [25] K. Hameyer M. van der Giet. "Identification of homogenized equivalent materials for the modal analysis of composite structures in electrical machines". In: *the 9th International Conference on Vibrations in Rotating Machinery, VIRM 2008*. [\[2008Mvd-](http://134.130.107.200/uploads/bibliotest/2008MvdGComposite.pdf)[GComposite\].](http://134.130.107.200/uploads/bibliotest/2008MvdGComposite.pdf) Exceter, UK, 2008, S. 437–448. url: [http://134.130.107.200/](http://134.130.107.200/uploads/bibliotest/2008MvdGComposite.pdf) [uploads/bibliotest/2008MvdGComposite.pdf](http://134.130.107.200/uploads/bibliotest/2008MvdGComposite.pdf).
- <span id="page-129-0"></span>[26] M. Mair. "Numerische und Experimentelle Modalanalyse eines Statorblechpaketes". Magisterarb. Technische Universität Graz, 2010.
- [27] Norm. *EN 10027-1:2005 Bezeichnungssysteme für Stähle Teil 1: Kurznamen*. 2005.
- [28] Norm. *EN 10106:2007 Kaltgewalztes nicht kornorientiertes Elektroblech und -band im schlussgeglühten Zustand*. 2007.
- [29] Norm. *EN 10107:2014 Kornorientiertes Elektroband und -blech im schlussgeglühten Zustand*. 2014.
- [30] Norm. *EN 10342:2005 Magnetische Werkstoffe einteilung der Isolationen auf elektroblech und -band und daraus gefertigten Stanzteilen*. 2005.
- [31] HTL Saalfelden. *Lehrplan HTL Elektrotechnik*. Juli 2016. URL: [http://www.htlsaal%](http://www.htlsaal%20felden.at/Daten/Lehrplan/lehrplan_elektrotechnik.pdf) [20felden.at/Daten/Lehrplan/lehrplan\\_elektrotechnik.pdf](http://www.htlsaal%20felden.at/Daten/Lehrplan/lehrplan_elektrotechnik.pdf).
- [32] H. Schürmann. *Konstruieren mit Faser-Kunststoff-Verbunden*. German. 2., bearb. und erw. Aufl. Berlin [u.a.]: Springer, 2007. isbn: 3540721894;9783540721895;
- [33] voestalpine Stahl und GmbH. *Elektroband Stahlbänder Produkte Produkte voestalpine Steel Division*. Juli 2015. url: [http://www.voestalpine.com/stahl/](http://www.voestalpine.com/stahl/Produkte/Produkte/Stahlbaender/Elektroband) [Produkte/Produkte/Stahlbaender/Elektroband](http://www.voestalpine.com/stahl/Produkte/Produkte/Stahlbaender/Elektroband).
- [34] voestalpine Steel und Division. *isovac your iDEas! verwirklichen sie ihre ideen mit dem innovativen Elektroband für die Automobilindustrie*.
- [35] *Universität Stuttgart FAMOUS*. Feb. 2015. url: [http://www.itm.uni-stuttgart.](http://www.itm.uni-stuttgart.de/research/famous/famous_de.php) [de/research/famous/famous\\_de.php](http://www.itm.uni-stuttgart.de/research/famous/famous_de.php).
- <span id="page-130-0"></span>[36] E. Wiedemann und W. Kellenberger. *Konstruktion elektrischer Maschinen*. Springer, 1967.
- [37] L. A. Zadeh. "Fuzzy logic-a personal perspective". English. In: *Fuzzy Sets and Systems* 281 (2015), S. 4–20.
- [38] L. A. Zadeh. "Fuzzy sets". English. In: *Information and Control* 8.3 (1965), S. 338– 353.
- [39] L. A. Zadeh. "Making computers think like people (fuzzy set theory)". English. In: *IEEE Spectrum* 21.8 (1984), S. 26–32.
- [40] L. A. Zadeh. "The concept of a linguistic variable and its application to approximate reasoning-I". English. In: *Information Sciences* 8.3 (1975), S. 199–249.